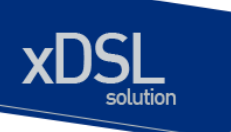

# **U3000 Series DSLAM Common User Guide**

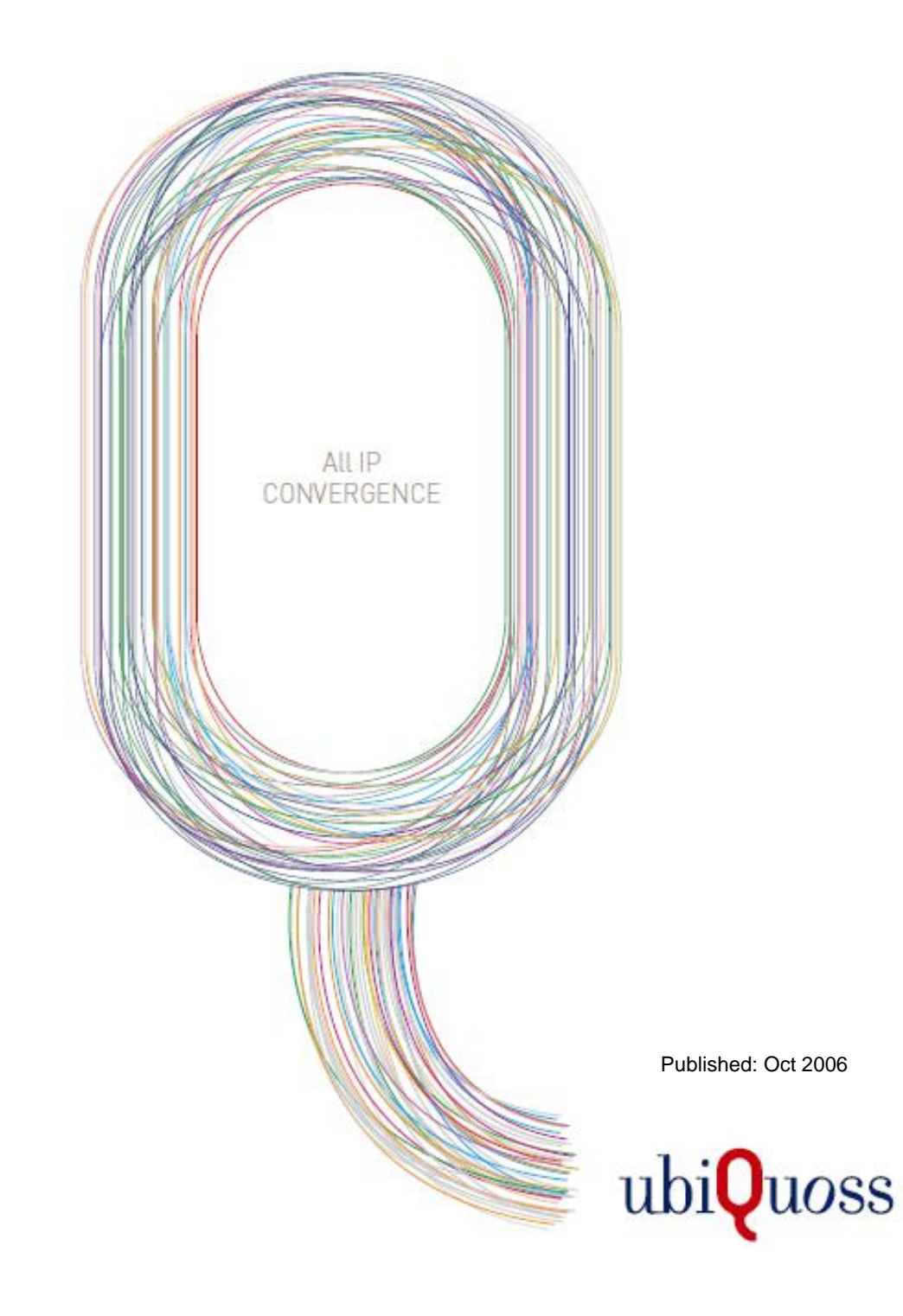

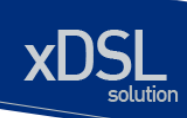

# <span id="page-1-0"></span>목차

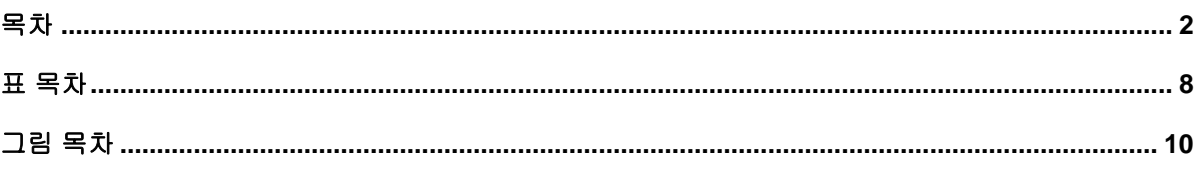

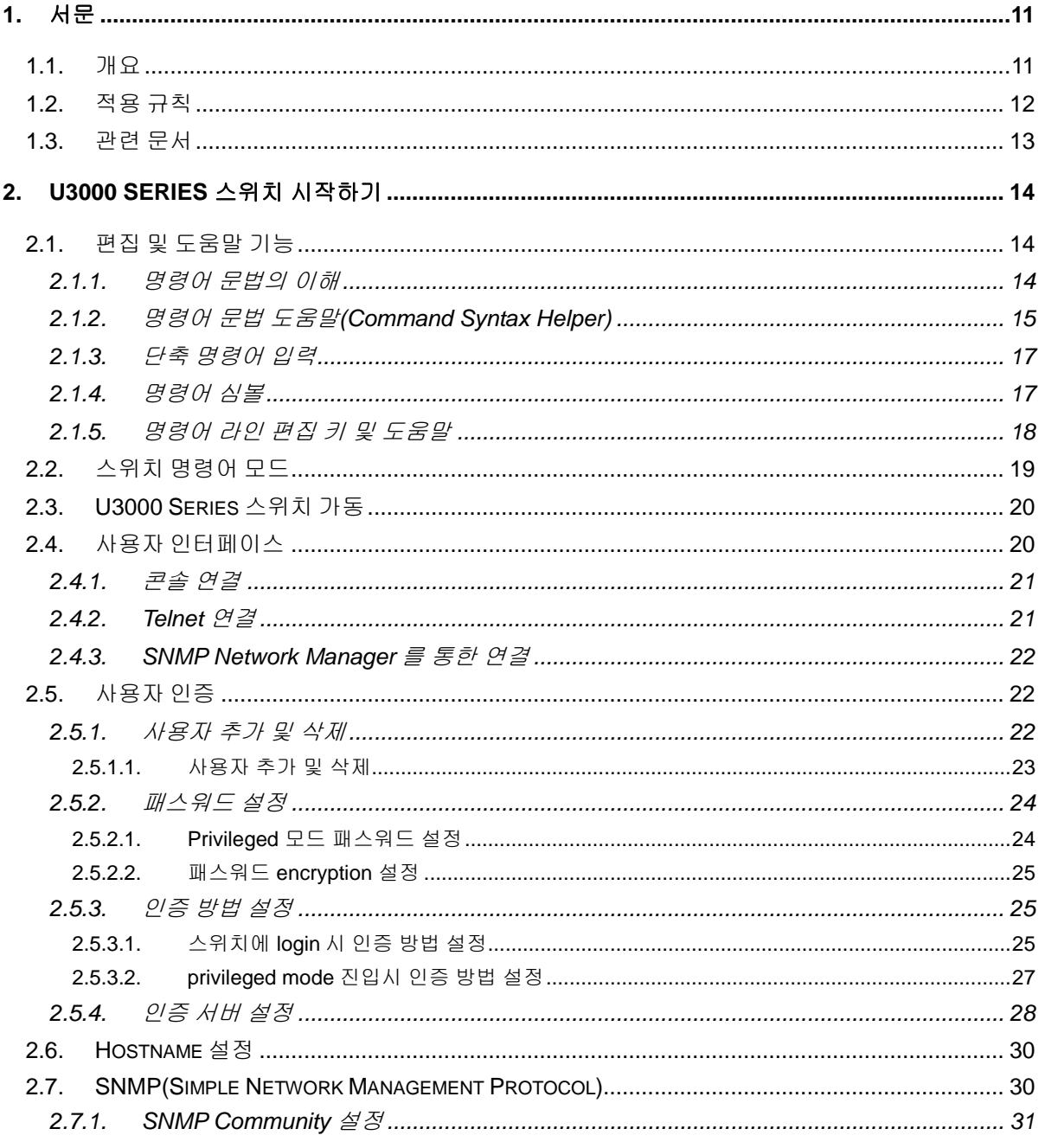

#### U3000 Series DSLAM User Guide

**Manufacturing Community** 

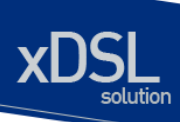

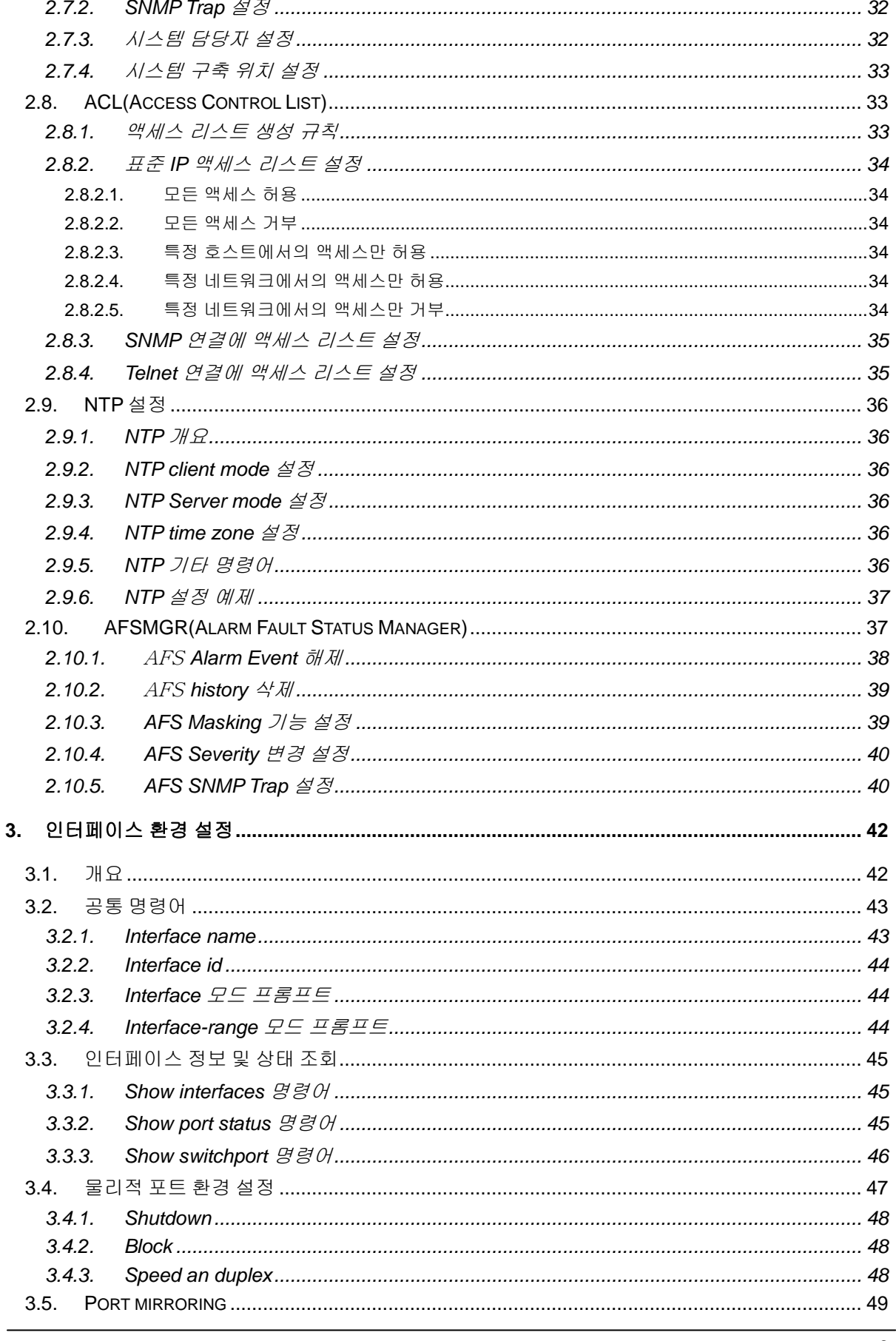

www.ukiepres.com

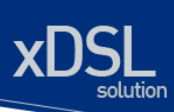

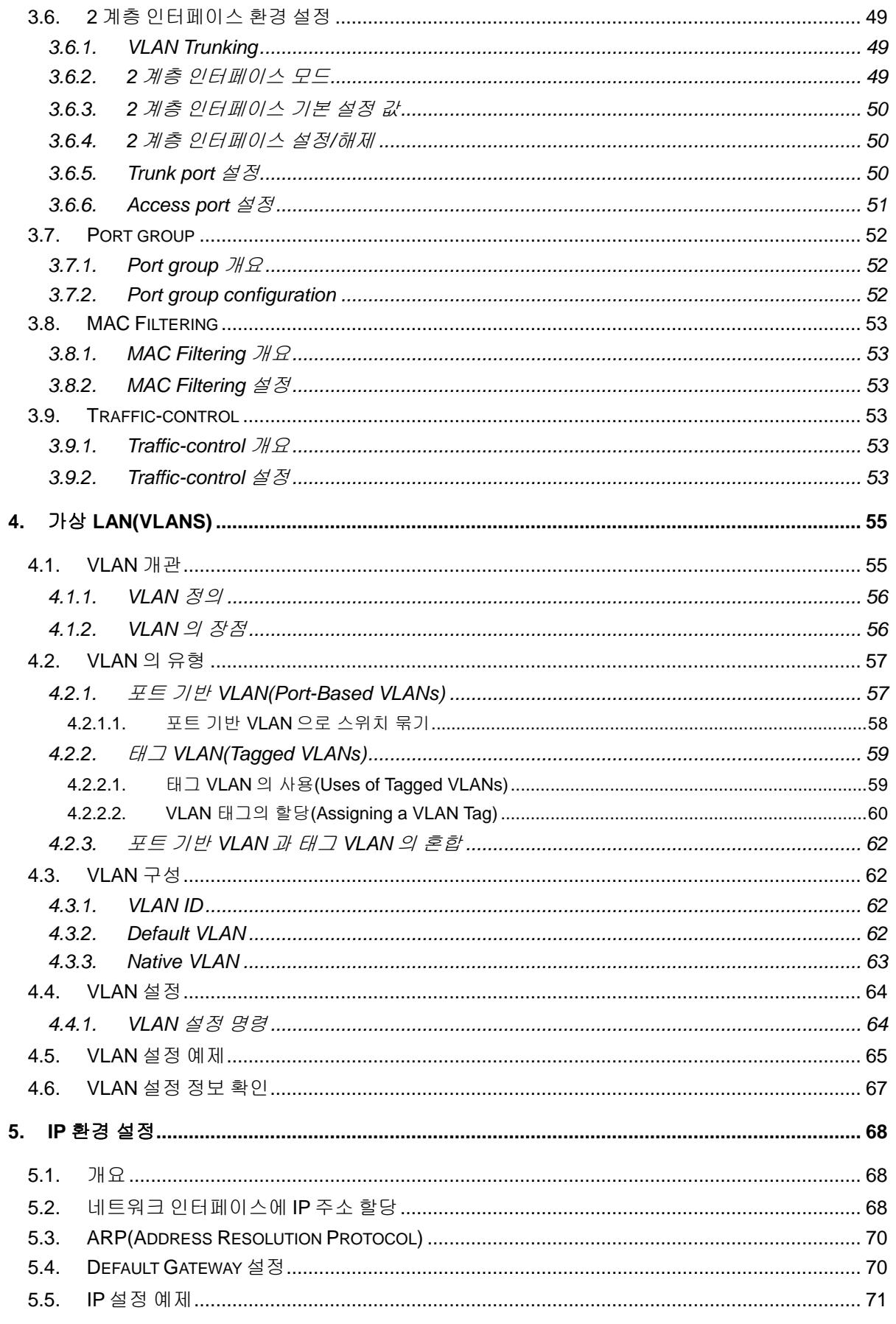

#### U3000 Series DSLAM User Guide

www.delepads.com

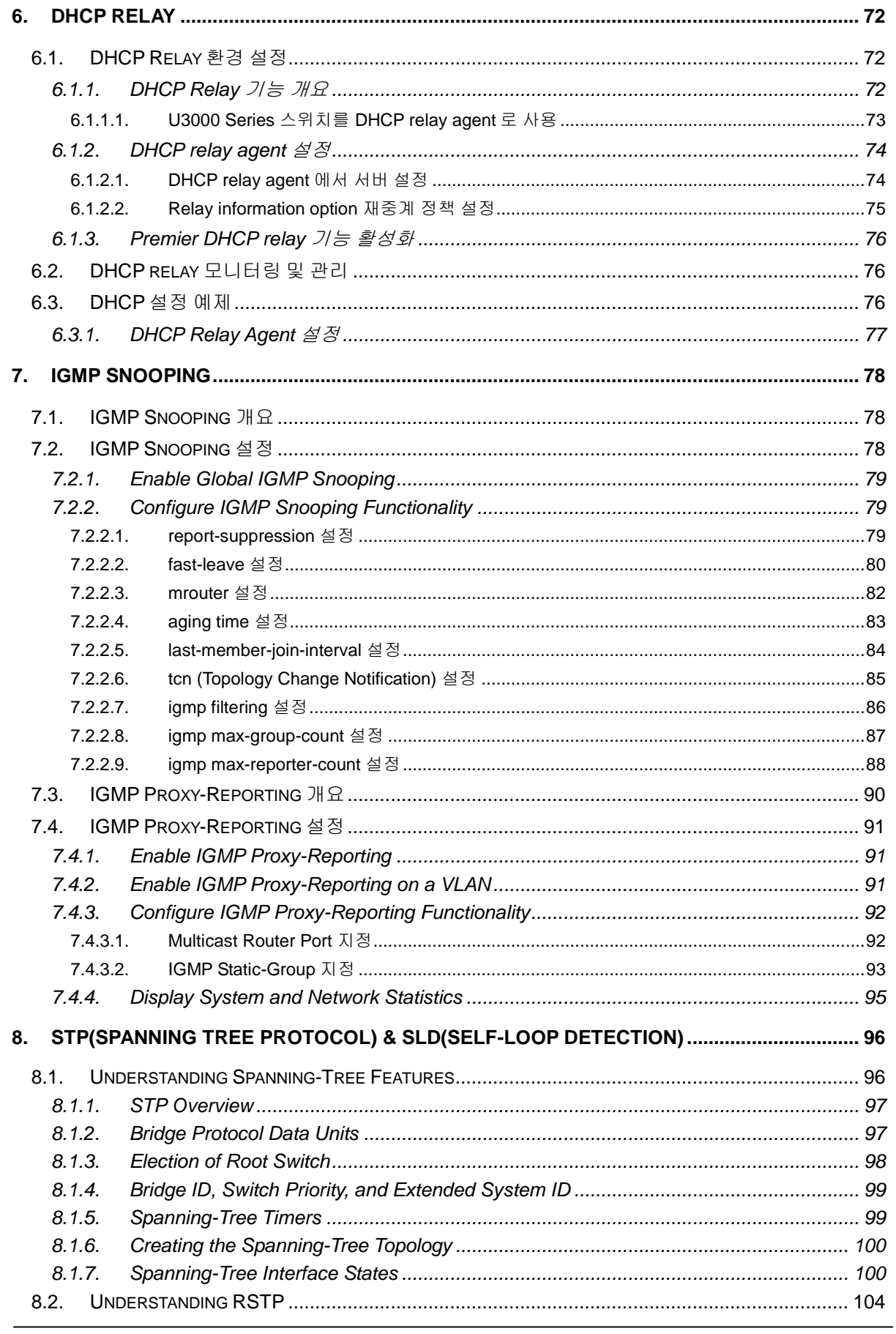

www.alegovis.com

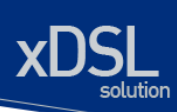

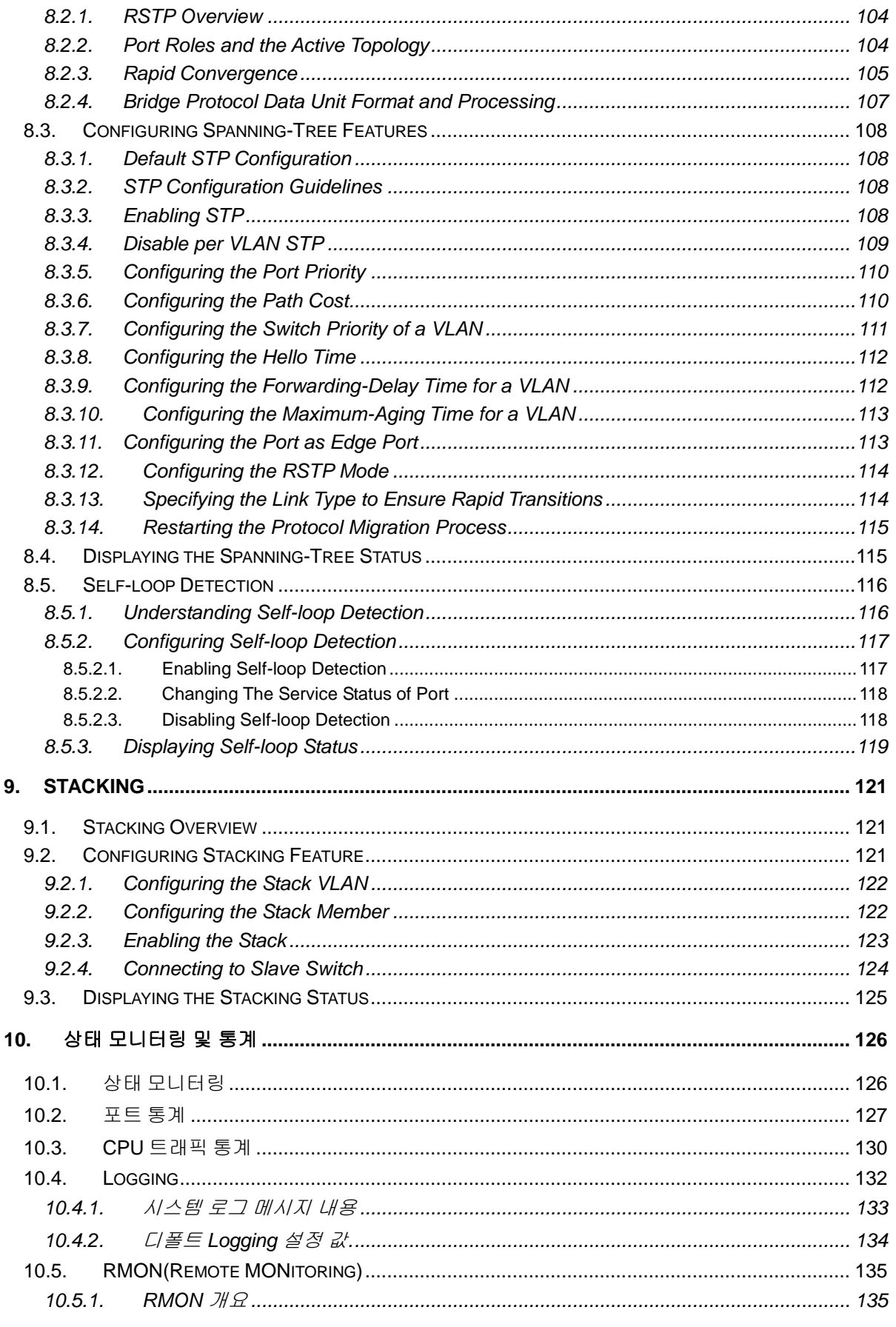

#### U3000 Series DSLAM User Guide

The appealance of the con-

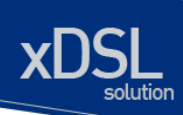

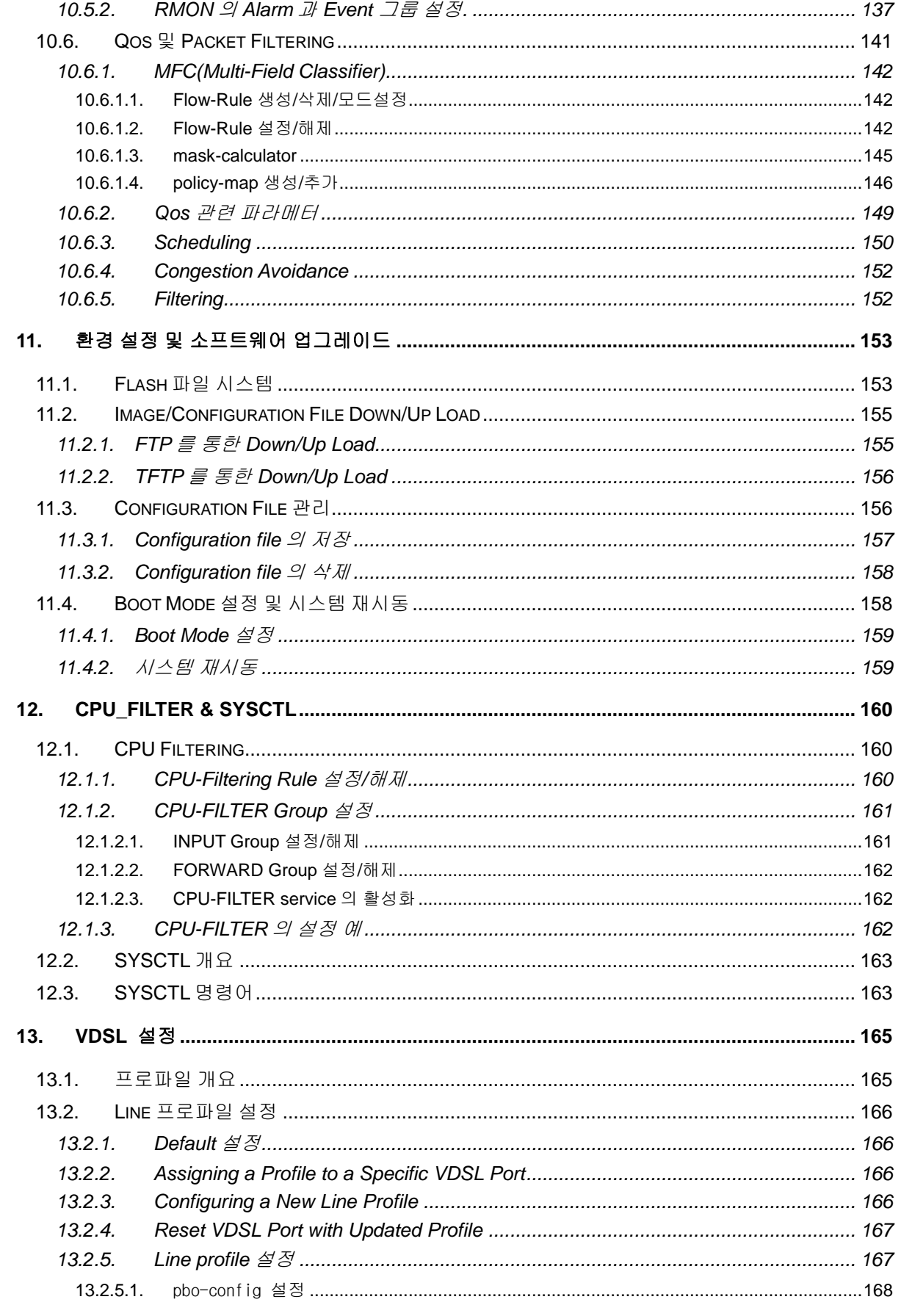

**Manufacturing Contract Contract Contract Contract Contract Contract Contract Contract Contract Contract Contract Contract Contract Contract Contract Contract Contract Contract Contract Contract Contract Contract Contract** 

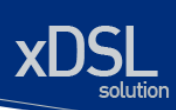

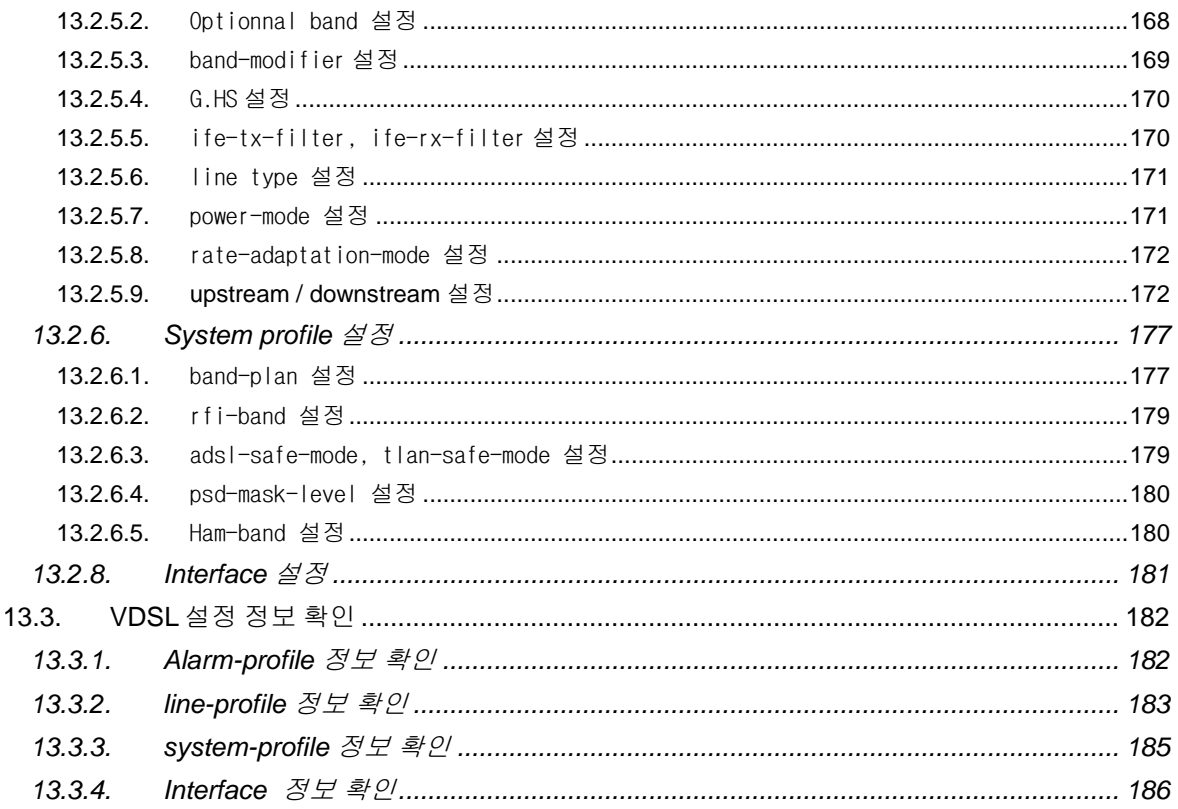

# <span id="page-7-0"></span>표 목차

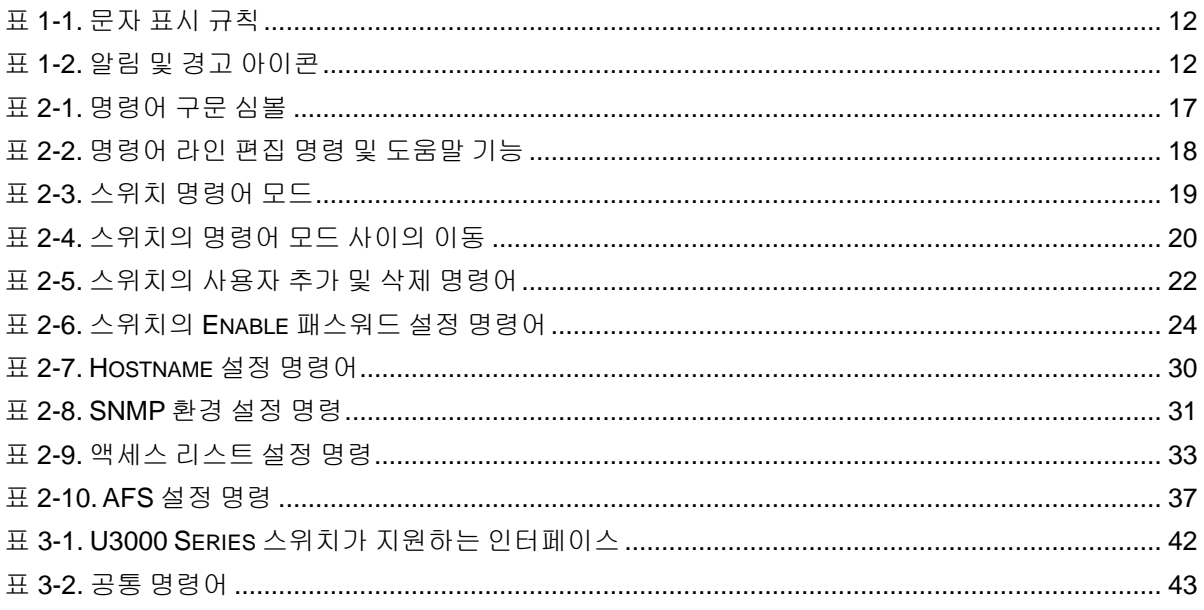

#### U3000 Series DSLAM User Guide

www.ukquas.com

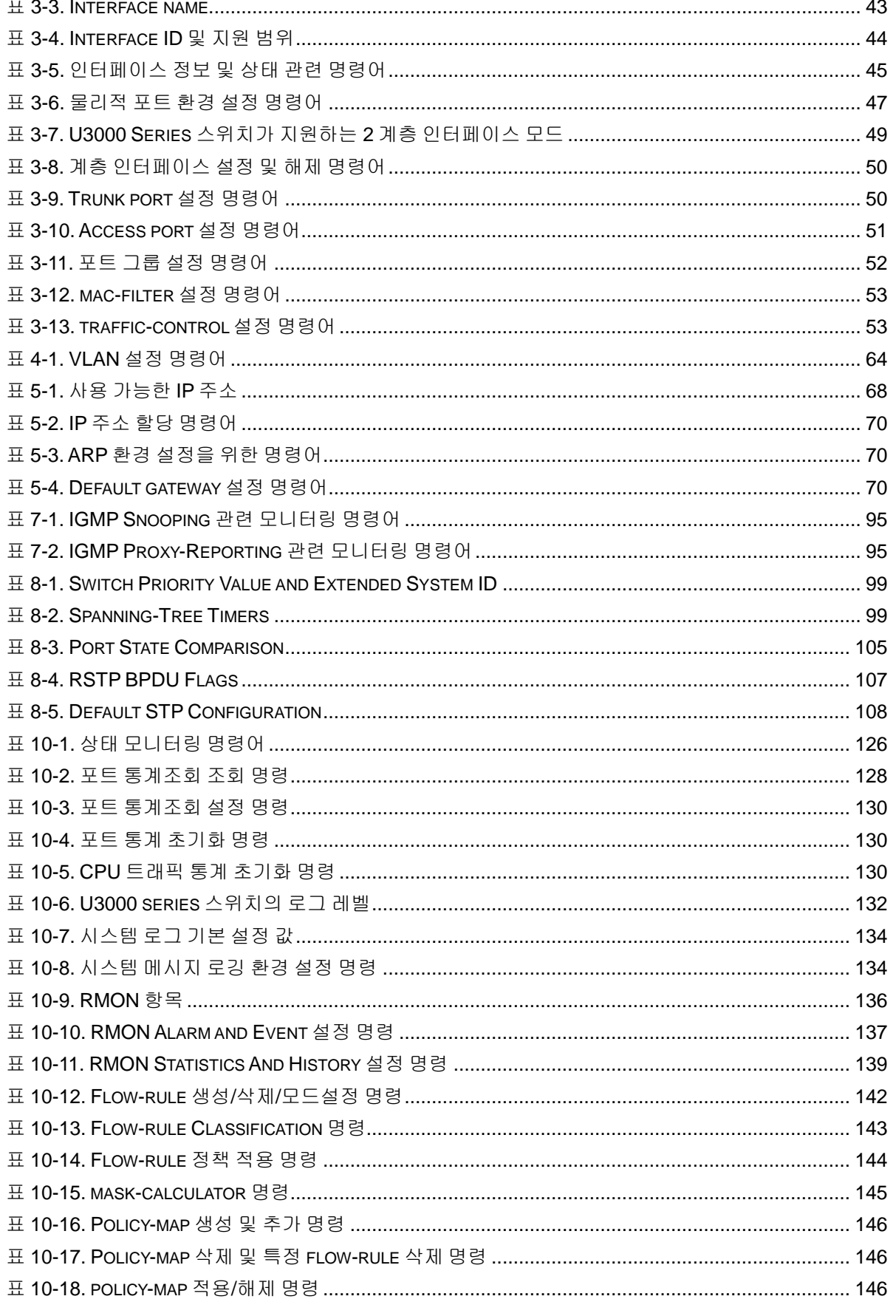

**Machinese Machinese Report Follows** 

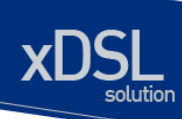

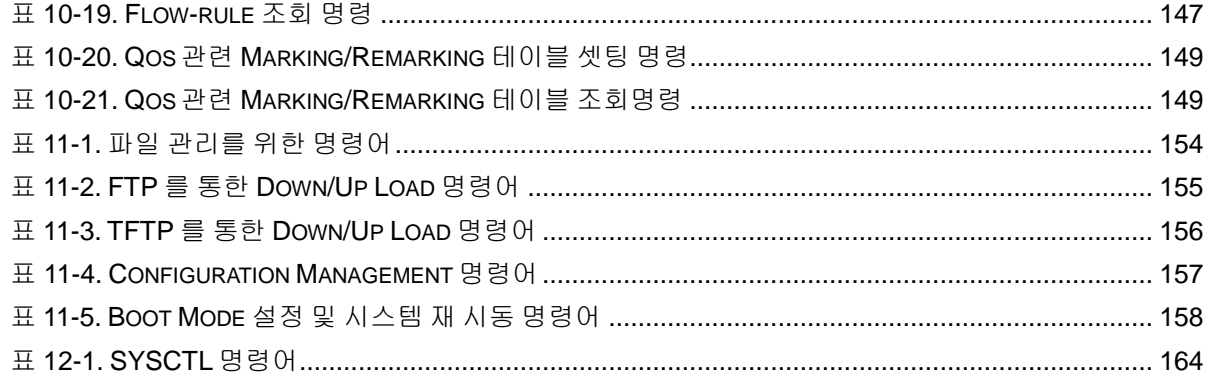

# <span id="page-9-0"></span>그림 목차

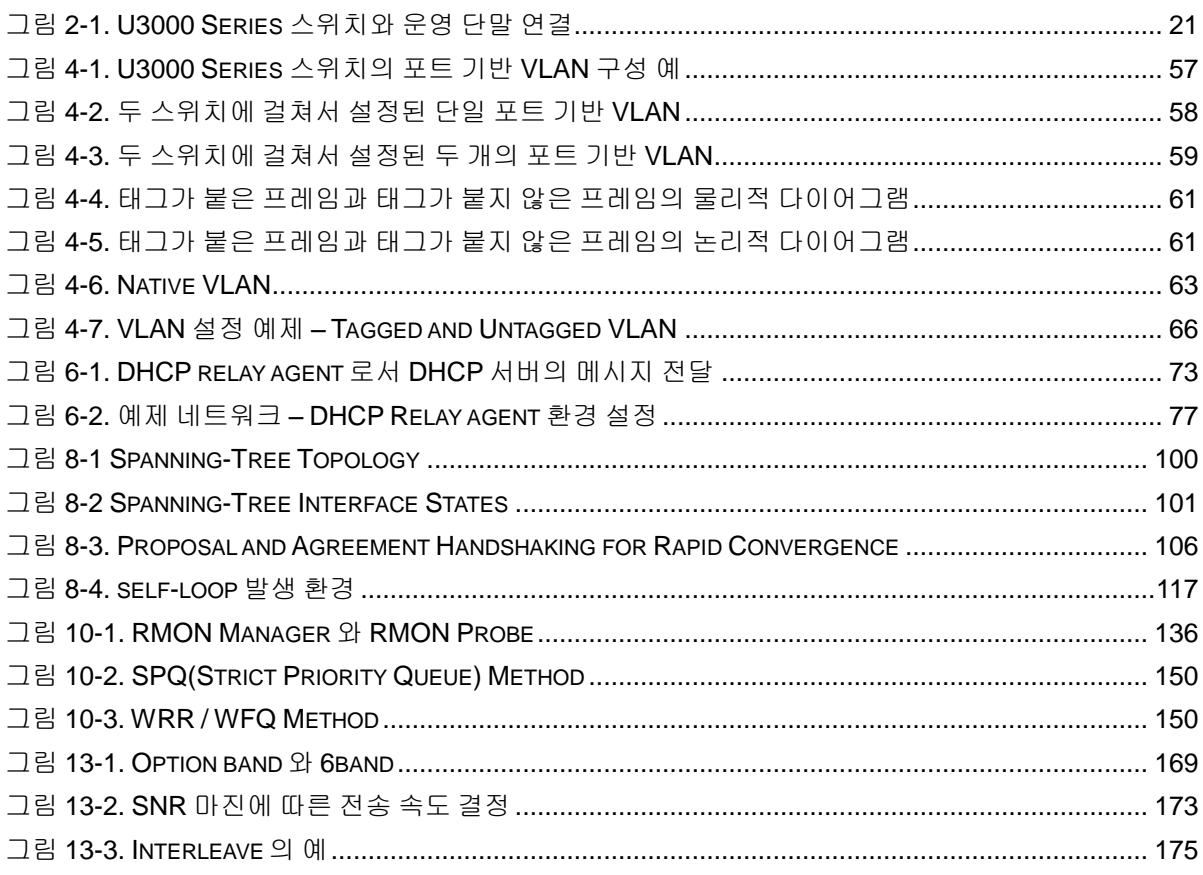

# *1* 서문

<span id="page-10-0"></span>서문은 본 가이드에 전반적인 개요 및 적용된 규칙들을 설명하고, 시스템 운영에 있어서 유용하게 사 용될 수 있는 자료들을 소개한다.

# <span id="page-10-1"></span>**1.1.** 개요

본 가이드는 U3000 Series VDSL 스위치 하드웨어를 설치한 다음 네트워크 환경을 설정하고 운영하는 데 필요한 정보를 제공함을 목적으로 한다.

본 가이드는 이더넷 기반의 네트워크 운영자 및 관련 엔지니어를 대상으로 한다. 네트워크 운영자는 본 가이드를 통하여 최적의 네트워크를 구성하고 보다 효율적으로 운영 관리할 수 있다. 또한 네트워 크 운영 중 발생할 수 있는 문제를 해결하는 방법을 제공한다. 따라서 다음 항목들에 대한 기본적인 지 식을 가지고 있다는 전제한다.

- 근거리 통신망(Local Area Networks, LAN) 및 매트로 네트워크(Metro Area Network, MAN)
- 이더넷, 고속 이더넷, 기가비트 이더넷 개념
- 이더넷 스위칭 및 브리징 개념
- TCP/IP 프로토콜 개념
- Simple Network Management Protocol (SNMP)

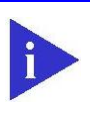

**Notice** U3000 Series 스위치 하드웨어의 설치 및 초기 설정과 관련된 정보는 각 시스템의 하드웨어 설치 가이드를 참고하기 바란다.

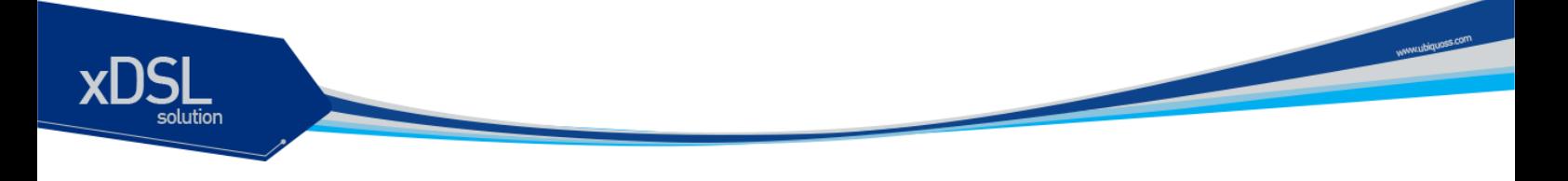

# <span id="page-11-0"></span>**1.2.** 적용 규칙

다음의 <오류**!** 참조 원본을 찾을 수 없습니다**.**>과 <표 [1-2>](#page-11-2)는 본 가이드에서 사용된 문자 표시 규칙 및 아이콘들을 설명한다.

#### <span id="page-11-1"></span>표 **1-1.** 문자 표시 규칙

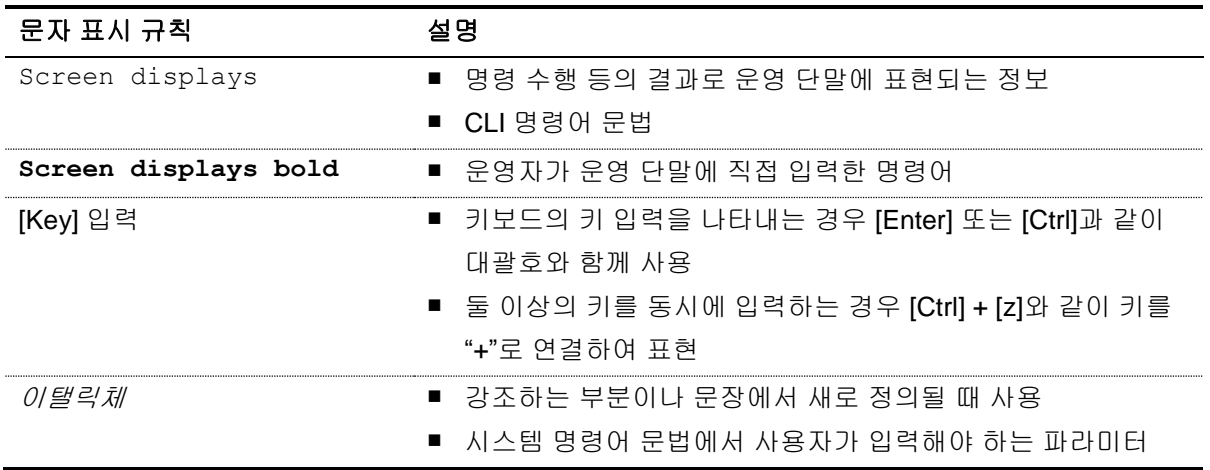

#### <span id="page-11-2"></span>표 **1-2.** 알림 및 경고 아이콘

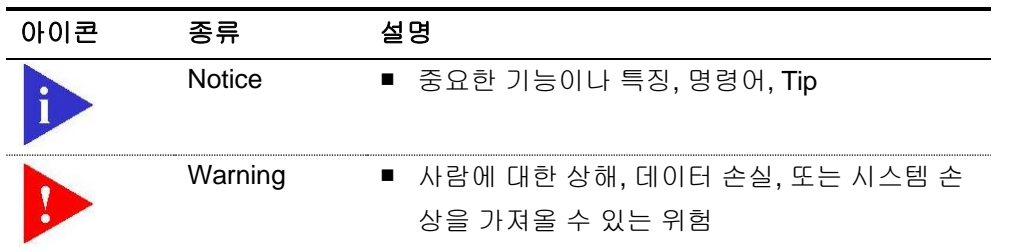

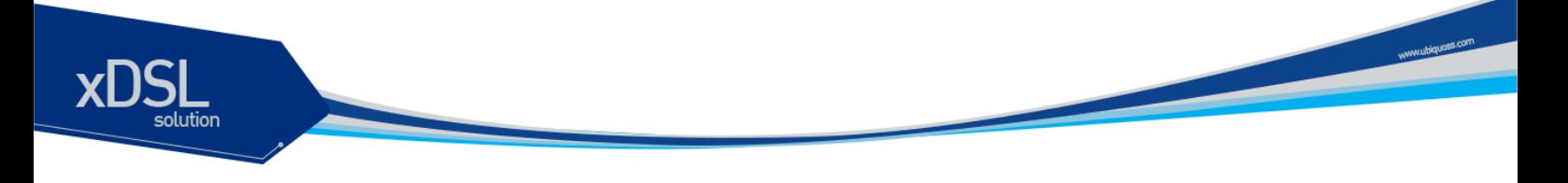

# <span id="page-12-0"></span>**1.3.** 관련 문서

U3000 Series 스위치 매뉴얼은 다음과 같이 구성된다. 본 장비에 대한 추가 적인 정보는 다음의 매뉴 얼들을 통하여 알 수 있다.

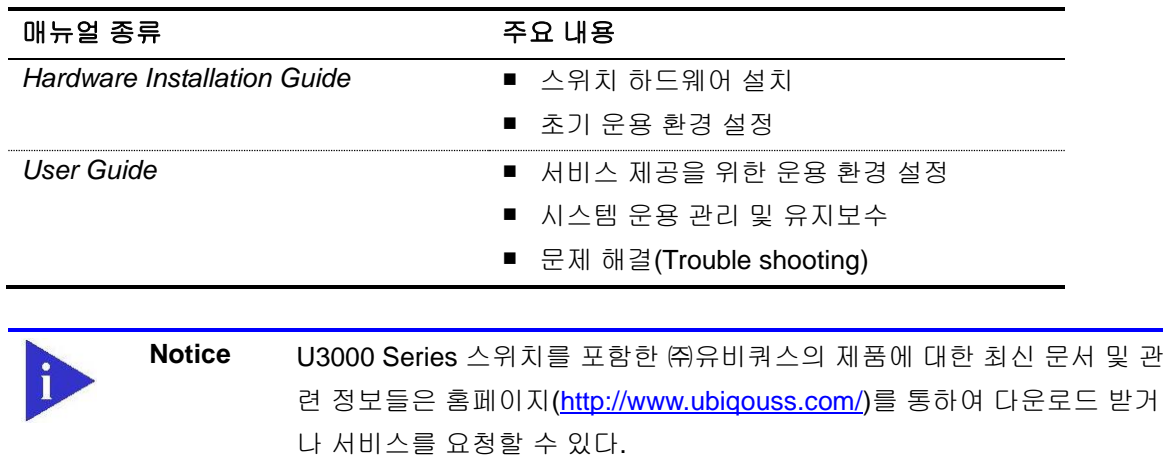

# <span id="page-13-0"></span>**2. U3000 Series** 스위치 시작하기 *2* **U3000 Series**  스위치 시작하기

본 장은 다음과 같이 시스템 운영자가 U3000 Series VDSL 스위치의 운용 환경을 설정하고 처음 다루 기 시작할 때 필요한 정보를 제공한다.

- 편집 및 도움말 기능
- 스위치 명령어 모드의 이해
- 스위치 가동
- U3000 Series 스위치 사용자 인터페이스
- 스위치 로그인과 패스워드의 설정
- SNMP 환경설정
- 스위치의 파일 및 환경 설정의 보기와 저장
- 액세스 리스트
- 텔넷 클라이언트

# <span id="page-13-1"></span>**2.1.** 편집 및 도움말 기능

본 장은 명령어 편집기의 편집 기능과 도움말 기능에 대하여 설명한다.

#### <span id="page-13-2"></span>**2.1.1.** 명령어 문법의 이해

본 장은 운영자가 시스템 운영을 위한 명령어를 입력하는 단계를 설명한다. 명령어 인터페이스 사용에 대한 자세한 정보는 다음 장에 설명된다.

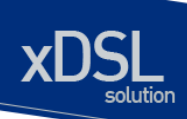

명령어 라인 인터페이스를 사용하기 위하여 다음의 단계를 거치도록 한다.

- 1) 명령어 프롬프트에서 명령어를 입력하기 전에, 먼저 적절한 권한을 가지고 있는 프롬프트 수준에 있는지 먼저 확인하라. 대부분의 환경 설정 관련 명령어들은 시스템 운영자 수준의 권한을 필요로 한다.
- 2) 수행하고자 하는 명령어를 입력하라. 만약 명령어가 추가적인 명령어(sub-command) 또는 파라 미터 값을 입력할 필요가 없으면 3 단계로 간다. a. 만약 명령어가 파라미터를 가지고 있으면 파라미터 이름 및 값을 입력하라. b. 명령어에 따르는 파라미터에 따라서 숫자, 문자열, 또는 주소 등이 값으로 설정된다.
- 3) 명확하게 명령어 입력을 완료 하였으면, [Return]키를 눌러서 명령을 실행한다.

**Notice** 명령어를 입력하고 실행했을 때 "% Command incomplete." 메시지 를 받을 때가 있다. 이는 명령어 실행에 필요한 파라미터가 제대로 입력 되지 않았음을 의미하며, 입력한 명령은 실행되지 않는다. 이 때 위쪽 화 살표를 누르게 되면 마지막에 입력한 명령이 표시된다.

다음은 명령어 파라미터를 제대로 입력하지 않은 경우를 보여준다.

```
Switch# show \vdash% Command incomplete.
Switch#
```
## <span id="page-14-0"></span>**2.1.2.** 명령어 문법 도움말**(Command Syntax Helper)**

U3000 Series 스위치의 CLI 는 명령어 문법 도움말 기능을 자체적으로 내장하고 있다. 시스템 운영자 는 명령어 입력 중 완전한 문법을 모르는 경우, 어느 위치에서든지 '?'를 쳐서 도움말을 제공받을 수 있 다. U3000 Series 스위치는 다음과 같은 두 가지 도움말 기능을 제공한다.

- 전체 도움말 기능
	- 가능한 파라미터 및 값의 리스트에 대한 전체 도움말을 제공한다. 입력한 명령어 다음에 한 칸 공백을 둔다.
- 부분 도움말 기능
	- 운영자가 축약된 파라미터를 입력한 후, 이에 해당하는 파라미터에 대한 도움말을 제공한 다. 입력한 명령어 다음에 공백을 두지 않는다.

전체 도움말 기능을 show 명령어를 통하여 보면 다음과 같다. show 명령어 다음에 공백 문자와 함께 '?'를 입력하면 운영자가 입력 할 수 있는 파라미터 및 값의 리스트가 출력된다. 그리고 다시 "Switch# show" 프롬프트 상태에서 커서가 깜박이면서 운영자의 입력을 대기한다. 운영자 입력에서 '?'는 화면 에 표시되지 않는다.

Windows Com

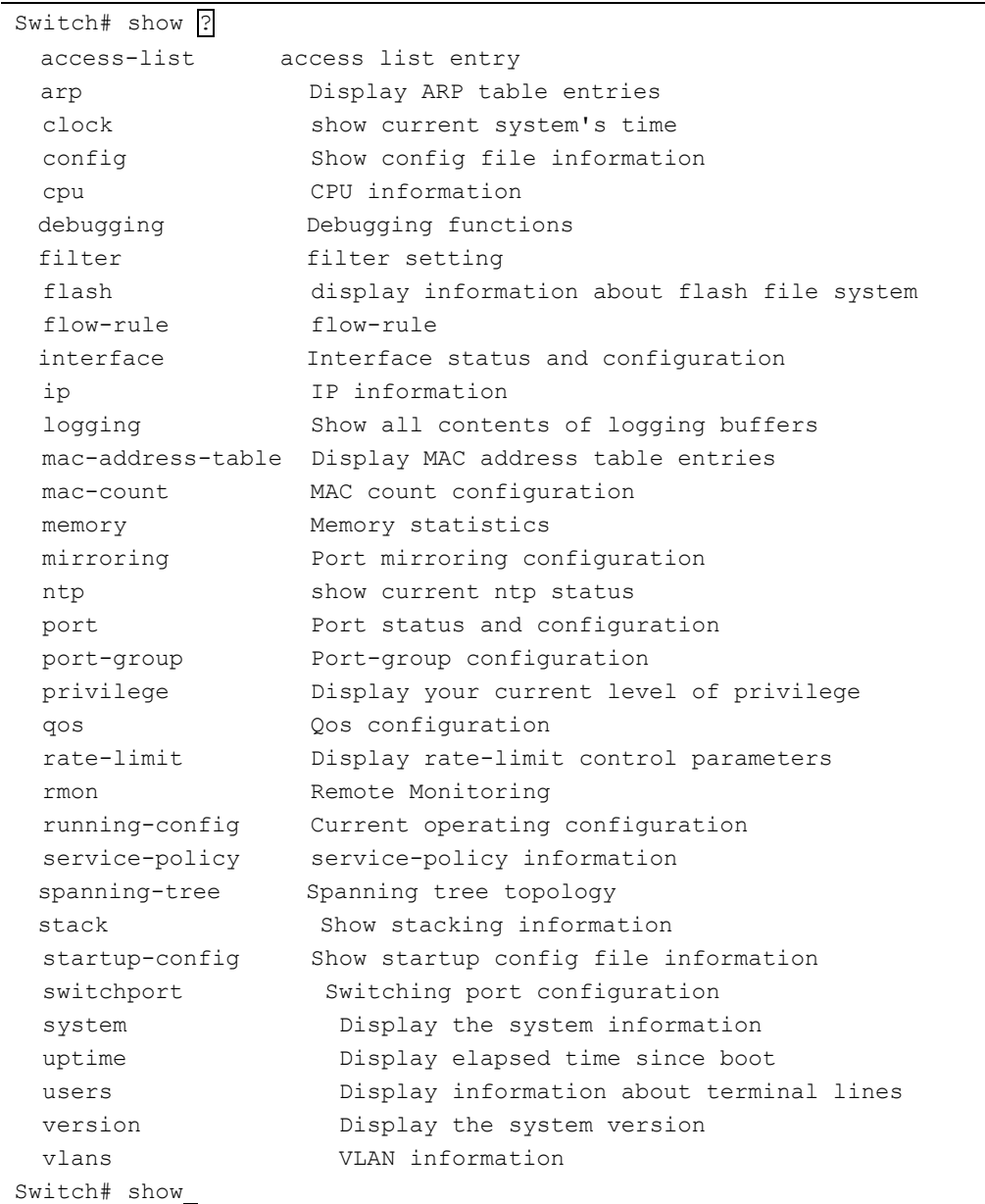

부분 도움말 기능을 show 명령어를 통하여 보면 다음과 같다. show 명령어 입력 후 공백 없이 '?'를 입 력하면 다음과 같이 show 명령어에 대한 설명이 표시되고 커서가 깜박이면서 다음 명령 입력을 기다 린다.

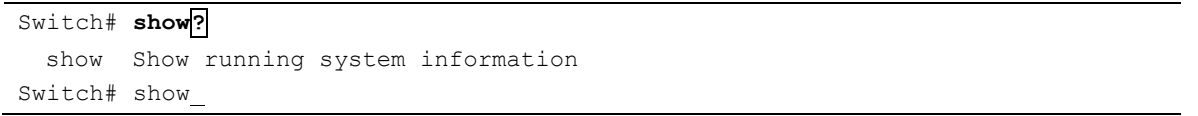

위 예에서 운영자는 포트의 상태를 알고 싶지만 정확한 명령을 모른다고 하자. 그러면 'p'를 치고 공백 없이 '?'를 치면 'p'로 시작하는 서브 명령어의 리스트가 다음과 같이 출력된다. 물론 운영자가 입력한 명령은 다시 표시가 되면서 커서가 깜박이면서 입력을 대기한다.

www.ubiquoss.com

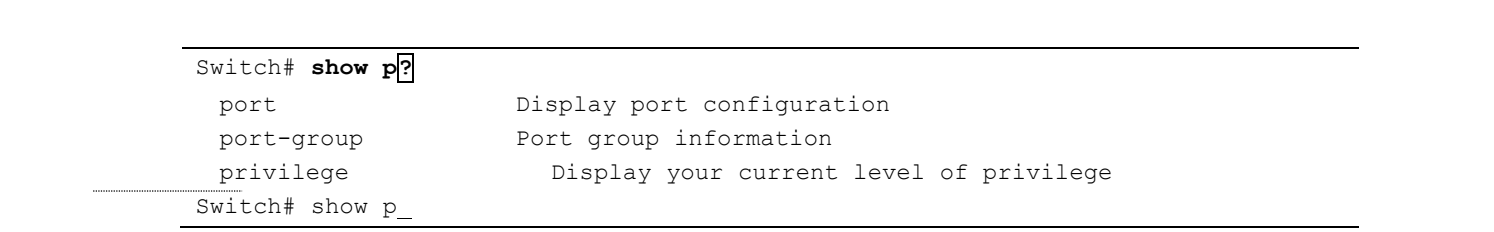

## <span id="page-16-0"></span>**2.1.3.** 단축 명령어 입력

U3000 Series 스위치의 CLI 는 명령어 및 파라미터를 다 입력하지 않고, 단축 명령어를 통한 실행을 지 원한다. 일반적으로 명령어의 첫 두세 글자를 입력하여 단축 명령을 수행한다.

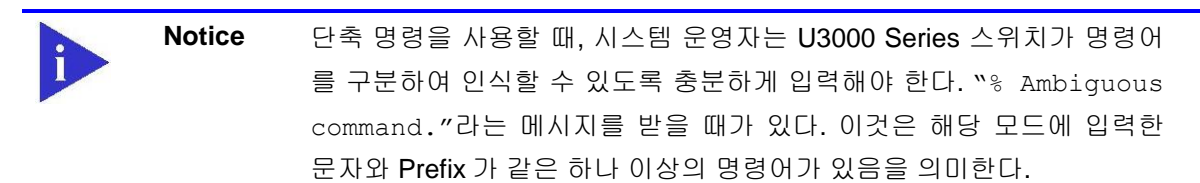

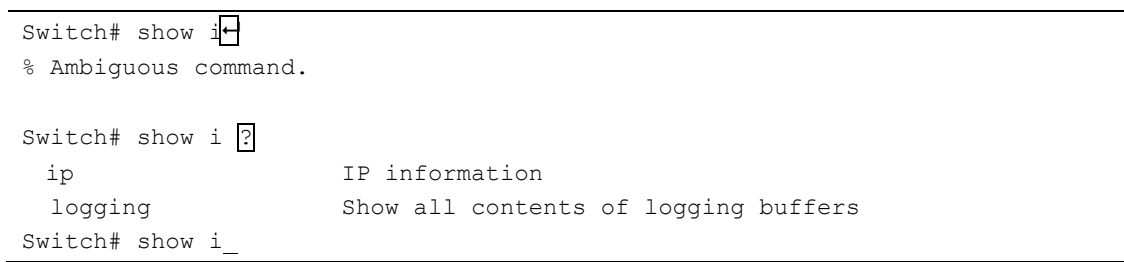

#### <span id="page-16-1"></span>**2.1.4.** 명령어 심볼

본 가이드에서 설명하는 시스템 명령어 문법에는 다양한 심벌이 사용된다. 명령어 심벌은 명령어 수행 을 위해서 파라미터들이 어떻게 입력되어야 하는 지를 설명한다. 시스템 명령어 문법에 적용된 심볼 및 각각의 심벌이 의미하는 바는 다음 <표 [2-1>](#page-16-2)과 같다.

#### <span id="page-16-2"></span>표 **2-1.** 명령어 구문 심볼

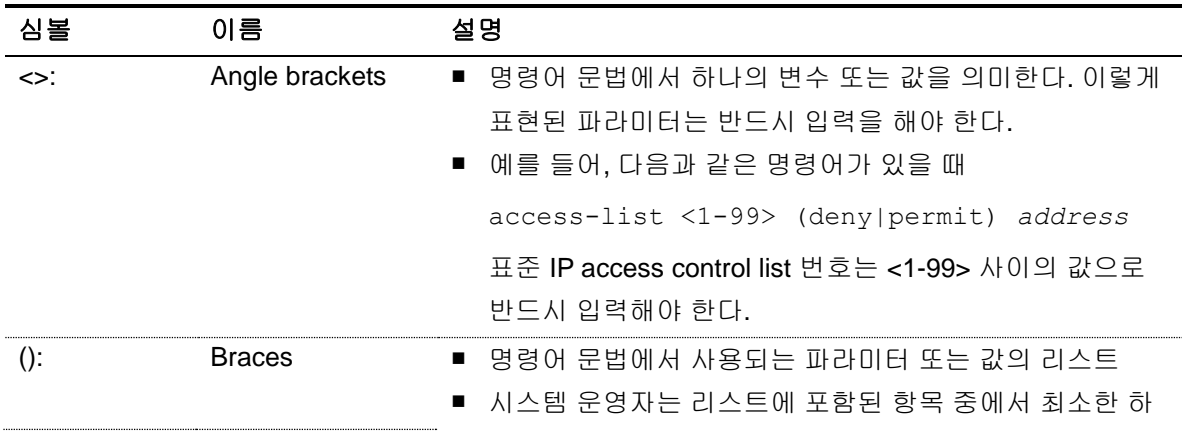

www.ubipose.com

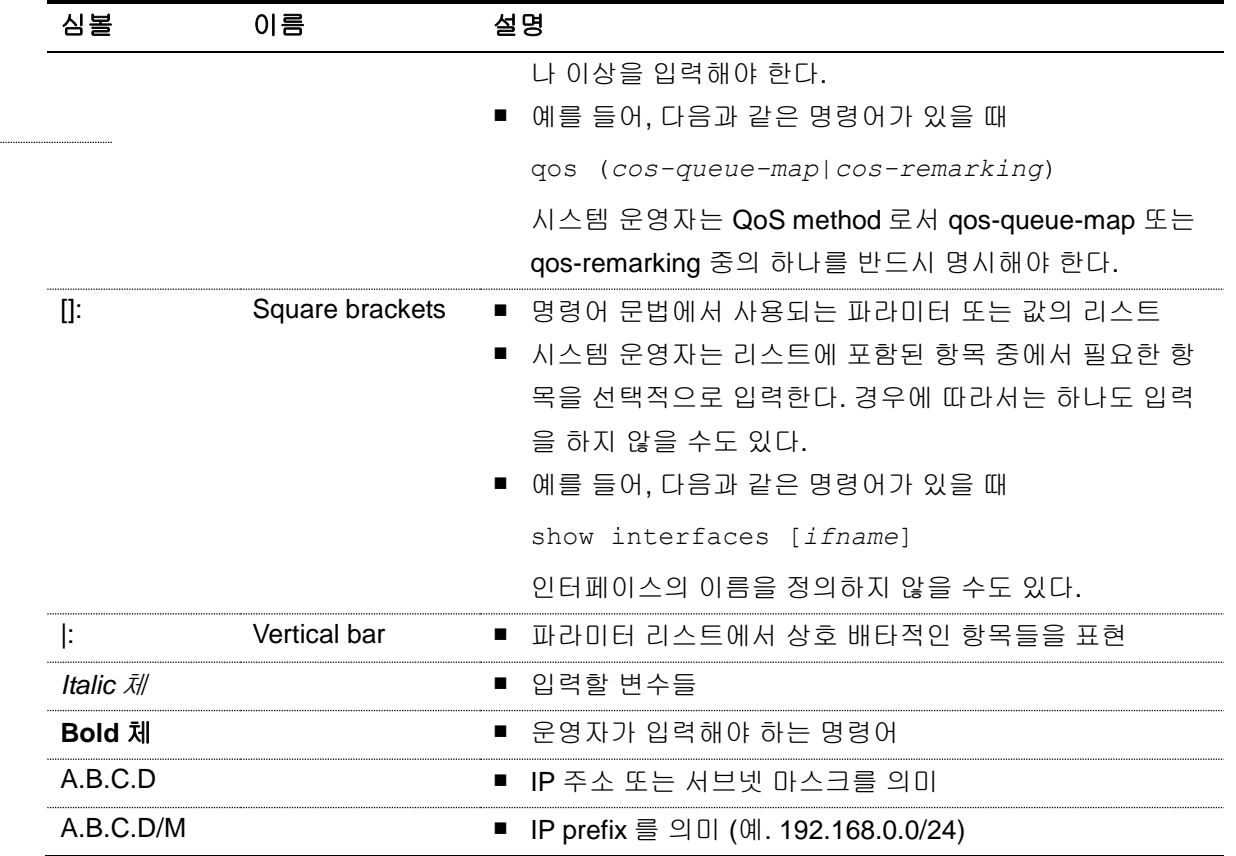

# <span id="page-17-0"></span>**2.1.5.** 명령어 라인 편집 키 및 도움말

U3000 Series 스위치는 Emacs 와 유사한 편집 기능을 제공한다. <표 [2-2>](#page-17-1)는 운영 단말이 제공하는 명 령어 라인 편집 명령 및 도움말 기능을 설명한다.

#### <span id="page-17-1"></span>표 **2-2.** 명령어 라인 편집 명령 및 도움말 기능

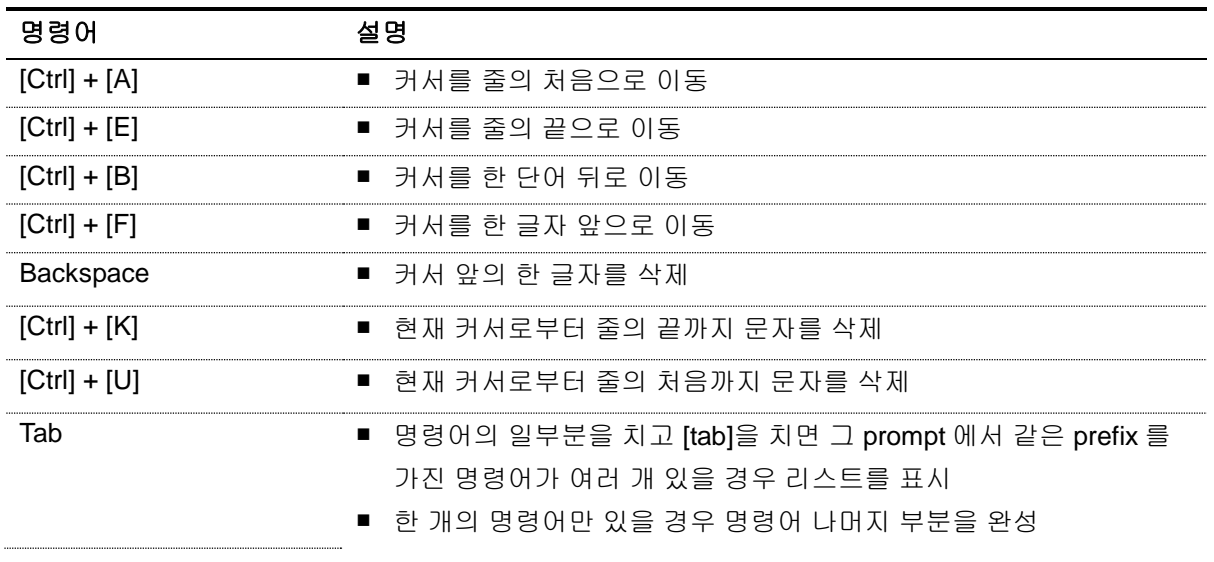

18 *U3000 Series DSLAM User Guide*

www.ubiques.com

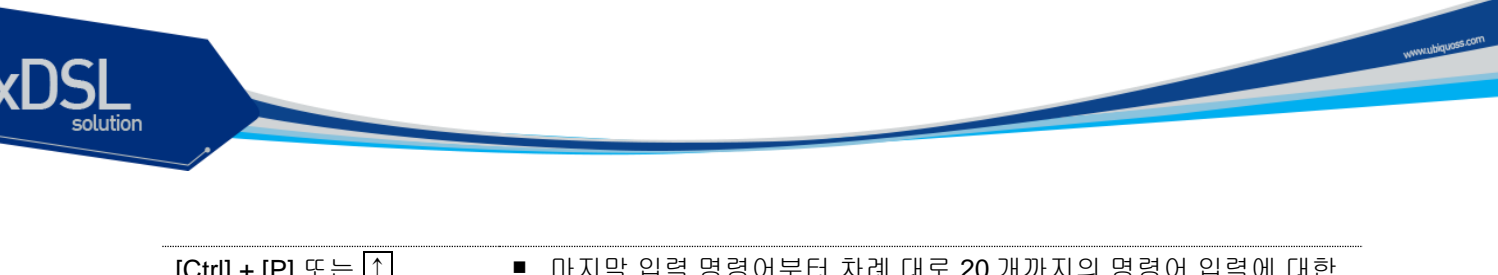

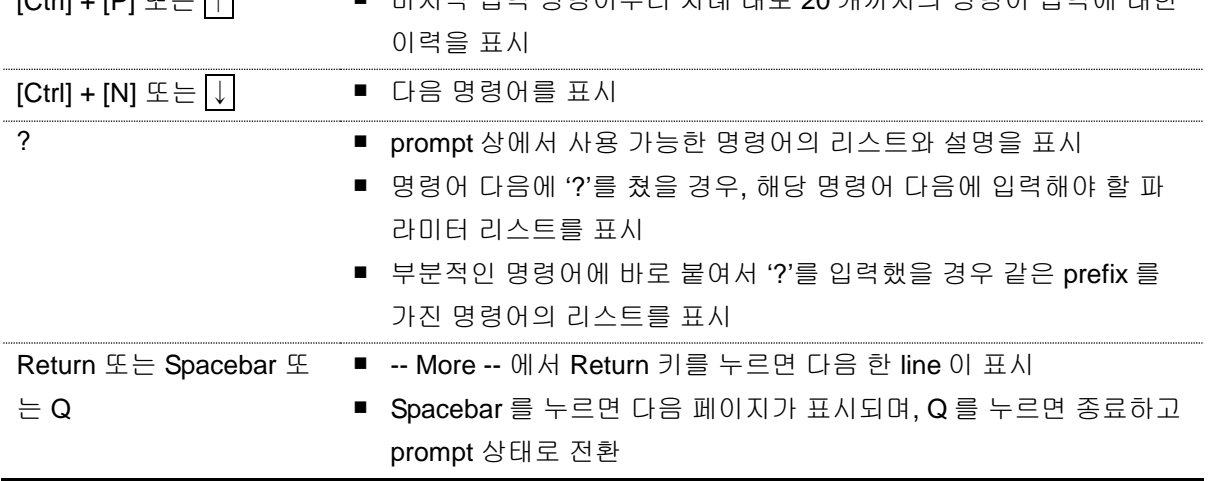

# <span id="page-18-0"></span>**2.2.** 스위치 명령어 모드

U3000 Series 스위치는 <표 [2-3>](#page-18-1)와 같이 다양한 스위치 명령어 모드를 지원한다. 각 스위치 명령어 모 드마다 운영자에게 주어지는 권한에는 차이가 있다.

#### <span id="page-18-1"></span>표 **2-3.** 스위치 명령어 모드

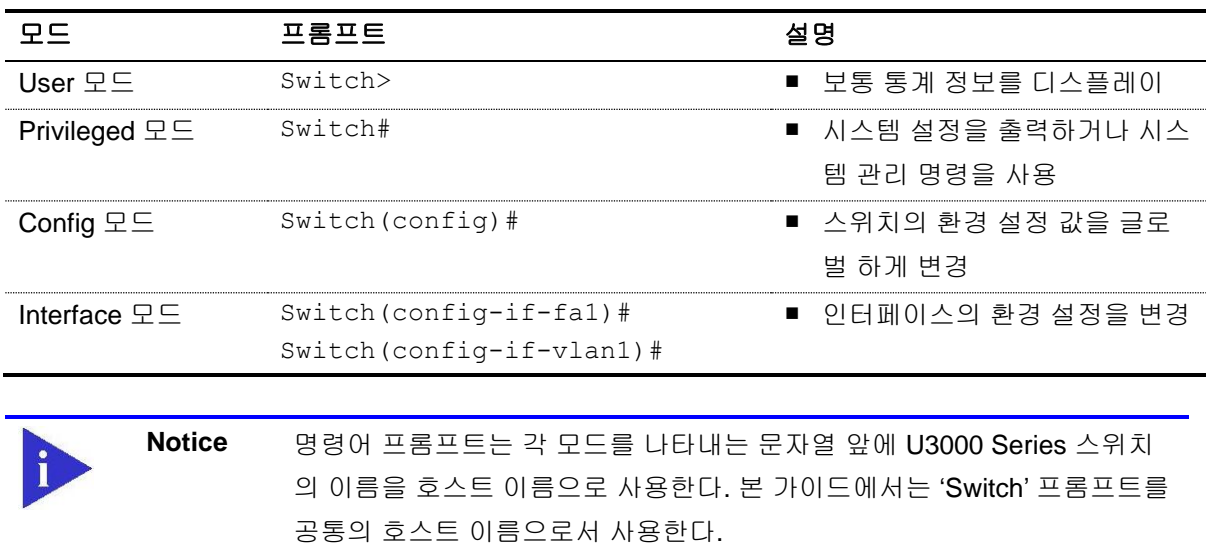

시스템 운영자는 U3000 Series 스위치의 환경을 설정 할 때, 여러 가지 종류의 프롬프트를 접하게 된 다. 프롬프트는 환경 설정 모드에서 운영자가 현재 어느 위치에 와 있는 지를 알려준다. 스위치의 환경 설정을 변경하기 위해서는 반드시 프롬프트를 체크 해야만 한다. <표 [2-4>](#page-19-2)은 스위치의 명령어 모드 사 이의 이동 방법을 설명한다.

#### <span id="page-19-2"></span>표 **2-4.** 스위치의 명령어 모드 사이의 이동

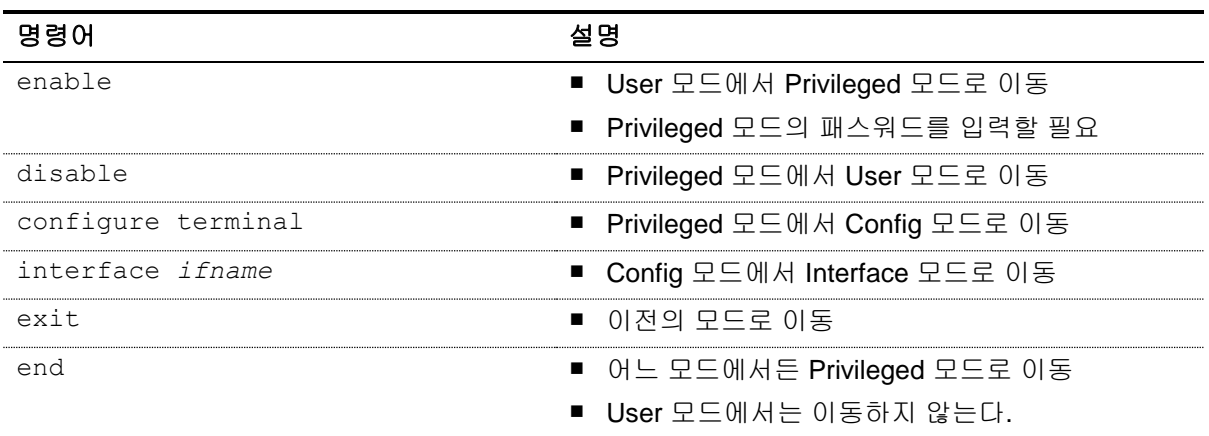

# <span id="page-19-0"></span>**2.3. U3000 Series** 스위치 가동

U3000 Series 스위치는 처음 가동될 때, 자체 테스트를 실행하고 플래시 메모리로부터 OS image 를 찾아서 메모리에 로드 하여 시스템을 시작한다. 시스템 부팅이 완료되면 플래시 메모리에 저장되어 있 는 이전 환경 설정 값(startup-config)을 로딩한다.

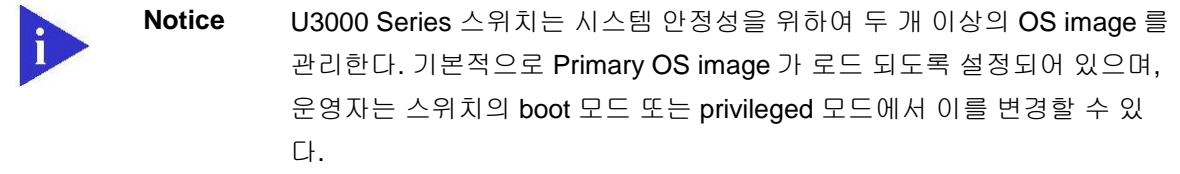

# <span id="page-19-1"></span>**2.4.** 사용자 인터페이스

시스템 운영자는 스위치의 환경을 설정하고, 환경 설정을 검증하고, 통계 정보 수집 등 다양한 시스템 운영 유지 보수의 목적으로 스위치에 접속할 수 있다. 스위치에 접속하기 위한 가장 기본적인 방법은 U3000 Series 스위치가 제공하는 별도의 콘솔 포트를 통하여 직접 접속하는 것이다(*Out-of-band management*).

스위치로 연결하는 또 다른 방법은 원격지에서 telnet 프로그램을 이용하는 것이다. 원격지에서 telnet 연결을 위한 별도의 포트를 지원하지는 않고 서비스 포트를 통하여 접속하도록 한다(*In-band management*).

운영자는 아래의 방법을 사용하여 U3000 Series 스위치를 관리할 수 있다.

- 콘솔 포트에 터미널을 연결해서 CLI 접속.
- TCP/IP 기반 네트워크에서 Telnet 연결을 사용하여 CLI 접속.
- SNMP Network Manager 를 통해서 관리.

Manufacturing the Contractor

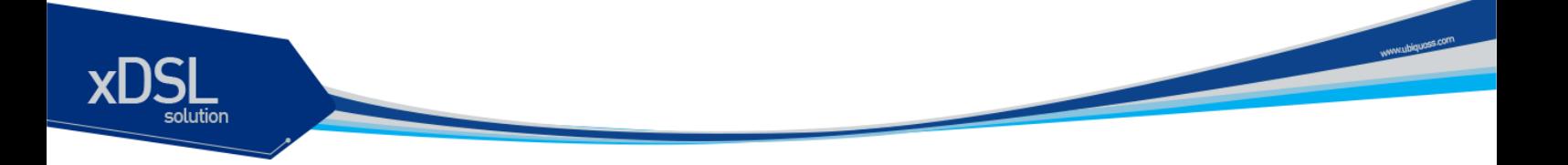

U3000 Series 스위치는 운영 관리를 위하여 다음과 같이 동시 접속 연결을 지원한다.

- 1 개의 콘솔 연결
- 최대 4 개의 telnet 연결

#### <span id="page-20-0"></span>**2.4.1.** 콘솔 연결

시스템에 내장된 CLI 는 RJ-45 형태의 이더넷 포트를 통하여 접속이 가능하다. 이를 위하여 운영 단말 (또는 terminal emulation 소프트웨어가 탑재된 워크스테이션)은 9 핀, RS-232 DB9 포트를 지원해야 한다. 콘솔 포트는 U3000 Series 스위치의 경우 섀시나 SCU 모듈에 탑재된다.

>과 같이 U3000 Series 스위치가 제공하는 콘솔 포트에 운영 단말을 연결한다. 일단 연결이 설정되면, 프롬프트가 나오고 로그인 프로세스를 수행한다.

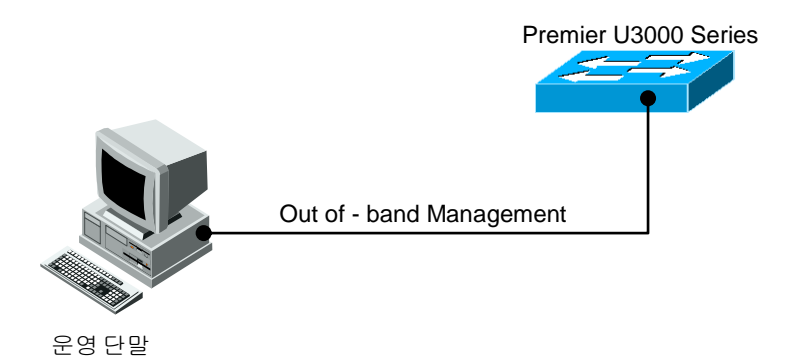

#### <span id="page-20-2"></span>그림 **2-1. U3000 Series** 스위치와 운영 단말 연결

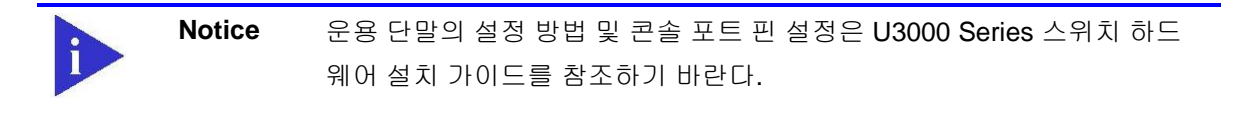

#### <span id="page-20-1"></span>**2.4.2. Telnet** 연결

시스템 운영자는 TCP/IP 및 telnet 접속 기능을 가지고 있는 워크스테이션을 통하여 U3000 Series 스 위치에 접속할 수 있다. Telnet 을 사용하기 위하여, 운영자는 ID 및 비밀번호를 설정하여야 하며, 스위 치는 적어도 하나 이상의 IP 주소를 가지고 있어야 한다.

telnet [<ipaddress> | <hostname>] {<port\_number>}

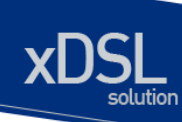

Telnet 연결이 성공적으로 설정되며 사용자 패스워드를 입력하라는 프롬프트가 뜨고, telnet 사용자 패 스워드를 입력하면 스위치의 *User* 모드로 들어가게 된다.

또한 시스템 보안을 위하여 액세스 리스트를 사용하여 telnet 에 연결하는 사용자를 제한할 수 있다. 이 는 <2.9[. ACL\(Access Control List\)>](#page-32-1)절을 참조하라.

#### <span id="page-21-0"></span>**2.4.3. SNMP Network Manager** 를 통한 연결

Simple Network Management Protocol (SNMP)를 지원하는 어떠한 네트워크 관리기(Network Manager)를 통해서도 U3000 Series 스위치를 관리할 수 있다.

**Notice** SNMP 에 대한 추가적인 정보는 [<ACL\(Access Control List\)>](#page-32-1)절을 참조하 라.

# <span id="page-21-1"></span>**2.5.** 사용자 인증

#### <span id="page-21-2"></span>**2.5.1.** 사용자 추가 및 삭제

시스템 운영자는 콘솔 포트나 telnet 을 통해서 스위치에 로그인 할 수 있다. 로그인을 위해서 사용자 등록이 필요하다. U3000 series 스위치는 사용자를 추가, 삭제 할 수 있고 각각의 사용자에 대해 패 스워드와 권한, session timeout 시간, Access List 를 지정할 수 있다.

사용자 권한은 privilege level 로 표현된다. privilege level 은 15 인 경우와 아닌 경우로만 구분하고, 0 에서 14 사이의 privilege level 간의 구분은 사용하지 않는다. privilege level 이 15 인 사용자는 enable mode 로 들어갈 수 있고, 그 외의 privilege level 을 갖는 사용자는 Privileged mode 로 들어 갈 수 없다. 새로운 사용자를 등록하면 privilege level 이 1 인 사용자로 등록된다.

**Notice** Access List 에 대한 추가적인 정보는< [2.8. ACL>](#page-32-1)절을 참조하라

#### <span id="page-21-3"></span>표 **2-5.** 스위치의 사용자 추가 및 삭제 명령어

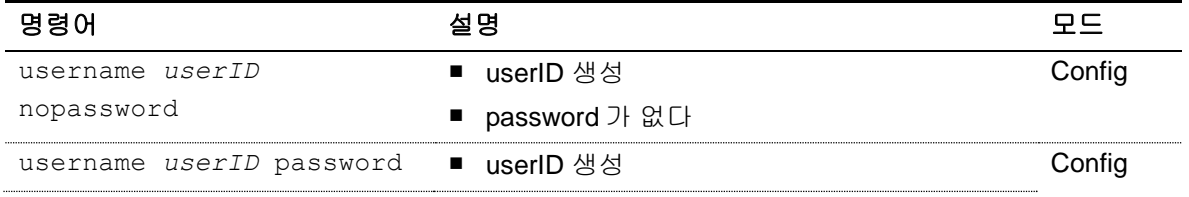

22 *U3000 Series DSLAM User Guide*

William Williams co

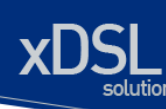

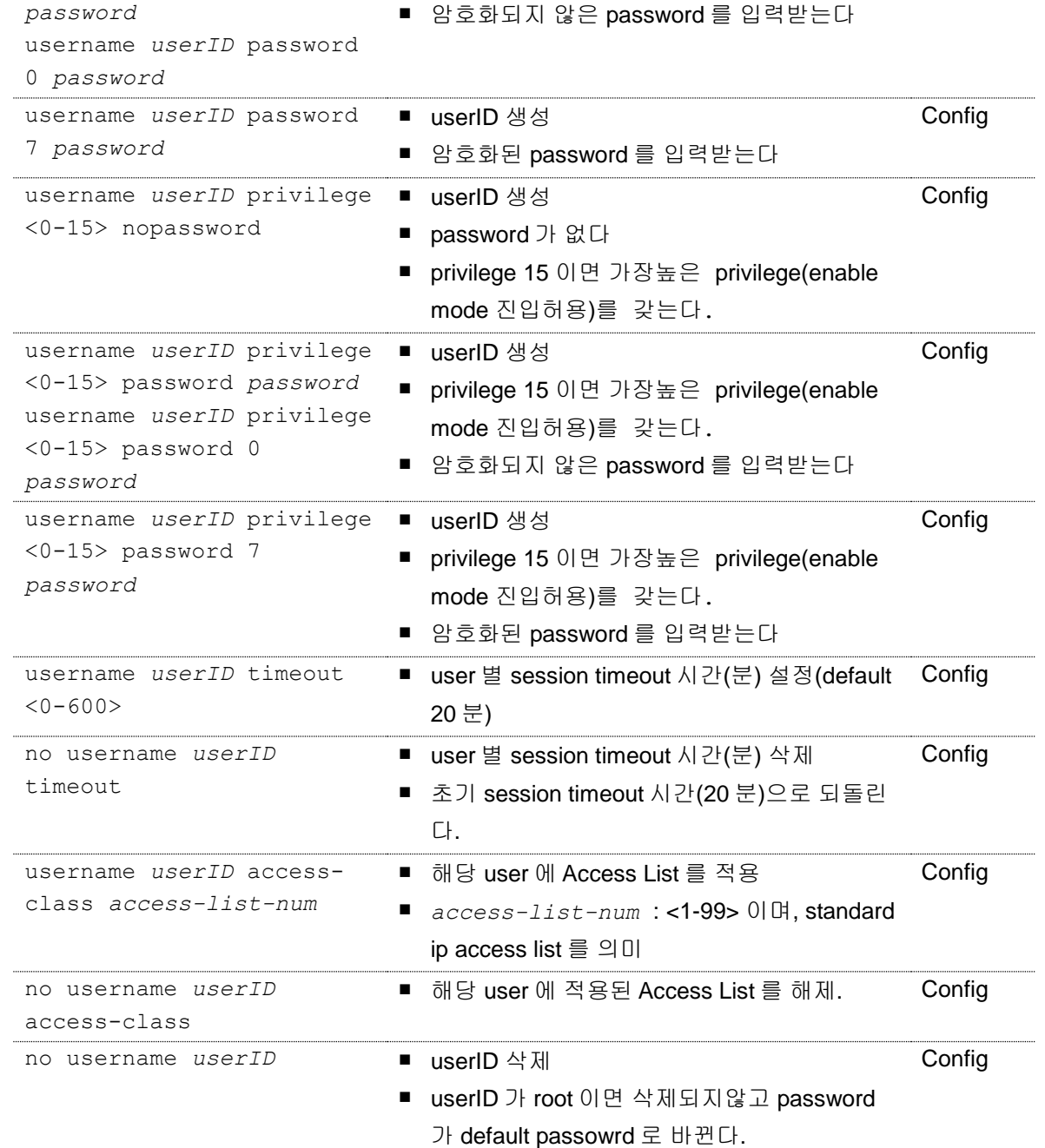

#### <span id="page-22-0"></span>**2.5.1.1.** 사용자 추가 및 삭제

Switch# **configure terminal** Switch# **configure terminal** Switch(config)# **username lns nopassword** Switch(config)# **username test password test** Switch(config)# **username admin privilege 15 password admin** Switch(config)# **username admin timeout 50** Switch(config)# **end** Switch # **show running-config** !

www.ubiquosa.com

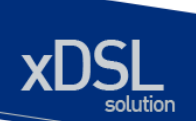

username lns nopassword username test password 0 test username admin privilege 15 password 0 admin username admin timeout 50 ! Switch#

#### <span id="page-23-0"></span>**2.5.2.** 패스워드 설정

U3000 series 스위치는 시스템 보안을 위해 다음과 같은 2 개의 패스워드를 사용한다.

- Enable 패스워드
	- Privileged 모드의 보안을 목적으로 사용
- 사용자 패스워드
	- 콘솔이나 telnet 을 통해 사용자 모드로 액세스 할 때 사용

#### <span id="page-23-2"></span>표 **2-6.** 스위치의 **Enable** 패스워드 설정 명령어

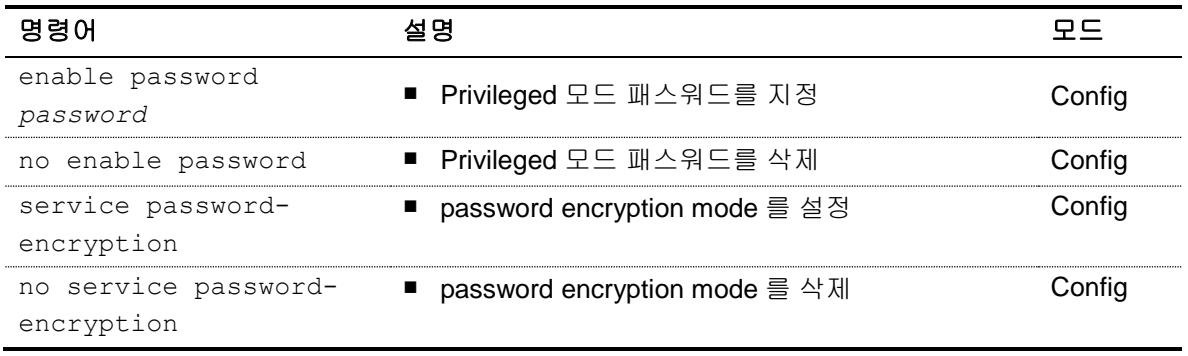

**Notice** 사용자 패스워드 설정명령은 [<2.5.1. 사용자](#page-21-2) 추가 및 삭제>를 참고하라

#### <span id="page-23-1"></span>**2.5.2.1. Privileged** 모드 패스워드 설정

```
Switch# configure terminal
Switch(config)# enable password lns
Switch(config)# end
Switch# show running-config
!
enable password 0 lns
!
Switch#
```
www.abipass.com

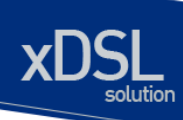

#### <span id="page-24-0"></span>**2.5.2.2.** 패스워드 **encryption** 설정

위의 예에서 보듯이 패스워드 설정 후 show running-config 명령으로 설정된 패스워드를 볼 수 있 다. 이를 방지하기 위하여 U3000 Series 스위치는 패스워드 encryption 모드 설정을 지원한다.

```
Switch# configure terminal
Switch(config)# service password-encryption
Switch(config)# end
Switch# show running-config
!
enable password 7 xxEp88GxHJIgc
username lns nopassword
username test password 7 XX1LtbDbOY4/E
username admin privilege 15 password 7 xxiz1FI3TBLPs
!
Switch#
```
#### <span id="page-24-1"></span>**2.5.3.** 인증 방법 설정

#### <span id="page-24-2"></span>**2.5.3.1.** 스위치에 **login** 시 인증 방법 설정

U3000 series 스위치는 시스템에 접속하는 사용자에 대한 인증 방법을 다양하게 설정할 수 있다. 일반 적으로는 스위치에 등록되어 있는 사용자의 ID 와 패스워드를 사용하여 접속 권한이 주어지지만, 사용 자 인증 프로토콜인 RADIUS 와 TACACS+등을 이용하도록 설정하면 각각의 서버가 가지고 있는 데이 터베이스에 기록된 사용자 정보를 사용하여 접속 권한이 주어진다.

#### 사용자 인증 설정 명령어

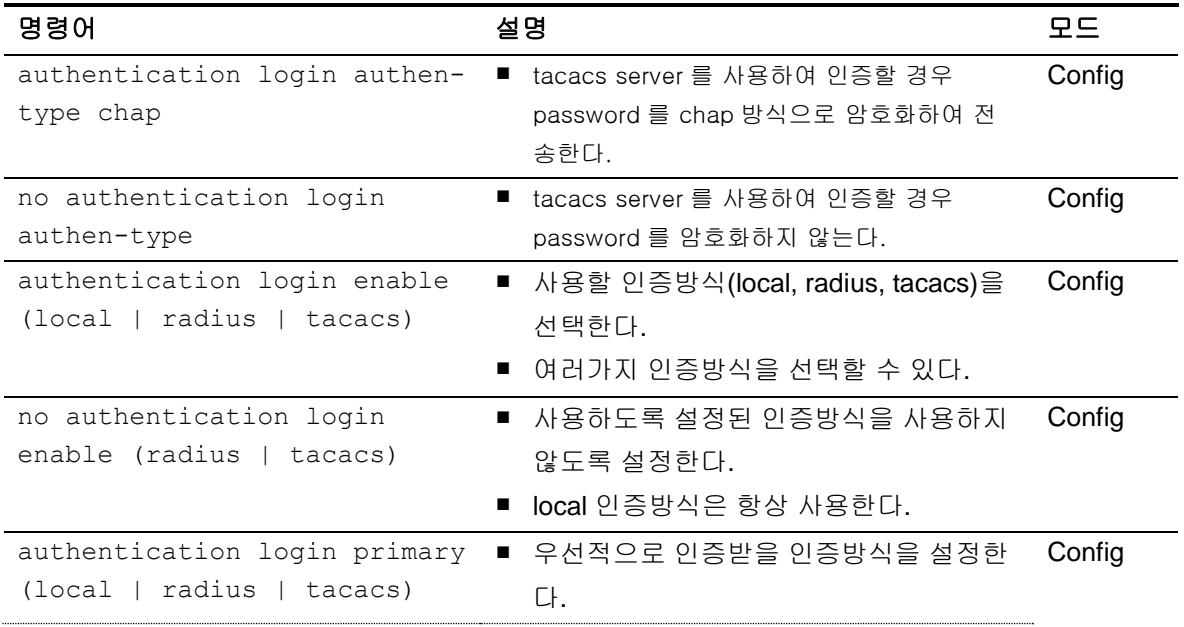

25 *U3000 Series DSLAM User Guide*

www.ubiquose.com

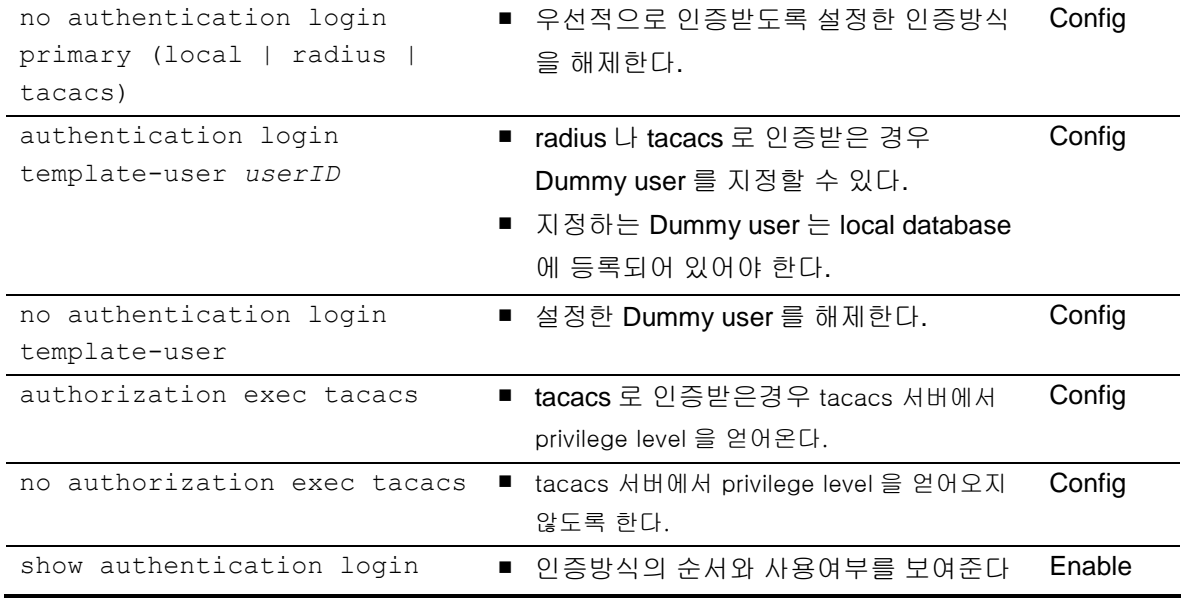

#### 사용자 인증 설정

U3000 series 스위치는 사용자 인증 방법으로 기존의 스위치에 등록되어 있는 사용자 ID 와 패스워드 를 사용하여 접속 권한 여부를 확인하는 방법과 RADIUS 서버를 이용하는 방법, TACACS+ 서버를 이 용하는 방법이 있다. 이 3 가지 방법을 선택적으로 사용하거나 모두 사용하도록 설정할 수 있다. 한가지 이상의 방법을 사용할 경우 먼저 우선순위가 높은 인증 방식으로 인증을 시도한다. local database 를 사용하여 인증하는 경우, local database 에서 등록되지 않은 사용자로 인증을 시도하면 다음 우 선순위를 갖는 인증 방식으로 인증을 시도하고, 인증에 실패하면 ID 와 패스워드를 다시 요청한다. RADIUS 나 TACACS+ 서버를 사용하여 인증하는 경우, 서버와 통신을 하지 못해 인증을 시도할 수 없 으면 다음 우선순위를 갖는 인증 방식으로 인증을 시도하고, 인증에 실패하면 ID 와 패스워드를 다시 요청한다.

Switch# **configure terminal** Switch(config)# **authentication login enable radius** Switch(config)# **authentication login enable tacacs**  Switch(config)# **authentication login primary radius** Switch(config)# **authentication login primary tacacs** Switch(config)# **end** Switch # **show authentication login** precedence method status  $$ first tacacs enable second radius enable third local enable

Switch#

www.ubiquoss.com

#### <span id="page-26-0"></span>**2.5.3.2. privileged mode** 진입시 인증 방법 설정

U3000 series 스위치는 privileged mode 로 들어올 때 사용자에 대한 인증 방법을 다양하게 설정할 수 있 다. 일반적으로는 스위치에 등록되어 있는 enable 패스워드를 사용하여 접속 권한이 주어지지만, 사용 자 인증 프로토콜인 TACACS+를 이용하도록 설정하면 각각의 서버가 가지고 있는 데이터베이스에 기 록된 정보를 사용하여 접속 권한이 주어진다.

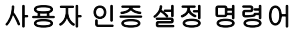

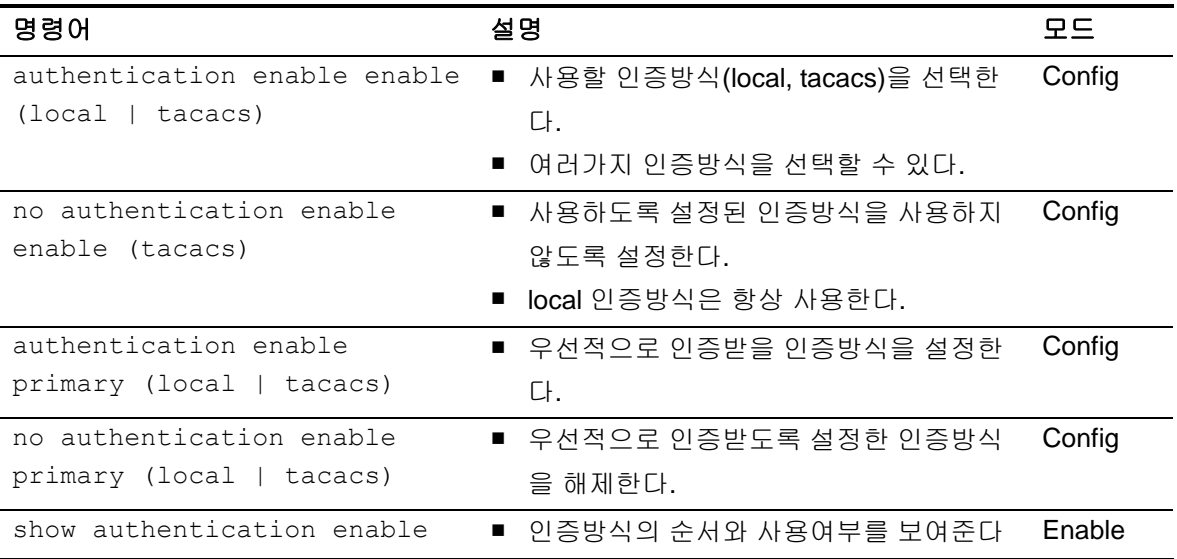

#### 사용자 인증 설정

U3000 series 스위치는 privileged mode 로 들어올 때 사용자 인증 방법으로 기존의 스위치에 등록되어 있는 enable 패스워드를 사용하여 접속 권한 여부를 확인하는 방법과 TACACS+ 서버를 이용하는 방 법이 있다. 이 2 가지 방법을 선택적으로 사용하거나 모두 사용하도록 설정할 수 있다.

한가지 이상의 방법을 사용할 경우 먼저 우선순위가 높은 인증 방식으로 인증을 시도한다. local database 를 사용하여 인증하는 경우, local database 에서 등록되지 않은 사용자로 인증을 시도하면 다음 우 선순위를 갖는 인증 방식으로 인증을 시도하고, 인증에 실패하면 enable 패스워드를 다시 요청한다. TACACS+ 서버를 사용하여 인증하는 경우, 서버와 통신을 하지 못해 인증을 시도할 수 없으면 다음 우 선순위를 갖는 인증 방식으로 인증을 시도하고, 인증에 실패하면 enable 패스워드를 다시 요청한다.

Switch# **configure terminal** Switch(config)# **authentication enable enable tacacs**  Switch(config)# **authentication enable primary tacacs** Switch(config)# **end** Switch # **show authentication enable** precedence method status ---------------- --------- --------first tacacs enable

With the Without Street Con-

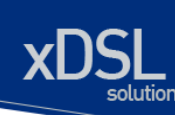

second local enable

Switch#

# <span id="page-27-0"></span>**2.5.4.** 인증 서버 설정

#### **RADIUS** 서버 설정 명령어

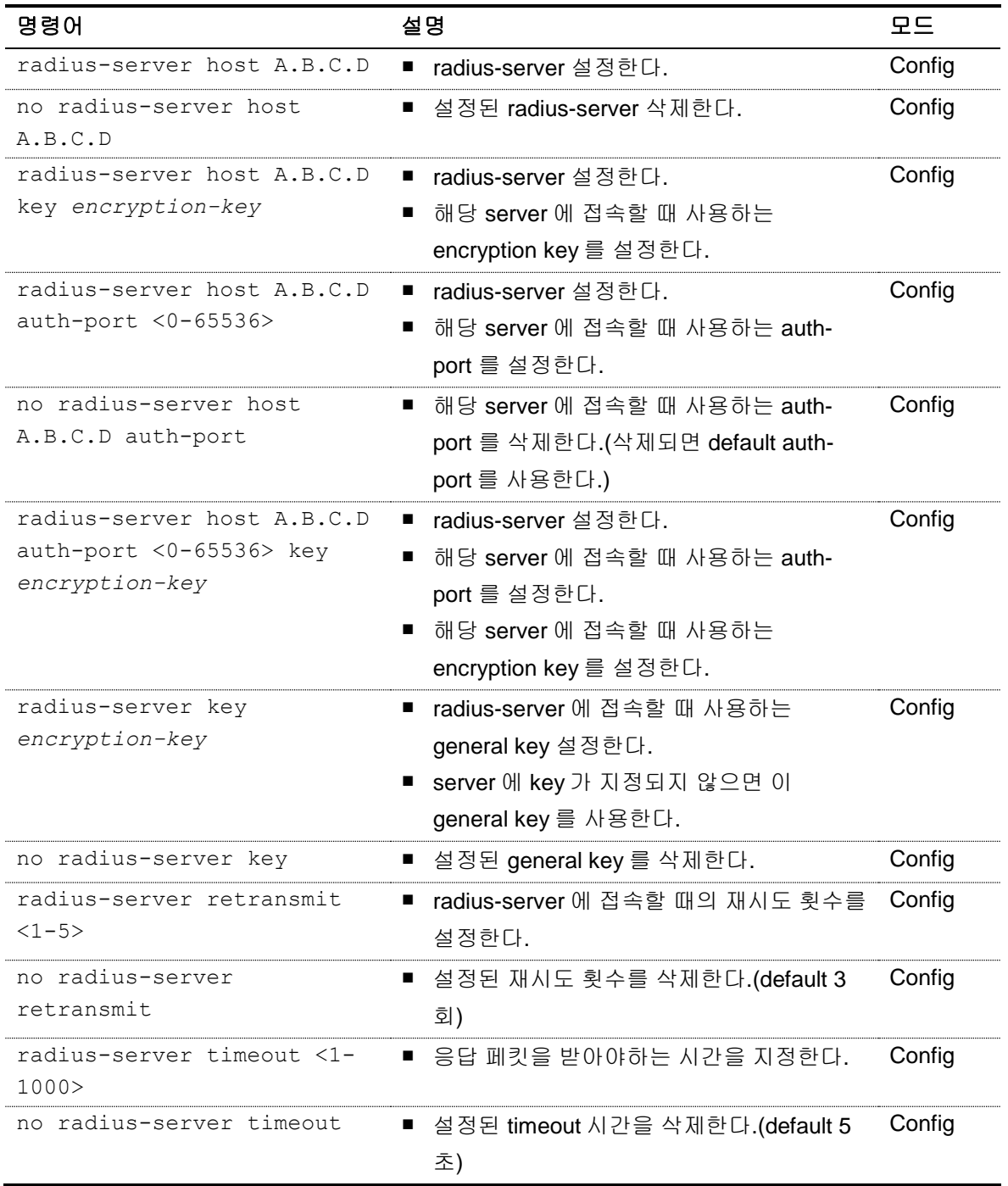

28 *U3000 Series DSLAM User Guide*

www.ubiques.com

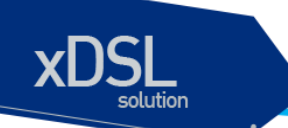

#### **RADIUS** 서버 설정

여러 개의 RADIUS 서버를 설정 할 수 있다. 먼저 설정된 서버와 통신을 하지 못해 인증을 시도할 수 없으면 다음 서버로 인증을 시도한다.

```
Switch# configure terminal
Switch(config)# radius-server host 192.168.0.1
Switch(config)# redius-server key test123
Switch(config)# radius-server host 192.168.0.2 key lns
Switch(config)# radius-server host 192.168.0.2 auth-port 3000
Switch(config)# end
Switch# show running-config
!
radius-server key test123
radius-server host 192.168.0.1
radius-server host 192.168.0.2 key lns
radius-server host 192.168.0.3 auth-port 3000
!
Switch#
```
#### **TACACS+** 서버 설정 명령어

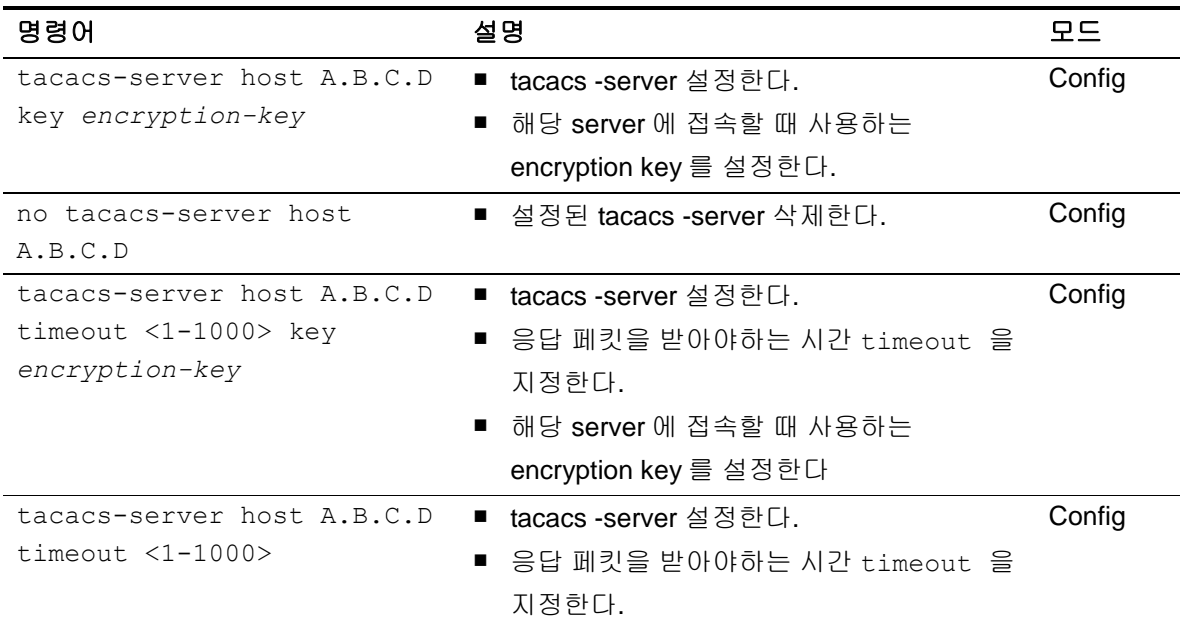

#### **TACACS+** 서버 설정

여러 개의 TACACS+ 서버를 설정 할 수 있다. 먼저 설정된 서버와 통신을 하지 못해 인증을 시도할 수 없으면 다음 서버로 인증을 시도한다.

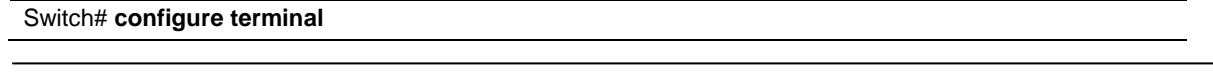

29 *U3000 Series DSLAM User Guide*

www.ubipysis.com

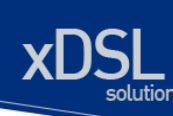

Switch(config)# **tacacs-server host 192.168.0.1 key lns** Switch(config)# **tacacs-server host 192.168.0.2 key test123** Switch(config)# **end** Switch# **show running-config** ! tacacs-server host 192.168.0.1 key lns tacacs-server host 192.168.0.2 key test123 ! Switch#

# <span id="page-29-0"></span>**2.6. Hostname** 설정

Hostname 은 운영 시 시스템을 구별하기 위해 사용될 수 있으며 따라서 콘솔/Telnet 화면의 프롬프트 는 hostname 과 현재 명령어 모드의 조합으로 이루어져 있다. U3000 Series 스위치는 default 로 "Switch"를 hostname 으로 사용하며 운영자가 이를 변경할 수 있다.

#### <span id="page-29-2"></span>표 **2-7. Hostname** 설정 명령어

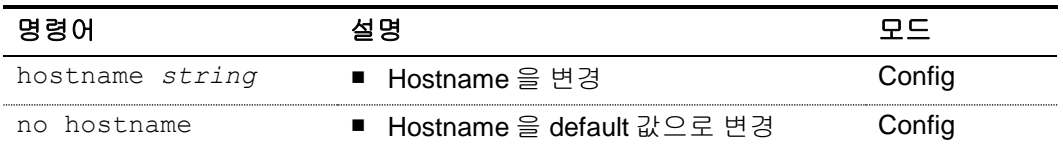

Hostname 을 설정 및 변경하는 절차는 다음과 같다.

```
Switch# configure terminal
Switch(config)# hostname P3000
P3000(config)# end
P3000#
P3000# configure terminal
P3000(config)# no hostname
Switch(config)# end
Switch#
```
# <span id="page-29-1"></span>**2.7. SNMP(Simple Network Management Protocol)**

SNMP Network Manager 는 Management Information Base(MIB)을 제공하는 스위치를 관리할 수 있 다. 각각의 Network Manager 는 관리의 편이를 위해서 사용자 인터페이스를 제공한다. SNMP manager 로 U3000 Series 스위치를 관리하고자 할 때는 스위치의 환경 설정이 필요하다.

또한 SNMP 에이전트를 접근하기 위해서는 스위치에 하나 이상의 IP 주소 설정이 필요하다. IP 주소의

www.ubiquoss.com

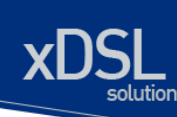

설정은 <IP >절을 참고하라.

#### <span id="page-30-1"></span>표 **2-8. SNMP** 환경 설정 명령

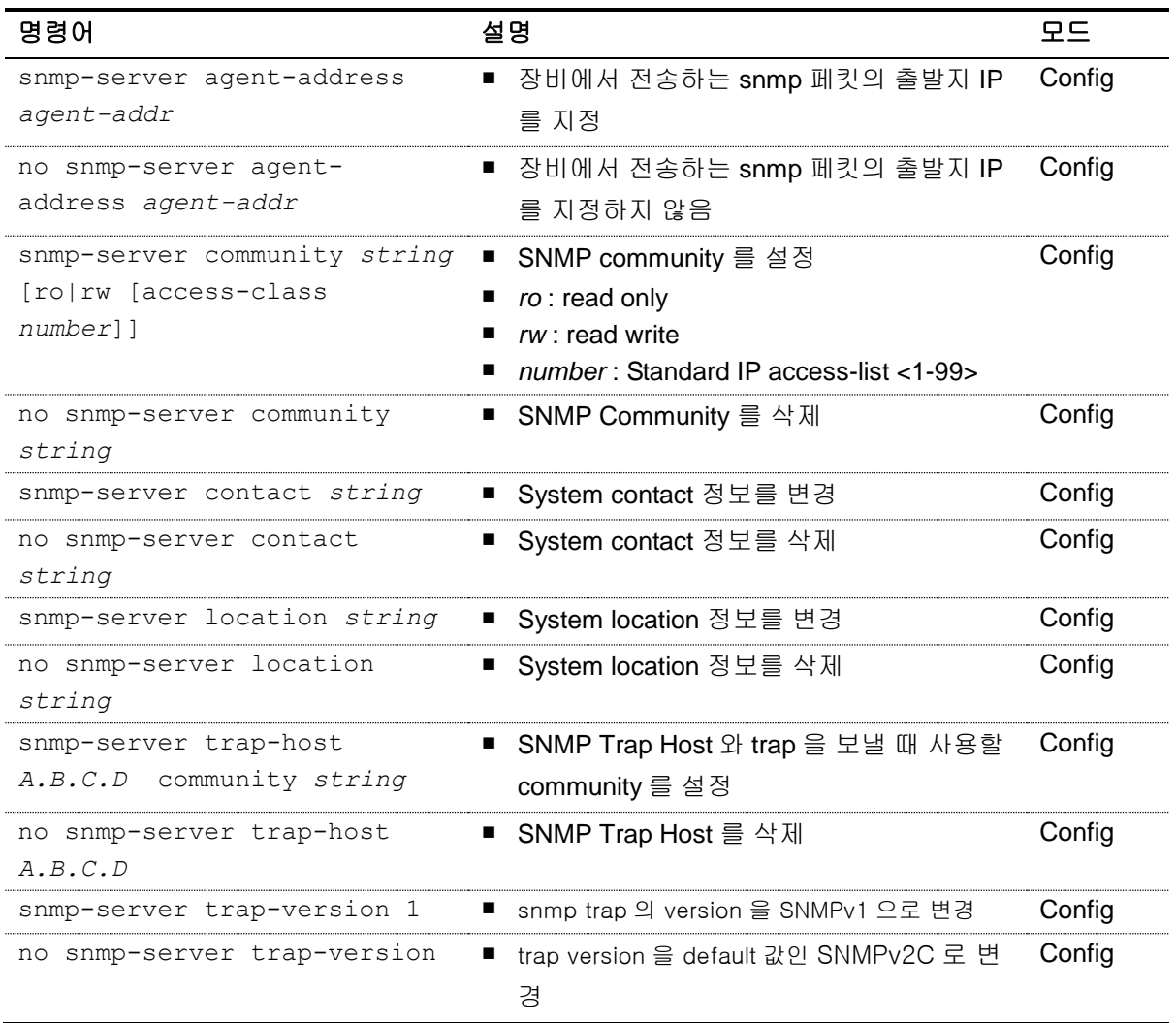

#### <span id="page-30-0"></span>**2.7.1. SNMP Community** 설정

Community string 은 시스템과 원격 네트워크 관리자 사이의 간단한 상호 인증 기능을 제공한다. U3000 Series 스위치는 두 가지 형태의 community string 을 지원한다.

- Read community strings
	- 시스템에 읽기 전용(read-only)으로 접속
	- 기본 읽기 전용 설정은 public
- Read-write community strings
	- 시스템에 읽기 및 쓰기(read and write) 접속
	- 기본 읽기 및 쓰기 설정은 private

www.ubiquoss.com

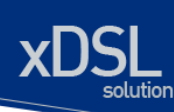

```
Switch# configure terminal
Switch(config)# snmp-server community public ro
Switch(config)# snmp-server community private rw
SWITCH(config)# snmp-server community locuse ro access-class 1
Switch(config)# end
Switch# show running-config
!
snmp-server community public ro
snmp-server community private rw
snmp-server community locuse ro access-class 1
!
Switch#
```
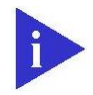

**Notice** access-class 설정은 < 2.9.ACL >절을 참고하라

#### <span id="page-31-0"></span>**2.7.2. SNMP Trap** 설정

하나 이상의 네트워크 관리 단말은 인증된 trap receiver 로써 설정될 수 있다. U3000 Series 스위치는 모든 trap receiver 에게 SNMP trap 을 전송한다.

```
Switch# configure terminal
Switch(config)# snmp-server trap-host 192.168.0.3 community private
Switch(config)# snmp-server trap-host 10.1.22.12 community ubi
Switch(config)# end
Switch# show running-config
!
snmp-server trap-host 192.168.0.3 community private
snmp-server trap-host 10.1.22.12 community ubi
!
Switch#
```
#### <span id="page-31-1"></span>**2.7.3.** 시스템 담당자 설정

시스템을 관리하는 책임을 가지는 사람을 등록할 수 있다.

```
Switch# configure terminal
Switch(config)# snmp-server contact "gil-dong hong. hong@locusnet.com"
Switch(config)# end
Switch# show running-config
!
snmp-server contact "gil-dong hong. hong@ubiqoss.com"
Switch#
```
www.ubiques.com

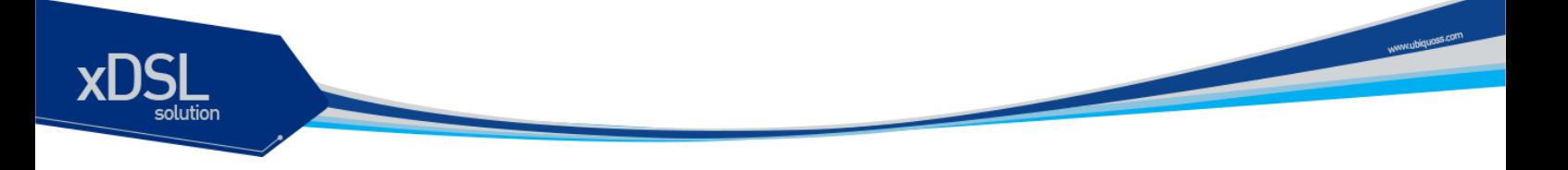

## <span id="page-32-0"></span>**2.7.4.** 시스템 구축 위치 설정

```
Switch# configure terminal
Switch(config)# snmp-server location "Dogok-Dong, GangNam-gu, Seoul."
Switch(config)# end
Switch# show running-config
!
snmp-server location "Dogok-Dong, GangNam-gu, Seoul."
!
Switch#
```
# <span id="page-32-1"></span>**2.8. ACL(Access Control List)**

액세스 리스트(Access Control List)를 사용함으로써 네트워크 관리자는 인터네트워크를 통해 전송되 는 트래픽에 대해 상당히 세밀한 통제를 할 수 있다. 관리자는 패킷의 전송 상태에 대한 기본적인 통계 자료를 얻을 수 있고 이를 통해 보안 정책을 수립할 수 있다. 또한 인증되지 않은 액세스로부터 시스템 을 보호할 수 있다. 액세스 리스트는 라우터를 통해 전달되는 패킷을 허용하거나 거부하기 위해 사용 할 수도 있고 Telent(vty)이나 SNMP 를 통한 라우터의 접속에도 적용할 수 있다.

U3000 Series 는 표준 IP 액세스 리스트를 지원하며, <1-99>의 번호가 할당 될 수 있다.

#### <span id="page-32-3"></span>표 **2-9.** 액세스 리스트 설정 명령

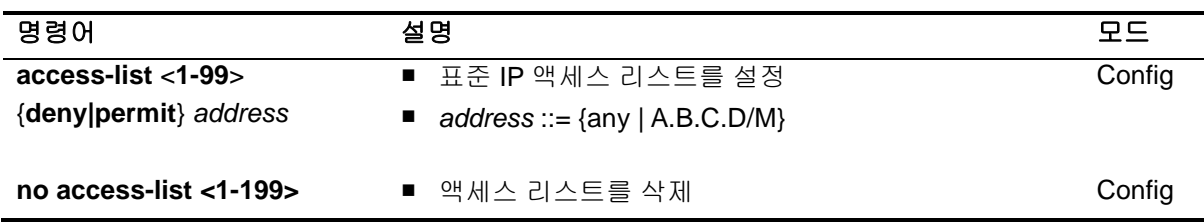

#### <span id="page-32-2"></span>**2.8.1.** 액세스 리스트 생성 규칙

- 좀더 좁은 범위의 것을 먼저 선언한다.
- 빈번히 조건을 만족시킬만한 것을 먼저 선언한다.
- Access-list 의 마지막에 특별히 'permit any'를 지정하지 않는 한 기본적으로 'deny any' 가 선언되어 있다.
- Access-list 의 조건을 여러 줄에 선언을 하는데 임의의 줄과 줄 사이의 것을 지우거나 수정할 수 없고, 새로 추가하는 필터는 마지막에 더해진다.

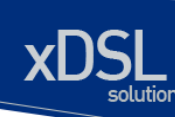

## <span id="page-33-0"></span>**2.8.2.** 표준 **IP** 액세스 리스트 설정

#### <span id="page-33-1"></span>**2.8.2.1.** 모든 액세스 허용

Switch# **configure terminal** Switch(config)# **access-list 1 permit any** Switch(config)# **end** Switch# **show access-list** Access-List 1 permit any

#### <span id="page-33-2"></span>**2.8.2.2.** 모든 액세스 거부

Switch# **configure terminal** Switch(config)# **access-list 1 deny any** Switch(config)# **end** Switch# **show access-list** Access-List 1 deny any

#### <span id="page-33-3"></span>**2.8.2.3.** 특정 호스트에서의 액세스만 허용

Switch# **configure terminal** Switch(config)# **access-list 1 permit 192.168.0.3/32** Switch(config)# **end** Switch# **show access-list** Access-List 1 permit 192.168.0.3/32

#### <span id="page-33-4"></span>**2.8.2.4.** 특정 네트워크에서의 액세스만 허용

Switch# **configure terminal** Switch(config)# **access-list 1 permit 192.168.0.0/24** Switch(config)# **end** Switch# **show access-list** Access-List 1 permit 192.168.0.0/24

#### <span id="page-33-5"></span>**2.8.2.5.** 특정 네트워크에서의 액세스만 거부

Switch# **configure terminal**

Switch(config)# **access-list 1 deny 192.168.0.0/24** Switch(config)# **access-list 1 permit any** Switch(config)# **end**

www.biques.com

```
Switch# show access-list
Access-List 1
     deny 192.168.0.0/24
     permit any
```
#### <span id="page-34-0"></span>**2.8.3. SNMP** 연결에 액세스 리스트 설정

엑세스 리스트는 community 별로 적용되며, 설정된 엑세스 리스트는 snmp 를 통한 스위치로의 접 속을 허용, 제한한다. host 10.1.22.247 에서의 접속만을 허용하는 Access list 를 생성하여, snmp 접속을 제한하고자 할 때의 절차는 다음과 같다.

```
Switch# configure terminal
Switch(config)# access-list 1 permit 10.1.22.247/32
Switch(config)# snmp-server community lns ro access-class 1
Switch# show running-config
!
snmp-server community lns ro access-class 1
!
access-list 1 permit 10.1.22.247/32
!
Switch#
```
#### <span id="page-34-1"></span>**2.8.4. Telnet** 연결에 액세스 리스트 설정

엑세스 리스트는 user 별로 적용되며, 설정된 엑세스 리스트는 외부에서 스위치로의 접속을 허용, 제한한다.

192.168.0.0/24 네트워크에서의 접속만을 허용하는 Access list 를 생성하여, telnet 접속을 제 한하고자 할 때의 절차는 다음과 같다.

```
Switch# configure terminal
Switch(config)# access-list 1 permit 192.168.0.0/24
Switch(config)# username admin access-class 1
Switch# show running-config
!
username admin privilege 15 password 0 admin
username admin access-class 1
!
access-list 1 permit 192.168.0.0/24
!
Switch#
```
www.ubipose.com

# <span id="page-35-0"></span>**2.9. NTP** 설정

#### <span id="page-35-1"></span>**2.9.1. NTP** 개요

NTP (Network Time Protocol)는 네트웍을 통하여 시스템의 시간을 동기화하기 위한 프로토콜이다. NTP 는 UDP (User Datagram Protocol)위에서 동작하며, 모든 NTP 메시지의 시간 정보는 Greenwich Mean Time 과 동일한 Coordinated Universal Time (UTC)를 사용한다.

#### <span id="page-35-2"></span>**2.9.2. NTP client mode** 설정

NTP client 모드로 동작하도록 하기위해서는 global 설정 모드에서 다음의 명령을 사용한다.

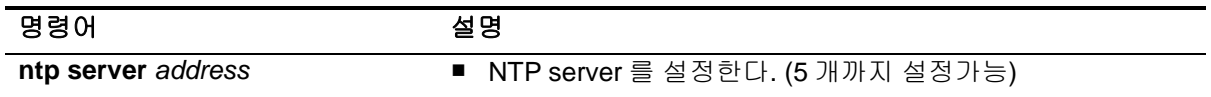

#### <span id="page-35-3"></span>**2.9.3. NTP Server mode** 설정

NTP server mode 로 동작하도록 하기위해서는 global 설정 모드에서 다음의 명령을 사용한다.

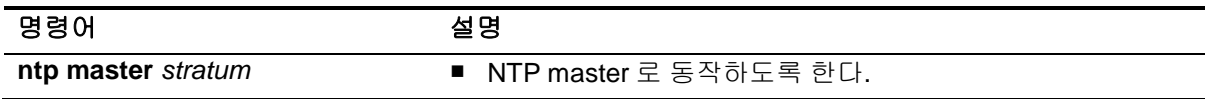

#### <span id="page-35-4"></span>**2.9.4. NTP time zone** 설정

NTP server 나 client 를 지역에 따라 다른 timezone 을 설정하여 해당 지역에서 현재 사용되는 정확한 시간으로 표시한다.

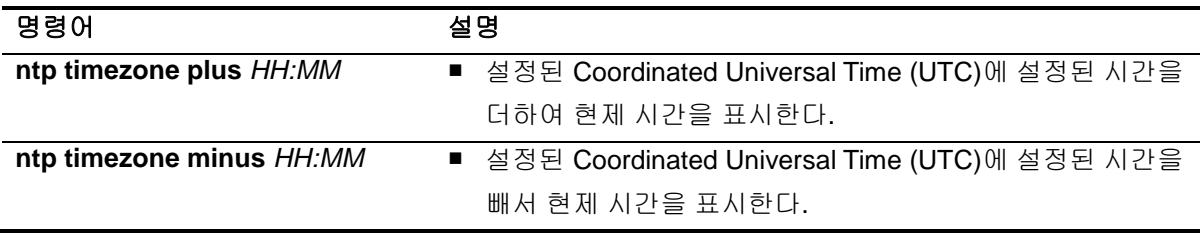

#### <span id="page-35-5"></span>**2.9.5. NTP** 기타 명령어

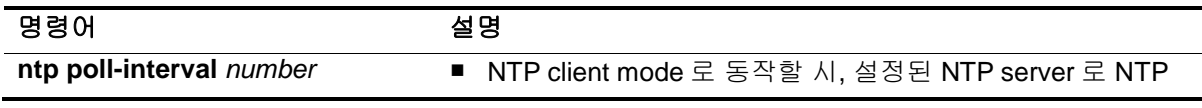
request message 를 전송하는 간격, 2 의 배수로 동작하며 <4-17>의 범위를 가진다.

show ntp **be a Set ATP 에 대한 사항을 보여준다.** 

#### **2.9.6. NTP** 설정 예제

```
Switch#
Switch (config)# ntp server 203.248.240.103
Switch (config)# exit
Switch # show ntp
-------------------------------------------
Current time : Thu Jan 12 20:40:25 2005
-------------------------------------------
NTP master : disable
NTP stratum : unspecified
Poll interval : 6 (power of 2)
NTP timezone : GMT
-------------------------------------------
The list of NTP Server is below.
-------------------------------------------
[1] 203.248.240.103
   -------------------------------------------
Switch #
```
# **2.10. AFSMGR(Alarm Fault Status Manager)**

AFS Manager 는 시스템에서 발생되는 SNMP Trap 이벤트에서 Alarm, Status, Fault 메시지에 대한 관 리, 장애 등급 설정 및 log masking, report masking 기능을 제공한다. 또한 현재 발생된 장애 및 과거 이력에 대한 검색을 제공한다.

#### 표 **2-10. AFS** 설정 명령

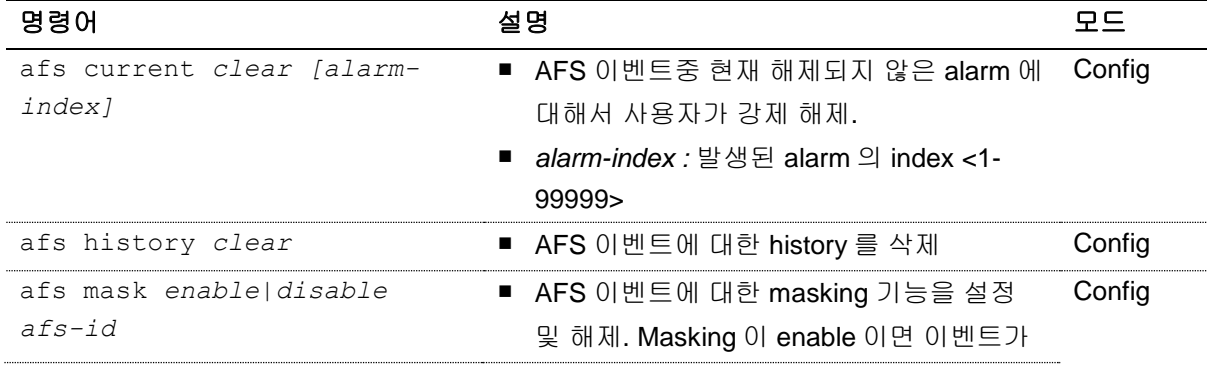

37 *U3000 Series DSLAM User Guide*

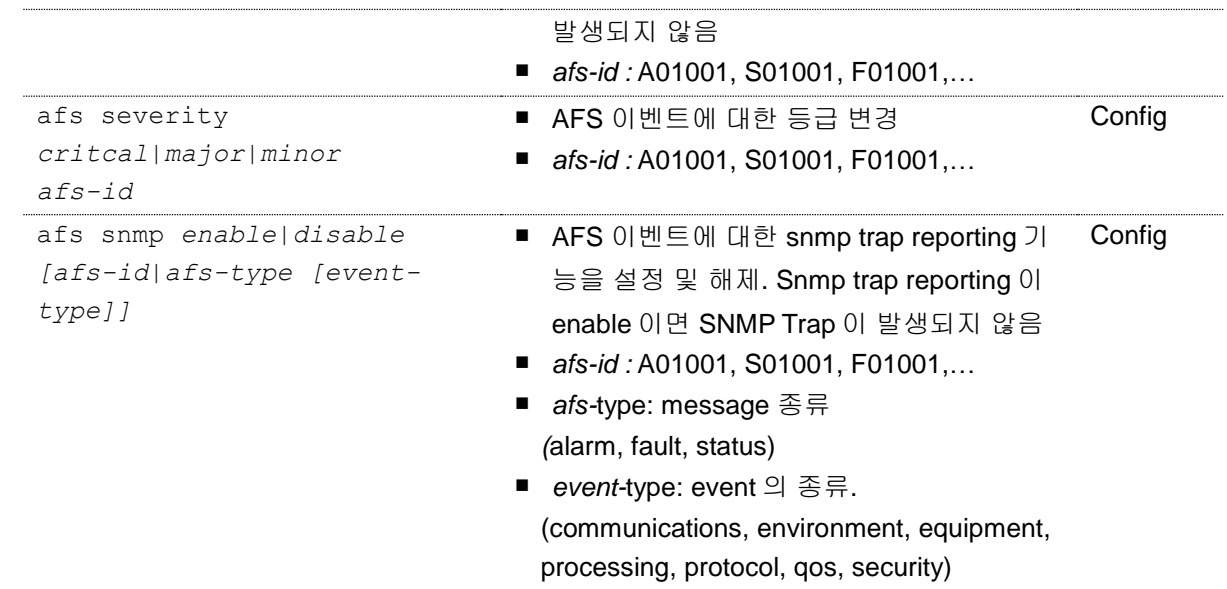

## **2.10.1.** AFS **Alarm Event** 해제

발생된 AFS Event 중 장애가 해제되지 않은 Alarm 에 대해서 사용자가 강제 해제 할 수 있는 기능이다.

```
Switch# show afs current
-----------------------------------------------------------------------------
   no id type level date
   -----------------------------------------------------------------------------
   3 A04003 processing major 2006-09-07 10:43:59
-----------------------------------------------------------------------------
Switch# show afs current 3
    -----------------------------------------------------------------------------
   Probable Cause MEMORY OVERLOAD ALARM
   ID A04003
  Type processing
   Level major
  Date 2006-09-07 10:43:59
   Physical Location sys<1>
   Logical Location 
   Addtional Text vlaue<45> thres<50>
-----------------------------------------------------------------------------
Switch# configure terminal
Switch(config)# afs current clear
Switch# show afs current
       -----------------------------------------------------------------------------
   no id type level date
      -----------------------------------------------------------------------------
-----------------------------------------------------------------------------
Switch#
```
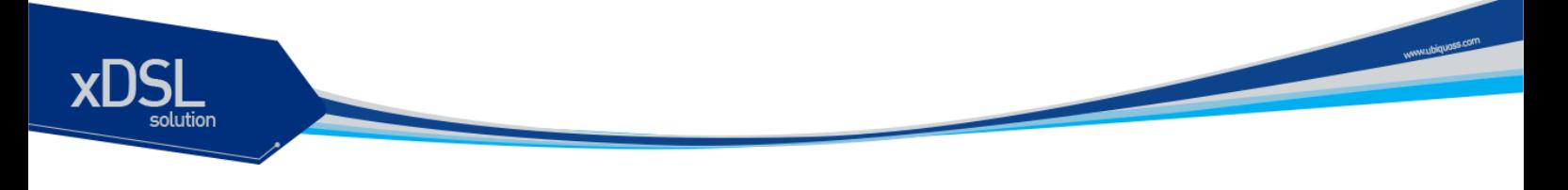

## **2.10.2.** AFS **history** 삭제

발생된 AFS history 에 대하여 사용자가 삭제할 수 있는 기능이다.

```
Switch# show afs history
2006-08-06 09:21:22 A04002 processing maj on sys<1> vlaue<4> thres<1>
2006-08-06 09:21:22 A04001 processing maj on sys<1> vlaue<4> thres<3>
2006-08-06 09:21:22 A04003 processing maj on sys<1> vlaue<49> thres<50>
2006-08-06 09:21:23 A01002 equipment maj off sys<1>
Switch# configure terminal
Switch(config)# afs history clear
Switch# show afs history
########### start history ###########
Switch#
```
## **2.10.3. AFS Masking** 기능 설정

AFS 이벤트중 특정 이벤트에 대하여 Masking 을 할 수 있다. Masking 이 설정된 이벤트는 Masking 이 해제되기 전까지는 어떠한 메시지도 발생하지 않는다.

```
Switch# show afs running-config
-------------------------------------------------------------------------------
  ID Type Level Mask Snmp Desc
-------------------------------------------------------------------------------
  A01001 equipment critical disable enable system cold start alarm
  A01002 equipment major disable enable system warm start alarm
Switch# configure terminal
Switch(config)# afs mask enable A01001
Switch(config)# end
Switch# show running-config
!
afs mask enable A01001
!
Switch# show afs running-config
-------------------------------------------------------------------------------
  ID Type Level Mask Snmp Desc
-------------------------------------------------------------------------------
  A01001 equipment critical enable enable system cold start alarm
  A01002 equipment major disable enable system warm start alarm
Switch#
```
**Notice** Masking 설정에서 default 값이 disable 이며, AFS 의 default-config 의 설정 값을 따른다.

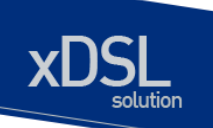

# **2.10.4. AFS Severity** 변경 설정

AFS 이벤트중 Alarm 이벤트에 대하여 알람 등급을 변경 할 수 있다.

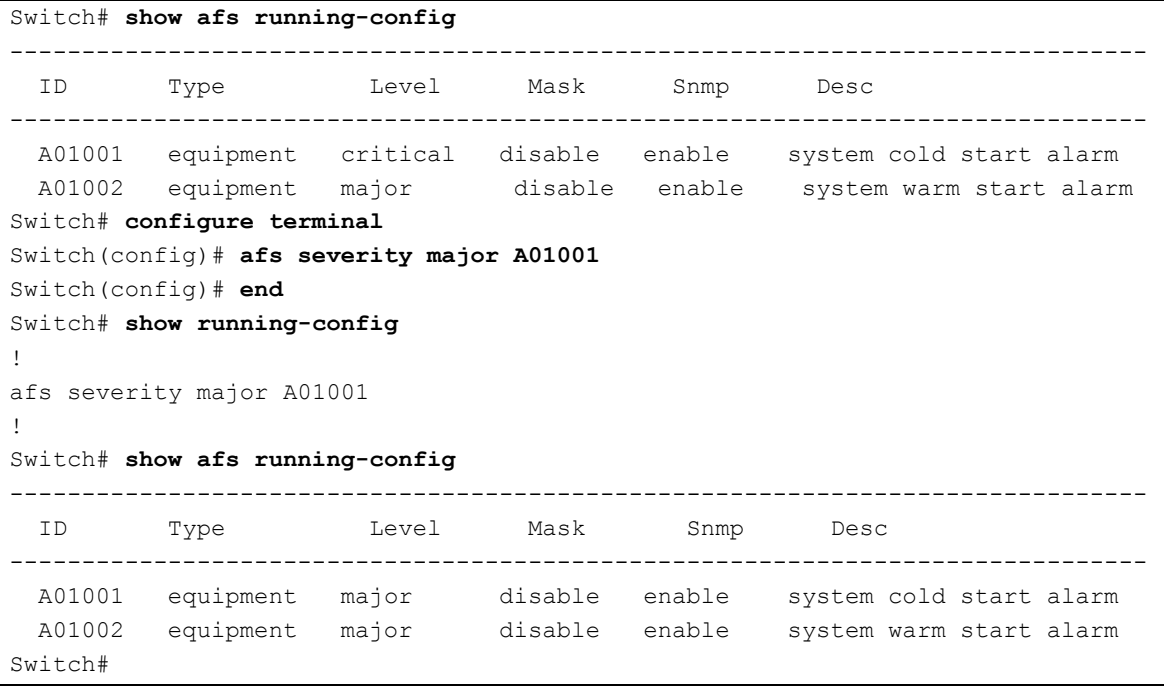

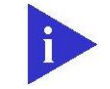

**Notice** 장애등급은 AFS 의 default-config 의 설정값을 따른다.

# **2.10.5. AFS SNMP Trap** 설정

AFS 이벤트 대하여 SNMP Trap 발생 여부를 설정 할 수 있다. AFS 의 모든 이벤트에 대하여 설정하거 나, AFS 타입별, 이벤트 타입별, 각각 이벤트별로 설정 가능하다.

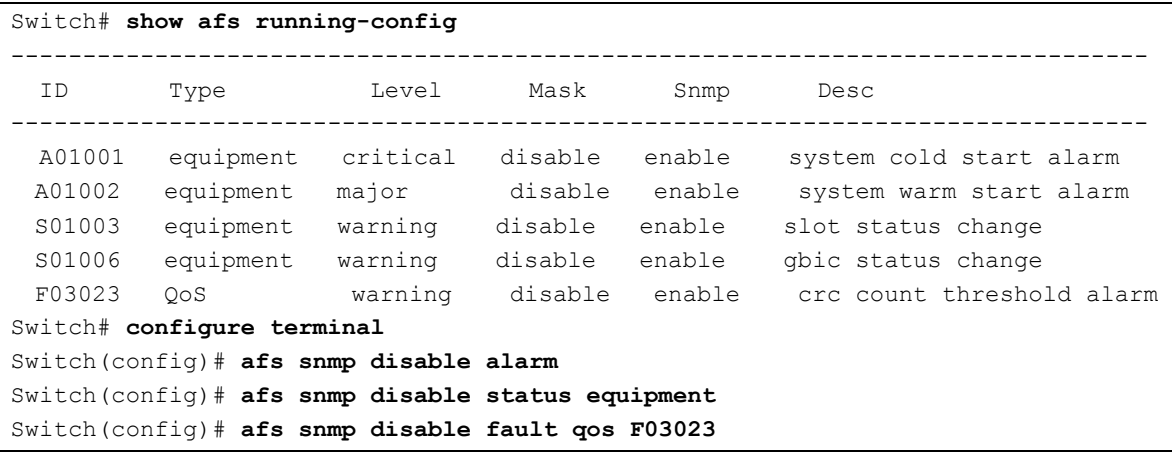

40 *U3000 Series DSLAM User Guide*

manufacturers.com

```
Switch(config)# end
Switch# show running-config
!
afs snmp disable A01001
afs snmp disable A01002
afs snmp disable S01003
afs snmp disable S01006
afs snmp disable F03023
!
Switch# show afs running-config
-------------------------------------------------------------------------------
  ID Type Level Mask Snmp Desc
-------------------------------------------------------------------------------
 A01001 equipment critical disable disable system cold start alarm
 A01002 equipment major disable disable system warm start alarm
 S01003 equipment warning disable disable slot status change
 S01006 equipment warning disable disable gbic status change
 F03023 QoS warning disable disable crc count threshold alarm
Switch#
```
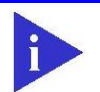

**Notice** Snmp trap 설정에서 default 값이 enable 이다. AFS 의 default-config 의 설 정값을 따른다.

# *3* 인터페이스 환경 설정

www.ubiquo

# **3.1.** 개요

U3000 Series 스위치가 지원하는 인터페이스는 다음과 같다.

#### 표 **3-1. U3000 Series** 스위치가 지원하는 인터페이스

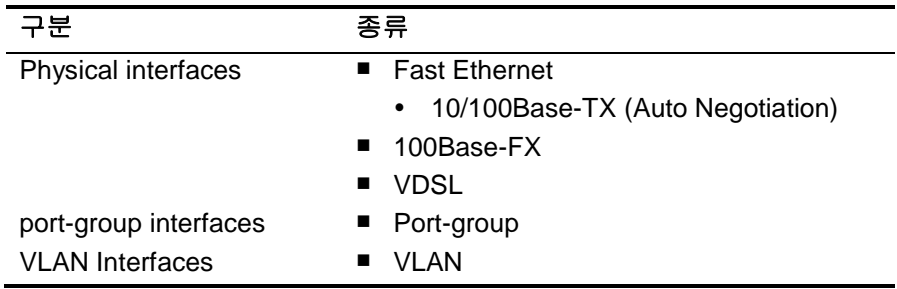

모든 인터페이스 환경 설정은 다음과 같이 진행된다.

- 4) Privileged 모드에서 "**configure terminal**" 명령으로 Config 모드로 진입한다.
- 5) "**interface**" 명령을 사용하여 interface 모드로 진입한다.
- 6) 특정 인터페이스에 대한 configuration 명령을 사용한다.

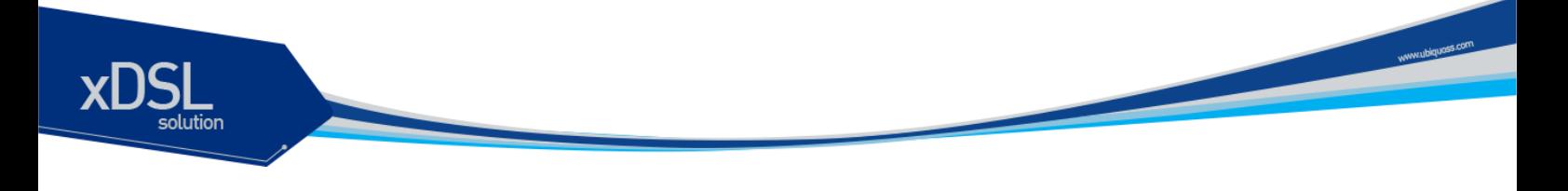

# **3.2.** 공통 명령어

인터페이스 환경 설정에 공통으로 적용되는 명령어는 다음과 같다.

#### 표 **3-2.** 공통 명령어

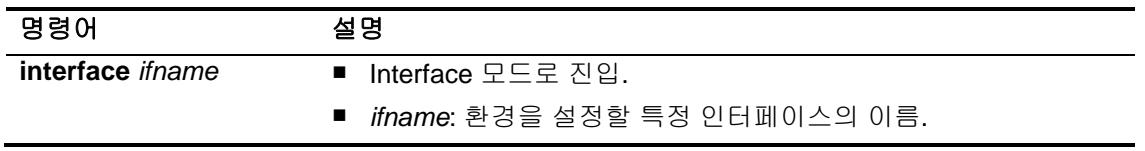

## **3.2.1. Interface name**

U3000 Series 에서는 인터페이스에 대한 모든 환경 설정에서 interface name을 사용한다. Interface name은 다음과 같이 interface type과id로 구성된다.

#### 표 **3-3. Interface name**

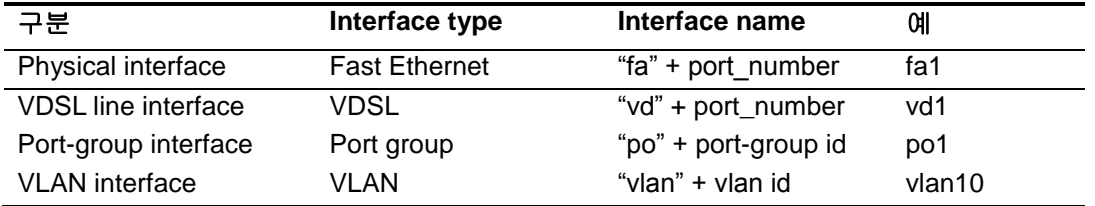

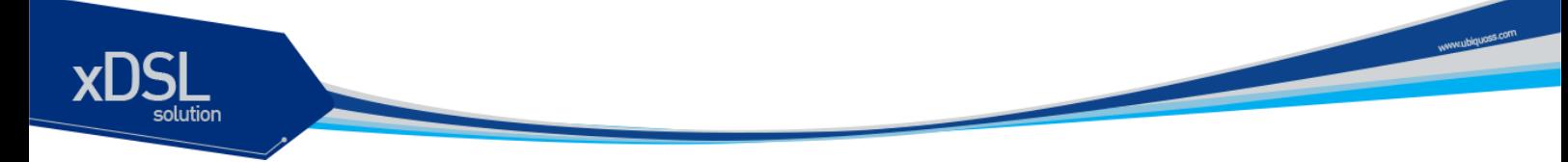

## **3.2.2. Interface id**

Interface name은interface type과id로 구성되며 interface id는U3000 Series 시리지 스위치 각 모델 마다 다르다. [<표3-4>](#page-43-0)은 각 모델별 interface id의 표기 방법과 지원하는 범위를 보여준다.

#### <span id="page-43-0"></span>표 **3-4. Interface ID** 및 지원 범위

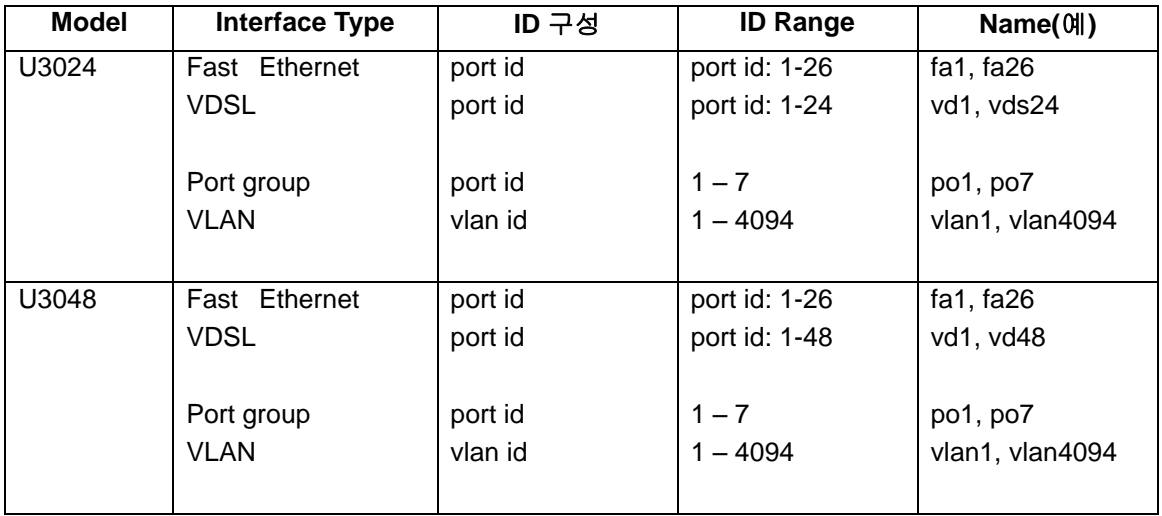

## **3.2.3. Interface** 모드 프롬프트

**interface** 명령을 사용하여 interface 모드로 진입하면 화면상에는 다음과 같은 프롬프트가 나타난다. Interface 모드에서는 인터페이스의 환경을 설정하고 변경할 수 있다.

Switch(config-if-fa1)#

## **3.2.4. Interface-range** 모드 프롬프트

**Interface range** 명령을 사용하여 interface range 모드 사용이 가능하다. 이는 port interface 에 한해서만 가능하며, 현재 vlan 이나 기타 인터페이스는 지원하지 않는다.. Interface range 모드는 해당되는 interface를 looping 하면서 반복 수행한다.

Switch(config-ifrange)#

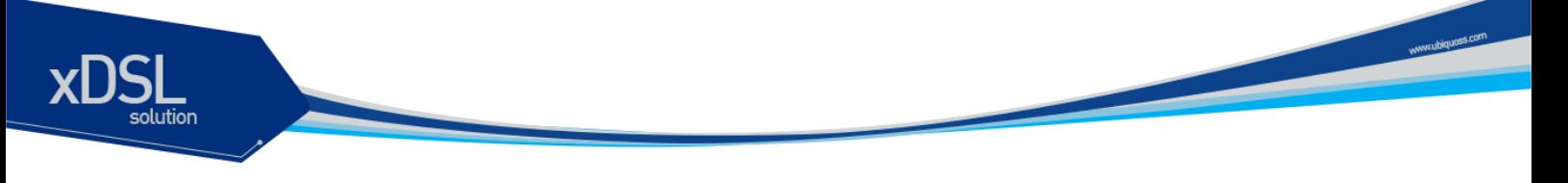

# **3.3.** 인터페이스 정보 및 상태 조회

인터페이스의 환경 설정 정보, 상태 정보 및 통계 데이터를 조회하고자 할 경우 다음 명령어를 사용한다.

#### 표 **3-5.** 인터페이스 정보 및 상태 관련 명령어

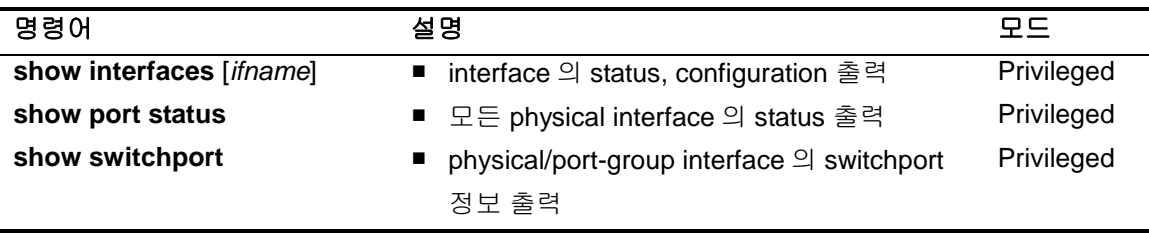

## **3.3.1. Show interfaces** 명령어

인터페이스의 환경 설정(configuration) 정보, 링크 상태(link status) 및 인터페이스 관련 통계를 보고자 할 경우 사용한다. **show interfaces** 명령은 정의 되어 있는 모든 인터페이스에 대한 정보를 출력한다.

```
Switch# show interfaces
fa1 is up
type 100Base-TX
ifindex 23(k25) BROADCAST multicast 
auto-negotiation
speed set auto, current 100M
duplex set full, current full
Last clearing of counters 26:03:20
0 seconds input rate 55495 bytes/sec, 53 packets/sec
0 seconds output rate 6006 bytes/sec, 50 packets/sec
  38548078 packets input, 4007497659 bytes
  Received 0 broadcasts, 0 multicasts
  0 CRC, 0 oversize, 0 dropped
  33191196 packets output, 1784705803 bytes
  Sent 7141 broadcasts, 0 multicasts
```
## **3.3.2. Show port status** 명령어

모든 물리적 포트의 link 상태, shutdown 상태, Auto Negonegotioan mode, 현재 speed/duplex mode, flow control, Mdix 설정 및interface type이 출력된다.

```
Switch# show port status
Switch# show port status
```
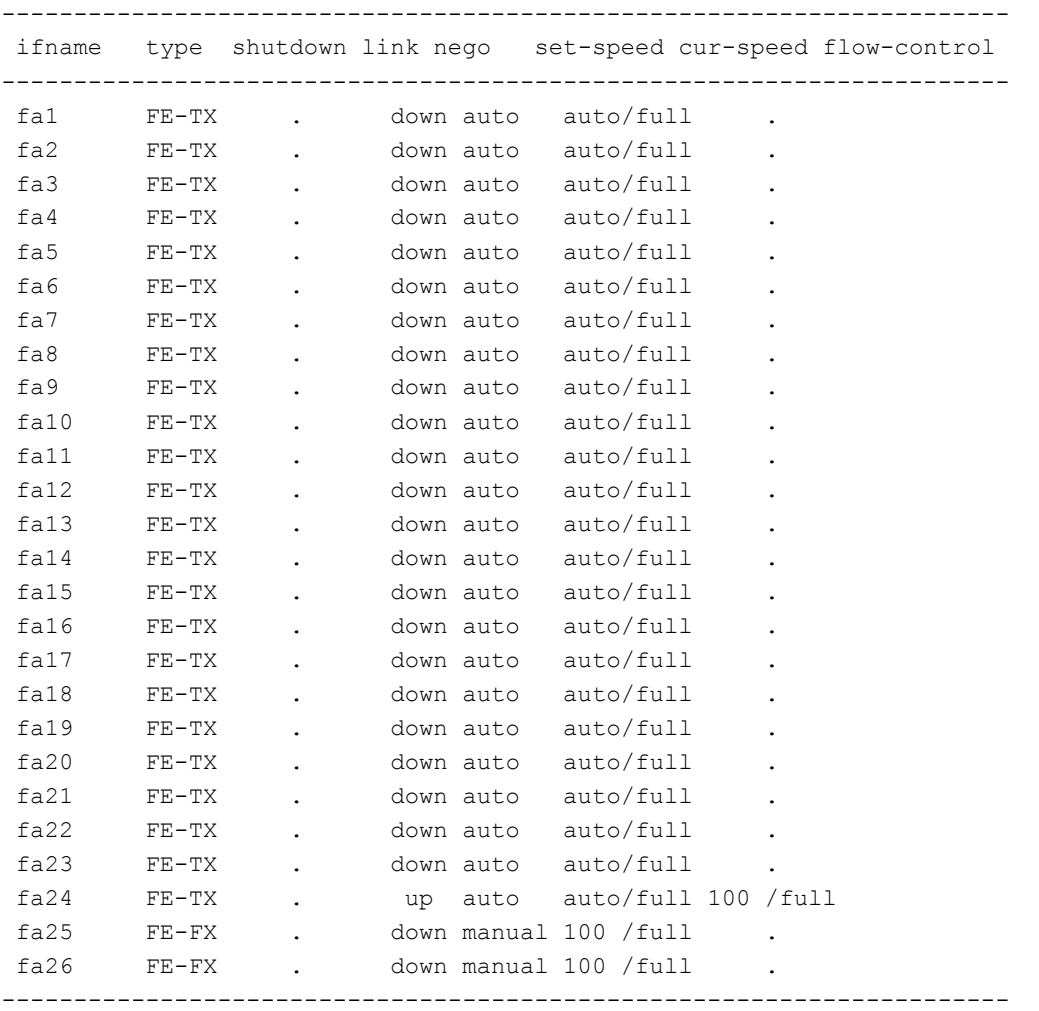

**Notice** 이후부터 각 설정 사례에 대한 **CLI** 캡쳐화면은 **U3000 series** 중심으로 했으므로 다른 모델 셋팅시 변경되는 부분에 대해서는 인터페이스 아이 디 **<**표**-4>**를 참고하여 적용하기 바란다**.** 

## **3.3.3. Show switchport** 명령어

Switchport란2계층 스위칭 모드로 동작하는 port및port-group을 말한다. **Show switchport** 명령어는 물리적 포트 및port-group의switchport 정보가 출력된다. Switchport 정보에는 mode, native및tagged vlan list 등이 포함된다.

Switch# **show switchport** IFNAME SWMODE N-VLAN TAGGED-VLAN-LIST ------------------------------------------------------------------------- fa1 access 1 fa2 access 10 fa3 access 1

46 *U3000 Series DSLAM User Guide*

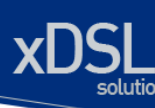

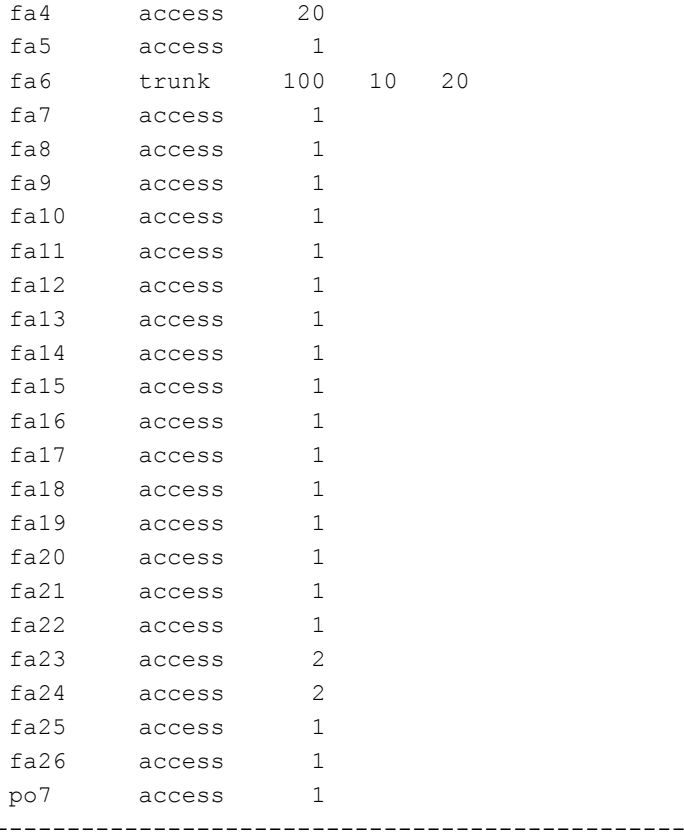

# **3.4.** 물리적 포트 환경 설정

물리적 포트(physical port)의 환경 설정에 사용되는 명령어는 [<표3-6>](#page-46-0)과 같다.

#### <span id="page-46-0"></span>표 **3-6.** 물리적 포트 환경 설정 명령어

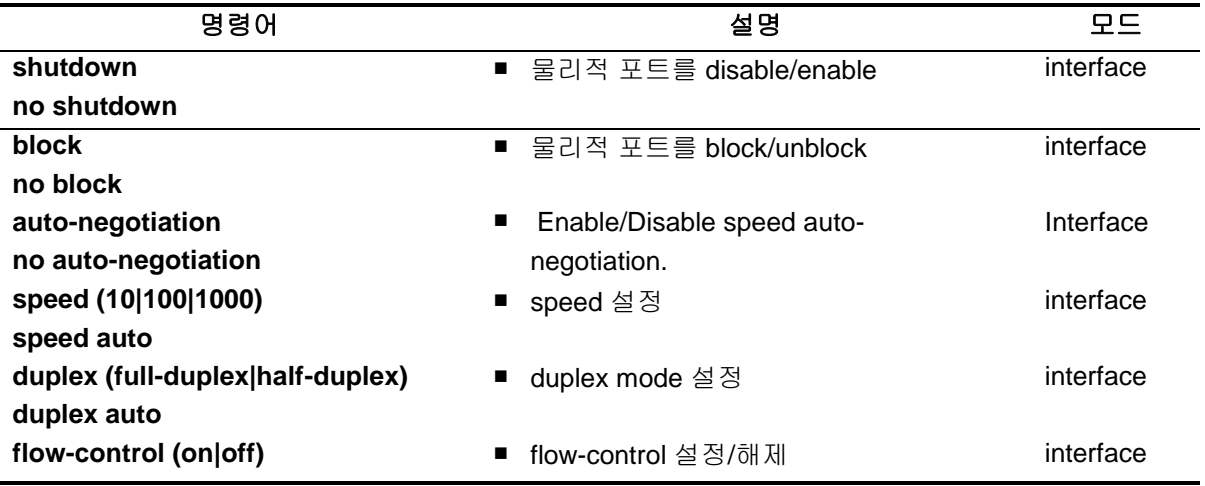

Monday Market Com

## **3.4.1. Shutdown**

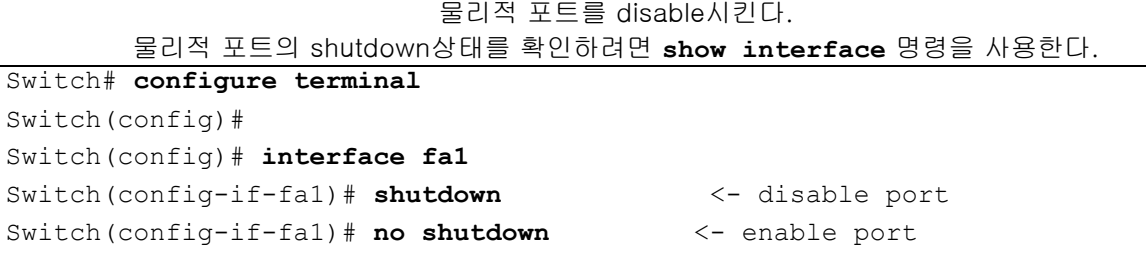

### **3.4.2. Block**

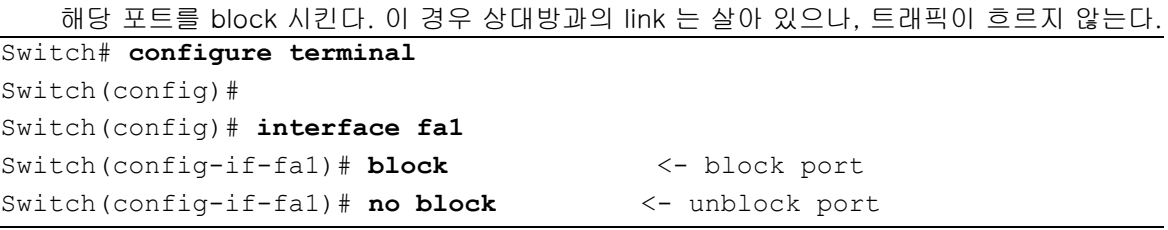

## **3.4.3. Speed an duplex**

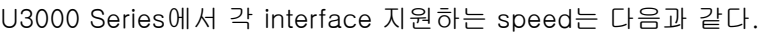

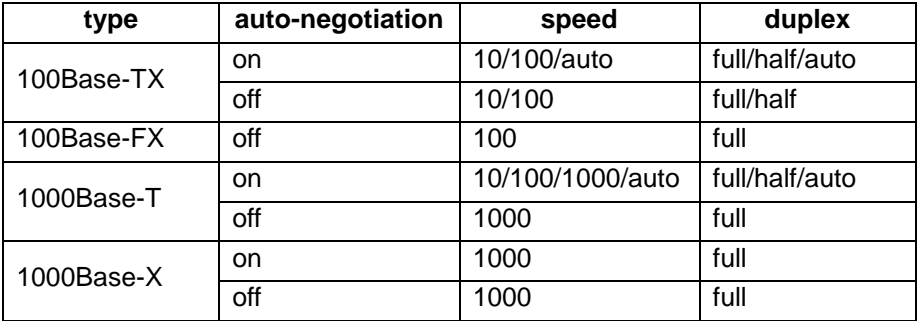

speed, duplex 설정시 다음 사항을 주의하라.

- 1000Base-FX 의 경우 speed 설정은 없고 단지 auto-negotiation off/off 만 설정가능하며 auto-negotiation on 시 광케이블이 하나만 단절되도 양쪽에 모두 link down 이 감지됨 (remote fault 감지)
- 만일 라인의 양쪽 끝이 auto-negotiation 을 지원한다면, 가급적 auto-negotiation 을 사용 할 것을 강력히 권한다.
- 만일 한쪽 인터페이스만 auto-negotiation 을 지원한다면 양쪽 끝의 두 인터페이스 모두 "duplex"와 "speed" 에서 auto-negotiation 을 사용하면 안 된다.

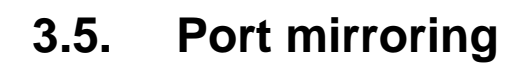

Port mirroring은 특정 port(source port)의 입출력 트래픽을 운용자가 설정한 목적지 포트에 mirroring하는 기능으로 원하는 포트의 모든 패킷을 감시할 수 있다.

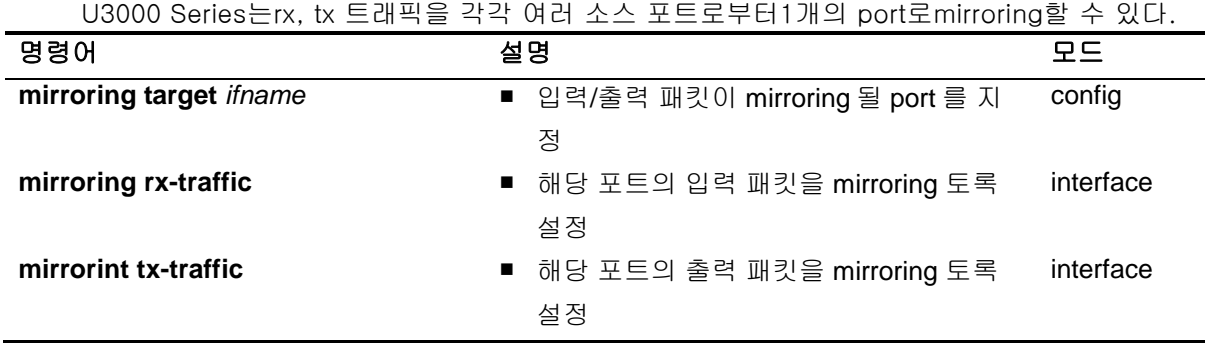

# **3.6. 2** 계층 인터페이스 환경 설정

2계층 인터페이스는2계층 스위칭 모드(IEEE 802.3 Bridged VLAN)로 동작하는 인터페이스로서 U3000 Series 스위치에서는 물리적 포트와 port-group interface가 이 모드로 동작한다. 이 절에서는2계층 인터페이스의 설명과 물리적 포트와 port-group을2계층 인터페이스로 설정 하는 명령어와 그 적용 예를 보여준다.

## **3.6.1. VLAN Trunking**

트렁크(trunk)란 이더넷 스위치와 다른 네트워킹 장비(router, switch) 사이의 point-to-point 링 크로서 단일 링크에 복수의 VLAN 트래픽을 전송할 수 있으며 이를 통하여 VLAN을 전체 네트워 크에 확장할 수 있다.

U3000 Series 스위치는 모든 이더넷 인터페이스에 802.1Q trunking encapsulation을 지원하며 single ethernet interface 또는 port-trunk interface에trunk을 설정할 수 있다.

## **3.6.2. 2** 계층 인터페이스 모드

U3000 Series 스위치가 지원하는2계층 인터페이스 모드에는 다음과 같이 trunk 모드와 access 모드가 있다.

#### 표 **3-7. U3000 Series** 스위치가 지원하는 **2** 계층 인터페이스 모드

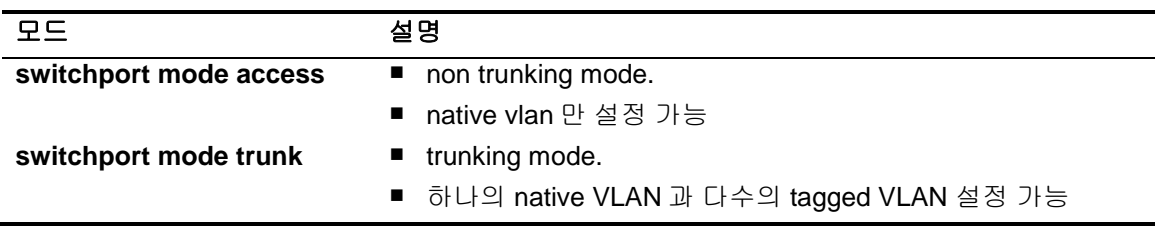

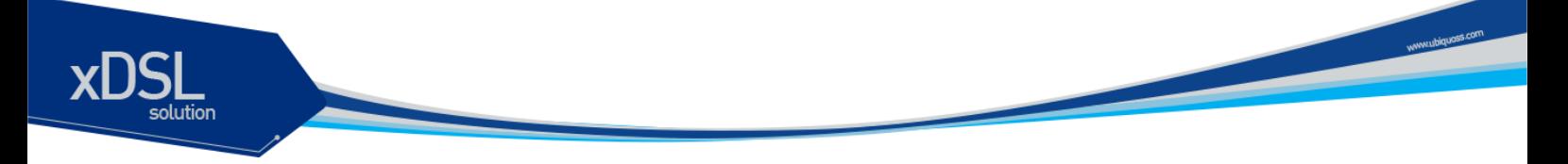

## **3.6.3. 2** 계층 인터페이스 기본 설정 값

U3000 Series 스위치는 물리적 포트 또는 port-group이layer2 interface로 설정될 때 다음과 같 은 기본(default) 설정 값을 가진다.

#### 표 **8.** 계층 인터페이스 기본 설정 값

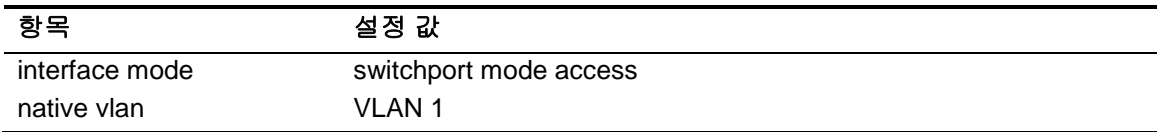

## **3.6.4. 2** 계층 인터페이스 설정**/**해제

2계층 인터페이스로 설정 및 해제하기 위한 명령어는 다음과 같다.

#### 표 **3-8.** 계층 인터페이스 설정 및 해제 명령어

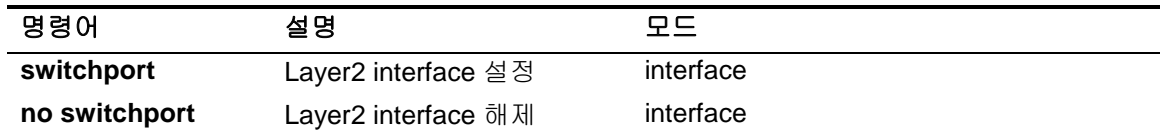

인터페이스가 최초로2계층 인터페이스로 설정되면2계층 인터페이스 기본 설정 값을 가지게 되 며2계층 인터페이스 설정이 해제되면 VLAN 설정 값은 모두 해제된다. 2계층 인터페이스 해제는 물리적 포트를 port-grouping하거나 하고자 할 때 적용한다.

# **3.6.5. Trunk port** 설정

물리적 포트 또는 port-group 인터페이스를2계층 트렁크 포트(layer2 trunk port)로 설정하기 위 한 명령어는 다음과 같다.

#### 표 **3-9. Trunk port** 설정 명령어

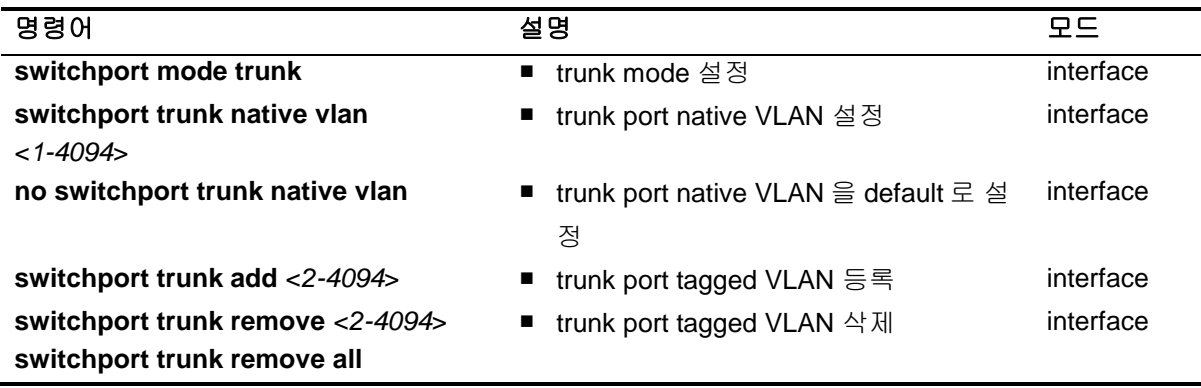

다음은 물리적 포트를2계층 트렁크 포트로 설정하는 예이다.

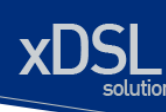

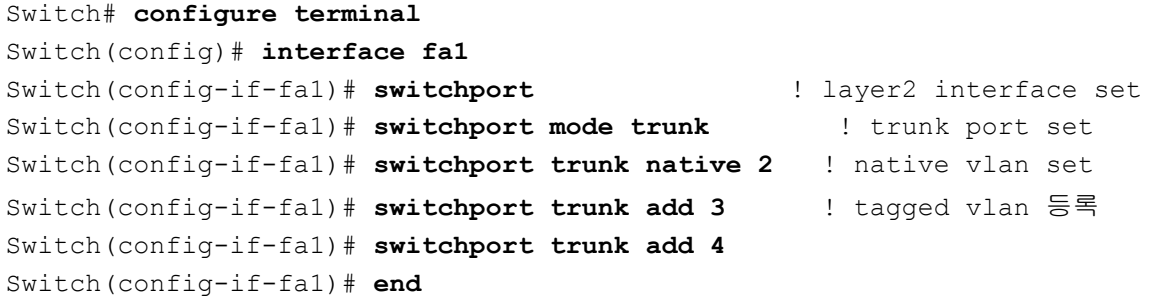

다음은 port-group 인터페이스를2계층 트렁크 포트로 설정하는 예이다.

```
Switch# configure terminal
Switch(config)# interface po2
Switch(config-if-po2)# switchport ! layer2 interface set 
Switch(config-if-po2)# switchport mode trunk ! trunk port set 
Switch(config-if-po2)# switchport trunk native 2 | ! native VLAN set
Switch(config-if-po2)# switchport trunk add 3 ! tagged vlan 등록
Switch(config-if-po2)# switchport trunk add 4
Switch(config-if-po2)# end
```
#### **3.6.6. Access port** 설정

물리적 포트 또는 port-group 인터페이스를2계층 access port로 설정하기 위한 명령어는 다음 과 같다.

#### 표 **3-10. Access port** 설정 명령어

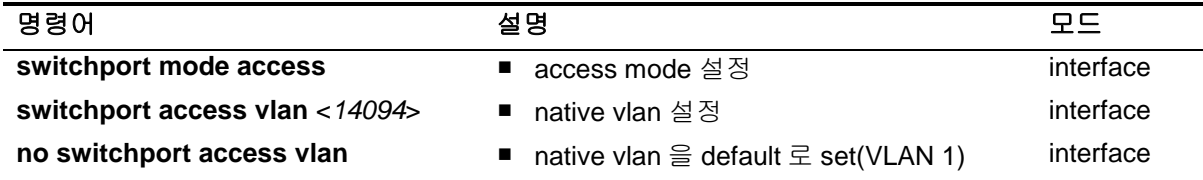

다음은 물리적 포트를2계층 access port로 설정하는 예이다.

```
Switch# configure terminal
Switch(config)# interface fa1
Switch(config-if-fa1)# switchport ! layer2 interface set 
Switch(config-if-fa1)# switchport mode access ! access port set 
Switch(config-if-fa1)# switchport access vlan 5 ! native vlan set
```
다음은 port-group 인터페이스를2계층 access port로 설정하는 예이다.

```
Switch# configure terminal
Switch(config)# interface po2
Switch(config-if-po2)# switchport ! layer2 interface
```

```
set 
Switch(config-if-po2)# switchport mode access ! access port set
```
Switch(config-if-po2)# switchport access vlan 5 ! native vlan set

# **3.7. Port group**

## **3.7.1. Port group** 개요

Port group 이란 여러 물리적 포트를 하나의 logical group으로 묶어서 대역폭을 확장하고 링크 이중화를 확보하기 위해 사용한다. U3000 Series 스위치에서 port group 인터페이스는2계층 인 터페이스로 사용될 수 있다. U3000 Series 스위치의 모델별 설정 가능한 port group 수는 다음과 같다.

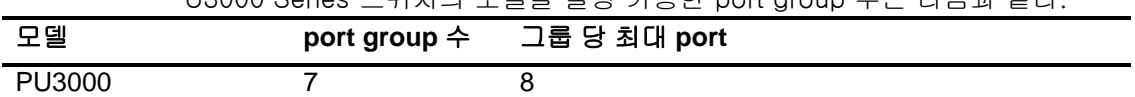

## **3.7.2. Port group configuration**

Port group 설정을 위한 명령어는 다음과 같다.

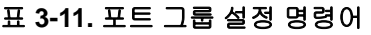

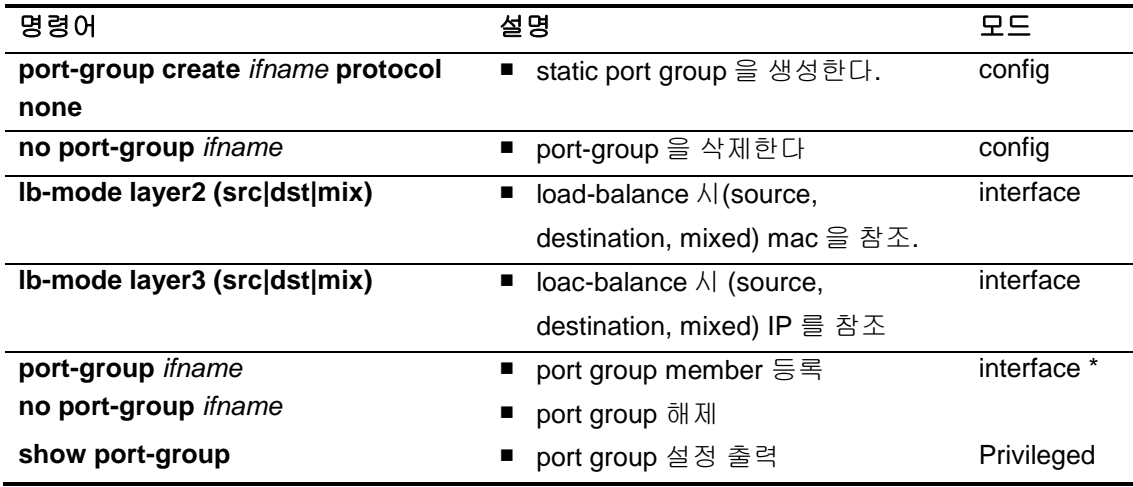

Switch(config)# **port-group create po1 protocol none** ! port-group create Switch(config)# **interface range fastethernet 7-8** ! interface range set Switch(config-ifrange)# **no switchport** ! no switchport set Switch(config-ifrange)# **port-group po1** Switch(config-ifrange)# **exit**

www.biguas.com

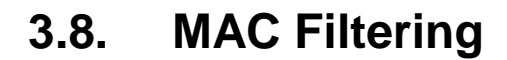

## **3.8.1. MAC Filtering** 개요

L2 Switching시 특정 MAC Address에 대한 traffic을 차단하기 위해 MAC Filtering 기능을 사용 한다. MAC Filtering은VLAN별로 설정 가능하다.

## **3.8.2. MAC Filtering** 설정

MAC Filtering 설정을 위한 기본 명령어는 다음과 같다.

#### 표 **3-12. mac-filter** 설정 명령어

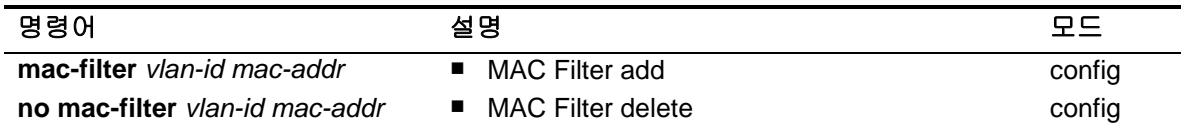

# **3.9. Traffic-control**

## **3.9.1. Traffic-control** 개요

특정 포트에서 과다한 트래픽이 유입되는 것을 방지하기 위한 방지 장치이다. 정해진 트래픽 이 상의 트래픽이 유입되면 해당 포트의 LED 가 주황색으로 켜지며, 트래픽을 차단한다. 트래픽 양 이 정해진 양 이하로 줄어 들게 되면 정상 상태로 복귀한다.

#### **3.9.2. Traffic-control** 설정

Traffic-control 설정을 위한 기본 명령어는 다음과 같다. Traffic-control 을 pps 단위와 kbps 단위로 걸 수 있으며, 두 가지 모두 설정할 수도 있다. 만약 두가지 모두 설정한 경우, 한가지 경 우에만 해당되어도, 트래픽 차단 기능이 동작한다.

#### 표 **3-13. traffic-control** 설정 명령어

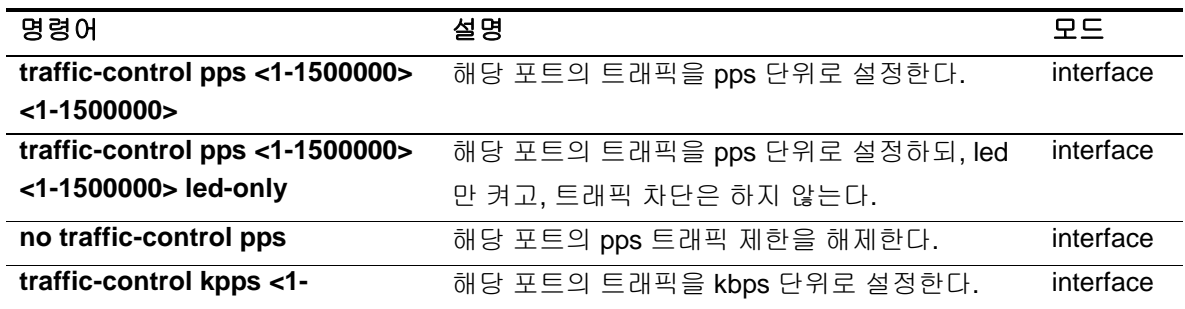

53 *U3000 Series DSLAM User Guide*

WWW.chippers.com

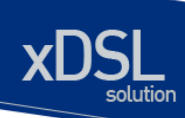

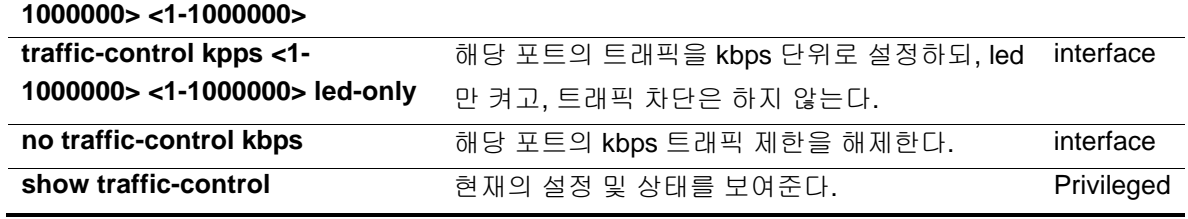

# *3 4*그 가상 랜**(VLAN)**

가상 LAN(이하 VLAN)은 네트워크 사용자와 리소스를 논리적으로 그룹화한 것이다. 이들 사용자와 리 소스는 스위치의 포트에 연결되어 있다. VLAN 을 구축함으로써 많은 시간을 소모하는 네트워크 관리 작업이 용이해지며 브로드캐스트 트래픽을 제어함으로써 네트워크의 효율도 증가한다.

이 장에서는 다음의 내용들을 다룬다:

- VLAN 개관
- VLAN의 유형
- VLAN 설정
- VLAN 설정 정보 보기(Displaying VLAN Settings)

# **4.1. VLAN** 개관

물리적으로 동일 LAN 상에 위치하여 통신하는 것처럼 보이는 장치들의 그룹을 "가상 LAN(VLAN)"이 란 용어로 표현한다. VLAN 은 어떤 기능, 조직 혹은 응용에 의해 논리적으로 구분 되어 다른 VLAN 으 로 트래픽이 흘러가는 것을 방지하고, 같은 VLAN 의 장비에게로만 트래픽을 송신하여 네트워크의 성 능을 향상시키는 브로드캐스트 도메인이다. 즉 VLAN 을 사용하면 VLAN 세크먼트(segment)가 하드웨 어의 물리적인 연결에 의해 구분되지 않고, 관리자가 만든 논리적인 그룹에 의해 유연하게 구분된다.

#### **4.1.1. VLAN** 정의

VLAN 은 물리적 연결 혹은 지역적인 위치에 따른 구분보다는 기능, 프로젝트 그룹, 응용 등과 같은 조 직적인 기준에 의해 논리적으로 구분된 스위칭 네트워크이다. 예를 들어 특정 작업그룹에 의해 사용되 는 모든 워크스테이션과 서버는 그들의 물리적인 네트워크 연결과 상관없이 같은 VLAN 으로 연결될 수 있다. 장비와 케이블의 이동이나 재배치 없이 소프트웨어 설정을 통해 네트워크를 재설정하는 것이 가능하다.

VLAN 을 스위치의 집합으로 정의된 브로드캐스트 도메인으로 생각할 수 있다. VLAN 은 하나의 브리 지 도메인으로 연결되는 다수의 종단 시스템(호스트 혹은 브리지와 라우터 같은 네트워크 장비)으로 구성된다. VLAN 은 전통적인 LAN 구성에서 라우터에 의해 제공되는 분할(segmentation) 서비스를 제 공하기 위해 사용된다. VLAN 은 확장성, 보안, 네트워크 관리 기능을 제공한다. VLAN 형상에서 라우 터는 브로드캐스트 필터링, 보안, 주소 촉약, 그리고 트래픽 흐름 제어를 제공한다. 정의된 그룹내의 스 위치는 두 VLAN 사이에서 브로드캐스트 프레임뿐 아니라 어떠한 프레임도 전달하지 않는다.

#### **4.1.2. VLAN** 의 장점

VLAN 을 사용하면 다음과 같은 장점이 있다:

#### ■ 트래픽 제어

전통적인 네트워크에서는 각 장비의 데이터 수신 여부와 상관없이 모든 네트워크 장비로 전송 되는 브로드캐스트 트래픽 때문에 혼잡을 발생시킨다. VLAN 내의 모든 장치는 같은 브로드캐 스트 도메인에 속해 있는 구성원이며 모든 브로드캐스트 패킷을 수신한다. 반면 다른 VLAN 에 속하는 스위치의 포트로는 브로드캐스트 트래픽이 전송되지 않는다. 따라서 VLAN 을 사용하 면 브로드캐스트 트래픽이 인접 네트워크로 퍼져나가는 것을 방지하고 네트워크의 효율을 증 가시킬 수 있다.

#### ■ 네트워크 보안 강화

전통적인 네트워크에서는 네트워크에 접근하는 누구라도 네트워크 리소스에 접근할 수 있다. 또한, 사용자가 허브를 통하여 네트워크 분석기를 접속하게 되면 네트워크의 모든 흐름을 볼 수 있게 된다. 하지만 VLAN 을 사용하면 VLAN 에 포함된 장비들은 오직 같은 VLAN 의 구성원 들과 통신할 수 있으며, 스위치 포트에 컴퓨터를 접속하는 것으로는 더 이상 모든 네트워크 리 소스에 접근할 수 없다. 만약 VLAN A 에 속한 장비가 다른 VLAN B 의 장비와 통신해야 한다면, 트래픽은 반드시 라우팅 장비를 거쳐야 한다.

#### ■ 유연한 네트워크 관리

전통적인 네트워크에서 네트워크 관리자는 장비의 이동과 변경에 많은 시간을 소비했다. 만약 장비가 다른 서브 네트워크로 옮겨간다면, 각 종단장치의 IP 주소를 수동으로 변경해야 한다. 시스템 운영자는 VLAN 을 통하여 논리적인 네트워크 구성함으로써 이러한 문제점을 해결할 수 있다.

www.ubiquos

# **4.2. VLAN** 의 유형

U3000 Series 스위치는 최대 256 개의 VLAN 을 지원한다. VLAN 은 다음의 기준에 따라 생성된다:

- 물리적 포트(Physical port)
- 802.1Q 태그(tag)
- 상기 기준들의 결합

## **4.2.1.** 포트 기반 **VLAN(Port-Based VLANs)**

포트 기반 VLAN 에서는 스위치의 하나 또는 그 이상의 포트 그룹에 VLAN 이름이 할당된다. 포트 기반 VLAN 에 할당 된 스위치 포트를 access 포트라 부른다. 하나의 access 포트는 오직 하나의 포트 기반 VLAN 에만 속한다. 기본적으로 모든 포트는 VLAN 1(default VLAN)의 access 포트로 할당된다.

예를 들면, <[그림](#page-56-0) 4-1>의 U3000 Series 스위치에서 1, 2, 3, 4 포트는 VLAN A 의 access 포트이고, 21, 22, 23, 24 포트는 VLAN B 의 access 포트로 할당된다. 그리고 5, 6, 7, 8, 11, 12, 13, 14, 15, 16, 17, 18 포트는 VLAN C 의 access 포트로 정의한다.

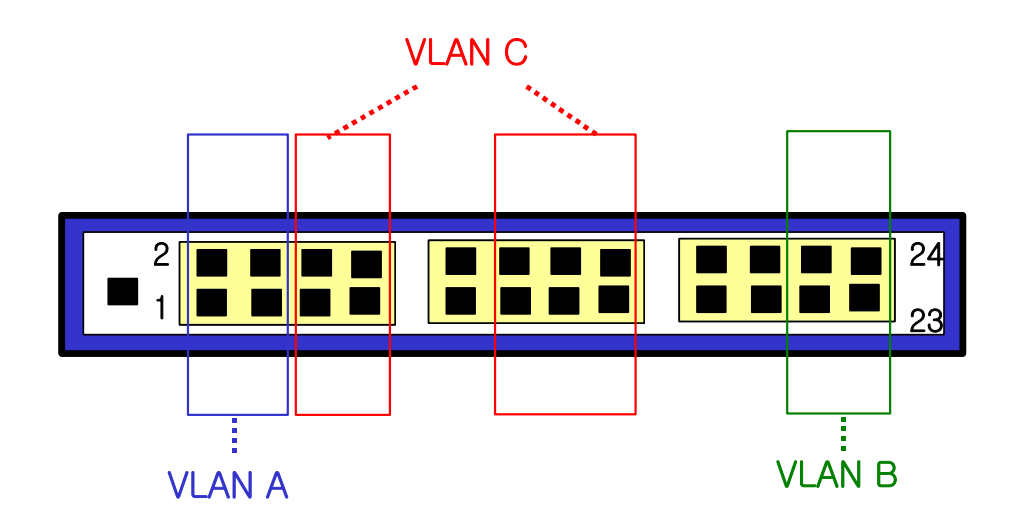

<span id="page-56-0"></span>그림 **4-1. U3000 Series** 스위치의 포트 기반 **VLAN** 구성 예

서로 다른 VLAN 의 구성원들이 통신하기 위해서는, 비록 그들이 물리적으로 같은 I/O 모듈의 일부분이 더라도 프레임은 스위치에 의해 라우팅 되어야 한다. 이것은 각각의 VLAN 이 유일한 IP 주소를 가진 라우터 인터페이스로 설정되어야 함을 의미한다.

www.ibiposs.com

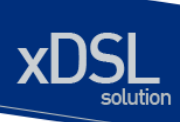

#### **4.2.1.1.** 포트 기반 **VLAN** 으로 스위치 묶기

포트 기반 VLAN 으로 두 스위치를 묶으려면, 다음의 작업을 해야 한다.

- 7) 각 스위치에서 VLAN 에 대한 access 포트를 할당한다.
- 8) 각 스위치에서 VLAN 에 할당된 access 포트 중 하나씩을 사용하여 두 스위치를 케이블로 연결한 다. 여러 개의 VLAN 을 연결하려면, 각각의 VLAN 마다 케이블로 스위치를 연결해야 한다.

<그림 2>는 서로 다른 2 개의 U3000 series 스위치를 하나의 VLAN 으로 묶는 방법을 보여준다. 먼저 스위치 1 의 4 개의 포트는 VLAN A 로 포함되도록 할당되어 있다. 또한 스위치 2 의 4 개 포트도 VLAN A 의 access 포트로 할당되어 있다. 두 스위치는 <그림 2>와 같이 상호 연결하여 하나의 브로트 캐스 트 도메인을 형성한다.

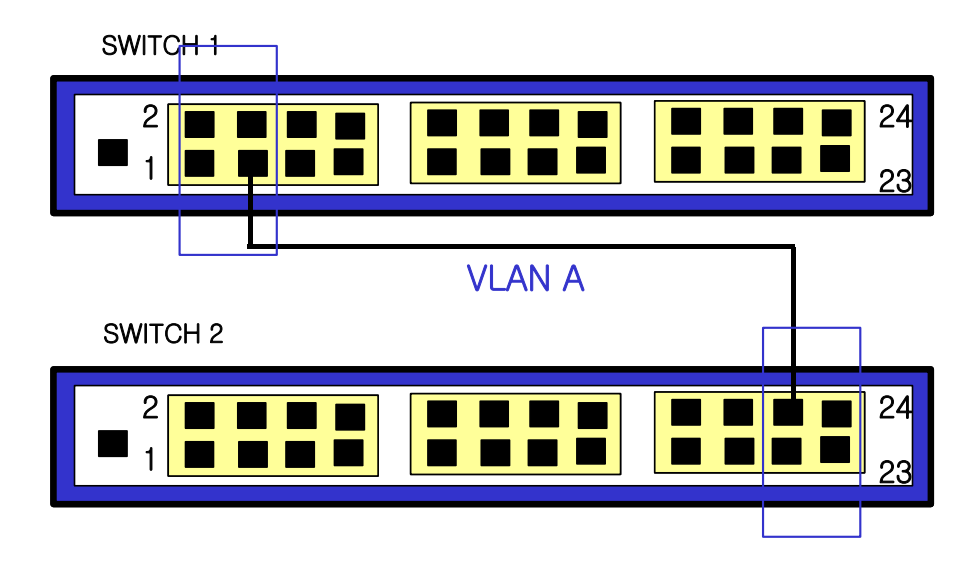

#### 그림 **4-2.** 두 스위치에 걸쳐서 설정된 단일 포트 기반 **VLAN**

두 개의 스위치에 걸쳐서 설정되는 다수의 포트 기반 VLAN 을 생성하려면, 각각의 VLAN 에 대해서 스 위치 1 의 포트와 스위치 2 의 포트가 반드시 케이블로 연결되어야 한다. 그리고 각 스위치에서 적어도 하나의 포트는 각 VLAN 의 access 포트로 할당 되어 있어야 한다.

William Williams of

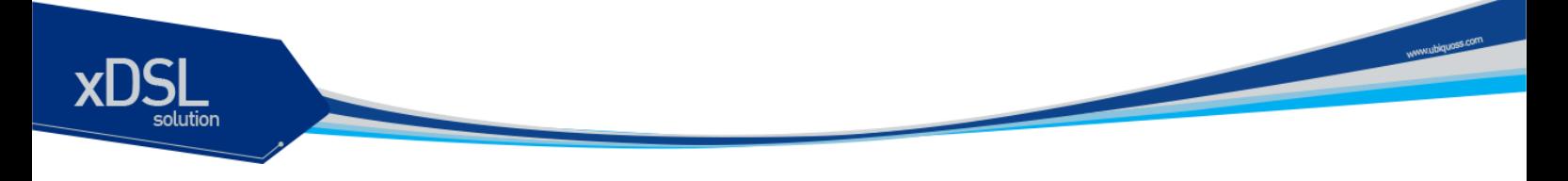

<[그림](#page-58-0) 4-3>은 두개의 U3000 Series 스위치에 걸쳐서 설정되는 두개의 VLAN 을 보여준다. 스위치 1 에 서 포트 3, 4, 5, 6 포트는 VLAN A 의 access 포트이고 9, 10, 11, 12, 13, 14 까지의 포트는 VLAN B 의 access 포트로 할당되어 있다.

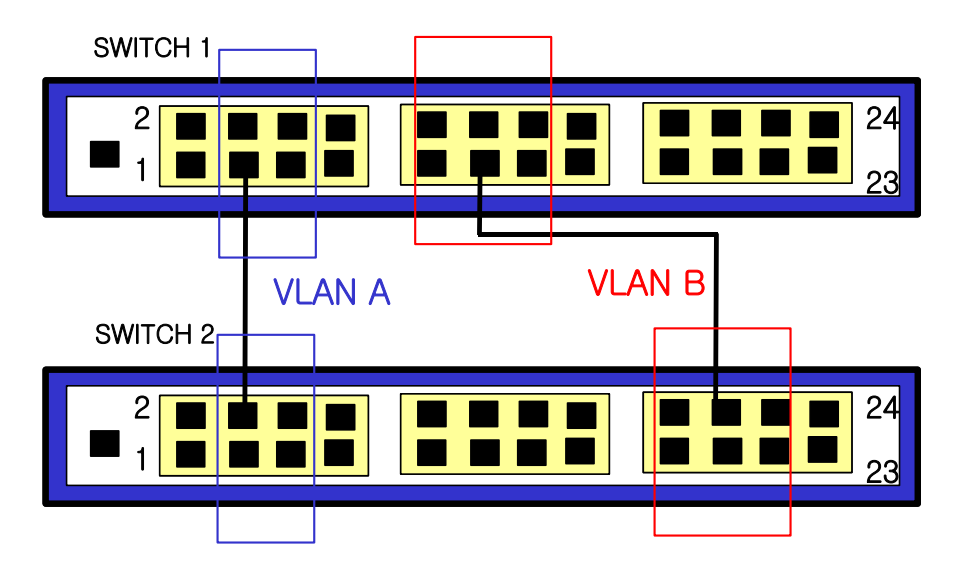

<span id="page-58-0"></span>그림 **4-3.** 두 스위치에 걸쳐서 설정된 두 개의 포트 기반 **VLAN**

VLAN A 는 스위치 1 의 포트 3 과 스위치 2 의 포트 4 의 연결을 통해 스위치 1 과 스위치 2 를 묶는다. VLAN B 는 스위치 1 의 포트 11 과 스위치 2 의 포트 20 사이를 연결사여 스위치 1 과 스위치 2 를 묶는 다.

이런 설정 방법을 사용하면, 여러 개의 스위치를 데이지 체인(daisy-chain)으로 연결하는 다중 VLAN 을 생성할 수 있다. 각 스위치는 각각의 VLAN 의 연결을 위한 전용 access 포트를 가지며, 전용 access 포트는 다음 스위치에서 VLAN 의 access 포트와 연결된다.

## **4.2.2.** 태그 **VLAN(Tagged VLANs)**

태깅(tagging)은 Ethernet 프레임에 태그(tag)라는 표지(marker)를 삽입하는 작업이다. 태그에는 각각 의 VLAN 을 식별하기 위한 VLANid 가 포함된다.

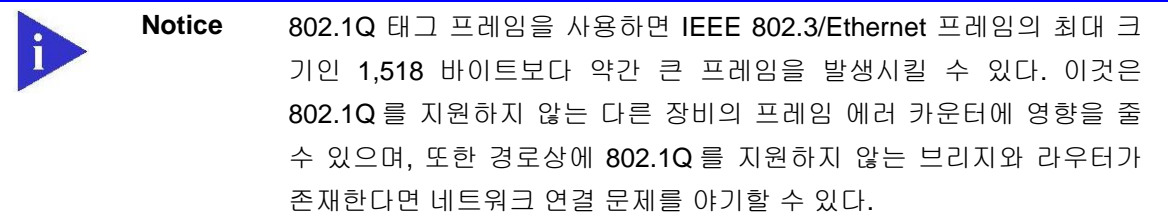

#### **4.2.2.1.** 태그 **VLAN** 의 사용**(Uses of Tagged VLANs)**

태그는 여러 스위치를 묶는 VLAN 을 생성하기 위해 가장 일반적으로 사용되는 방법이다. 태그를 사용

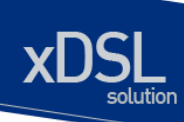

하면, 여러 개의 VLAN 이 하나 이상의 트렁크를 사용하여 프레임을 송수신할 수 있다.

<[그림](#page-58-0) 4-3>에서 설명한 것처럼 포트 기반 VLAN 에서는 각 VLAN 별로 하나의 포트를 할당하여 두 스 위치를 연결해야 한다. 하지만 태그 VLAN 을 사용하면 하나의 트렁크만을 사용하여 두 스위치를 묶는 여러 개의 VLAN 을 생성할 수 있다.

태그 VLAN 의 또 다른 장점은 하나의 포트가 여러 VLAN 의 멤버가 될 수 있다는 점이다. 태그 VLAN 은 서버처럼 다수의 VLAN 에 속하는 장비를 사용하는 경우에 특히 유용하다. 이 경우 장비는 반드시 IEEE 802.1Q 태그를 지원하는 네트워크 인터페이스 카드(NIC)을 장착해야 한다.

#### **4.2.2.2. VLAN** 태그의 할당**(Assigning a VLAN Tag)**

각 VLAN 은 생성할 때 VLANid 를 할당 받는다. 포트가 태그 VLAN 의 트렁크 포트로 할당되어 사용될 때, 포트는 802.1Q VLAN 태그가 붙은 프레임을 사용한다. 이 경우 태그 VLAN 의 VLANid 가 프레임의 태그로 사용된다.

VLAN 의 모든 포트에 반드시 태그가 붙는 것은 아니다. 포트로 수신된 프레임이 스위치 외부로 전달 (forward)될 때, 스위치는 프레임에 대한 각 목적지 포트가 태그가 붙은 프레임을 사용하는지 혹은 태 그가 붙지 않은 프레임을 사용하는지를 결정한다. 스위치는 VLAN 에 대한 포트 설정에 따라 프레임에 태그를 추가하거나 삭제한다.

**Notice** VLAN 이 설정되지 않은 포트로 그 VLAN 의 태그 프레임이 수신되면, 프 레임은 폐기된다. 예들 들어 VLANid 가 10, 20 의 멤버인 포트로 VLANid 가 30 인 프레임이 수신된다면 스위치는 그 프레임을 버린다.

**Manufacturers** 

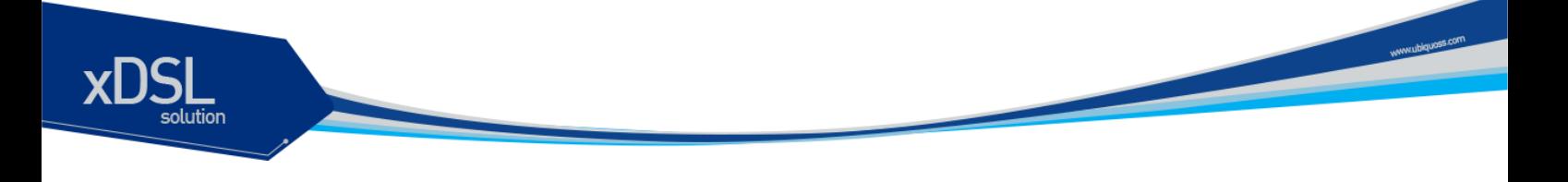

<[그림](#page-60-0) 4-4 >는 태그가 붙은 프레임과 태그가 붙지않은 프레임을 사용하는 네트워크의 물리적인 구성 을 보여준다.

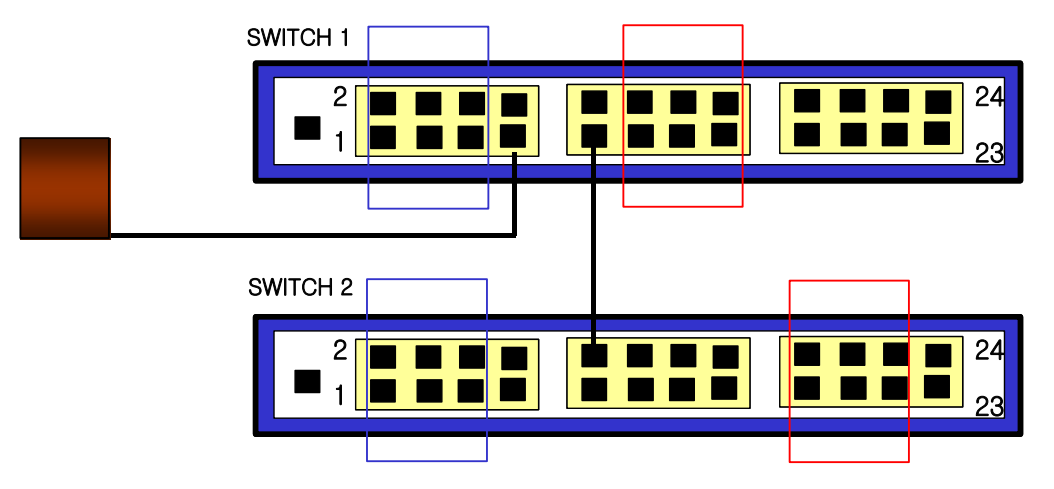

<span id="page-60-0"></span>그림 **4-4.** 태그가 붙은 프레임과 태그가 붙지 않은 프레임의 물리적 다이어그램

<[그림](#page-60-1) 4-5 >은 동일한 네트워크의 논리적인 다이어그램을 보여준다.

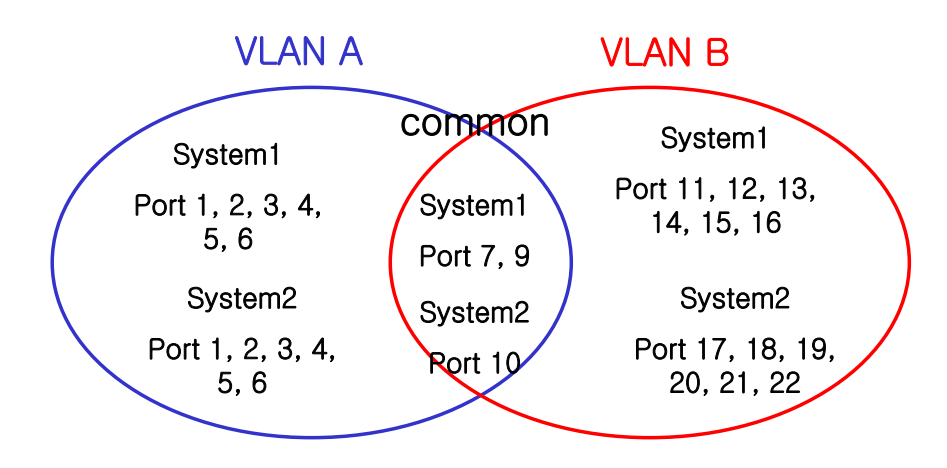

<span id="page-60-1"></span>그림 **4-5.** 태그가 붙은 프레임과 태그가 붙지 않은 프레임의 논리적 다이어그램

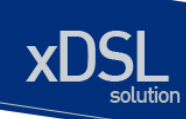

<[그림](#page-60-0) 4-4 >와 <[그림](#page-60-1) 4-5 >에서:

- 각 스위치의 트렁크 포트(Tagged ports)는 VLAN A 와 VLAN B 의 트래픽을 전송한다.
- 각 스위치의 트렁크 포트는 태그가 붙은 프레임을 전송한다.
- 시스템 1 의 포트 17 와 연결된 서버는 802.1Q 태그를 지원하는 네트워크 인터페이스 카드를 장착하고 있으며 VLAN A 와 VLAN B 의 멤버이다.
- 다른 단말들은 태그가 붙지않은 프레임을 송수신한다.

프레임이 스위치를 지나갈 때, 스위치는 목적지 포트에 대해 태그가 붙은 프레임을 사용할 지 태그가 붙지 않은 프레임을 사용할지를 결정한다. 서버로부터 송수신되는 모든 프레임과 트렁크 포트로 송수 신되는 프레임에는 태그가 붙는다. 하지만 네트워크의 다른 장치로 송수신되는 프레임에는 태그가 붙 지 않는다.

### **4.2.3.** 포트 기반 **VLAN** 과 태그 **VLAN** 의 혼합

한 스위치에서 포트 기반 VLAN 과 태그 VLAN 을 혼합해서 사용할 수 있다. 한 포트가 속하는 포트 기 반 VLAN 은 오직 하나라는 조건 아래서 포트는 여러 VLAN 의 멤버가 될 수 있다. 즉, 포트는 동시에 하 나의 포트 기반 VLAN 과 여러 개의 태그 VLAN 의 멤버가 될 수 있다.

# **4.3. VLAN** 구성

#### **4.3.1. VLAN ID**

VLAN 을 식별하기위한 VLAN id 의 값으로 1 부터 4,094 사이의 숫자를 사용할 수 있다. 스위치가 초기 화되었을 때 기본적으로 하나의 VLAN 이 생성되어 있으며(*default VLAN*), 이 VLAN 이 VLAN id 의 값 으로 1 을 사용한다. 따라서 새로 만들어지는 VLAN 은 VLAN id 의 값으로 1 을 사용할 수 없다.

VLAN id 는 태그 VLAN 의 멤버인 포트가 트렁크 모드에서 동작할 때 프레임에 붙이는 태그로 사용된 다. VLAN id 를 잘못 설정했을 경우에 원하지 않는 VLAN 으로의 프레임 송신이 발생할 수 있으므로, 전체 네트워크 구성을 잘 고려하여 VLAN id 를 결정해야 한다.

#### **4.3.2. Default VLAN**

스위치에는 다음과 같은 특성을 가지는 default VLAN 이 설정되어 있다.

- Default VLAN 은 VLANid 값으로 1 을 사용한다.
- Default VLAN 은 태그를 사용하지 않는다.
- 스위치 초기 상태에서 모든 포트는 native VLAN 으로 default VLAN 이 설정되어 있다.

**Manufacturers** 

#### **4.3.3. Native VLAN**

각 물리적 포트는 PVID(Port VLAN ID)를 가지고 있다. 모든 802.1Q 포트에는 자신의 native VLAN ID 가 PVID 의 값으로 할당된다. 태그가 붙지 않은 모든 프레임은 PVID 값이 나타내는 VLAN 으로 송신된 다. 포트로 태그가 붙은 프레임을 수신했을 경우에는 프레임의 태그를 그대로 사용한다. 하지만 태그 가 붙지않은 프레임이 수신된다면, 프레임에 포함된 PVID 값을 태그로 간주한다.

<[그림](#page-62-0) 4-6 >처럼 태그가 붙지 않은 프레임과 PVID 가 붙은 프레임이 공존하는 것이 허용되므로, VLAN 을 지원하는 브리지나 end station 과 VLAN 을 지원하지 못하는 브리지나 end station 들이 케이 블로 연결될 수 있다.

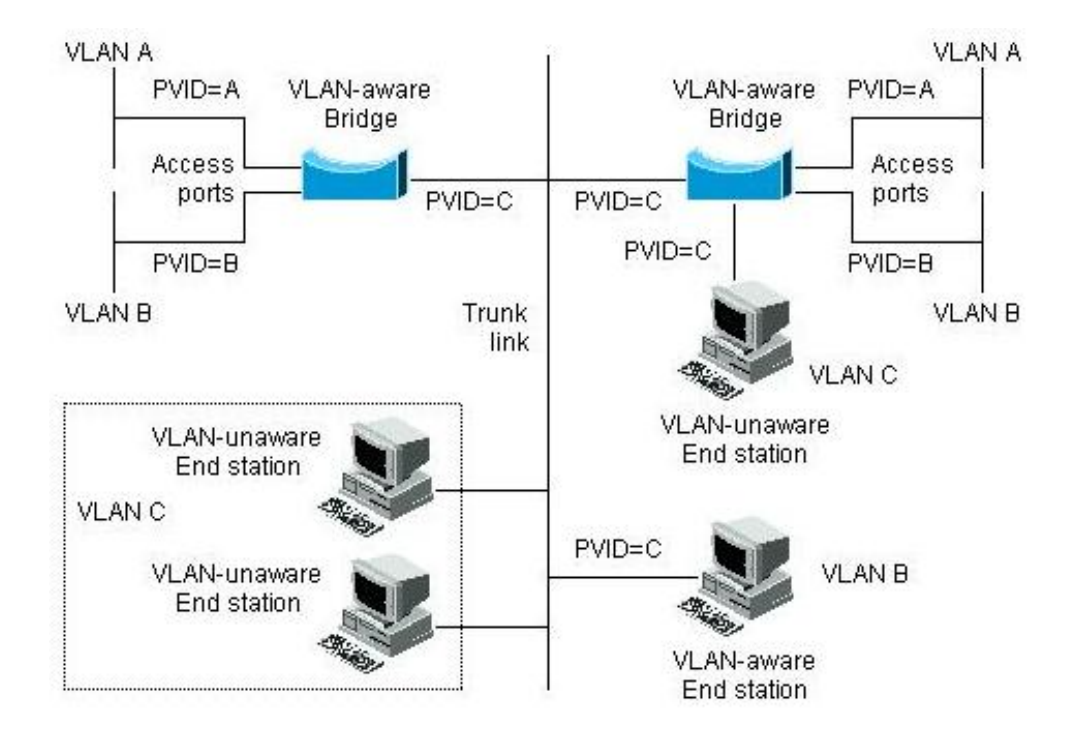

#### <span id="page-62-0"></span>그림 **4-6. Native VLAN**

예를 들어 <[그림](#page-62-0) 4-6 >의 하단 부분에서처럼 두 end station 이 중앙의 트렁크 링크에 연결된 상태를 생 각해보자. 그들은 VLAN 을 인식하지 못하지만, VLAN 을 인식하는 브리지의 PVID 가 VLAN C 와 동일 하게 하므로 VLAN C 에 포함될 것이다. VLAN 을 인식하지 못하는 end station 은 태그가 붙지 않은 프 레임만 송신하므로, VLAN 을 인식하는 브리지 장비가 이러한 태그가 붙지 않은 프레임을 수신했을 경 우, 이를 VLAN C 로 송신한다.

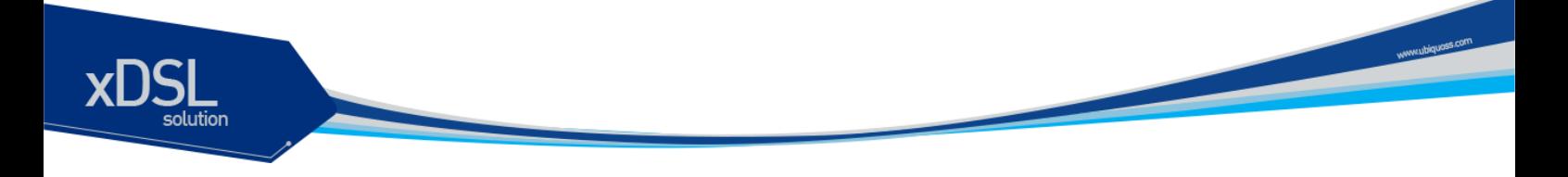

# **4.4. VLAN** 설정

본 절에서는 U3000 Series 스위치에 VLAN 을 설정에 사용되는 명령들을 설명한다. VLAN 설정은 다 음의 단계로 진행된다.

- 9) 생성된 VLAN 과 관련된 값을 설정한다.
- 10) 포트가 할당될 VLAN 의 종류에 따라 포트의 모드를 설정한다.
- 11) VLAN 에 하나 이상의 포트를 할당한다. VLAN 에 포트를 추가할 때, 802.1Q 태그의 사용 여부를 결정한다.

## **4.4.1. VLAN** 설정 명령

<표 [4-1>](#page-63-0)은 VLAN 설정에 사용되는 명령들을 설명한다.

#### <span id="page-63-0"></span>표 **4-1. VLAN** 설정 명령어

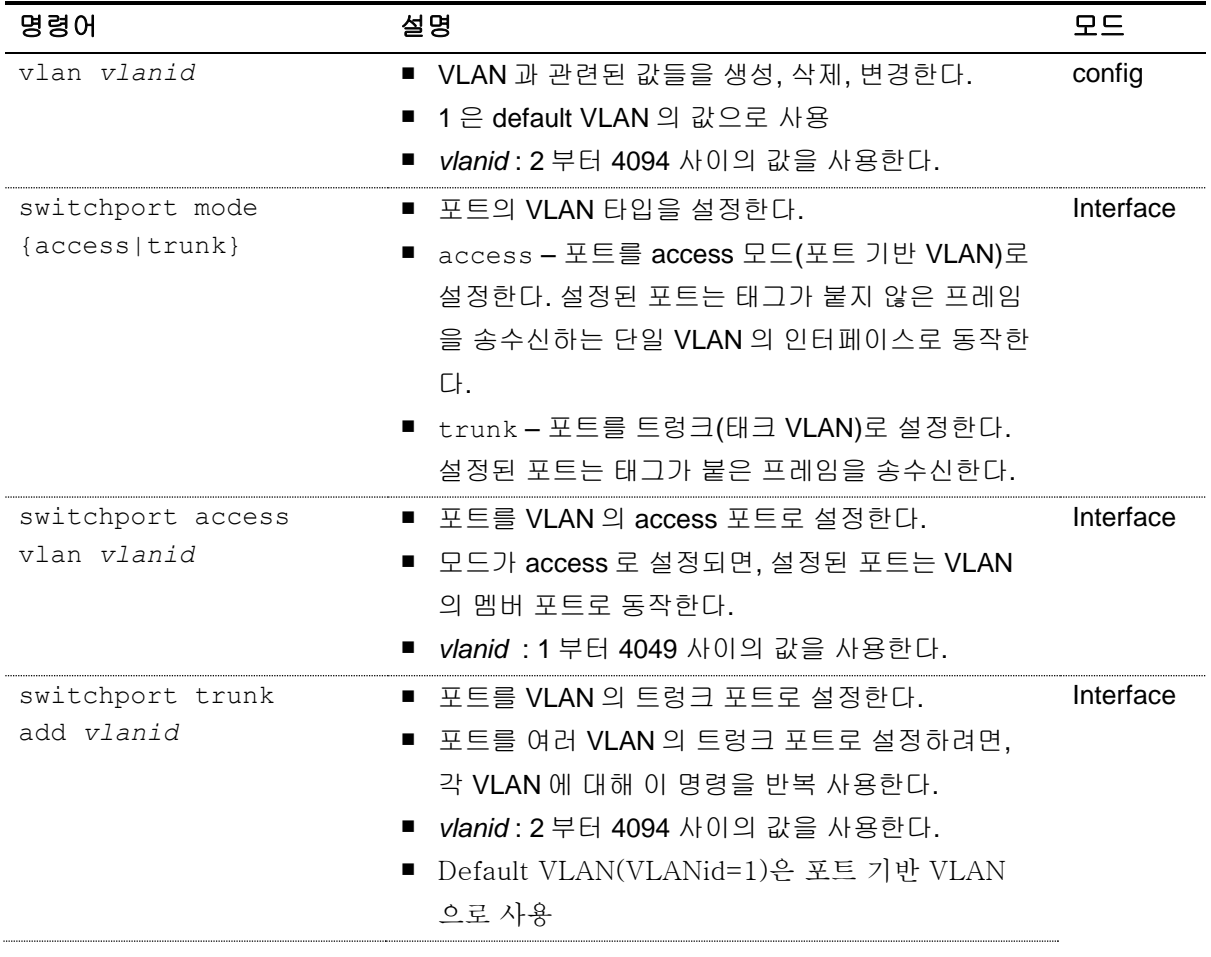

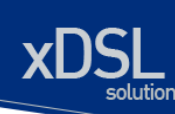

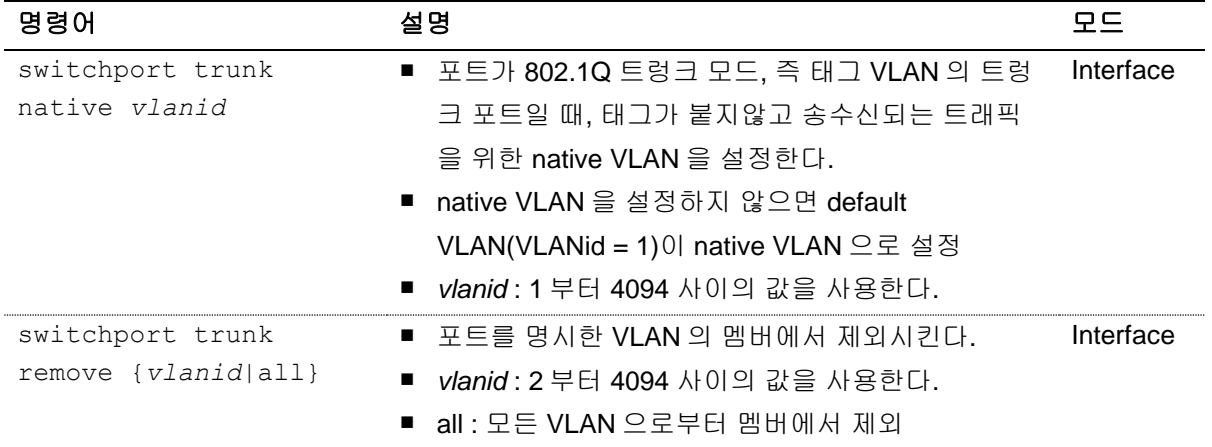

# **4.5. VLAN** 설정 예제

다음의 예제에서는 VLANid 가 1000 을 생성하고, VLAN 에 IP 주소 132.15.121.1 을 할당하고, 포트 2 와과 포트 4 를 VLAN 에 할당한다.

```
Switch(config)# vlan 1000
Switch(config)# interface vlan1000
Switch(config-int-vlan)# ip address 132.15.121.1/24
Switch(config-int-vlan)# interface fa2
Switch(config-int-fa2)# switchport mode access
Switch(config-int-fa2)# switchport access vlan 1000
Switch(config-int-fa2)# interface fa4
Switch(config-int-fa4)# switchport mode access
Switch(config-int-fa4)# switchport access vlan 1000
```
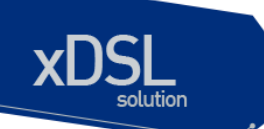

다음의 예제에서는 태그 기반 VLANid 로 2000 을 할당하고, 포트 1 와 포트 2 을 트렁크 포트로 VLAN 에 추가한다.

```
Switch(config)# vlan 2000
Switch(config)# interface fa1
Switch(config-int-fa1)# switchport mode trunk
Switch(config-int-fa1)# switchport trunk add 2000
Switch(config-int-fa1)# interface fa2
Switch(config-int-fa2)# switchport mode trunk
Switch(config-int-fa2)# switchport trunk add 2000
```
다음 예제는 VLANid 가 120 인 *sales* 란 VLAN 을 생성한다. VLAN 은 태그가 붙은 포트(트렁크 포트)와 태그가 붙지않은 포트(access 포트)를 모두 포함한다. 포트 1 와 포트 2 에는 태그가 붙고, 포트 3 과 포 트 4 에는 태그가 붙지않는다. 명시적으로 설정하지 않는다면 포트에는 태그가 붙지않는다.

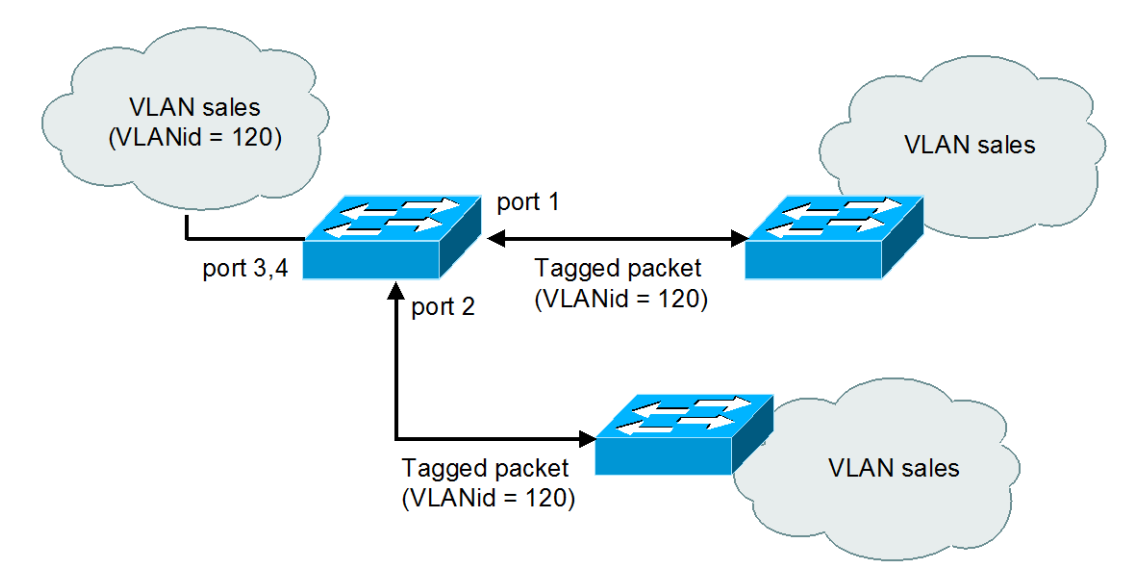

그림 **4-7. VLAN** 설정 예제 **– Tagged and Untagged VLAN**

```
Switch(config)# vlan 120
Switch(config)# interface fa1
Switch(config-int-fa1)# switchport mode trunk
Switch(config-int-fa1)# switchport trunk add 120
Switch(config-int-fa1)# interface fa2
Switch(config-int-fa2)# switchport mode trunk
Switch(config-int-fa2)# switchport trunk add 120
Switch(config-int-fa2)# interface fa3
Switch(config-int-fa3)# switchport access vlan 120
Switch(config-int-fa3)# interface fa4
Switch(config-int-fa4)# switchport access vlan 120
```
다음은 스위치의 포트 1 을 포트 기반 VLAN *Marketing* 과 태그 VLAN *Engineering* 의 멤버로 설정하는 예제이다. VLAN *Marketing* 의 VLANid 는 200 이며, VLAN *Engineering* 의 VLANid 는 400 이다.

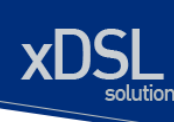

Switch(config)# **vlan** *200* Switch(config)# **vlan** *400* Switch(config-vlan)# **exit** Switch(config)# **interface** *fa1* Switch(config-int-fa1)# **switchport mode trunk** Switch(config-int-fa1)# **switchport trunk native** *200* Switch(config-int-fa1)# **switchport trunk add** *400*

포트 fa1/1 으로 태그가 붙지 않은 프레임이 수신되면 스위치는 VLAN *marketing* 의 멤버 포트로 프레 임을 전달한다.

# **4.6. VLAN** 설정 정보 확인

VLAN 설정 정보를 보려면 다음의 명령을 사용한다.

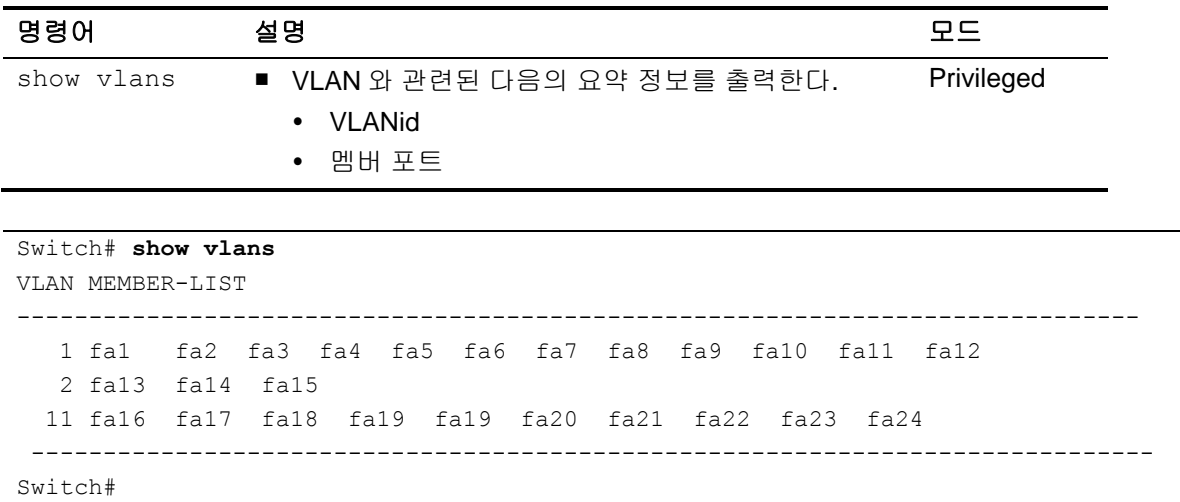

www.ubipuse.com

# *5* **IP** 환경 설정

# **5.1.** 개요

본 장에서는 IP 주소를 설정하는 방법을 설명한다.

IP 를 설정하기 위해 요구되는 기본 작업은 IP 주소를 네트워크 인터페이스에 할당하는 것이다. IP 주 소를 할당함으로써 인터페이스는 layer 3 interface 로 활성화 된다.

U3000 Series 스위치는 다음의 인터페이스에 IP 를 할당 할 수 있다.

**U** VLAN interface

# **5.2.** 네트워크 인터페이스에 **IP** 주소 할당

IP 주소는 수신된 IP 데이터그램이 보내질 지역을 식별한다. 어떤 IP 주소들은 특별한 용도로 예약되어 있어 호스트, 서브넷, 네트워크 주소로 사용할 수 없다. <표 [5-1>](#page-67-0)은 IP 주소의 범위를 열거하였고, 어떤 주소들이 예약되었으며 어떤 주소들을 사용할 수 있는지 보여준다.

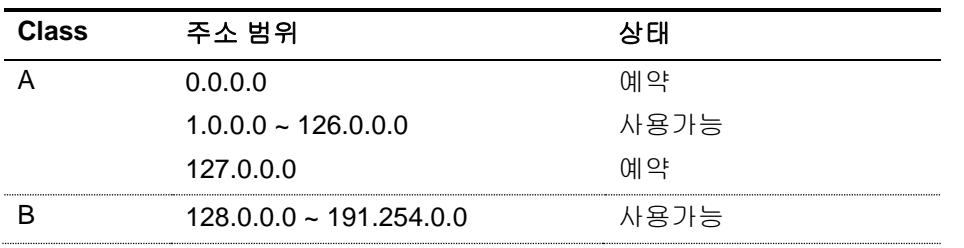

#### <span id="page-67-0"></span>표 **5-1.** 사용 가능한 **IP** 주소

68 *U3000 Series DSLAM User Guide*

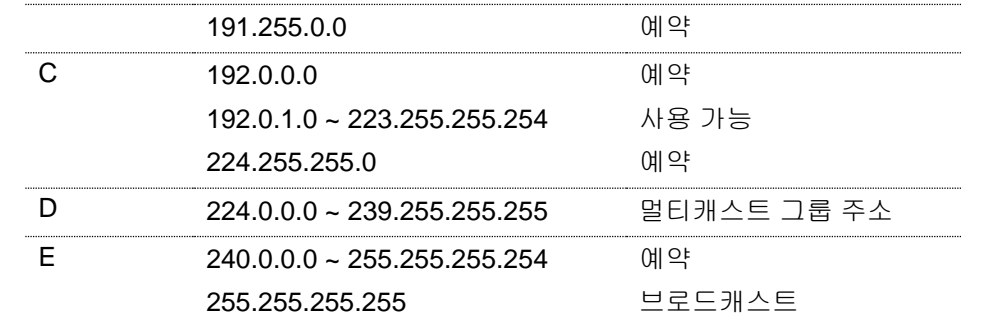

**Notice** IP 주소에 대한 공식적인 기술 사항은 RFC1166, Internet Number 를 참 고하면 된다.

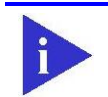

**Notice** 네트워크 번호를 할당 받으려면, 당신에게 서비스를 제공하고 있는 ISP(Internet Service Provider)에게 문의하라.

U3000 Series 스위치는 하나의 인터페이스에 복수의 IP 주소를 할당하는 기능을 지원한다. U3000 Series 스위치는 인터페이스 당 최대 2 개의 IP 주소를 설정할 수 있다. 다양한 상황에서 복수개의 IP 주소가 유용하게 사용된다. 다음은 가장 일반적인 응용이다:

- 특정 네트워크 세그먼트를 위한 충분한 호스트 주소가 마련되어 있지 않다. 예를 들어, 300 개 의 호스트 주소를 필요로 하는 하나의 물리적인 서브넷 위에, 논리적인 서브넷마다 254 개의 호스를 허용하도록 서브넷을 구성한다고 가정하자. 라우터나 access 서버에서 복수개의 IP 주 소를 사용한다면 하나의 물리적 서브넷을 가지고 두개의 논리적인 서브넷을 구성할 수 있다.
- 많은 오래된 네트워크들은 계층 2 의 브리지를 사용하여 구성되어 있으며, 서브넷으로 구성되 어 있지 않다. 복수개의 주소의 적절한 사용은 서브넷으로의 전환과 라우터 기반 네트워크로 전환을 돕는다. 오래된 브리지 세그먼트에 속한 라우터는 그 세그먼트에 많은 서브넷이 존재한 다는 사실을 쉽게 인식할 수 있다.
- 한 네트워크의 두 서브넷은 다른 네트워크에 의해 분리될 수 있다. 복수개의 주소를 사용하는 다른 네트워크에 의해 물리적으로 분리된 서브넷으로부터 하나의 네트워크를 구성할 수 있다. 이 예에서, 첫 네트워크는 확장되거나, 두 번째 네트워크의 상위에 위치한다. 서브넷은 라우터 의 하나 이상의 활성화된 인터페이스에 동시에 나타날 수 없다.

네트워크 인터페이스에 IP 주소를 할당하려면, 인터페이스 설정 모드에서 다음의 명령을 사용한다.

**Manufacturers** Manufacturers

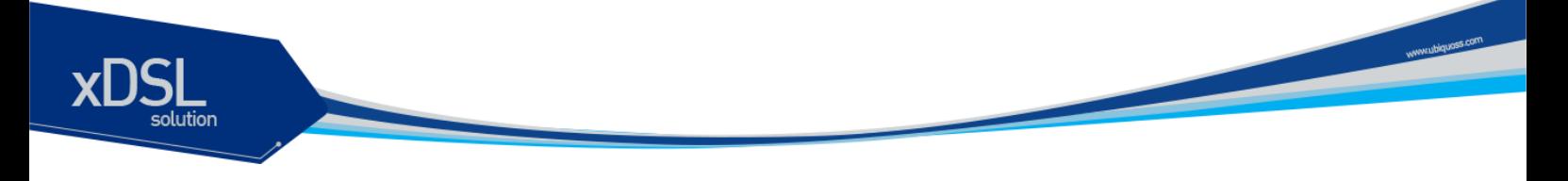

#### 표 **5-2. IP** 주소 할당 명령어

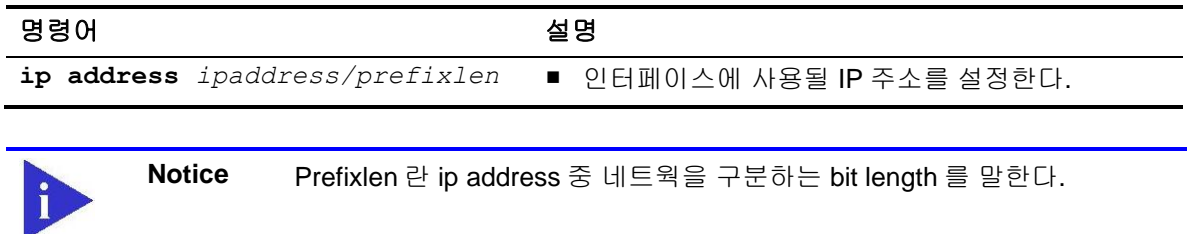

# **5.3. ARP(Address Resolution Protocol)**

ARP 테이블의 정보를 확인하려면, privilege 모드에서 다음 < 표 [5-3>](#page-69-0)의 명령어를 사용한다.

#### <span id="page-69-0"></span>표 **5-3. ARP** 환경 설정을 위한 명령어

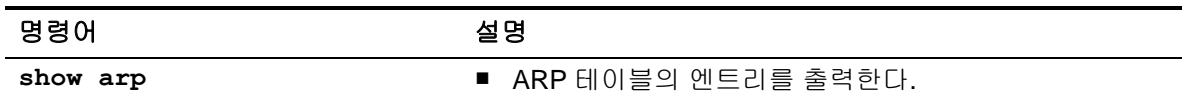

# **5.4. Default Gateway** 설정

IP 패킷의 특정 목적지에 대한 경로를 구성할 수 없다면 default gateway 는 매우 중요하게 사용된다. 라우팅 될 수 없는 패킷들이 보내질 Default gateway 를 설정하려면 Config 모드에서 다음의 명령을 사 용한다.

#### 표 **5-4. Default gateway** 설정 명령어

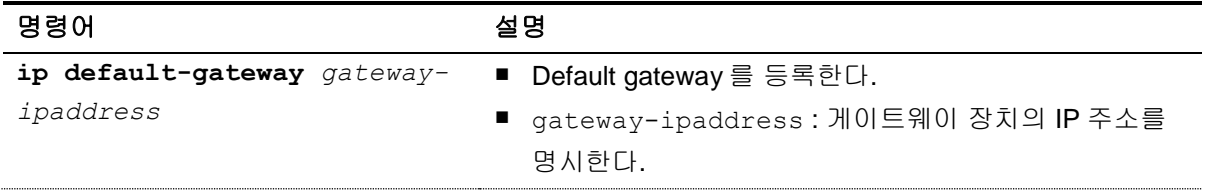

Default gateway 정보를 확인하려면 privileged 모드에서 다음의 명령을 사용하라.

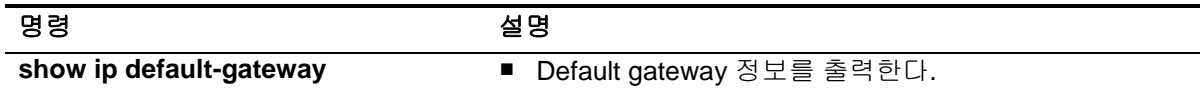

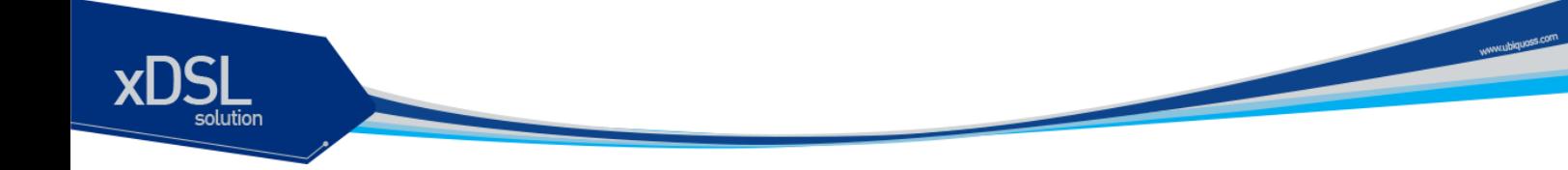

# **5.5. IP** 설정 예제

이 절에서는 IP 주소 설정 예제를 제공한다:

- Assign IP address to network interface
- **ARP**
- **Default gateway**

다음의 예제는 스위치의 vlan5 인터페이스에 C 클래스 IP 주소인 192.10.25.1 를 할당한다.

```
Switch(config)# interface vlan5
Switch(config-int-vlan5)# ip address 192.10.25.1/24
```
다음의 예제들은 ARP 테이블의 내용을 확인하는 예제이다.

Switch# **show arp** ------------------------------------------------------------------- IP Address MAC Address IPF PORT Flags ------------------------------------------------------------------- 192.10.25.190 0000.f083.f6d4 vlan5 fa2 S ------------------------------------------------------------------ total 1 entries found

다음의 예제는 스위치의 default gateway 로 192.10.25.254 를 설정한다.

Switch(config)# **ip default-gateway 192.10.25.254** Switch(config)# **end** Switch# show ip default-gateway default gateway information gateway: 192.10.25.254, vlan5, active

# *6* **DHCP RELAY**

# **6.1. DHCP Relay** 환경 설정

# **6.1.1. DHCP Relay** 기능 개요

DHCP(Dynamic Host Configuration Protocol)는 IP 네트워크의 다른 IP 호스트(DHCP 클라이언트)들 에게 재사용 가능한 IP 주소와 설정 파라미터를 동적으로 할당하는 방법을 제공한다. DHCP 는 규모가 큰 네트워크 환경과 복잡한 TCP/IP 소프트웨어 설정을 위해 설계되었으며, 이는 IP 네트워크 관리자에 게 요구되는 작업을 감소시킨다. 클라이언트가 서버로부터 수신하는 설정 정보 중 가장 중요한 것은 클라이언트의 IP 주소이다.

DHCP 는 BOOTP 의 확장이지만 DHCP 와 BOOTP 사이에는 다음과 같은 두 가지 큰 차이점이 있다.

- DHCP 는 클라이언트가 한정된 시간 동안만 IP 주소를 할당 받도록 하여, 후에 다른 클라이언 트에게 그 IP 주소를 재할당하여 사용할 수 있는 방법을 제공한다.
- DHCP 는 클라이언트가 TCP/IP 네트워크에서 동작하기 위해 필요한 추가적인 IP 설정 파라미 터들을 설정할 수 있는 방법을 제공한다.
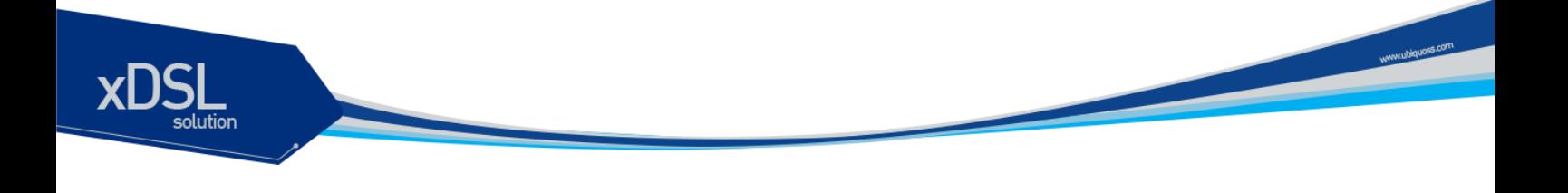

#### **6.1.1.1. U3000 Series** 스위치를 **DHCP relay agent** 로 사용

<[그림](#page-72-0) 6-1>는 Premier DHCP 서버가 DHCP relay agent 로서 다른 네트워크의 DHCP 서버로 DHCP 클라이언트의 요구 메시지를 전달하는 절차이다.

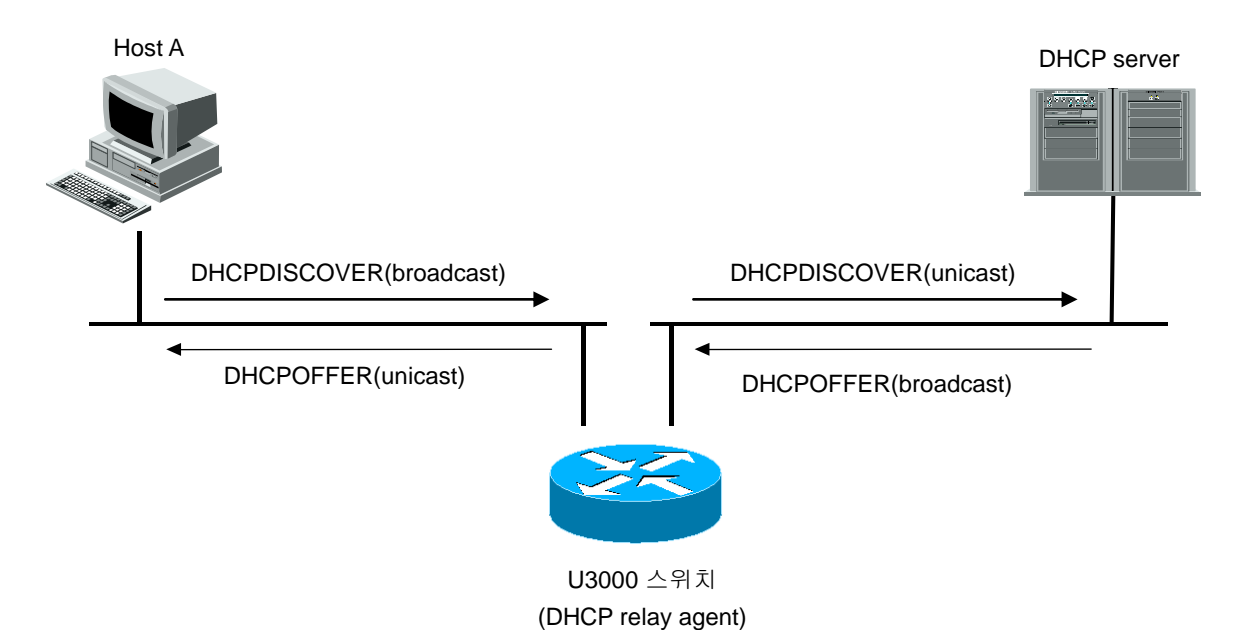

#### <span id="page-72-0"></span>그림 **6-1. DHCP relay agent** 로서 **DHCP** 서버의 메시지 전달

DHCP 클라이언트는 브로드캐스트 메시지 *DHCPDISCOVER* 를 서버에게 전송한다.

- 1) Premier DHCP 서버가 클라이언트의 요구를 만족시킬 수 없다면, 운영자가 설정한 DHCP 서버로 유니 캐스트 메시지 *DHCPDISCOVER* 메시지를 사용하여 요구를 전달한다.
- 2) DHCP relay agent 로부터 메시지를 수신한 DHCP 서버는 클라이언트를 위한 IP 주소, 기본 라우 터 등의 정보를 유니 캐스트 메시지 *DHCPOFFER* 를 사용하여 DHCP relay agent 에게 전송한다.
- 3) DHCP relay agent 는 수신한 *DHCPOFFER* 메시지를 클라이언트에게 전송한다.
- 4) DHCP 서버와 클라이언트 사이의 *DHCPREQUEST* 와 *DHCPACK* 메시지도 동일한 과정으로 DHCP relay agent 에 의해 전달된다.

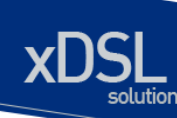

# **6.1.2. DHCP relay agent** 설정

U3000 series 를 DHCP relay agent 로 사용하면 DHCP 클라이언트로부터의 DHCP 요구를 설정된 DHCP 서버로 중계하게 된다.

#### **6.1.2.1. DHCP relay agent** 에서 서버 설정

DHCP relay agent 에서 DHCP 서버를 설정하기 위해서는 Global 설정 모드에서 다음의 명령을 사용 한다.

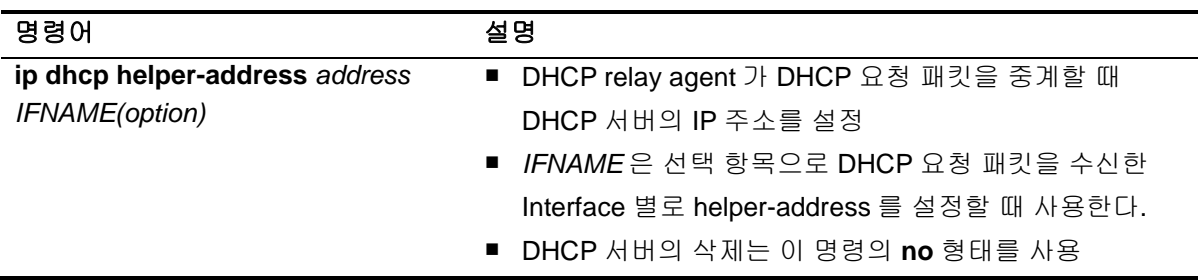

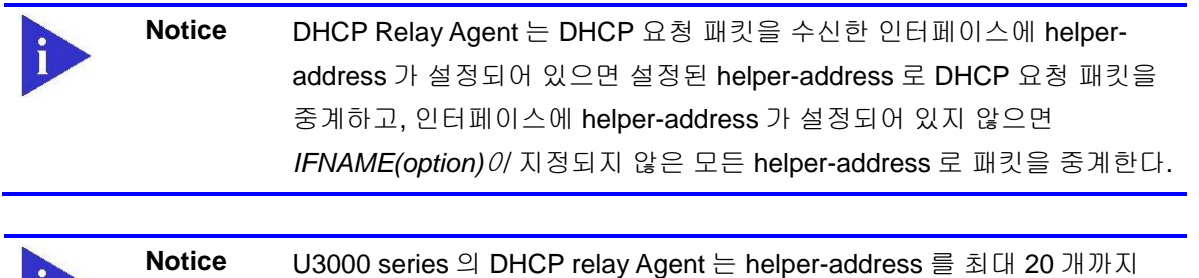

#### **DHCP relay information option(OPTION82)** 설정

설정 가능하다.

Premier DHCP relay agent 는 DHCP 클라이언트로부터의 DHCP request 를 DHCP server 로 중계할 때, Premier DHCP relay agent 자체와 클라이언트에 대한 정보를 포함할 수 있도록 DHCP relay information option 기능을 제공한다.

#### **DHCP relay information option** 기능의 활성화

Premier DHCP relay agent 에서 relay information option 기능을 활성화시키기 위해서는 다음의 명령 을 사용한다.

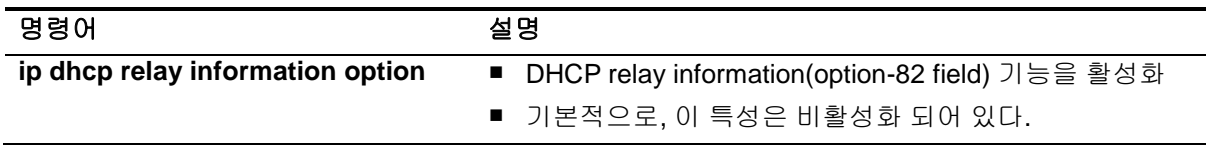

#### **6.1.2.2. Relay information option** 재중계 정책 설정

기본적으로, U3000 시리즈의 재중계 정책은 DHCP 클라이언트로부터 수신한 패킷 내에 기존의 relay information 을 Premier 스위치의 relay information 으로 대체한다. Premier 스위치의 기본 정책을 변경 하기 원한다면, Global 모드에서 다음의 명령을 사용한다.

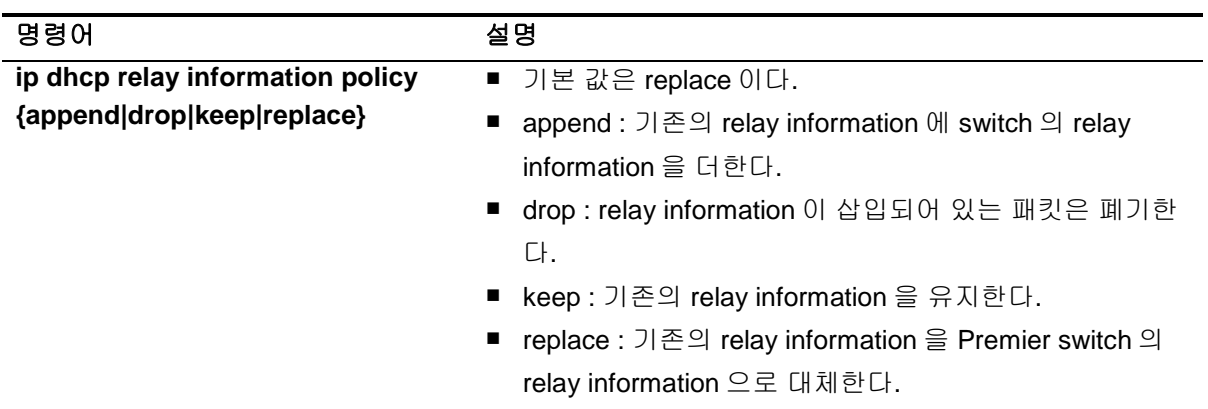

#### **DHCP Smart Relay** 설정

DHCP Relay Agent 에 smart-relay 기능을 활성화 하면, DHCP Server 로부터 BOOTPREPLY message 를 일정횟수(default : 3) 수신하지 못했을 때 gateway address 를 next ip address 로 변경한 다.

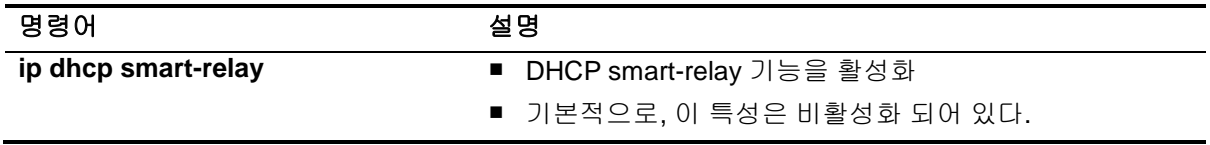

#### **DHCP relay server selection** 설정

Premier DHCP relay agent 에서 DHCP 서버를 여러 개 설정했을 때, DHCP relay agent 는 DHCP Client 가 선택한 DHCP Server 에게만 DHCP Request 를 전송하기 위해 DHCP relay server selection 기능을 제공한다.

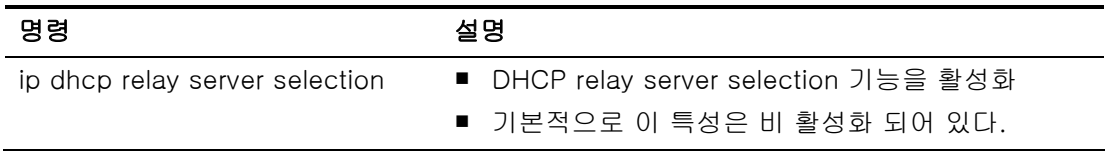

**MANUFACTURE MANUFACTURES** 

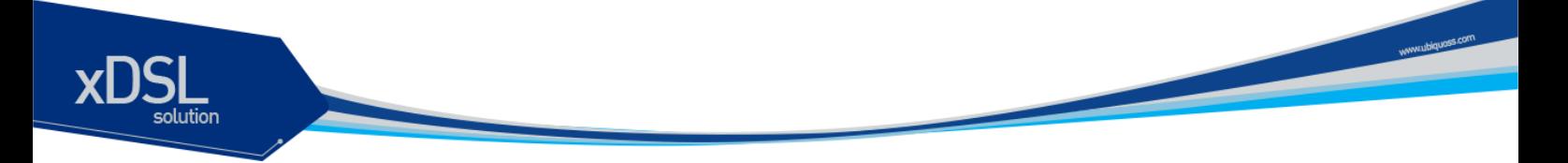

# **6.1.3. Premier DHCP relay** 기능 활성화

기본적으로 스위치의 DHCP relay 기능은 비활성화 되어 있다. global 설정 모드에서 다음의 명령을 사 용하여 DHCP relay 기능을 활성 시킬 수 있다.

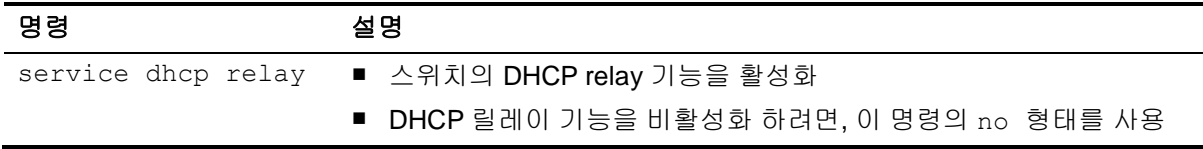

# **6.2. DHCP relay** 모니터링 및 관리

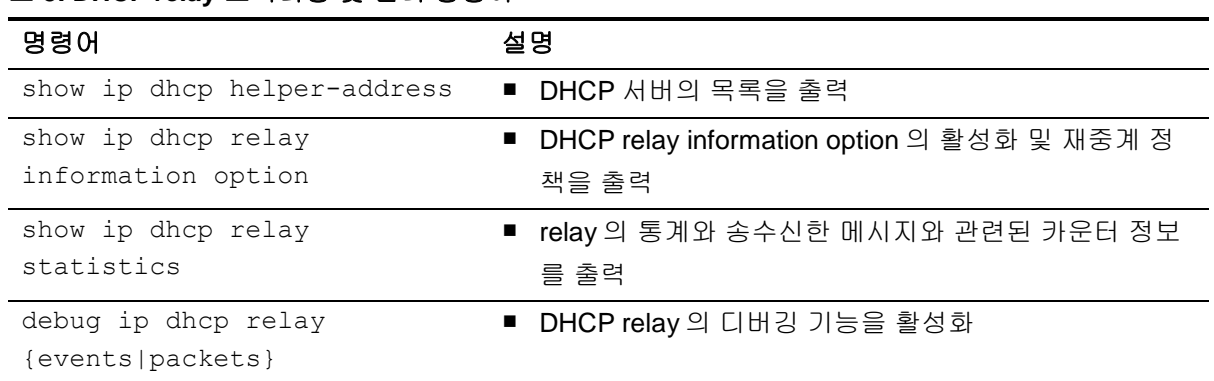

#### 표 **5. DHCP relay** 모니터링 및 관리 명령어

# **6.3. DHCP** 설정 예제

이 절에서는 다음의 설정 예를 제공한다.

- DHCP Relay Agent 설정 예제
- DHCP Relay Agent 모니터링 및 관리 예제

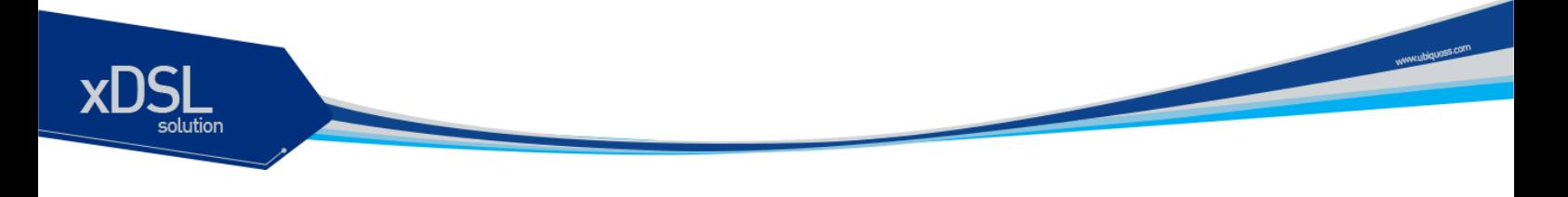

# **6.3.1. DHCP Relay Agent** 설정

다음의 예제는 스위치의 DHCP Relay Agent 가 클라이언트의 DHCP 요청 패킷을 DHCP Server 에게 중계하도록 설정한다.

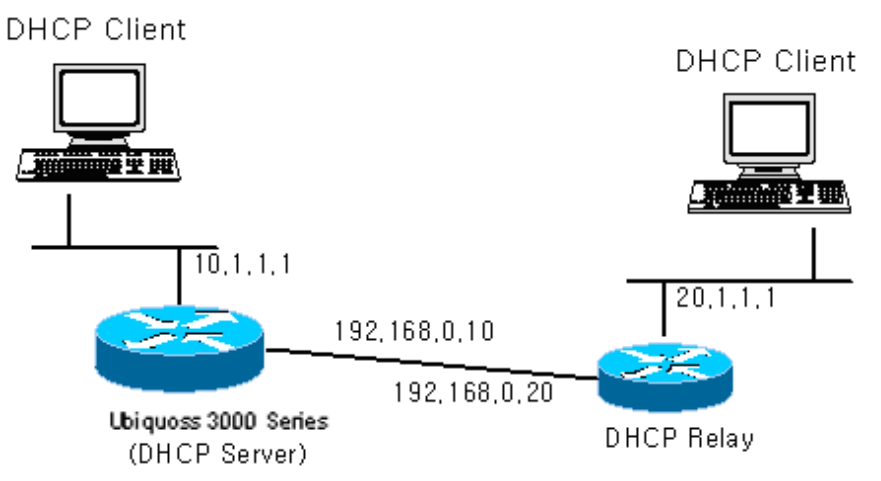

그림 **6-2.** 예제 네트워크 **– DHCP Relay agent** 환경 설정

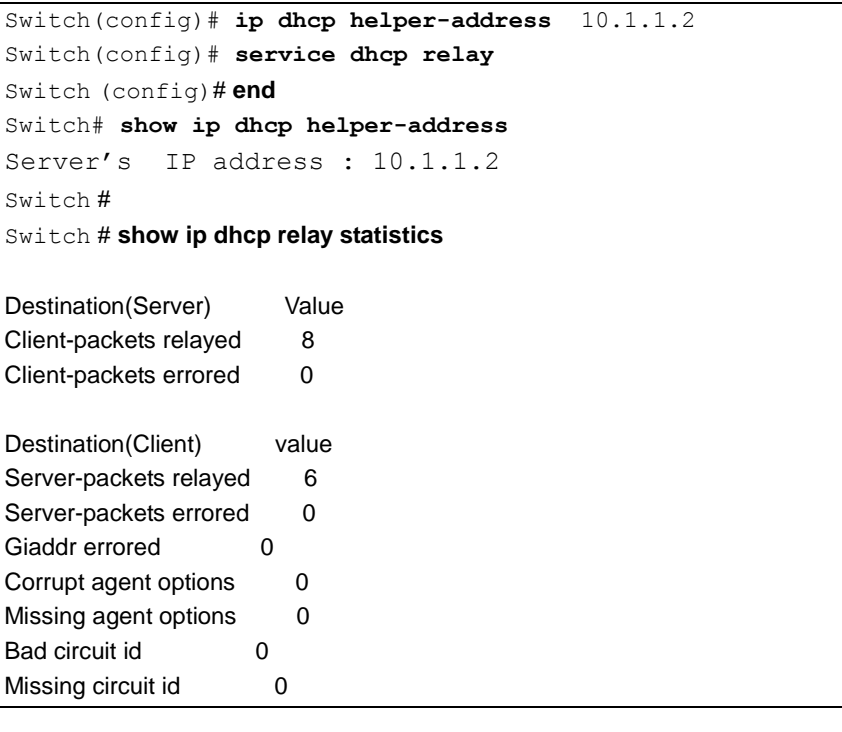

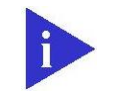

**Notice** 다른 서브네트워크에 위치한 DHCP 서버로 DHCP 메시지를 전달하려면, 해당 네트워크에 대한 라우팅 경로 정보가 설정되어 있어야 한다.

# **IGMP Snooping**

*7*

본 장에서는 U3000 Series 스위치에서의 IGMP Snooping 설정에 대해 설명한다.

# **7.1. IGMP Snooping** 개요

일반적으로 스위치에서 Multicast Traffic 은 Unknown MAC address 나 Broadcast Frame 으로 처리되어 VLAN 에 속한 모든 포트들로 flooding 된다.

IGMP Snooping 은 VLAN 내의 모든 Member-Port 들로 Multicast Traffic 을 Forwarding 하지 않고, Multicast Traffic 을 Forwarding 할 Port 들을 동적으로 추가/삭제함으로써 Network 의 Bandwidth 를 효율적으로 사용할 수 있도록 해준다. IGMP Snooping 이 활성화된 스위치는 호스트와 라우터간의 IGMP Traffic 을 snoopping 하여, Multicast Group 과 Member-Port 들에 대한 정보를 얻어낸다.

IGMP Snooping 의 절차에 대해서 간략히 설명하면 다음과 같다. 특정 Multicast Group 에 대한 IGMP Join 메시지를 받으면, 관련된 Multicast Forwarding Table Entry 에 그 호스트가 연결된 Port 를 추가한다. 호스트로부터 IGMP Leave 메시지를 받으면 반대로 그 호스트가 연결된 Port 를 Table Entry 에서 제거한다. 또한, Multicast Router 로부터의 IGMP Query 를 VALN 내의 포트들로 Forwarding 한 후, IGMP Join 메시지를 받지 못한 포트들은 삭제된다.

# **7.2. IGMP Snooping** 설정

IGMP Snooping 은 Global 하게 모든 VLAN 에 enable/disable 이 가능하다.

# **7.2.1. Enable Global IGMP Snooping**

Global 하게 IGMP Snooping 을 enable 하기 위해서는 다음의 명령을 global configuration mode 에서 사용한다.

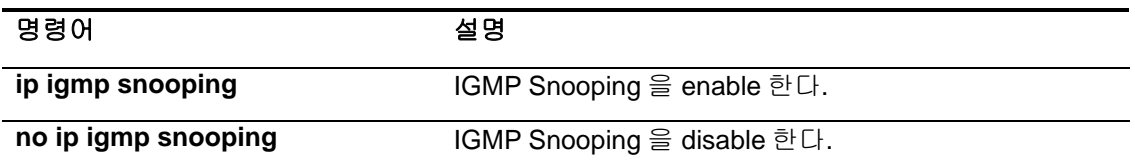

```
Switch # configure terminal
Switch (config)# ip igmp snooping
Switch (config)# exit
Switch # show ip igmp snooping
Global IGMP Snooping configuration:
 - Aging Interval : 300 sec
 - Last Member Join Interval : 300 sec
- TCN Query Solicit : DISABLED
 - IGMP Report Suppression : DISABLED
vlan1
        IGMP snooping is ENABLED on this interface
        IGMP snooping fast-leave is DISABLED on this interface
        IGMP snooping mr-learn is DISABLED on this interface
        Vlan Members : 
             vd25 vd26 vd27 vd28 vd29 vd30 vd31 vd32 gi1 gi2
```
## **7.2.2. Configure IGMP Snooping Functionality**

IGMP Snooping 기능들을 설정하기 위해서, 다음에 나오는 작업들을 수행한다.

#### **7.2.2.1. report-suppression** 설정

기본적으로 IGMP Snooping 의 IGMP report-suppression 은 Disable 상태이며, 수신된 모든 IGMP

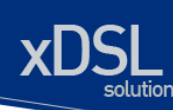

Report 들은 Multicast Router 로 Forward 되어진다. IGMP report-suppression 을 Enable 하면, IGMP Snooping 은 Multicast Membership Group 마다 하나의 IGMP Report 만 Multicast Router 로 Forward 된다.

이 기능은 IGMPv1, IGMPv2 Report 메시지에 한해서 적용된다.

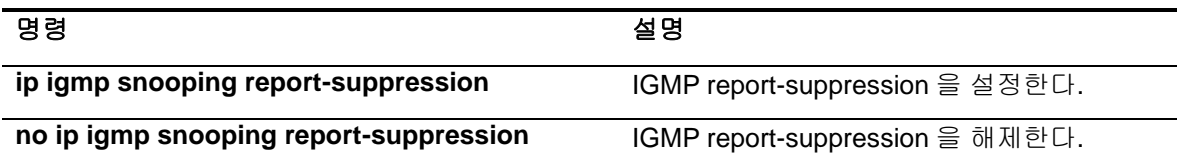

```
Switch # configure terminal
Switch (config)# ip igmp snooping report-suppression
Switch (config)# exit
Switch # show ip igmp snooping
Global IGMP Snooping configuration:
- Aging Interval : 300 sec
 - Last Member Join Interval : 300 sec
 - TCN Query Solicit : DISABLED
 - IGMP Report Suppression : ENABLED
vlan1
        IGMP snooping is ENABLED on this interface
        IGMP snooping fast-leave is DISABLED on this interface
        IGMP snooping mr-learn is DISABLED on this interface
        Vlan Members : 
             vd25 vd26 vd27 vd28 vd29 vd30 vd31 vd32 gi1 gi2
```
#### **7.2.2.2. fast-leave** 설정

IGMP Snooping 의 fast-leave 기능을 enable 하면 스위치가 호스트로부터 IGMPv2 Leave 메시지를 받 았을 때 해당 포트를 포워딩 테이블에서 즉시 제거하게 된다.

이 기능은 VLAN 의 각 포트에 호스트가 하나인 경우에만 사용하여야 한다. 만약, 포트에 여러 호스트 가 속해 있는 경우에 이 기능을 사용하면. IGMPv2 Leave 메시지를 보내지 않은 호스트들도 일정시간 동안 Leave 가 된 멀티캐스트 그룹에 대한 트래픽을 받지 못하게 되는 경우가 발생하게 된다. 또한, 이 기능은 모든 호스트들이 Leave 메시지가 지원되는 IGMPv2 를 사용하는 경우에만 유효하다.

Fast-Leave 는 아래의 설정과 같이 VLAN 별 및 PORT 별로 적용할 수 있으며, 만약 VLAN 별로 Fast-Leave 가 설정되면 VLAN 의 member 인 PORT 의 설정보다 우선한다.

명령 설명

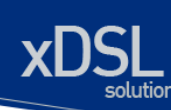

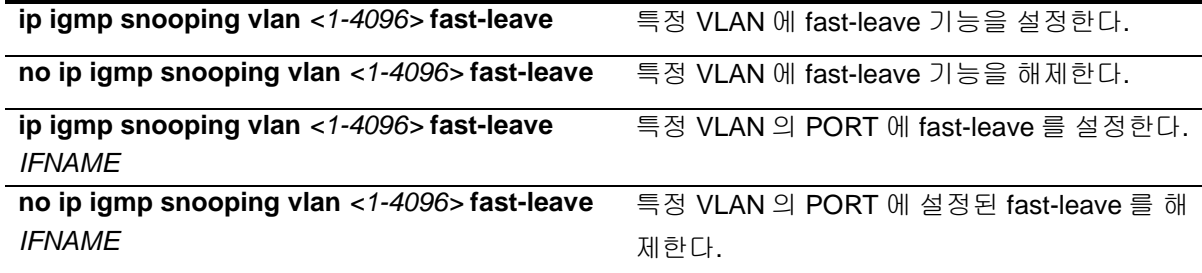

```
Switch # configure terminal
Switch (config)# ip igmp snooping vlan 1 fast-leave vd25
Switch (config)# ip igmp snooping vlan 1 fast-leave vd26
Switch (config)# exit
Switch # show ip igmp snooping vlan 1
Global IGMP Snooping configuration:
- Aging Interval : 300 sec
 - Last Member Join Interval : 300 sec
 - TCN Query Solicit : DISABLED
 - IGMP Report Suppression : DISABLED
vlan1
        IGMP snooping is ENABLED on this interface
        IGMP snooping fast-leave is ENABLED on vd25 vd26
26 IGMP snooping mr-learn is DISABLED on this interface
        Vlan Members : 
             vd25 vd26 vd27 vd28 vd29 vd30 vd31 vd32 gi1 gi2
Switch # configure terminal
Switch (config)# ip igmp snooping vlan 1 fast-leave
Switch (config)# exit
Switch # show ip igmp snooping vlan 1
Global IGMP Snooping configuration:
- Aging Interval : 300 sec
 - Last Member Join Interval : 300 sec
- TCN Query Solicit : DISABLED
 - IGMP Report Suppression : DISABLED
vlan1
        IGMP snooping is ENABLED on this interface
        IGMP snooping fast-leave is ENABLED on this interface
        IGMP snooping mr-learn is DISABLED on this interface
        Vlan Members : 
             vd25 vd26 vd27 vd28 vd29 vd30 vd31 vd32 gi1 gi2
```
#### **7.2.2.3. mrouter** 설정

Switch 는 VLAN 내의 모든 Multicast Traffic 이 다른 Network 으로 Forwarding 하기 위해서 모든 Multicast Traffic 을 Multicast Router 로 전달한다. 따라서, Multicast Router 가 연결된 Port 는 모든 Multicast Forwarding Table Entry 에 outgoing port 로 추가 된다.

기본적으로 IGMP Snooping 은 IGMP Traffic 만을 Snooping 하여 Multicast Router 와 연결된 Port 를 감지하며, PIM/DVMRP 프로토콜을 수동으로 enable 하여 mrouter port 를 감지할 수 있다.

위와 같은 방법으로 알게 된 mrouter port 들은 새로운 Multicast Forwarding Table Entry 가 생성될 때 마다 항상 outgoing 포트로 등록이 되어지게 되며, Multicast Traffic 뿐만 아니라 Host 에서 전송하는 IGMP Join 메시지도 Mrouter 로 Forwarding 되어 진다.

수동으로 Multicast Router Port 를 설정하기 위해서는 다음의 명령을 global configuration mode 에서 수행한다.

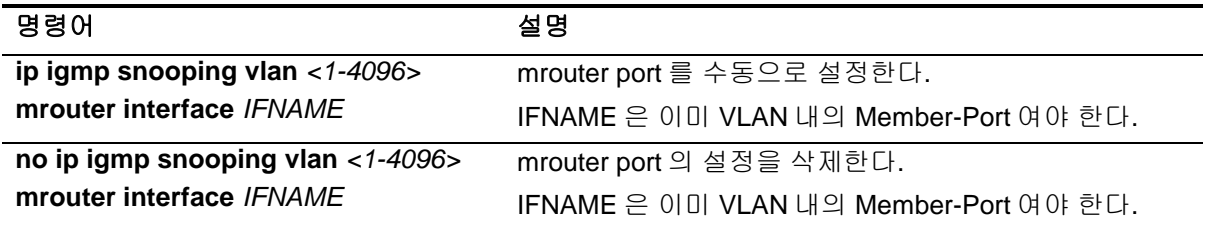

```
Switch # configure terminal
Switch (config)# ip igmp snooping vlan 1 mrouter interface gi1
Switch (config)# exit
Switch # show ip igmp snooping mrouter
 VLAN MULTICAST-ROUTER-PORT
 0001 gi1
```
동적으로 PIM/DVMRP 프로토콜을 통하여 Multicast Router Port 를 감지하기 위한 설정은 다음의 명령 을 global configuration mode 에서 수행한다.

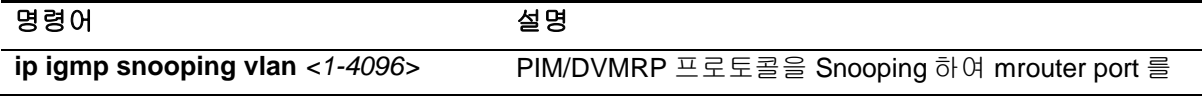

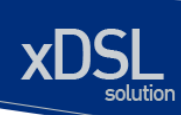

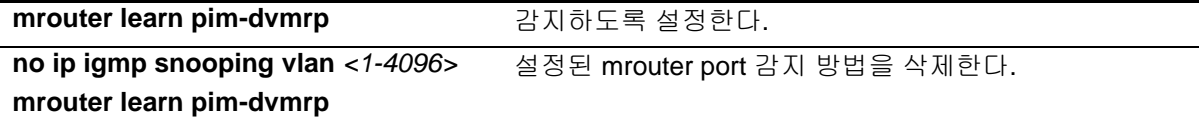

```
Switch # configure terminal
Switch (config)# ip igmp snooping vlan 1 mrouter learn pim-dvm
Switch (config)# exit
Switch # show ip igmp snooping vlan 1
Global IGMP Snooping configuration:
 - Aging Interval : 300 sec
- Last Member Join Interval : 300 sec
- TCN Query Solicit : DISABLED
 - IGMP Report Suppression : DISABLED
vlan1
        IGMP snooping is ENABLED on this interface
        IGMP snooping fast-leave is DISABLED on this interface
        IGMP snooping mr-learn is ENABLED on this interface
        Vlan Members : 
             vd25 vd26 vd27 vd28 vd29 vd30 vd31 vd32 gi1 gi2
```
#### **7.2.2.4. aging time** 설정

IGMP 프로토콜에서는 IGMP Querier 로 동작하는 Multicast Router 가 주기적으로 IGMP Query 메시 지를 전송하고, 호스트들은 이에 대한 응답으로 IGMP Join 메시지를 전송함으로서 Multicast Group 에 대한 Membership 이 관리되어진다. IGMP Snooping 은 이러한 IGMP 프로토콜 메시지들을 이용하여 Multicast Forwarding Table Entry 의 outgoing port 들을 추가/삭제한다.

만약, 설정된 aging 시간동안 IGMP Join 메시지를 받지 못해 Multicast Forwarding Table Entry 의 갱신 이 되지 않으면 해당 포트는 outgoing 포트로부터 Multicast Forwarding Table Entry 에서 삭제 되어진 다.

aging time 의 기본값은 300 초이며, 다음의 명령을 global configuration mode 에서 수행하여 설정 한 다.

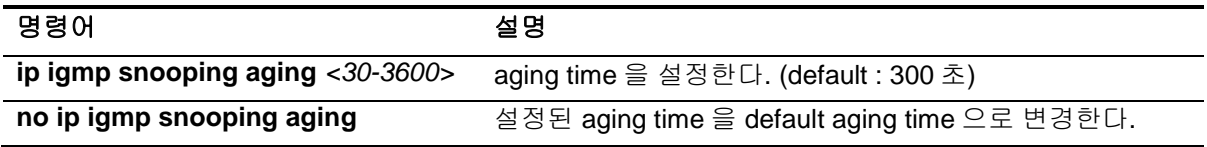

```
Switch # configure terminal
Switch (config)# ip igmp snooping aging 250
Switch (config)# exit
Switch # show ip igmp snooping
Global IGMP Snooping configuration:
Global IGMP Snooping configuration:
- Aging Interval : 250 sec
 - Last Member Join Interval : 300 sec
 - TCN Query Solicit : DISABLED
 - IGMP Report Suppression : DISABLED
vlan1
        IGMP snooping is ENABLED on this interface
        IGMP snooping fast-leave is DISABLED on this interface
        IGMP snooping mr-learn is DISABLED on this interface
        Vlan Members : 
             vd25 vd26 vd27 vd28 vd29 vd30 vd31 vd32 gi1 gi2
```
#### **7.2.2.5. last-member-join-interval** 설정

VLAN 에 IGMP Snooping 의 fast-leave 기능이 설정되어 있지 않은 경우에 IGMP Leave 메시지를 수신 하게 되면 즉시 해당 포트를 제거하지 않으며, 설정된 aging time 이후에 Multicast Forwarding Table Entry 에서 삭제된다.

설정된 aging time 의 종료전에 좀 더 빨리 Multicast Membership 관리가 이루어 질수 있도록 lastmember-join-interval 을 설정할 수 있다.

만약, last-member-join-interval 이 설정되어 있지 않다면 last-member-join-interval 은 aging time 과 동 일하게 자동으로 설정되며, 해당 포트는 IGMP Snooping 의 aging time 에 준하여 제거되어진다. 이 기 능은 VLAN 에 fast-leave 기능이 설정되어 있지 않은 경우에만 유효하다.

last-member-join-interval 의 설정은 다음의 명령을 global configuration mode 에서 수행한다.

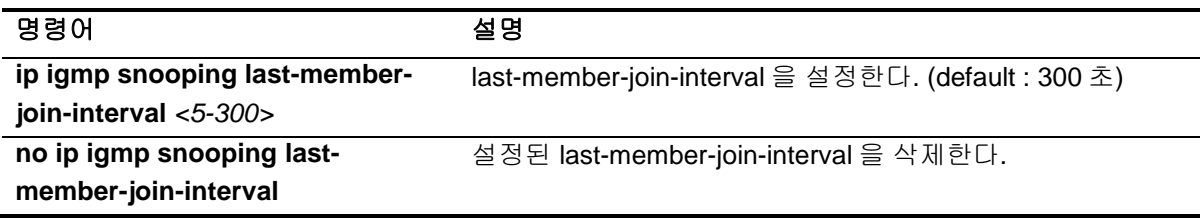

# 84 *U3000 Series DSLAM User Guide*

```
Switch # configure terminal
Switch (config)# ip igmp snooping last-member-join-interval 5
Switch (config)# exit
Switch # show ip igmp snooping
Global IGMP Snooping configuration:
 - Aging Interval : 300 sec
 - Last Member Join Interval : 5 sec
 - TCN Query Solicit : DISABLED
 - IGMP Report Suppression : DISABLED
vlan1
        IGMP snooping is ENABLED on this interface
        IGMP snooping fast-leave is DISABLED on this interface
        IGMP snooping mr-learn is DISABLED on this interface
        Vlan Members : 
             vd25 vd26 vd27 vd28 vd29 vd30 vd31 vd32 gi1 gi2
```
#### **7.2.2.6. tcn (Topology Change Notification)** 설정

기본적으로 IGMP Snooping 은 spanning-tree Topology Change Notification(TCN)을 수신하였을 때, Multicast Forwarding Table Entry 를 모두 초기화한다. 이후, Multicast Router 의 IGMP Query 에 의해 서 Multicast Forwarding Table Entry 가 새로 생성되게 된다.

본 장비에서 제공되는 tcn 설정은 spanning-tree Topology Change Notification(TCN)을 수신하였을 때, Multicast Router 에게 "0.0.0.0" Group 에 대해서 IGMP Leave 메시지를 전송한다. Multicast Router 는 "0.0.0.0" Group 에 대한 IGMP Leave 메시지를 수신한 후, IGMP Query 메시지를 전송하게 되며, 빠른 시간내에 Topology 가 변경된 Network 의 Multicast Forwarding Table Entry 가 새로 생성되게 된다.

tcn 의 설정은 spanning-tree 로 형성된 모든 장비에 설정 가능하며, 다음의 명령을 global configuration mode 에서 수행한다.

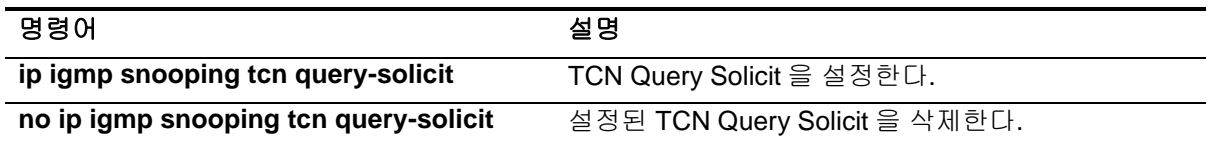

```
Switch # configure terminal
Switch (config)# ip igmp snooping tcn query-solicit
Switch (config)# exit
Switch # show ip igmp snooping
Global IGMP Snooping configuration:
- Aging Interval : 300 sec
 - Last Member Join Interval : 300 sec
- TCN Query Solicit : ENABLED
- IGMP Report Suppression : DISABLED
vlan1
        IGMP snooping is ENABLED on this interface
        IGMP snooping fast-leave is DISABLED on this interface
        IGMP snooping mr-learn is DISABLED on this interface
        Vlan Members : 
             vd25 vd26 vd27 vd28 vd29 vd30 vd31 vd32 gi1 gi2
```
#### **7.2.2.7. igmp filtering** 설정

igmp filtering 은 스위치 포트에 속한 사용자의 IGMP Packet 들을 filtering 한다. 따라서 특정 Network 환경의 Service 계획이나 신청에 의한 서비스 제공등과 같은 Multicast 서비스의 분배를 관리할 수 있 다.

각각의 Switch Port 들은 filtering 에 대한 IGMP Profile 을 가지며, IGMP Profile 은 하나이상의 Multicast Group 들과 해당 Group 에 대한 차단과 허용을 포함하고 있다.

Igmp filtering 을 설정하기 위해서는 먼저 IGMP Profile 을 설정해야 되며, IGMP Profile 의 설정은 다음 의 명령을 global configuration mode 에서 수행한다.

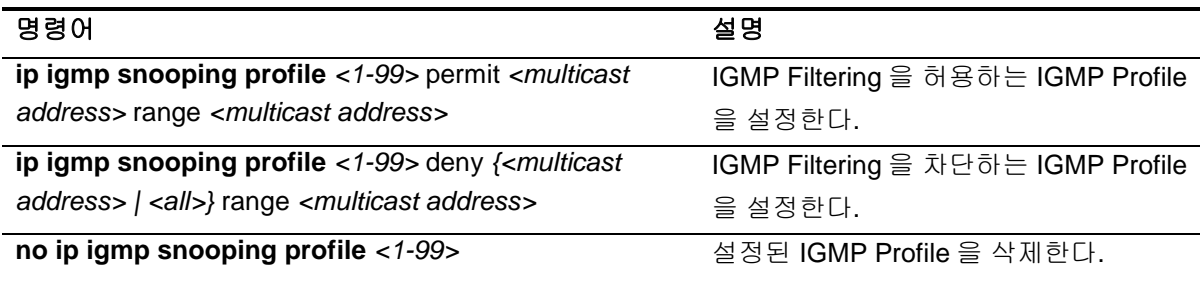

```
Switch # configure terminal
Switch (config)# ip igmp snooping profile 1 deny 224.1.0.0/16
Switch (config)# ip igmp snooping profile 2 deny 224.1.0.0/16 range 
224.2.0.0/16
Switch (config)# ip igmp snooping profile 3 permit 224.0.0.0/8
Switch (config)# exit
Switch # show ip igmp snooping profile
IGMP Profile 1
         deny
         range : 224.1.0.0/16 224.1.0.0/16
IGMP Profile 2
         deny
         range : 224.1.0.0/16 224.2.0.0/16
IGMP Profile 3
         permit
         range : 224.0.0.0/8 224.0.0.0/8
```
IGMP Profile 을 생성한 후, igmp filtering 을 적용하려면 다음의 명령을 interface mode 에서 수행한다.

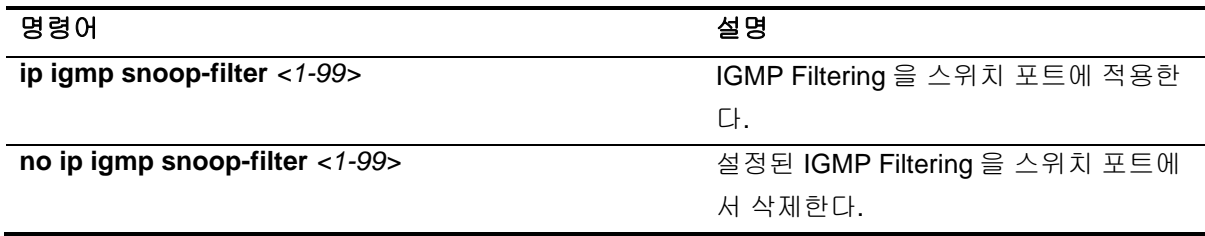

```
Switch # configure terminal
Switch (config)# interface fa1
Switch (config-if-fa1)# ip igmp snoop-filter 1
Switch (config-if-fa1)# end
Switch # show running-configure
…
!
interface fa1
  ip igmp snoop-filter 1
…
```
#### **7.2.2.8. igmp max-group-count** 설정

각 가입자별로 multicast service 를 구분하여 제공하기 위해서 Multicast Group 개수를 제한할 수 있다. Multicast Group 의 개수를 제한하기 위해서는 다음의 명령을 global configuration mode 에서 수행한 다.

 $\overline{\phantom{a}}$ 

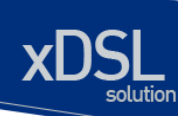

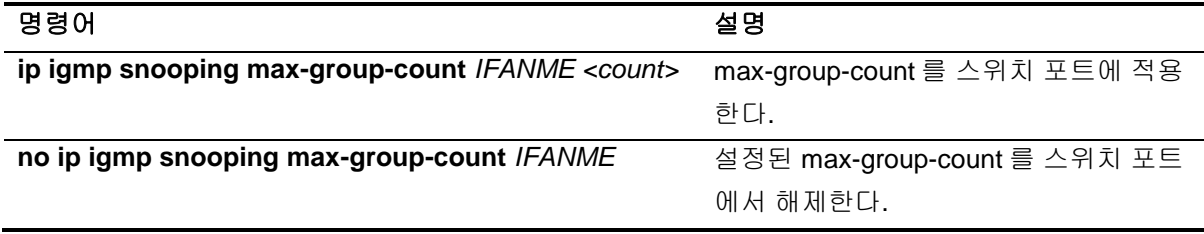

Switch # **configure terminal** Switch (config)# **ip igmp snooping max-group-count vd25 10** Switch # **show running-configure …** ip igmp snooping **ip igmp snooping max-group-count vd25 10 …** Switch #

#### **7.2.2.9. igmp max-reporter-count** 설정

각 VLAN interface 별로 가입자의 수를 제한하여 multicast service 를 제공하기 위해서 Host 의 개수를 제한할 수 있다.

Host 의 개수를 제한하기 위해서는 다음의 명령을 global configuration mode 에서 수행한다.

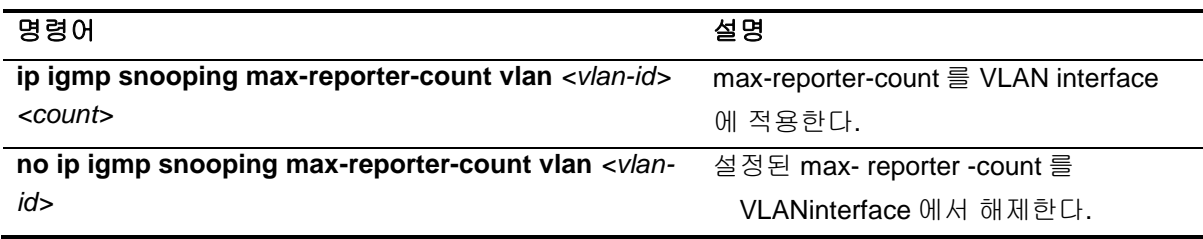

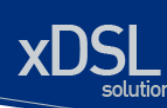

```
Switch # configure terminal
Switch (config)# ip igmp snooping max-reporter-count vlan 1 10
Switch #
Switch # show running-configure
…
ip igmp snooping
ip igmp snooping max-reporter-count vlan 1 10
…
Switch #
```
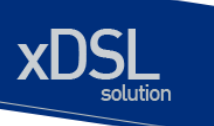

# **7.3. IGMP Proxy-Reporting** 개요

일반적으로 Network 장비들의 처리능력은 한정되어 있지만, 다양한 Multicast Service 의 증가와 Multi-Accessed Network 환경 등으로 인해 동시에 처리되어지는 IGMP 의 Membership 요청이 증가되고 있 다. 이러한 IGMP HOST 들의 IGMP Membership 요청은 상위 Network 에 위치한 장비의 과부하를 초 래할 수 있으며, Multicast Service 의 지연 또는 단절을 초래할 수 있다.

이러한 이유로 인해 DSL Forum 에서는 IGMP Proxy-Reporting 의 기능을 정의한 문서를 제공하고 있 으며, 본 장비에서는 DSL Forum 에서 정의한 IGMP Proxy-Reporting 기능을 포함하고 있다.

IGMP Proxy-Reporting 은 IGMP 에서 규정된 모든 기능을 제공한다. IGMP Proxy-Reporting 은 IGMP Proxy-Reporting 이 활성화된 VLAN interface 에 IP Address 가 존재하는 경우 IGMP Report 및 IGMP Query 메시지의 IP Source Address 를 지정된 VLAN 의 IP Address 를 사용하며, VLAN 의 IP Address 가 지정되지 않는 경우에는 IGMP Membership 에서 관리되는 가장 최신의 IGMP Host Address 를 사 용한다.

www.ubiquos

# **7.4. IGMP Proxy-Reporting** 설정

IGMP Proxy-Reporting 의 서비스는 Global 하게 enable/disable 이 가능하며, VLAN Interface 별로 IGMP Proxy-Reporting 의 기능을 적용할 수 있다.

기본적으로 IGMP Proxy-Reporting 은 IGMP Querier Selection 이 이루어지지 않는다. 따라서 VLAN interface 에 IGMP Proxy-Reporting 의 기능을 적용하기 위해서는 Multicast Router Port 를 반드시 지 정해야 한다.

## **7.4.1. Enable IGMP Proxy-Reporting**

Global 하게 IGMP Proxy-Reporting 을 enable 하기 위해서는 다음의 명령을 global configuration mode 에서 사용한다.

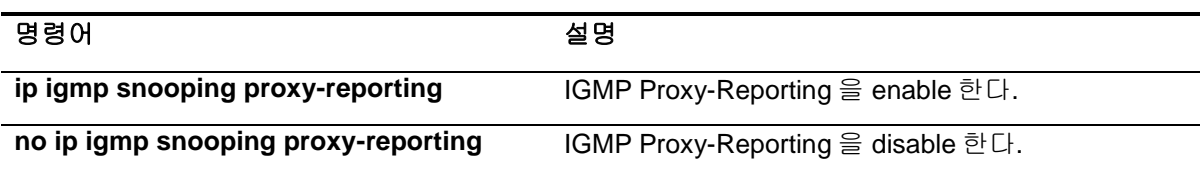

```
Switch # configure terminal
Switch (config)# ip igmp snooping proxy-reporting
Switch (config)#
Switch # show ip igmp snooping proxy-reporting interface
IGMP Proxy Interface
IGMP Gateway is DISABLED on ALL interface.
total : 0
Switch #
Switch #
```
## **7.4.2. Enable IGMP Proxy-Reporting on a VLAN**

본 장비에서는 IGMP Proxy-Reporting 을 VLAN 별로 enable/disable 할 수 있다.

실제 IGMP Proxy-Reporting 기능이 적용될 VLAN 을 설정하기 위해서는 다음의 명령을 global configuration mode 에서 사용한다.

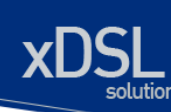

IGMP Proxy-Reporting 기능이 적용된 VLAN 에서는 IGMP Snooping 을 통한 IGMP 패킷 Forwarding 이 이루어지지 않는다.

VLAN 에 IGMP Proxy-Reporting 기능을 적용하기 위해서는 먼저 Multicast Router Port 를 지정해야 한 다.

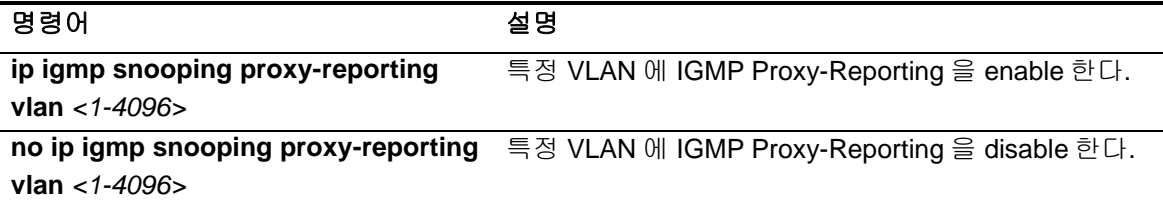

```
Switch # configure terminal
Switch (config)# ip igmp snooping proxy-reporting vlan 1
Switch (config)#
Switch # show ip igmp snooping proxy-reporting interface
IGMP Proxy Interface
vlan1
         IGMP Proxy is ENABLED on this interface
         IGMP Query-Interval is 60 seconds.
         IGMP Leave-Timeout is 10 seconds.
         IGMP Query-Max-Response-Time is 10 seconds.
         Multicast Router Port : NOT CONFIGURED!
         VLAN Members :
              fa1 fa2 fa3 fa4 fa5 fa6 fa7 fa8
total : 1
Switch #
```
## **7.4.3. Configure IGMP Proxy-Reporting Functionality**

IGMP Proxy-Reporting 기능들을 설정하기 위해서, 다음에 나오는 작업들을 수행한다.

#### **7.4.3.1. Multicast Router Port** 지정

IGMP Proxy-Reporting 에서 관리되는 IGMP Membership 의 정보와 상위 Multicast Router 와의 연동 을 위해서 반드시 Multicast Router Port 를 지정해야 한다. Multicast Router Port 가 지정되지 않은 VLAN 은 IGMP Proxy-Reporting 기능을 적용할 수 없다.

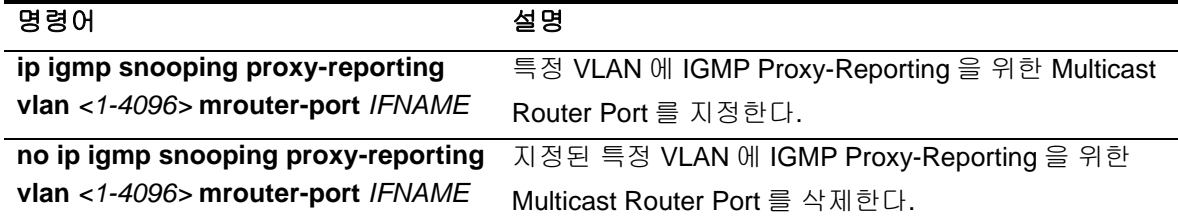

```
Switch # configure terminal
Switch (config)# ip igmp snooping proxy-reporting vlan 1 mrouter-port fa1
Switch (config)#
Switch # show ip igmp snooping proxy-reporting interface
IGMP Proxy Interface
vlan1
         IGMP Proxy is ENABLED on this interface
         IGMP Query-Interval is 60 seconds.
         IGMP Leave-Timeout is 10 seconds.
         IGMP Query-Max-Response-Time is 10 seconds.
         Multicast Router Port : fa1
         VLAN Members :
              fa1 fa2 fa3 fa4 fa5 fa6 fa7 fa8
total : 1
```
Switch #

#### **7.4.3.2. IGMP Static-Group** 지정

IGMP Proxy-Reporting 에서는 특정한 Multicast Group 의 Traffic 을 수신하기 위해서 소요되는 Join Delay Time 을 최소화하기 위해서 Static-Group 기능을 제공한다.

Static-Group 은 Multicast-Router Port 로 지정된 IGMP Report 를 주기적으로 전송하여 Multicast Traffic 을 계속해서 수신하기 위해서 제공된다.

이 기능은 반드시 IGMP Snooping 과 함께 동작하여야 하며, 다음의 명령을 global configuration mode 에서 수행한다.

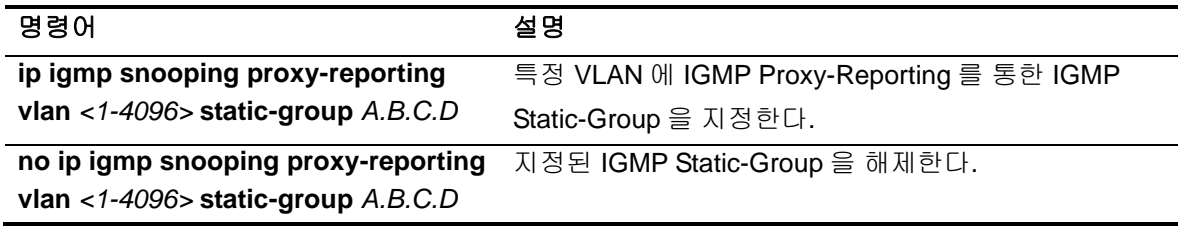

```
Switch # configure terminal
Switch (config)# ip igmp snooping proxy-reporting vlan 1 static-group
224.1.1.1
Switch # show ip igmp snooping proxy-reporting group
 VLAN GROUP LAST-REPORTER EXPIRE-TIME
 0080 224.1.1.1 0.0.0.0 00:04:03 STATIC-GROUP
total : 1
Switch #
```
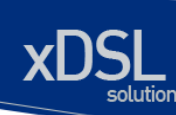

# **7.4.4. Display System and Network Statistics**

#### 표 **7-1. IGMP Snooping** 관련 모니터링 명령어

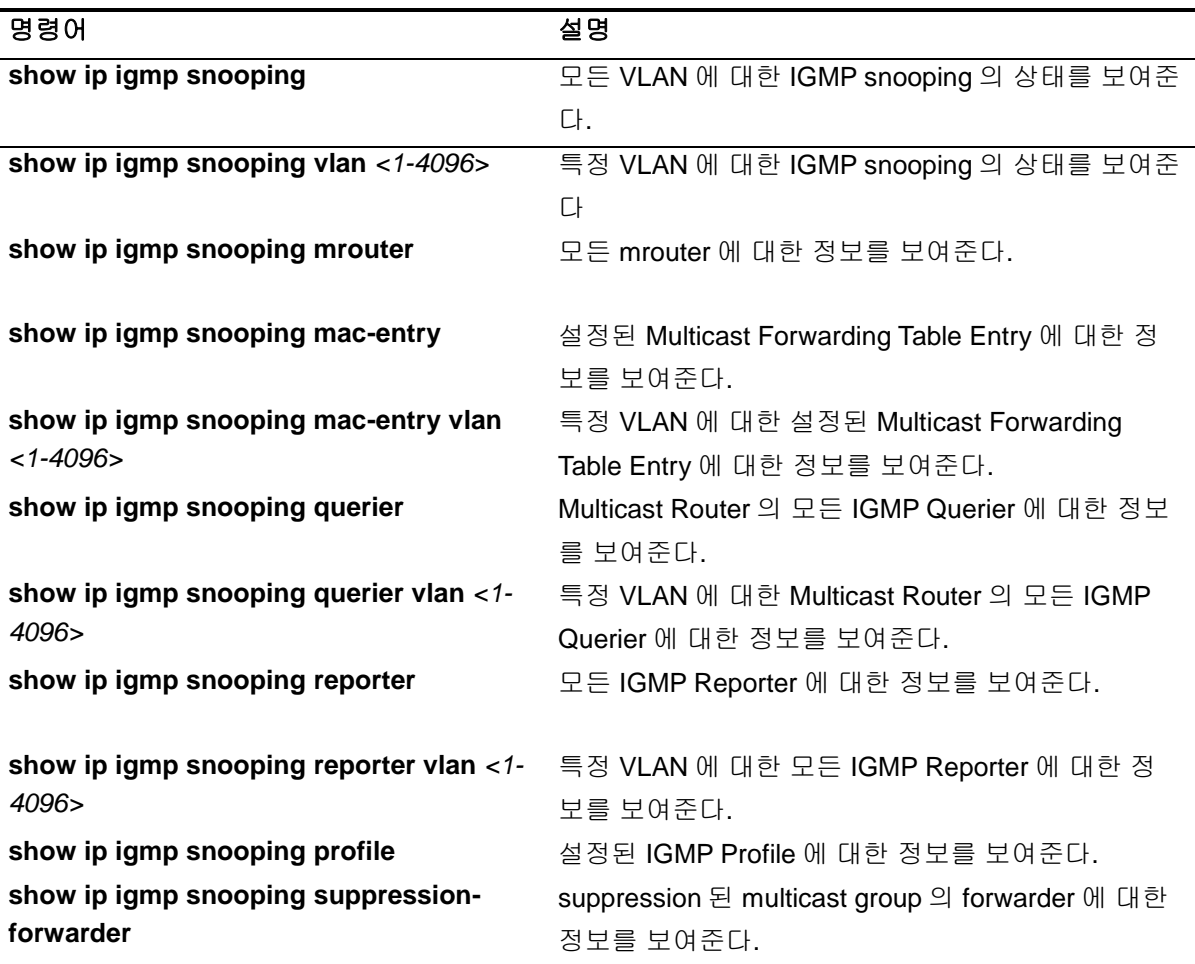

#### 표 **7-2. IGMP Proxy-Reporting** 관련 모니터링 명령어

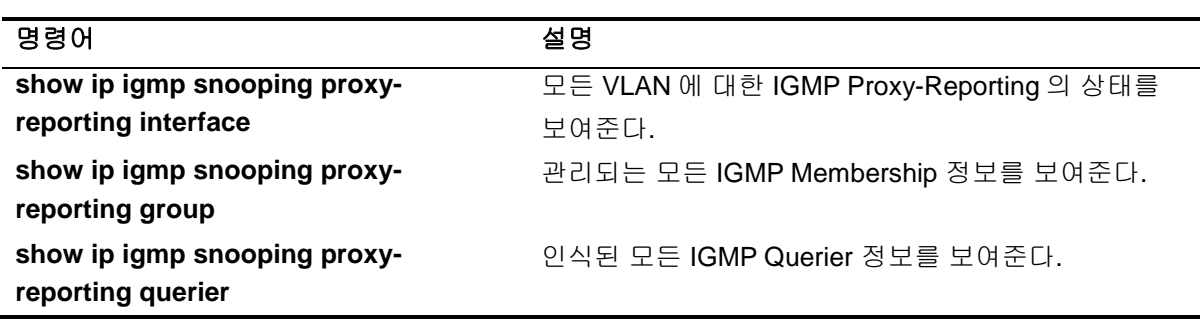

# **8. STP(Spanning Tree Protocol) &**  *8*

# $\overline{\phantom{a}}$ **STP(Spanning Tree Protocol) & SLD(Self-loop Detection)**

이 장에서는 Spanning Tree Protocol(STP)과 Rapid Spanning Tree Protocol(RSTP)를 설정하는 방 법과 자신이 전송한 패킷이 되돌아 오는 현상을 감지하는 self-loop 감지 기능을 설정하는 방법에 대 해 설명한다.

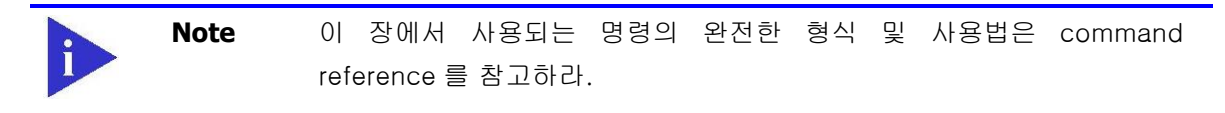

이 장은 다음의 절들로 구성된다:

- **•** Understanding Spanning-Tree Features
- **•** Understanding RSTP
- Configuring Spanning-Tree Features
- **•** Displaying the Spanning-Tree Status
- **•** Self-loop Detection

# **8.1. Understanding Spanning-Tree Features**

이 절에서는 다음의 STP 기능에 대해 설명한다:

- STP Overview
- **•** Bridge Protocol Data Units
- **Election of the Root Switch**
- **•** Bridge ID, Switch Priority, and Extended System ID
- Spanning-Tree Timers

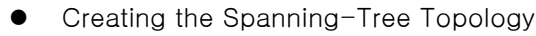

Spanning-Tree Interface States

## **8.1.1. STP Overview**

STP 는 네트워크에서 루프를 방지하고 경로의 이중화를 제공하는 Layer 2 링크 관리 프로토콜이다. Layer 2 이더넷(Ethernet) 네트워크가 정상적으로 동작하려면, 임의의 두 단말 사이에는 오직 하나의 활성 경로만 존재해야 한다. Spanning-tree 의 동작은 종단 단말(end station)들에 대해 투명하기 때 문에, 종단 단말들은 단일 LAN 에 연결되었는지 여러 개의 조각으로 구성된 switched LAN 에 연결되 었는지 감지할 수 없다.

고장에 견고한 네트워크 형상을 구성하려면, 네트워크의 모든 노드들 사이에는 루프가 없어야 한다. Spanning-tree 알고리즘은 switched Layer 2 네트워크를 통해 루프가 없는 최적의 경로를 계산한다. 스위치는 주기적으로 bridge protocol data unit(BPDU)라 불리는 spanning-tree 프레임을 송수신한 다. 스위치는 이 프레임들을 forward 하지 않고, 루프가 없는 경로를 생성하기 위해 사용한다.

두 종단 단말 사이에 여러 개의 활성화된 경로가 존재하면 네트워크에 루프가 발생한다. 네트워크에 루프가 존재한다면 종단 단말은 중복된 프레임을 수신할 것이다. 스위치에서는 한 종단 단말의 MAC 주소가 여러 개의 Layer 2 인터페이스에 등록된다. 이런 상황은 네트워크를 불안정하게 만든다.

Spanning tree 는 Layer 2 네트워크에서 root 스위치와 root 스위치로부터 모든 스위치까지 루프가 없는 경로를 가진 tree 를 정의한다. Spanning tree 는 중복된 데이터 경로를 standby(blocked) 상태 로 만든다. 중복된 경로가 존재하는 네트워크에 고장이 발생하면, spanning-tree 알고리즘은 spanning-tree 형상을 새로 계산하고 standby 경로를 활성화 시킨다.

스위치의 두 인터페이스가 루프의 일부라면, spanning-tree port priority 와 path cost 설정이 인터 페이스의 forwarding 상태와 blocking 상태를 결정한다. port priority 값은 네트워크에서 인터페이스 의 위치와 트래픽을 위해 얼마나 잘 위치하고 있는가를 나타낸다. path cost 값은 매체의 속도를 나 타낸다.

# **8.1.2. Bridge Protocol Data Units**

다음의 요소들에 의해 spanning-tree 의 안정된 active 형상이 결정된다:

- 각 VLAN과 연관된 유일한 BridgeID(스위치 priority와 MAC 주소)
- root 스위치로의 spanning-tree path cost
- 각 Layer 2 인터페이스에 할당된 포트 식별자(포트 priority와 포트 번호)

스위치에 전원이 들어왔을 때, 스위치는 root 스위치처럼 동작한다. 각 스위치는 자신의 모든 포트로 configuration BPDU 를 전송한다. 스위치들은 BPDU 를 서로 교환하고 BPDU 로 spanning-tree 형상을 계산한다. 각 configuration BPDU 는 다음의 정보를 포함한다:

● root 스위치의 BridgeID

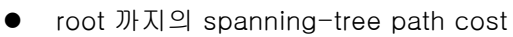

- BPDU를 전송하는 스위치의 BridgeID
- **•** Message age
- BPDU를 전송하는 스위치의 인터페이스의 식별자
- hello, forward-delay, max-age 프로토콜 타이머의 값

스위치가 자신보다 우월한 정보(낮은 BridgeID, 낮은 path cost, 등등)를 가진 BPDU 를 수신했을 경우, 그 정보를 BPDU 를 수신한 포트에 저장한다. BPDU 를 수신한 포트가 root 포트라면, 스위치는 메시지를 갱신해서 자신의 designated LAN 으로 전달한다.

스위치가 현재 포트의 정보보다 열등한 정보를 포함한 BPDU 를 수신하면 그 BPDU 를 버린다. 스위치가 designated LAN 으로부터 열등한 메시지를 수신했다면, 포트에 저장된 정보로 갱신된 BPDU 를 LAN 으로 전송한다. 이런 방식으로 열등한 정보는 버려지고 우월한 정보가 네트워크에 전파된다.

다음은 BPDU 교환으로 인한 결과이다:

- 네트워크의 한 스위치가 root 스위치로 선택된다.
- Root 스위치를 제외한 각 스위치에서 root 포트가 선택된다. 이 포트는 스위치가 root 스위치로 패킷을 전송할 때 최적의 경로(가장 낮은 비용)를 제공한다.
- 각 스위치는 path cost를 기반으로 root 스위치까지의 최단 거리를 계산한다.
- 각각의 LAN을 위한 designated 스위치가 결정된다. designated 스위치는 LAN에서 root 스위치로 패킷을 전달할 때 가장 낮은 path cost를 제공한다. LAN과 연결된 designated 스위치의 포트를 designated 포트라 부른다.
- Spanning-tree 에 포함되는 인터페이스들이 결정된다. root 포트와 designated 포트는 forwarding 상태에 놓인다.
- Spanning-tree에 포함되지 않는 모든 인터페이스들은 blocked 된다.

#### **8.1.3. Election of Root Switch**

Layer 2 네트워크의 spanning tree 에 참여하는 모든 스위치는 BPDU 의 교환을 통해 다른 스위치들 에 관한 정보를 모은다. 이러한 메시지의 교환은 다음의 행위를 야기한다:

- 각 spanning-tree instance에 대한 유일한 root 스위치 선출
- 모든 switched LAN 조각을 위한 designated 스위치의 선출
- 중복된 링크로 연결된 Layer 2 인터페이스의 차단에 의한 switched 네트워크의 루프 제거

각 VLAN 에서 가장 높은 스위치 priority(작은 숫자 값을 가진)를 가진 스위치가 root 스위치로 결정 된다. 모든 스위치가 default priority(32768)로 설정되었다면, VLAN 에서 가장 낮은 MAC 주소를 가 진 스위치가 root 스위치가 된다. 스위치 priority 는 BridgeID 의 최상위 비트에 포함된다.

스위치의 스위치 priority 의 값을 변경함으로써 그 스위치가 root 스위치가 될 가능성을 변경할 수 있 다. 스위치 priority 를 큰 값으로 설정하면 가능성이 낮아지고, 작은 값으로 설정하면 가능성이 높아 진다.

Root 스위치는 switched 네트워크에서 spanning-tree 형상의 논리적인 중심이다. Switched 네트워 크에서 root 스위치로 닿을 필요가 없는 경로들은 spanning-tree blocking 상태가 된다.

www.ubiquoss

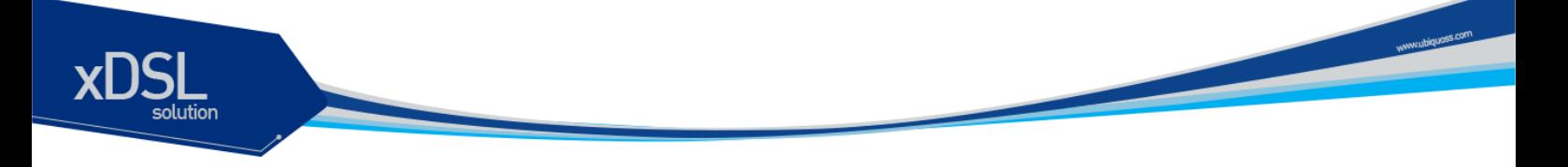

BPDU 는 BPDU 를 전송하는 스위치와 포트, 스위치의 MAC 주소, 스위치 priority, port priority, path cost 등의 정보를 포함한다. Spanning tree 는 이 정보를 사용하여 root 스위치와 root 포트, designated 포트를 결정한다.

## **8.1.4. Bridge ID, Switch Priority, and Extended System ID**

IEEE 802.1D 표준에 따르면 각 스위치는 root 스위치를 선택하기 위해 사용되는 유일한 브리지 식별 자(BridgeID)를 가진다. 각 VLAN 은 논리적으로 서로 다른 브리지로 간주되므로 스위치는 VLAN 별 로 서로 다른 BridgeID 를 가질 수 있다. 스위치는 8 바이트의 BridgeID 를 가진다; 최상위 2 바이트 는 스위치 priority 로 사용되고, 나머지 6 바이트는 스위치의 MAC 주소이다.

U3000 Series 스위치는 802.1T spanning-tree extensions 를 지원한다. 표와 같이 스위치 priority 로 사용되던 2 바이트가 4 비트 priority 값과 VLAN ID 와 동일한 12 비트 extended system ID 값으 로 재할당 되었다.

#### 표 **8-1. Switch Priority Value and Extended System ID**

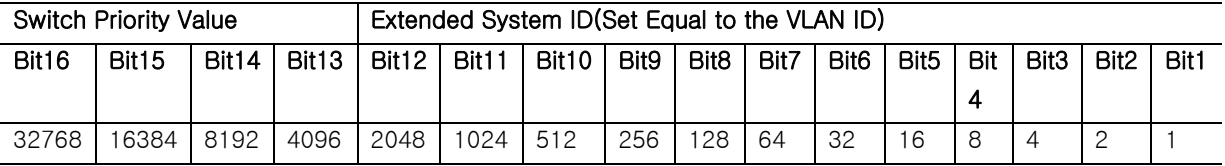

Spanning tree 는 extended system ID 와 스위치 priority, 그리고 MAC 주소로 BridgeID 를 만든다.

## **8.1.5. Spanning-Tree Timers**

표는 spanning-tree 의 성능에 영향을 미치는 타이머들을 나타낸다.

#### 표 **8-2. Spanning-Tree Timers**

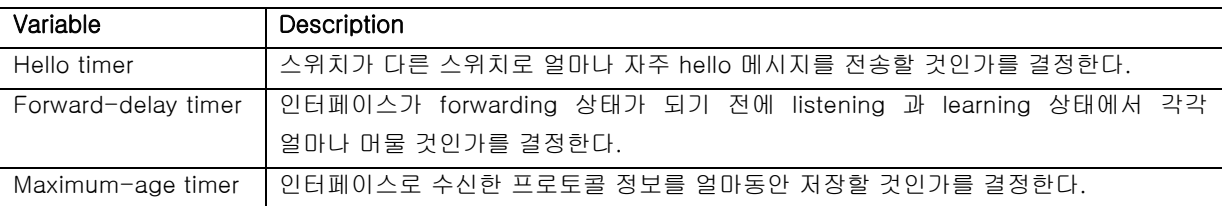

## **8.1.6. Creating the Spanning-Tree Topology**

그림에서 모든 스위치들의 스위치 priority 가 default(32768)이고 스위치 A 가 가장 낮은 MAC 주소를 가진다고 가정하면 스위치 A 가 root 스위치가 된다. 하지만, forwarding 인터페이스의 개수 혹은 link-type 때문에 스위치 A 는 이상적인 root 스위치가 아니다. Root 스위치로 만들려는 스위치의 priority 를 증가시킴으로써(낮은 숫자 값을 사용), spanning-tree 의 형상을 재계산하여 이상적인 스위치를 root 로 만들 수 있다.

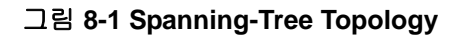

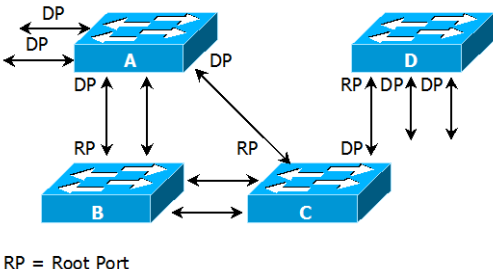

 $DP = Designated Port$ 

default 인자를 기반으로 spanning-tree 형상을 계산하면, 시작 단말과 목적지 단말 사이의 경로는 이상적이지 않다. 예로, root 포트보다 높은 포트 번호를 가진 인터페이스에 연결된 고속의 링크는 스위치의 root 포트 변경을 야기할 수 있다. 목표는 가장 빠른 링크를 root 포트로 만드는 것이다.

예들 들어 스위치 B 의 한 포트가 기가비트 이더넷 링크이고, 스위치 B 의 다른 포트(10/100 링크)가 현재 root 포트라고 가정하자. 네트워크 트래픽이 기가비트 이더넷 링크를 통해 전달되는 것이 더 효과적이다. 기가비트 이더넷 인터페이스의 port priority 를 root 포트보다 더 높은 priority(낮은 숫자 값)를 가지도록 변경함으로써, 기가비트 이더넷 인터페이스를 새로운 root 포트로 만들 수 있다.

### **8.1.7. Spanning-Tree Interface States**

프로토콜 정보가 switched LAN 을 통해 전달될 때 전파지연이 발생한다. 그 결과 다른 시각, 다른 장 소에서 switched LAN 의 형상변화가 발생한다. Spanning-tree 에 참여하지 않는 Layer 2 인터페이 스가 바로 forwarding 상태가 된다면 일시적인 데이터 루프가 발생할 수 있다. 그러므로 스위치는 프 레임을 forwarding 하기 전에 switched LAN 을 통해 전파되는 새로운 형상 정보를 기다려야 한다.

Spanning tree 가 활성화된 스위치의 각 Layer 2 인터페이스는 다음 상태 중 하나이다:

- Blocking 인터페이스는 프레임을 forwarding하지 않는다.
- Listening 인터페이스가 프레임을 forwarding해야 한다고 결정되었을 때, blocking state 다음의 천이 상태.
- Learning 인터페이스가 프레임을 forwarding하기 위해 준비한다. MAC learning이

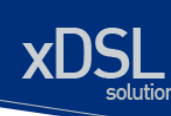

수행된다.

- Forwarding 인터페이스가 프레임을 forward 한다.
- Disabled 포트가 shutdown 상태이거나 포트에 링크가 없거나, 포트에 실행중인 spanning-tree instance가 없기 때문에 인터페이스는 spanning tree에 참여하지 않는다.

인터페이스들은 다음의 상태로 이동한다:

- 초기상태에서 blocking 상태로
- blocking 상태에서 listening 혹은 disabled 상태로
- listening 상태에서 learning 혹은 disabled 상태로
- learning 상태에서 forwarding 혹은 disabled 상태로
- forwarding 상태에서 disabled 상태로

다음의 그림은 인터페이스의 상태천이를 보여준다.

#### 그림 **8-2 Spanning-Tree Interface States**

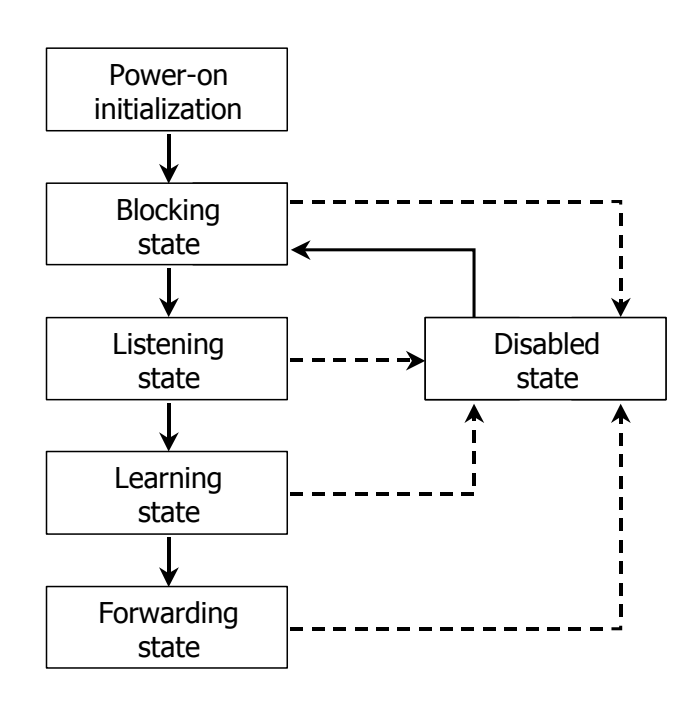

STP 가 활성화 되었을 때, 스위치의 모든 인터페이스는 blocking 상태가 되고 listening 과 learning 의 일시적인 상태를 지난다. 안정화된 spanning tree 에서 각 인터페이스는 forwarding 혹은 blocking 상태로 설정된다.

Spanning-tree 알고리즘이 Layer 2 인터페이스를 forwarding 상태로 만들기로 결정했다면 다음의 과정이 발생한다:

- 1. 인터페이스가 forwarding 상태가 되어야 한다는 프로토콜 정보를 수신하면 인터페이스는 listening 상태가 된다.
- 2. forward-delay 타이머가 만료되었을 때, spanning tree는 인터페이스를 learning 상태로 만들고 forward-delay 타이머를 재설정한다.
- 3. learning 상태에서, 인터페이스는 종단 단말의 MAC learning은 수행하면서 프레임의 forwarding은 차단한다.
- 4. forward-delay 타이머가 만료되면, spanning tree는 인터페이스를 forwarding 상태로

www.ubiquoss

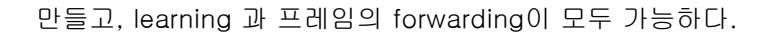

#### Blocking State

Blocking state 의 Layer 2 인터페이스는 프레임을 forwarding 하지 않는다. 스위치는 초기화 후에 스위치의 각 인터페이스로 BPDU 를 전송한다. 스위치는 다른 스위치와 BPDU 를 교환할 때까지 자신이 root 스위치 인 것처럼 동작한다. 이러한 BPDU 의 교환은 네트워크의 한 스위치를 root 스위치로 결정한다. 네트워크에 오직 하나의 스위치만 있다면 스위치 간의 BPDU 교환은 발생하지 않으며, forward-delay 타이머는 종료되면 인터페이스는 listening 상태에 놓인다. 인터페이스는 스위치 초기화 후에 항상 blocking 상태로 설정된다.

www.ubiquoss.com

인터페이스는 blocking 상태에서 다음과 같이 동작한다:

- 포트로 수신된 프레임을 폐기한다
- forwarding을 위해 다른 인터페이스로부터 스위칭된 프레임들을 폐기한다
- 주소를 learning 하지 않는다
- BPDU를 수신한다

#### Listening State

listening state 는 blocking 상태 다음의 천이 상태이다. 인터페이스가 프레임을 forwarding 해야 한다고 결정되면, 인터페이스는 listening 상태가 된다.

인터페이스는 listening 상태에서 다음과 같이 동작한다:

- 포트로 수신된 프레임을 폐기한다
- forwarding을 위해 다른 인터페이스로부터 스위칭된 프레임들을 폐기한다
- 주소를 learning 하지 않는다
- BPDU를 수신한다

#### Learning State

learning 상태의 Layer 2 인터페이스는 프레임 forwarding 을 준비한다. 인터페이스는 listening 상태에서 learning 상태로 들어간다.

인터페이스는 learning 상태에서 다음과 같이 동작한다:

- 포트로 수신된 프레임을 폐기한다
- forwarding을 위해 다른 인터페이스로부터 스위칭된 프레임들을 폐기한다
- 주소를 learning 한다
- BPDU를 수신한다

#### Forwarding State

forwarding 상태의 Layer 2 인터페이스는 프레임을 forward 한다. 인터페이스는 learning 상태에서 forwarding 상태로 들어간다.

인터페이스는 forwarding 상태에서 다음과 같이 동작한다:

- 포트로 수신된 프레임들을 forward 한다
- 다른 인터페이스로부터 스위칭된 프레임들을 forward 한다
- 주소를 learning 한다

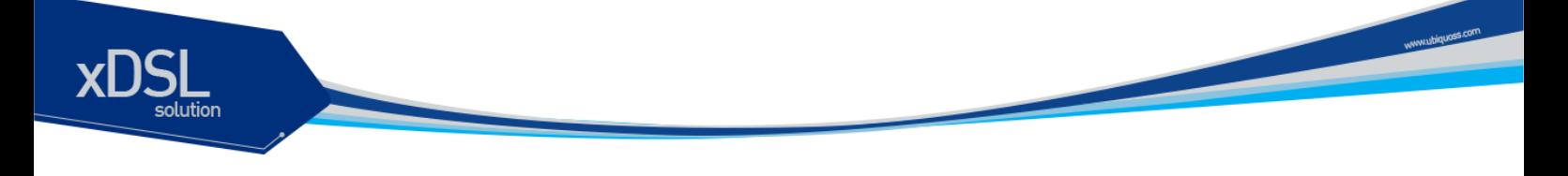

● BPDU를 수신한다

#### Disable State

disabled 상태의 Layer 2 인터페이스는 프레임 forwarding 이나 spanning tree 에 참여하지 않는다.

disable 된 인터페이스는 다음과 같이 동작한다:

- 포트로 수신된 프레임을 폐기한다
- forwarding을 위해 다른 인터페이스로부터 스위칭된 프레임들을 폐기한다
- 주소를 learning 하지 않는다
- BPDU를 수신하지 않는다.

# **8.2. Understanding RSTP**

RSTP는 point-to-point 연결에 대해 spanning tree의 빠른 복구를 제공하는 장점을 가진다. Spanning tree의 재구성은 1초(802.1D spanning tree의 default 설정에서 최대 50초가 소요되는 것 과는 대조적으로) 이내에 완료된다. 이것은 음성과 영상과 같은 지연에 민감한 트래픽을 전송하는 네 트워크에 유효하다.

이 절은 RSTP가 어떻게 동작하는 지를 설명한다:

- **•** RSTP Overview
- **•** Port Roles and the Active Topology
- Rapid Convergence
- **•** Bridge Protocol Data Unit Format and Processing

#### **8.2.1. RSTP Overview**

RSTP 는 스위치, 스위치 포트 혹은 LAN 에 장애가 발생했을 경우, 재빠른 연결의 복구(약 1 초 이내) 를 제공한다. 새로운 root 포트로 선택된 포트는 바로 forwarding 상태로 천이할 수 있고, 스위치 사 이의 명시적인 acknowledgement 를 통해 designated 포트도 forwarding 상태로 바로 천이할 수 있 다.

#### **8.2.2. Port Roles and the Active Topology**

RSTP 는 active 형상을 결정하기 위한 port role 을 할당함으로써 spanning tree 의 빠른 복구를 제공 한다. RSTP 는 STP 처럼 가장 높은 스위치 priority(가장 낮은 priority 값)를 가진 스위치를 root 스위 치로 선택한다. 그리고 RSTP 는 각각의 포트에 다음과 같은 port role 을 할당한다:

- Root port 스위치가 root 스위치로 패킷을 forward 할 때 최적의 경로(가장 낮은 cost)를 제공한다.
- Designated port designated 스위치와 연결되어, LAN에서 root 스위치로 패킷을 forward 할 때 가장 낮은 비용을 제공한다. LAN과 연결되어 있는 designated 스위치의 포트를 designated port라 부른다.
- Alternate port 현재 root 포트가 제공하는 root 스위치로의 대체 경로를 제공한다.
- Backup port spanning tree의 잎쪽으로 향한 designated 포트에 의해 제공되는 경로의 backup으로 동작한다. Backup 포트는 두 포트가 point-to-point 링크로 loopback으로 연 결되었거나 스위치가 공유 LAN 조각에 대해 둘 이상의 연결이 있을 경우에만 존재한다.
- Disabled port spanning tree의 동작에서 아무런 역할도 가지지 않는다.

root 혹은 designated 포트 역할을 가진 포트는 active 형상에 포함된다. alternate 혹은 backup 포

**Manufacturers** (Manufacturers Co.

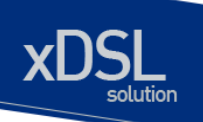

트 역할을 가진 포트는 active 형상에서 제외된다.

네트워크 전체가 일관된 port role 을 가진 안정된 형상에서, RSTP 는 모든 root 포트와 designated 포트가 바로 forwarding 상태로 천이하는 것을 보장한다. 반면 모든 alternate 포트와 backup 포트는 항상 discarding 상태(802.1D 의 blocking 과 동등한 상태)에 놓인다. 포트의 상태는 forwarding 과 learning 과정의 동장을 제어한다. 다음의 표는 802.1D 와 RSTP 의 포트 상태를 비교한다.

#### 표 **8-3. Port State Comparison**

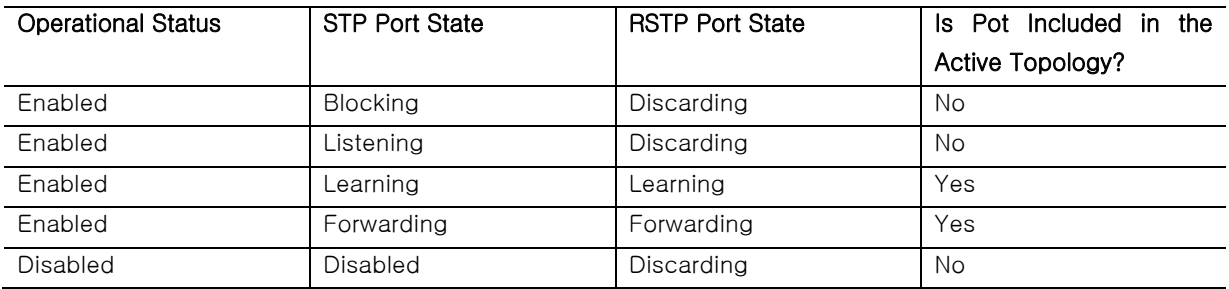

STP 구현과의 일관성을 위해, 이 문서에서는 포트 상태에서 discarding 대신 blocking 을 사용한다. Designated port 는 listening 상태에서 시작한다.

#### **8.2.3. Rapid Convergence**

RSTP 는 다음과 같은 스위치, 포트 혹은 LAN 의 장애에 대해 빠른 연결의 복구를 제공한다. edge 포 트와 새로운 root 포트, 그리고 point-to-point 링크로 연결된 포트에 대해 빠른 복구를 제공한다:

- Edge ports RSTP 스위치에서 포트를 edge 포트로 설정하면, edge 포트는 forwarding 상 태로 바로 천이한다. edge 포트는 STP에서 PortFast가 설정된 포트와 동일하고, 하나의 종 단 단말과 연결된 포트에만 설정해야 한다.
- Root ports RSTP가 새로운 root 포트를 선택하면, 이전의 root 포트는 block 상태가 되고, 새로운 root 포트는 바로 forwarding 상태가 된다.
- Point-to-point links 포트를 다른 포트와 point-to-point 링크로 연결한다면, 로컬 포트 는 designated 포트가 되고 루프를 제거하기 위해 다른 포트와 proposal-agreement 교환 을 통한 빠른 천이를 협상한다.

다음 그림에서, 스위치 A 는 스위치 B 와 point-to-point 링크로 연결되어 있고 모든 포트는 blocking 상태이다. 스위치 A 의 priority 가 스위치 B 의 priority 보다 낮은 수의 값을 가진다 고 가정하자. 스위치 A 는 proposal 메시지(proposal flag 가 설정된 BPDU)를 스위치 B 로 전송하고 자신을 designated 스위치로 제안한다.

스위치 B 는 proposal 메시지를 수신한 후에, proposal 메시지를 수신한 포트를 새로운 root 포트로 선택하고, 모든 non-edge 포트를 blocking 상태로 설정하고, agreement 메시 지(agreement flag 를 설정한 BPDU)를 새로운 root 포트를 통해 전송한다.

스위치 B 의 agreement 메시지를 수신한 후에, 스위치 A 는 자신의 designated 포트를

forwarding 상태로 천이한다. 스위치 B 가 자신의 모든 non-edge port 를 block 시키고, 스 위치 A 와 스위치 B 사이는 point-to-point 링크로 연결되었기 때문에 네트워크에 루프가 발생하지 않는다.

www.ubiquoss.com

스위치 C 가 스위치 B 와 연결될 때, 유사한 협상 메시지가 교환된다. 스위치 C 는 스위치 B 와 연결된 포트를 root 포트로 선택하고, 두 스위치의 두 포트는 forwarding 상태로 천이한 다. 협상 과정에서 하나 이상의 스위치가 active 형상에 참여한다. 네트워크의 복구에서 이 런 proposal-agreement 협상은 spanning tree 의 root 에서 잎 방향으로 진행된다.

스위치는 포트의 duplex 모드로 link-type 을 결정한다: full-duplex 포트는 point-to-point 연결로 고려되고; half-duplex 포트는 공유 연결로 고려된다. interface configuration 명령 spanning-tree link-type 명령으로 duplex 모드에 의해 결정되는 default 설정을 변경할 수 있다.

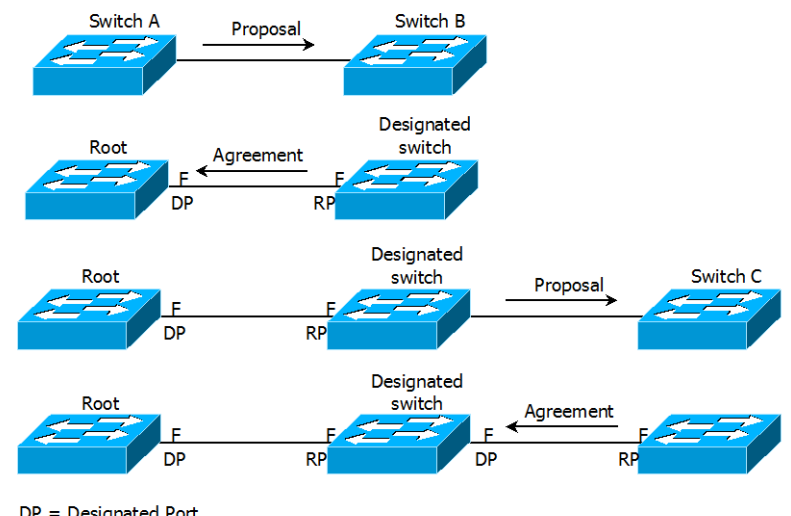

#### 그림 **8-3. Proposal and Agreement Handshaking for Rapid Convergence**

 $DP = Designated Port$  $RP = Root$  Port  $F = Forwarding$ 

# **8.2.4. Bridge Protocol Data Unit Format and Processing**

protocol version 필드의 값이 2 로 설정되는 것을 제외하고 RSTP BPDU 의 형식은 IEEE 802.1D BPDU 형식과 같다. 새로운 1 바이트 version 1 Length 필드는 0 으로 설정된다; 이는 version 1 프 로토콜 정보를 포함하지 않는다는 의미이다. 다음의 표는 RSTP flag 필드를 보여준다.

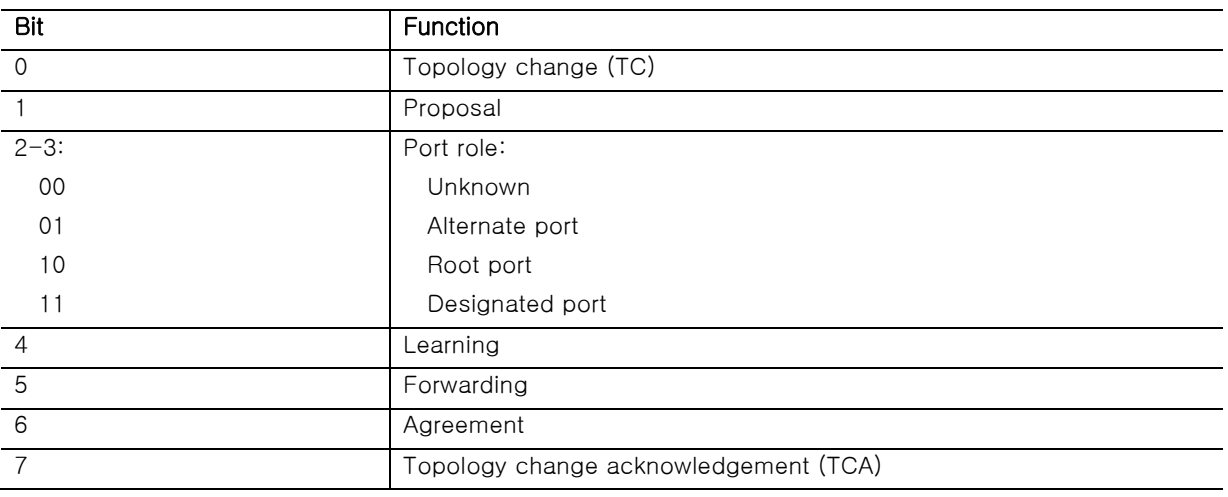

#### 표 **8-4. RSTP BPDU Flags**

자신을 LAN 의 designated 스위치로 제안하려는 스위치는 RSTP BPDU 의 proposal flag 를 설정해 서 전송한다. proposal 메시지의 port role 은 항상 designated 포트로 설정된다.

다른 스위치에 의한 제안을 받아들이는 스위치는 RSTP BPDU 의 agreement flag 를 설정해서 전송 한다. agreement 메시지의 port role 은 항상 root port 로 설정된다.

RSTP 는 독립적인 topology change notification (TCN) BPDU 를 사용하지 않는다. topology change 를 알리기 위해 RSTP BPDU flag 의 topology change (TC) flag 를 사용한다. 하지만 802.1D 스위치와의 연동을 위해 TCN BPDU 를 생성하고 처리한다.

전송하는 포트의 상태에 따라 learning 과 forwarding flag 가 설정된다.

www.ubiquos

# **8.3. Configuring Spanning-Tree Features**

이 절에서는 spanning-tree 를 설정하는 방법에 대해 설명한다.

## **8.3.1. Default STP Configuration**

다음의 표는 STP 의 default 설정을 보여준다.

#### 표 **8-5. Default STP Configuration**

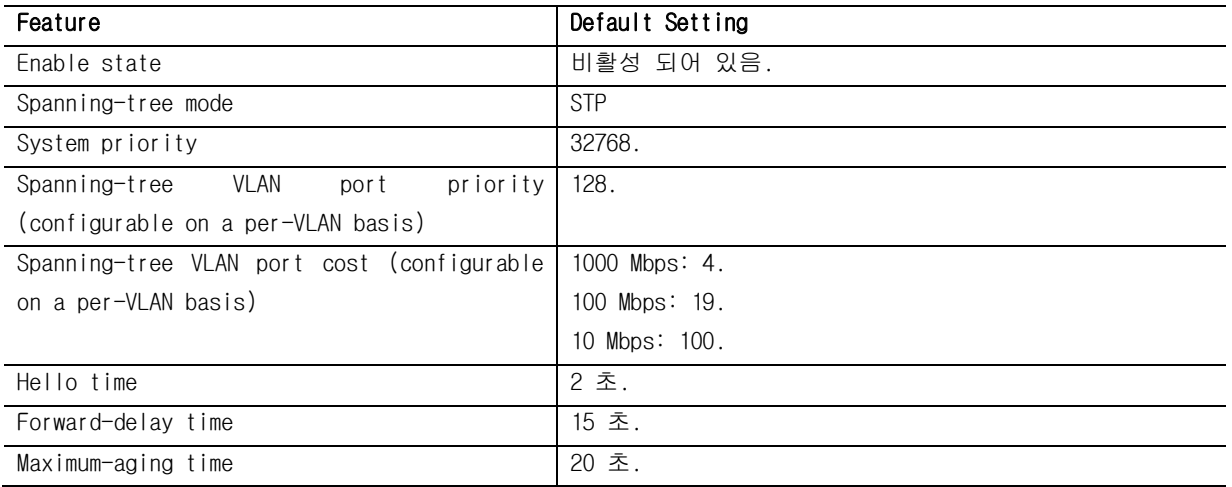

## **8.3.2. STP Configuration Guidelines**

U3000 Series 는 IEEE 802.1w RSTP 를 지원한다. 또한, 802.1w 는 802.1D STP 를 내부적으로 포함하므로 802.1D 와의 하위 호환성을 제공한다.

## **8.3.3. Enabling STP**

default 로 STP 는 비활성 상태이다. 네트워크에 루프가 존재할 가능성이 있다면 STP 를 활성화 시키도록 한다.
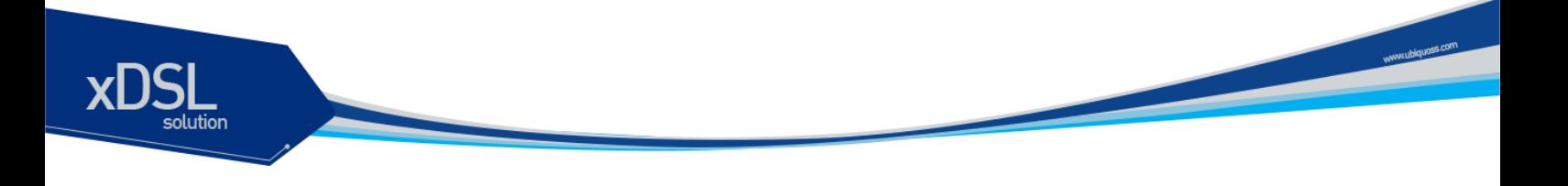

VLAN 기반으로 STP 를 활성화시키려면 privileged EXEC 모드부터 다음의 과정을 거친다:

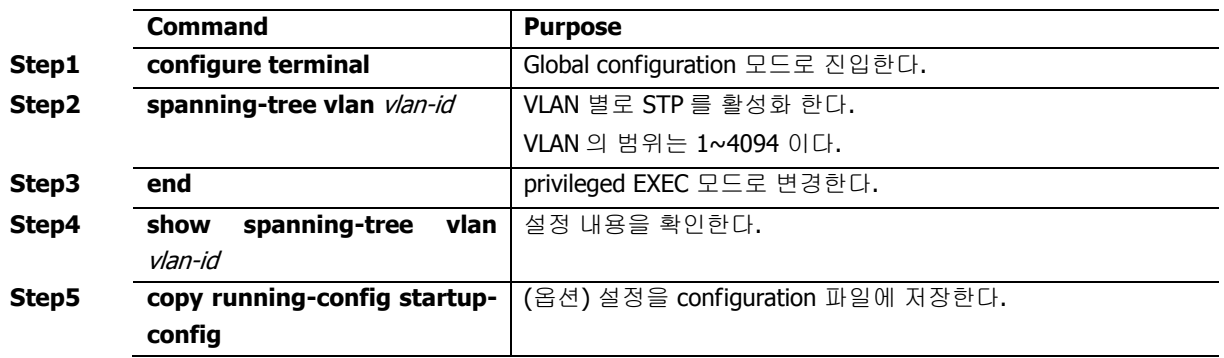

STP 를 비활성 하려면, global configuration 명령 **no spanning-tree vlan** vlan-id 를 사용한다.

## **8.3.4. Disable per VLAN STP**

U3000 Series 스위치는 VLAN 별로 spanning-tree 를 운영할 수 있다. 즉, VLAN trunk 포트의 각 VLAN 별로 STP state 를 설정하는 것이 가능하다. 만약 스위치에 32 개 이상의 VLAN 이 있다면, per VLAN STP 기능을 비활성 시키고, 전체 VLAN 을 제어하기 위한 하나의 spanning-tree instance 를 사용하도록 한다.

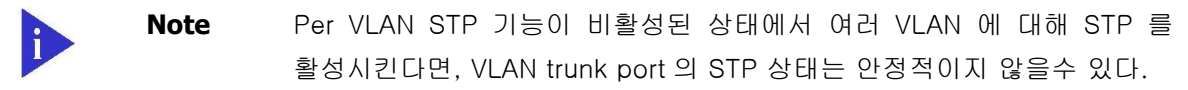

스위치의 per VLAN STP 기능을 비활성 시키려면, pivileged EXEC 모드에서부터 다음의 과정을 거친다:

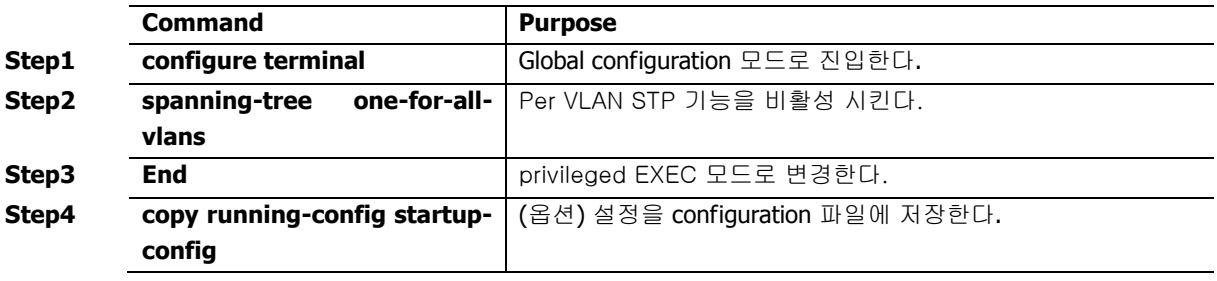

스위치의 per VLAN STP 기능을 활성시키려면, global configuration 명령 no spanning-tree onefor-all-vlans 명령을 사용하라.

## **8.3.5. Configuring the Port Priority**

루프가 발생하면 spanning tree 는 포트의 priority 를 사용하여 forwarding 상태의 인터페이스를 결정한다. 먼저 선택될 인터페이스에는 높은 priority 의 값(낮은 수)을, 나중에 선택될 인터페이스에는 낮은 priority 의 값(높은 수)를 할당할 수 있다. 모든 인터페이스가 같은 priority 값을 가진다면, spanning tree 는 낮은 인터페이스 번호를 가진 인터페이스를 forwarding 상태로 만들고 다른 인터페이스들은 block 시킨다.

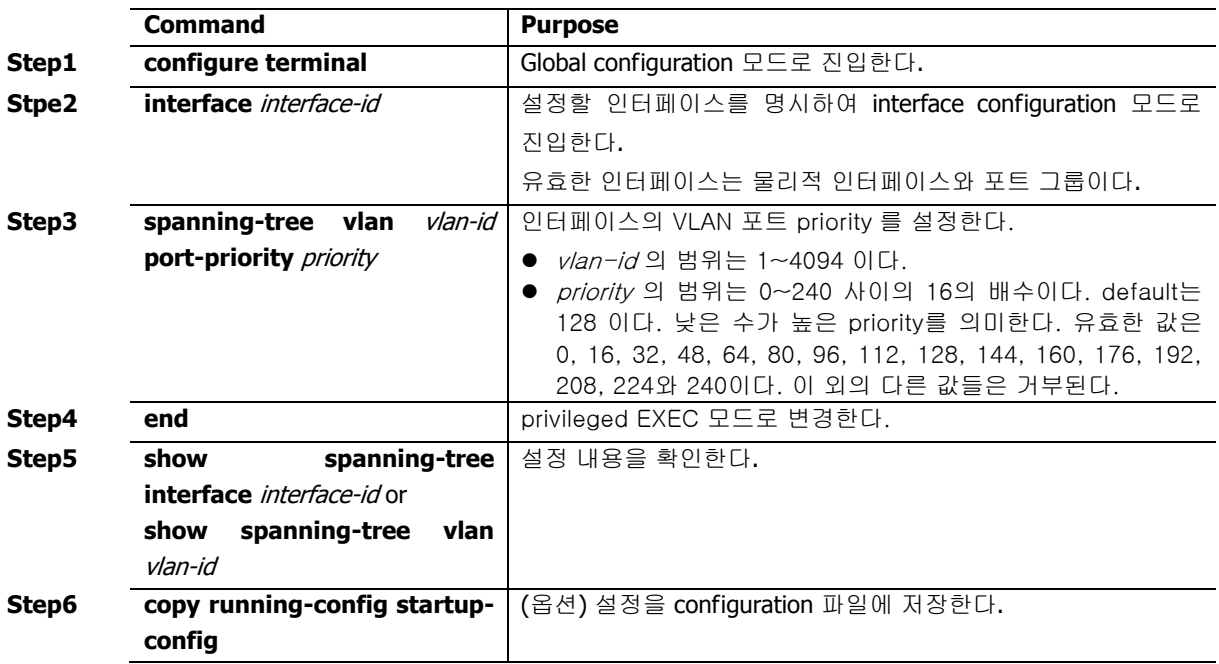

인터페이스의 priority 를 설정하려면, privileged EXEC 모드부터 다음의 과정을 거친다:

인터페이스의 default 설정으로 복구하려면, interface configuration 명령 no spanning-tree vlan vlan-id port-priority 를 사용한다.

## **8.3.6. Configuring the Path Cost**

spanning-tree 의 path cost 의 default 값은 인터페이스의 속도로부터 결정된다. 루프가 발생하면 spanning tree 는 포트의 cost 를 사용하여 forwarding 상태의 인터페이스를 결정한다. 먼저 선택될 인터페이스에는 낮은 cost 값을, 나중에 선택될 인터페이스에는 높은 cost 값을 할당할 수 있다. 모든 인터페이스가 같은 cost 값을 가진다면, spanning tree 는 낮은 인터페이스 번호를 가진 인터페이스를 forwarding 상태로 만들고 다른 인터페이스들은 block 시킨다.

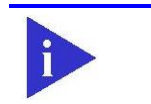

**Note** port group 일 경우 path cost 의 값을 인터페이스의 속도로부터 결정할 수 없다: 각각의 멤버 포트가 서로 다른 속도를 가질 수 있다. 따라서 port group 에 대해서는 수동으로 path cost 를 설정해서 사용하라.

110 *U3000 Series DSLAM User Guide*

www.ubiquos

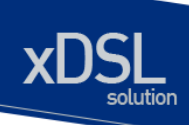

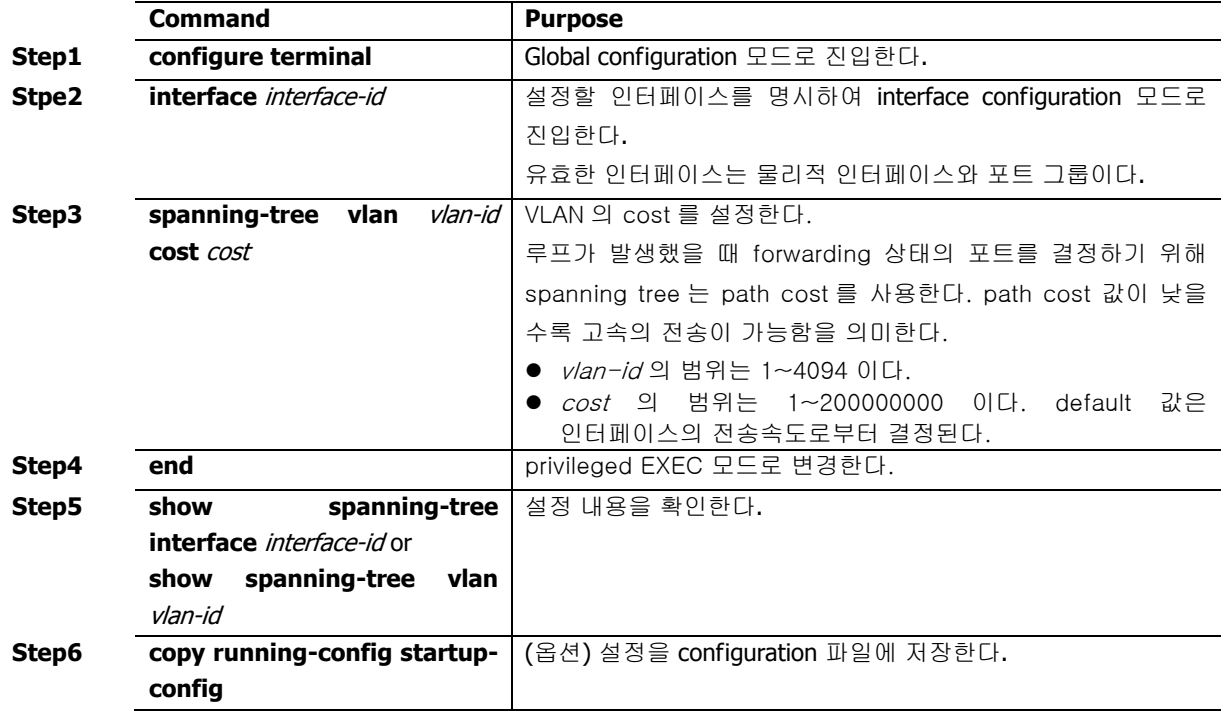

인터페이스의 path cost 를 설정하려면, privileged EXEC 모드부터 다음의 과정을 거친다:

인터페이스의 default 설정으로 복구하려면, interface configuration 명령 no spanning-tree vlan vlan-id cost 를 사용한다.

## **8.3.7. Configuring the Switch Priority of a VLAN**

스위치가 root 스위치가 될 가능성을 높이기 위해 스위치 priority 를 변경할 수 있다.

VLAN 에 대한 스위치 priority 를 설정하려면, privileged EXEC 모드부터 다음의 과정을 거친다:

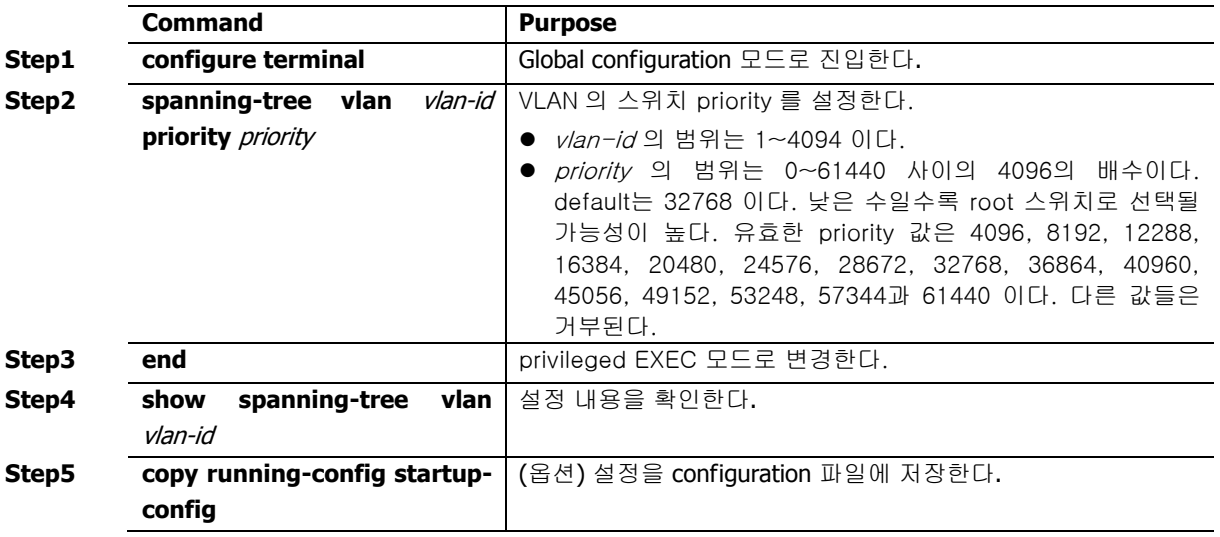

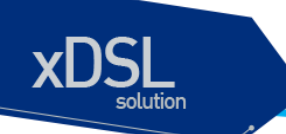

스위치의 default 설정으로 복구하려면, global configuration 명령 no spanning-tree vlan vlan-id priority 명령을 사용하라.

## **8.3.8. Configuring the Hello Time**

hello time 을 변경함으로써 root 스위치가 전송하는 configuration BPDU 의 주기를 설정할 수 있다.

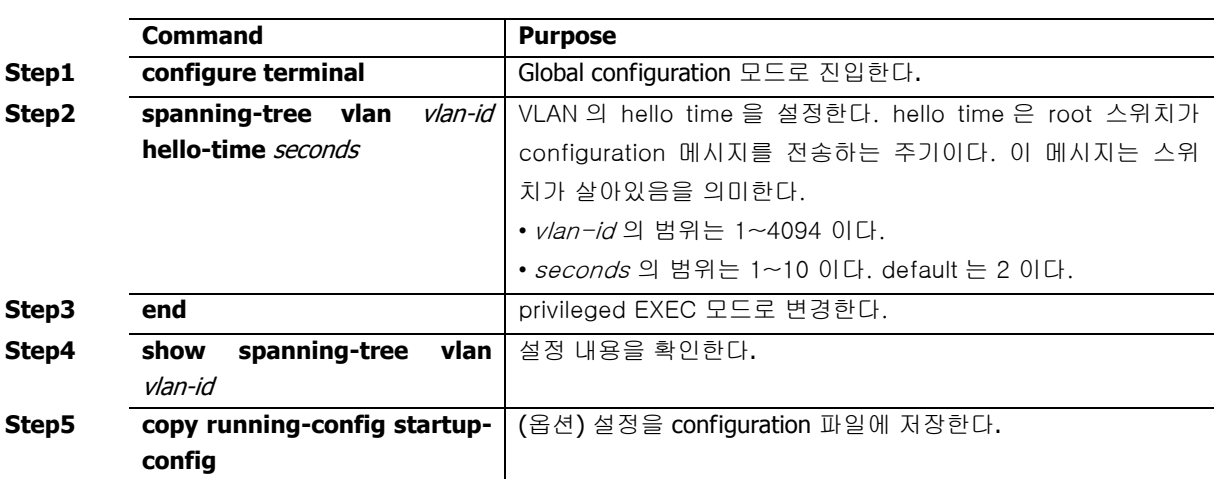

VLAN 의 hello time 을 설정하려면, privileged EXEC 모드부터 다음의 과정을 거친다:

스위치의 default 설정으로 복구하려면, global configuration 명령 no spanning-tree vlan vlan-id hello-time 명령을 사용하라.

## **8.3.9. Configuring the Forwarding-Delay Time for a VLAN**

VLAN 의 forwarding-delay time 을 설정하려면, privileged EXEC 모드부터 다음의 과정을 거친다:

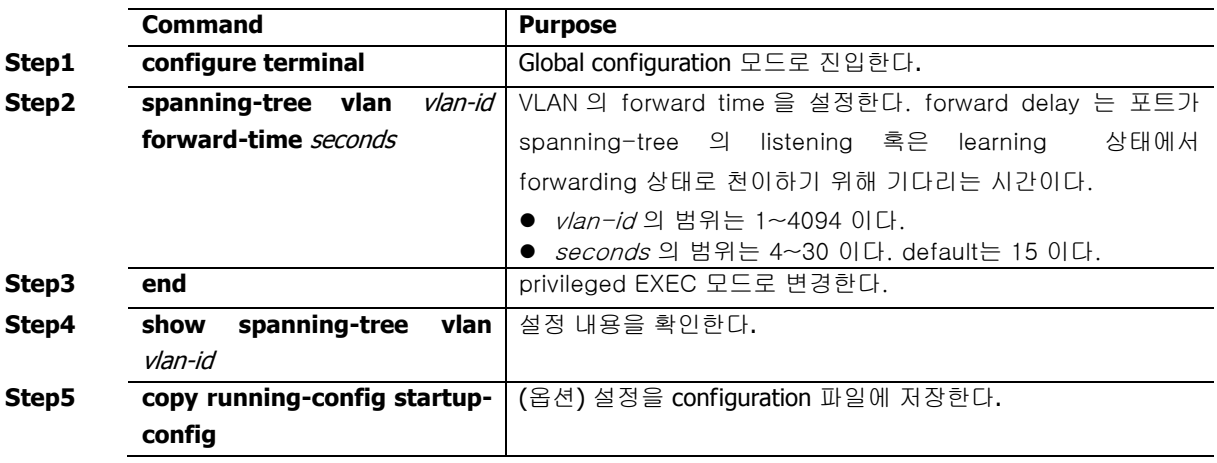

112 *U3000 Series DSLAM User Guide*

www.ubiquoss.com

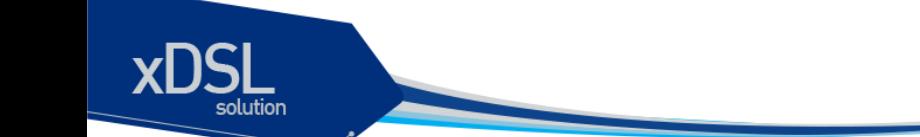

스위치의 default 설정으로 복구하려면, global configuration 명령 no spanning-tree vlan vlan-id forward-time 명령을 사용하라.

## **8.3.10. Configuring the Maximum-Aging Time for a VLAN**

VLAN 의 maximum-aging time 을 설정하려면, privileged EXEC 모드부터 다음의 과정을 거친다:

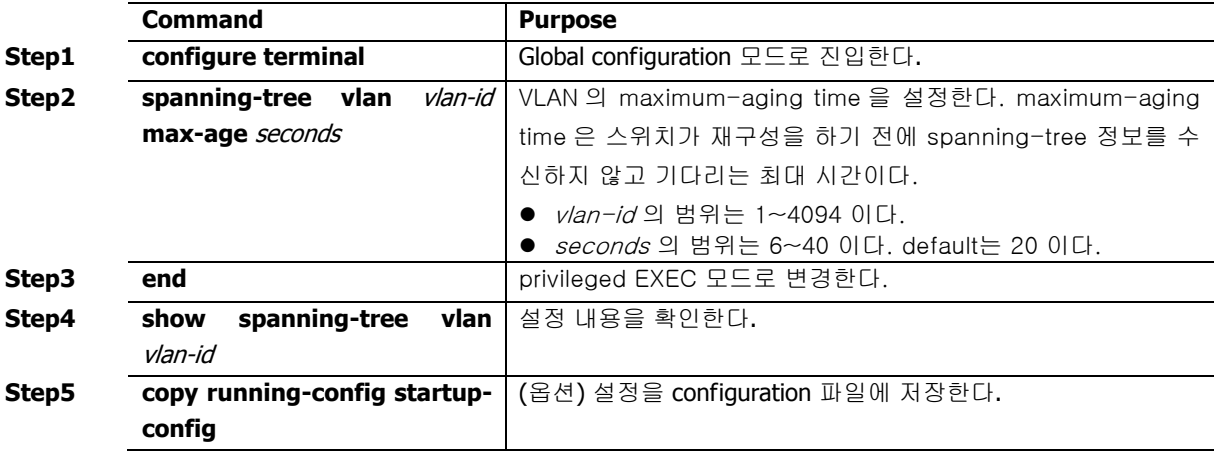

스위치의 default 설정으로 복구하려면, global configuration 명령 no spanning-tree vlan vlan-id max-age 명령을 사용하라.

## **8.3.11. Configuring the Port as Edge Port**

U3000 Series 에서 STP 를 활성화시킬 경우, 단일 호스트와 연결된 포트에 대해서 edge port 로 설정한다. 만약 포트를 edge 포트로 설정하지 않으면, 그 포트는 forwarding 상태로 천이하는데 2 x Forward Time 이 소요된다.

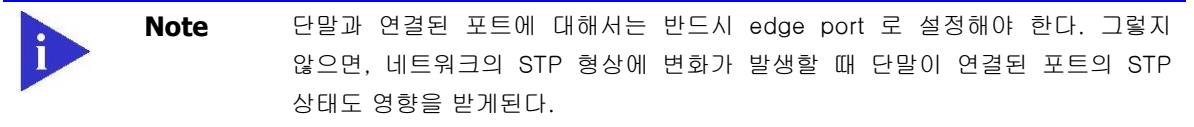

포트를 edge port 로 설정하려면, privileged EXEC 모드부터 다음의 과정을 거친다:

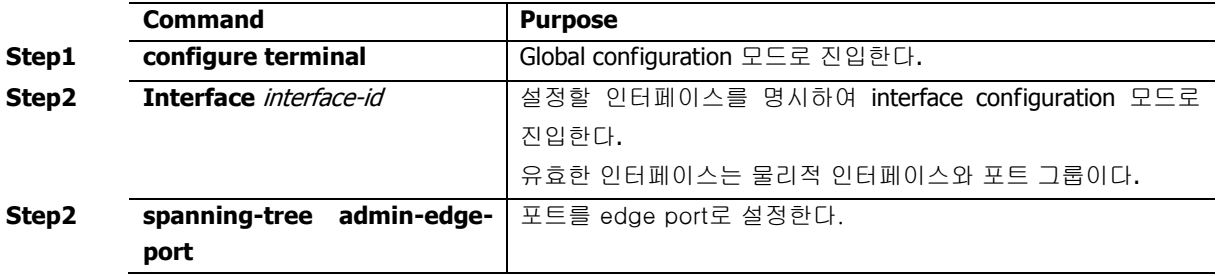

www.ubiquess.com

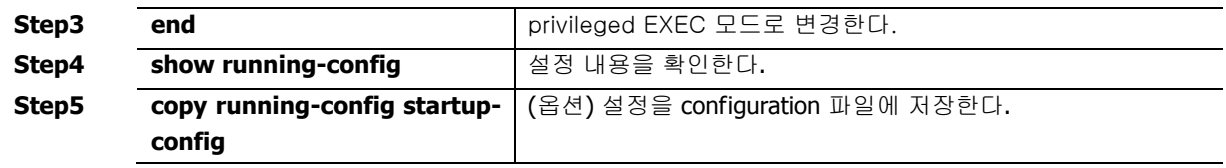

스위치의 default 설정으로 복구하려면, interface configuration 명령 no spanning-tree adminedge-port 명령을 사용하라.

## **8.3.12. Configuring the RSTP Mode**

VLAN 의 spanning-tree instance 별로 프로토콜 동작 모드를 설정할 수 있다. 일반적인 RSTP 에서 는 RSTP BPDU 만을 사용해서 spanning-tree 를 구성하고, 802.1D BPDU 를 수신했을 경우에만 호 환을 위해 802.1D BPDU 를 사용한다. 하지만 STP 호환 모드에서는 RSTP BPDU 를 사용하지 않고 오직 802.1D BPDU 만을 사용한다. 또한 RSTP 가 제공하는 빠른 복구 기능을 사용할 수 없게 된다.

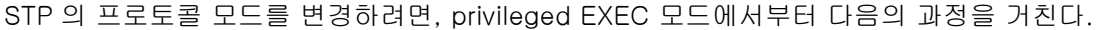

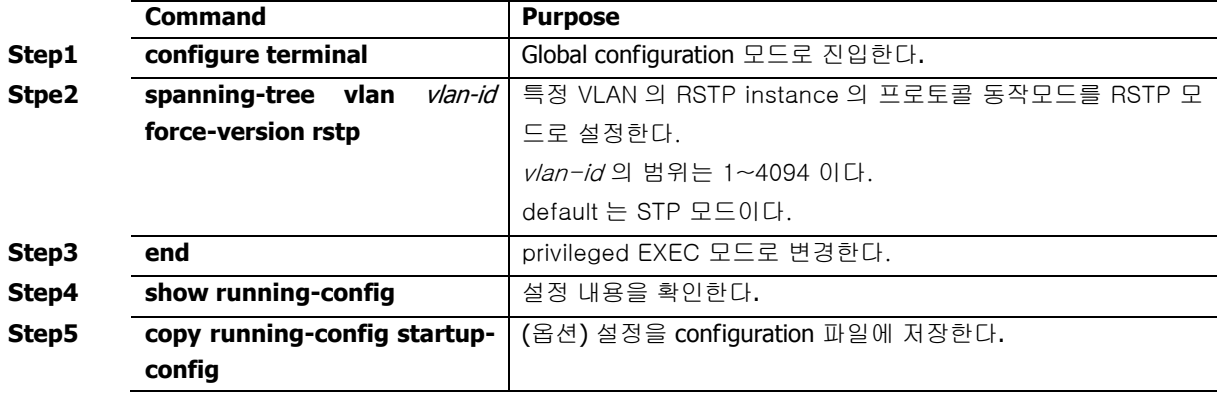

default 설정으로 복구하려면, global configuration 명령 no spanning-tree vlan vlan-id forceversion 명령을 사용한다.

## **8.3.13. Specifying the Link Type to Ensure Rapid Transitions**

포트를 다른 포트와 point-to-point 링크로 연결한다면, 로컬 포트는 designated 포트가 된다.

기본적으로 link-type 은 인터페이스의 duplex 모드에 의해 결정된다: full-duplex 포트는 point-topoint 연결로 간주되고; half-duplex 모드는 공유 연결로 간주된다. 물리적으로 point-to-point 로 상대 스위치의 포트와 연결된 half-duplex 링크를 가지고 있다면, link-type 의 default 설정을 변경 함으로써 forwarding 상태로의 빠른 천이를 가능하게 할 수 있다.

**Manufacturers** 

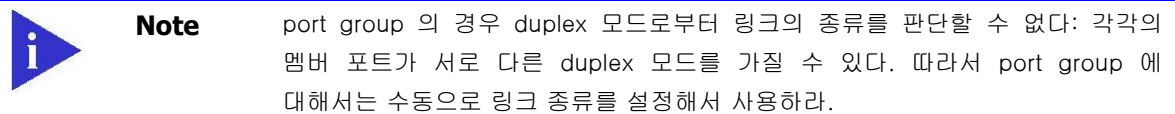

default link-type 를 변경하려면, privileged EXEC 모드에서부터 다음의 과정을 거친다.

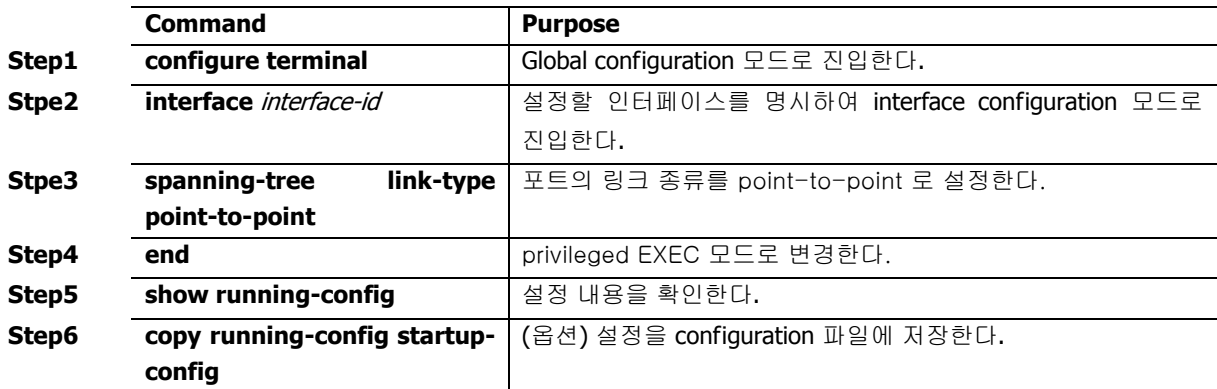

default 설정으로 복구하려면, interface configuration 명령 no spanning-tree link-type 명령을 사 용한다.

## **8.3.14. Restarting the Protocol Migration Process**

RSTP 를 지원하는 스위치는 802.1D STP 를 구동하는 스위치와의 연동이 가능하도록 protocol migration 메커니즘을 지원한다. 스위치가 Configuration BPDU(protocol version 이 0 으로 설정된 BPDU)를 수신한다면, 스위치는 그 포트로 오직 802.1D BPDU 만을 전송한다

스위치가 더 이상 802.1D BPDU 를 수신하지 않더라도 자동으로 RSTP 모드로 전환되지 않는다. 왜 냐하면 네트워크에서 STP 스위치가 제거되었는지 혹은 802.1D 스위치가 더 이상 designated 스위 치가 아닌지를 판단할 수 없기 때문이다. 그러므로 스위치는 여전히 802.1D BPDU 만을 사용하게 된 다.

특정 스위치 포트에서 protocol migration 절차(이웃 스위치들과 협상을 시도함)를 시작하려면, interface configuration 명령 spanning-tree mcheck 를 사용한다.

# **8.4. Displaying the Spanning-Tree Status**

spanning-tree 상태를 조회하려면, 다음 표에 명시된 privileged EXEC 명령 중 하나를 사용하라:

**MANUFACTURERS** 

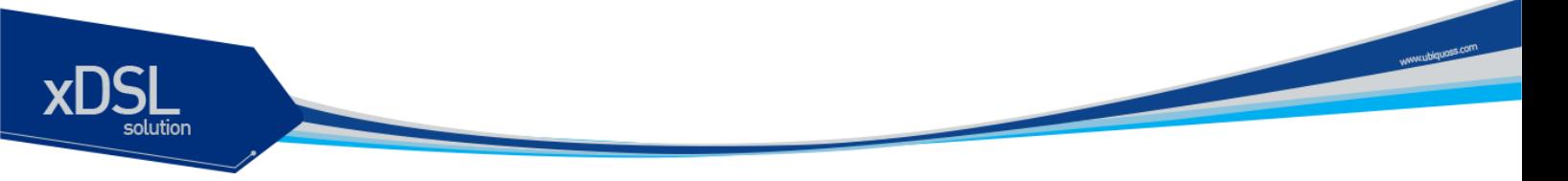

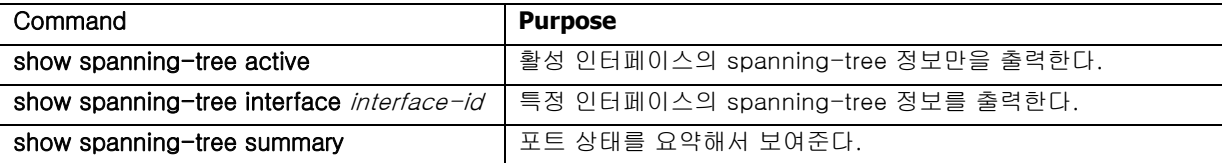

privileged EXEC 명령 show spanning-tree 명령의 다른 키워드에 관한 정보는 command reference를 참고하라.

# **8.5. Self-loop Detection**

자신이 전송한 패킷이 되돌아 오는 현상을 감지하는 self-loop 감지 기능을 설정하는 방법을 설명한다.

## **8.5.1. Understanding Self-loop Detection**

사용자의 스위치에 이중 경로가 존재하지 않아도 네트워크 구성이나 스위치에 연결된 케이블의 상태 등에 따라 loop 가 발생할 수 있다.

스위치가 자신의 한 포트로 전송한 패킷이 다시 그 포트로 되돌아왔을 때, 이런 현상을 self-loop 이라 한다. 다음의 그림은 self-loop 이 발생한 환경에 대한 예제이다.

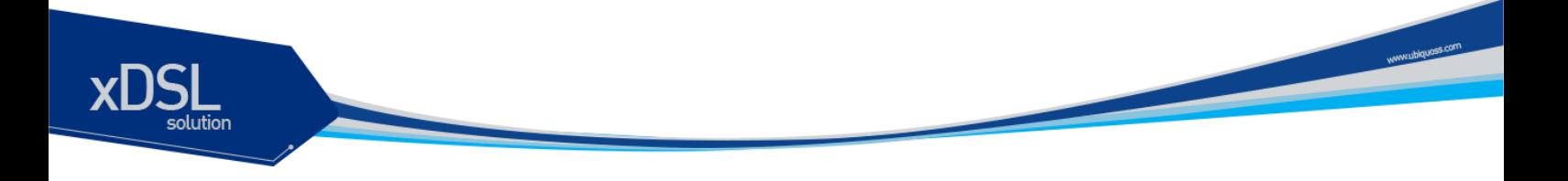

그림 **8-4. self-loop** 발생 환경

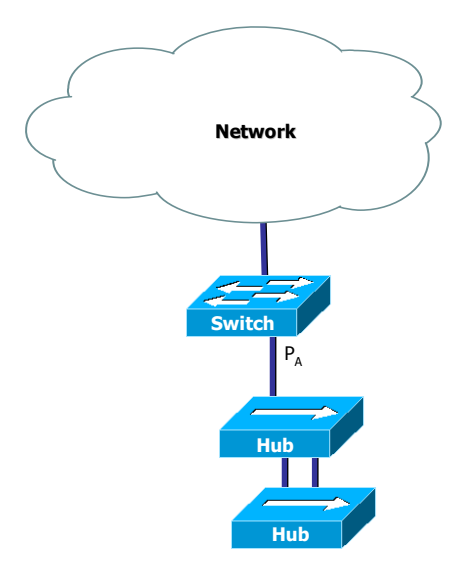

그림에서 두 hub 사이에 이중 경로에 의한 loop 이 존재한다. STP 가 활성화 되지 않은 상태이기 때문에 hub 사이의 loop 은 제거되지 않으며 network 의 불안정을 초래하게 된다. 이 경우 스위치가 포트 PA 를 통해 전송한 패킷은 다시 PA 로 수신된다. 스위치에 self-loop 감지 기능이 활성화되어 있다면, 포트 PA 에 self-loop 이 있다는 것을 감지하고 포트 PA 를 서비스 불가능 상태 (Administrative disable)로 만들어 스위치와 포트 PA 와 연결되지 않은 다른 네트워크를 보호하게 된다. 포트 PA 에 연결된 장비와 네트워크에 여전히 loop 은 존재한다(네트워크에서 완전한 loop 의 제거를 원한다면 STP 를 사용하라).

## **8.5.2. Configuring Self-loop Detection**

이 절에서는 스위치에 self-loop 감지 기능을 설정하는 방법을 설명한다:

- **•** Enabling Self-loop Detection
- Changing The Service Status of Port

#### **8.5.2.1. Enabling Self-loop Detection**

Self-loop 감지 기능은 스위치의 각 포트 별로 기능의 활성화가 가능하다. 또는 Port 의 range 선택 상태에서도 활성화가 가능하다. default 는 self-loop 감지 기능이 비활성화 되어 있다.

Self-loop 감지 기능이 활성화 된 후 이 기능에 의하여 port 가 shutdown 상태가 되면 설정된 limit time 이 지난 후 자동으로 no shutdown 상태로 바뀐다. Limit time 의 default 값은 5 분이고, 분 단위로 0 부터 1440 까지 지정할 수 있으며 0 으로 설정하면 수동으로 no shutdown 하기 전까지

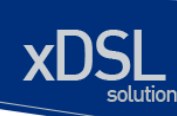

#### port 가 shutdown 상태로 있는다.

Self-loop 감지 기능을 활성화 하려면 privileged EXEC 모드에서부터 다음의 과정을 거친다.

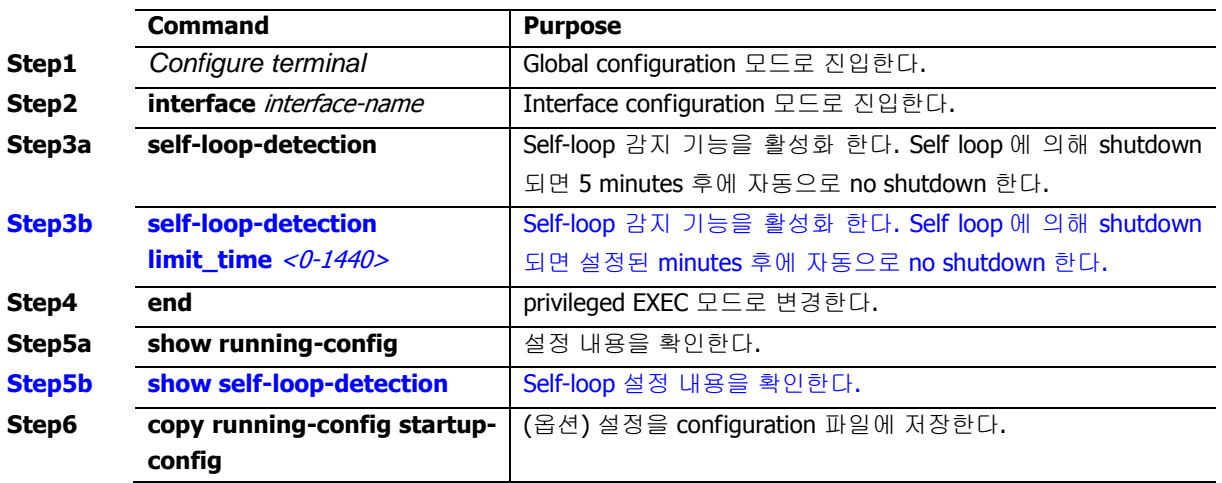

#### 다음은 포트 fa1 에 self-loop 감지 기능을 default limit time 으로 활성화 하는 방법을 보여준다:

Switch# **configure terminal** Switch(config)# **interface fa1** Switch(config-if-fa1)# **self-loop-detection** Switch(config-if-fa1)# **end** Switch#

### **8.5.2.2. Changing The Service Status of Port**

Self-loop 감지 기능에 의해 서비스 불가능 상태가 된 포트가 limit time 이 0 으로 설정된 상태라면 수동으로만 서비스 가능 상태로 만들 수 있다.

포트를 서비스 가능 상태로 만들려면 privileged EXEC 모드에서부터 다음의 과정을 거친다.

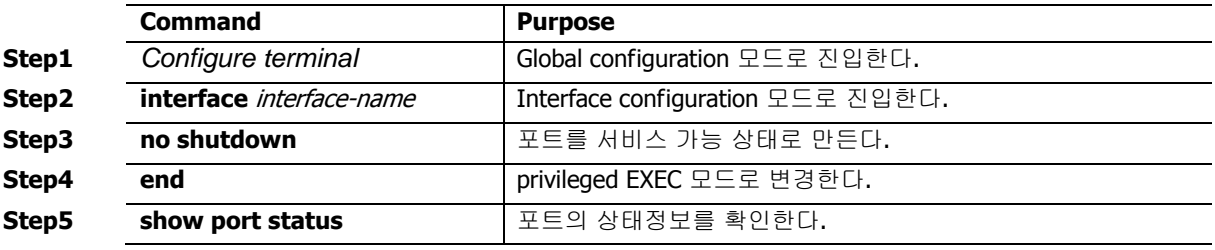

### **8.5.2.3. Disabling Self-loop Detection**

www.ubiques.com

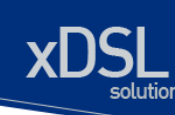

Self-loop 감지 기능은 스위치의 각 포트 별로 또는 Port 의 range 선택 상태에서 기능의 비활성화가 가능하다.

만약 비활설화할 Port 가 Self-loop 감지기능에 의해 자동으로 shutdown 된 상태라면 no shutdown 으로 설정 후 Self-loop 감지 기능을 비활성화 한다.

Self-loop 감지 기능을 비활성화 하려면 privileged EXEC 모드에서부터 다음의 과정을 거친다.

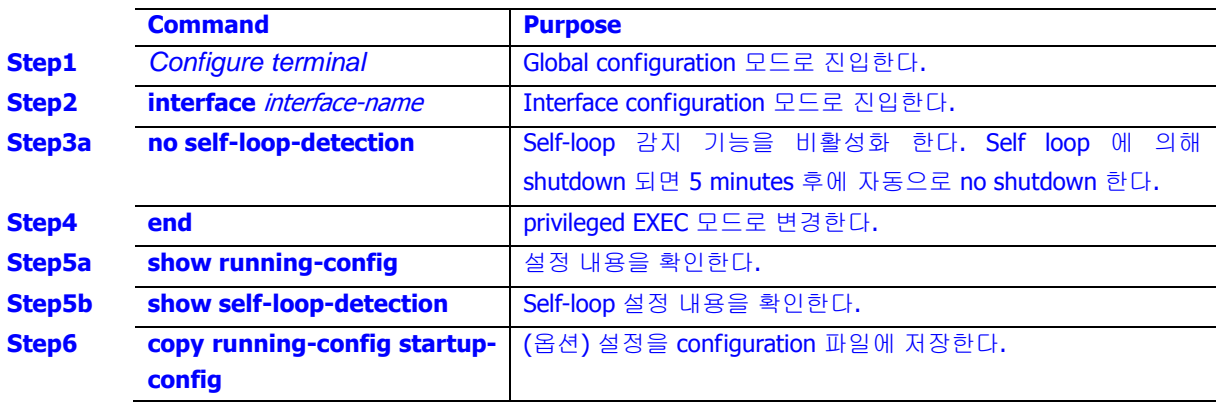

#### 다음은 포트 fa1 에 self-loop 감지 기능을 비 활성화 하는 방법을 보여준다:

Switch# **configure terminal** Switch(config)# **interface fa1** Switch(config-if-fa1)# **no self-loop-detection** Switch(config-if-fa1)# **end** Switch#

## **8.5.3. Displaying Self-loop Status**

포트의 self-loop 감지 기능 설정 상태를 조회하려면, privileged EXEC 명령 **show running-config** 나 **show self-loop-detection** 을 사용하라.

#### **show self-loop-detection** 에서

- **•** ifname : Interface name (Port name)
- sld : self-loop-detection 설정 (set)
- **●** link : link 의 상태 (up, down)
- shutdown : SLD 에 의한 shutdown (set)
- set\_time : SLD 에 의한 limit time (minutes). 만약 0 min 이라면 SLD 에 의해 shutdown 된 후, 수동으로 해당 Port 를 no shutdown 하기 전까지 계속 shutdown 상태로 있게 된다.
- remain\_time : SLD 에 의한 shutdown 시 정상으로 복귀되기 까지 남은 시간(minute:second)

www.ubiques.com

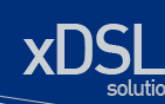

- count : SLD 에 의한 shutdown 횟수
- **last-occur : 마지막으로 SLD 에 의해 shutdown 된 시간**

다음 예는 Port fa5 에 SLD 가 default time 인 5 분으로 설정되어 있는 것을 보여준다. Port fa5 는 May 29 04:48:39 2006 에 SLD 에 의해 self loop 이 감지되어 shutdown 된 적이 한번 있었다는 것을 알 수 있다.

Switch# show running-config ! interface fa5 self-loop-detection ! interface vlan1 ip address 100.1.1.1/24 ! Switch# Switch# show self-loop-detection ----------------------------------------------------------------------------- ifname sld link shutdown set\_time remain\_time count last-occur ----------------------------------------------------------------------------- fa1 . down . . . . 0 fa2 . up . . . . 0 fa3 . down . . . . 0 fa4 . down . . . . 0<br>fa5 set up set 5 min . fa5 set up set 5 min . 1 May 29 04:48:39 2006 fa6 . down . . . . 0 . fa7 . down . . . . 0 . fa8 . down . . . . 0 . Switch#

www.ubiquoss.com

# *9* **Stacking**

이 장에서는 여러 대의 스위치를 하나의 IP 주소로 관리할 수 있는 Stacking 기능에 대해 설명한다.

이 장은 다음의 절들로 구성된다:

- **Stacking Overview**
- Configuring Stacking Features
- **•** Displaying the Stacking Status

# **9.1. Stacking Overview**

U3000 Series 스위치는 하나의 IP 주소로 여러 대의 스위치를 관리할 수 있다. 이 때, 관리 IP 주소를 가진 스위치를 Master 스위치, Master 스위치를 통해 관리되는 스위치 그룹내의 나머지 스위치들을 Slave 스위치라 칭한다.

U3000 Series 스위치는 Master 스위치와 Slave 스위치가 통신할 수 있는 공통의 VLAN 으로 연결만 되어 있으면, 네트워크 형상(Network topology)과 무관하게 stacking 될 수 있다. 이 때, Master 스위치와 Slave 스위치를 연결하는 VLAN 을 Stack VLAN 이라 부른다.

# **9.2. Configuring Stacking Feature**

이 절에서는 Stacking 을 설정하는 방법을 설명한다:

- **•** Configuring the Stack VLAN
- Configuring the Stack Member
- **•** Enabling the Stack

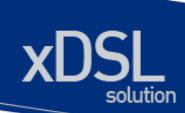

Connecting to Slave Switch

## **9.2.1. Configuring the Stack VLAN**

Stacking 을 하려면 Master 스위치와 Slave 스위치가 통신할 수 있는 공통의 VLAN, Stack VLAN 을 설 정해야 한다.

**Note** 일반 트래픽과 Stacking 트래픽의 분리를 위해 VLAN 을 분리할 것을 권장한다. 즉, 별도의 Trunk VLAN 을 생성해서 Stack VLAN 으로 지정하라.

Stack VLAN 을 설정하려면, privileged EXEC 모드부터 다음의 과정을 거친다:

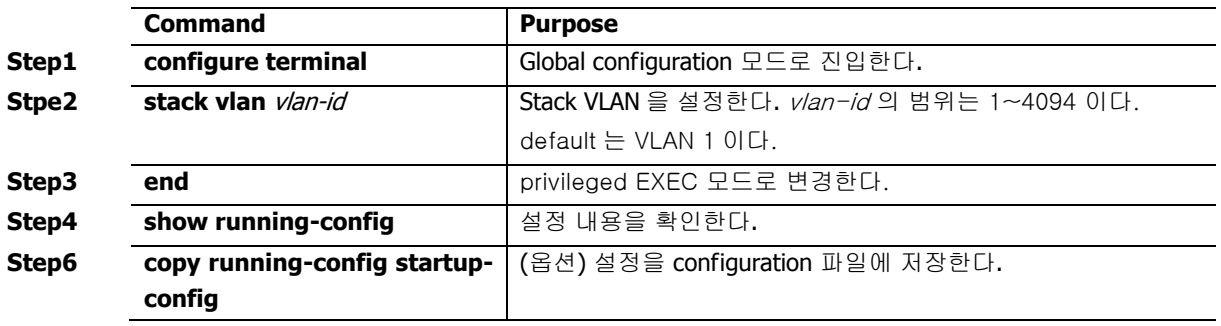

Stack VLAN의 default 설정으로 복구하려면, global configuration 명령 no stack vlan 을 사용한다.

## **9.2.2. Configuring the Stack Member**

Master 스위치에서 관리할 Slave 스위치들을 Master 스위치에 등록해주어야 한다.

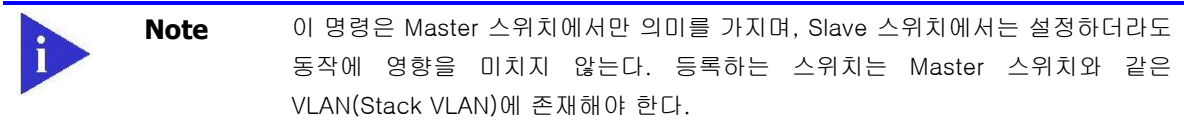

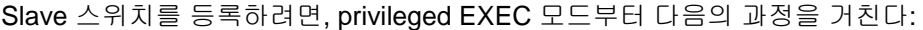

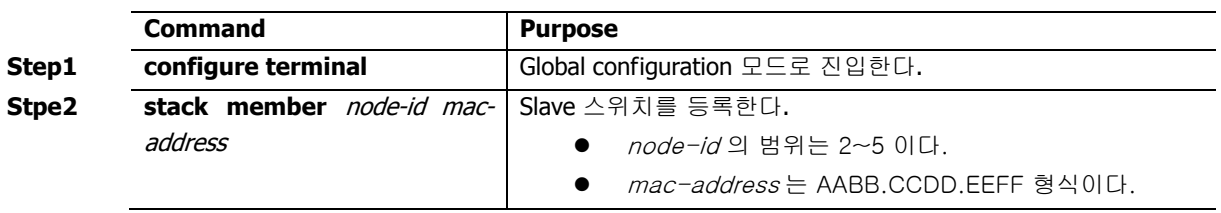

## 122 *U3000 Series DSLAM User Guide*

Www.pigunston

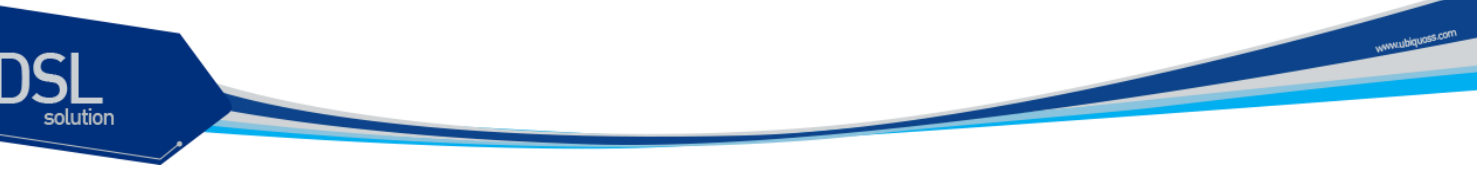

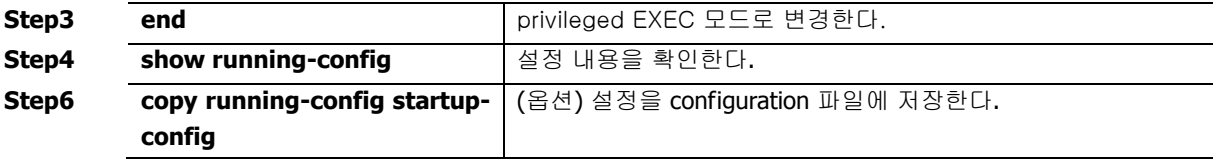

등록된 스위치를 삭제하려면, global configuration 명령 no stack member 를 사용한다.

## **9.2.3. Enabling the Stack**

스위치는 Master 스위치 혹은 Slave 스위치로 Stack 기능이 활성화 된다.

스위치의 Stack 기능을 활성화 하려면, privileged EXEC 모드부터 다음의 과정을 거친다:

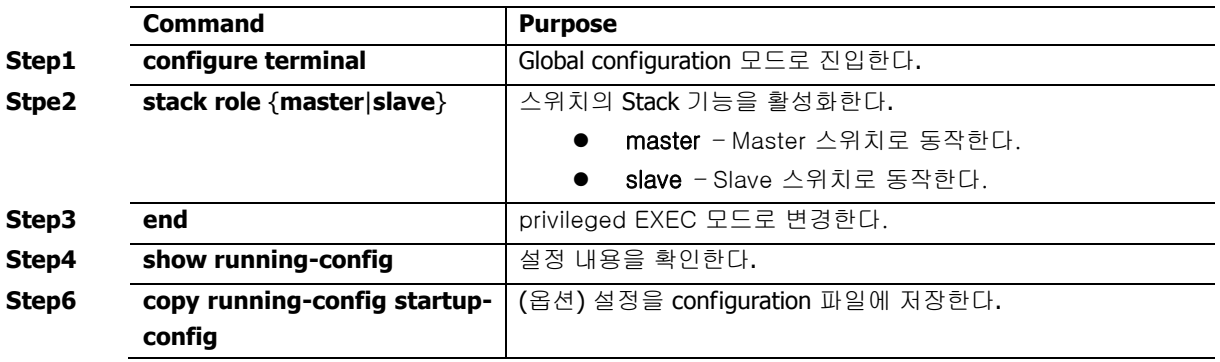

Stack 기능을 해제하려면, global configuration 명령 no stack role 을 사용한다.

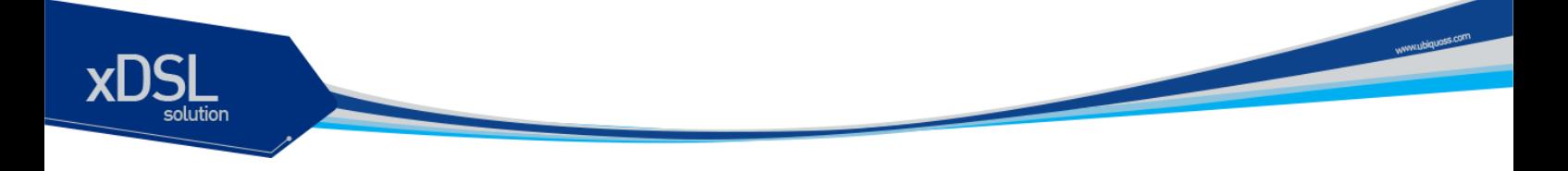

## **9.2.4. Connecting to Slave Switch**

Master 스위치와 Slave 스위치가 성공적으로 stacking 되었다면, Master 스위치를 통해 Slave 스위치 에 접속할 수 있다. U3000 Series 스위치는 Slave 스위치의 shell 을 사용할 수 있는 방법을 제공한다.

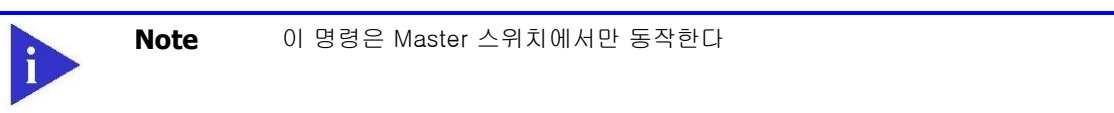

스위치의 Stack 기능을 활성화 하려면, privileged EXEC 모드부터 다음의 과정을 거친다:

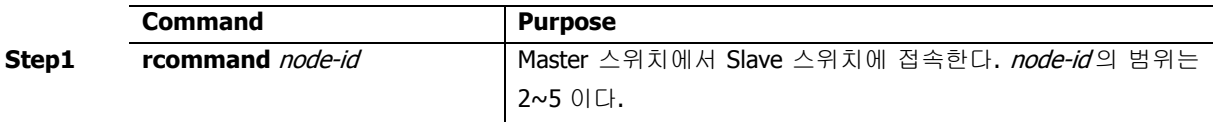

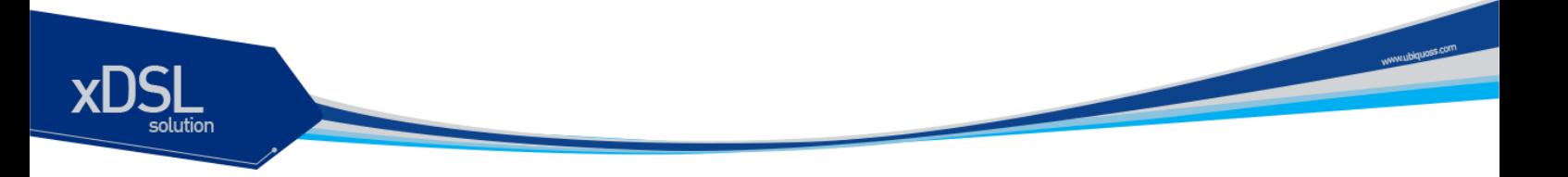

# **9.3. Displaying the Stacking Status**

Stack 상태를 조회하려면, 다음 표에 명시된 privileged EXEC 명령을 사용하라:

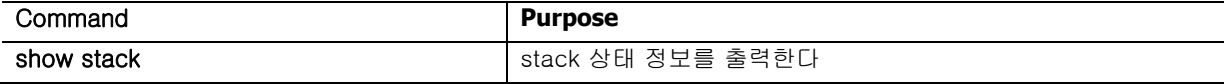

다음은 Master 스위치에서의 show stack 명령에 대한 출력 결과이다:

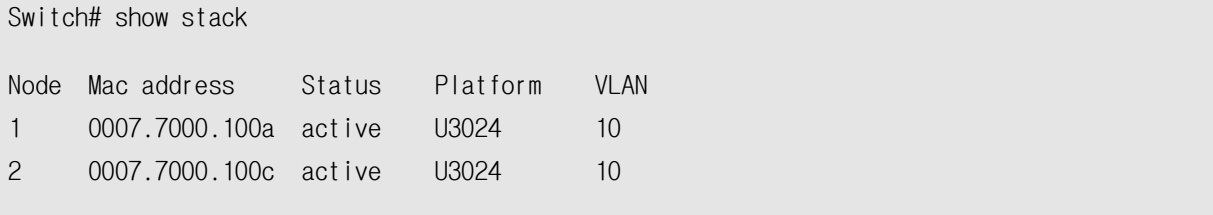

다음은 Slave 스위치에서의 show stack 명령에 대한 출력 결과이다:

Switch# show stack Stacking VLAN : 10 Node ID : 2 Master switch : U3024(0007.7000.100a) on VLAN 10

# *10* 통계 모니터링 및 **Qos**

본 장은 현재 운영중인 U3000 Series 스위치의 상태를 파악하고, 로그의 정보를 화면에 표시하고, RMON(Remote Monitoring)을 통한 운영 관리 기능에 대하여 설명한다.

또한 U3000 Series 스위치가 제공하는 통계 정보는 시스템 운영자가 현재 네트워크의 운영 상태를 즉 시 파악할 수 있도록 한다. 만일 주기적으로 통계 데이터를 관리한다면, 향후 흐름을 예측하고, 문제가 발생하기 전에 미리 조치를 취할 수 있다.

## **10.1.** 상태 모니터링

상태 관리 기능은 스위치에 대한 정보를 제공한다. U3000 Series 스위치는 show 명령의 서브 명령을 통하여 다양한 상태 정보를 운영자 화면을 통하여 제공한다.

#### 표 **10-1.** 상태 모니터링 명령어

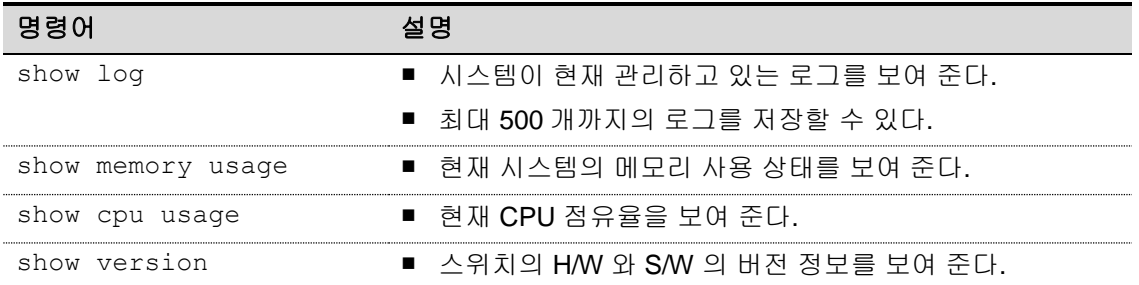

126 *U3000 Series DSLAM User Guide*

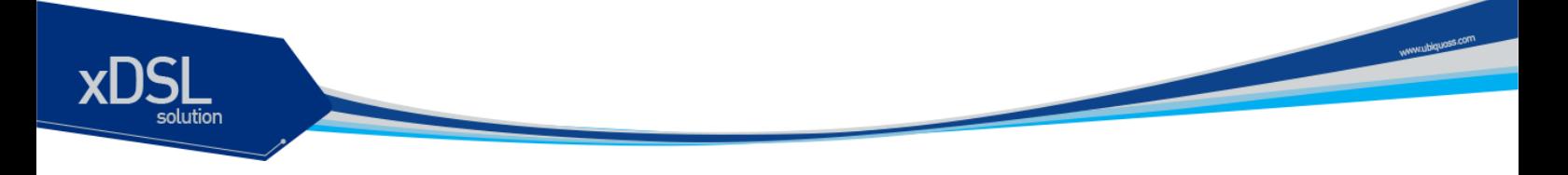

## **10.2.** 포트 통계

U3000 Series 스위치는 포트의 통계 정보를 제공한다. 포트의 통계 정보는 시스템의 현재 운용 중인 모듈의 각 포트의 현재 카운터 값을 보여준다.

포트 통계를 보기 위해서는 다음의 명령을 사용한다.

show interface [*interface name*]

U3000 Series 스위치는 운용자에게 다음의 포트 통계 정보를 제공한다.

- **Link Status** 링크의 현재 상태
- **Received Packet Count (Rx Pkt Count)** The total number of good packets that have been received by the port.
- **Received Byte Count (Rx Byte Count)** The total number of bytes that were received by the port, including bad or lost frames. This number includes bytes contained in the Frame Check Sequence (FCS), but excludes bytes in the preamble.
- **Transmit Packet Count (Tx Pkt Count)** The number of packets that have been successfully transmitted by the port.
- **Transmit Byte Count (Tx Byte Count)** The total number of data bytes successfully transmitted by the port.
- **Received Broadcast (Rx Bcast)** The total number of frames received by the port that are addressed to a broadcast address.
- **Received Multicast (Rx Mcast)** The total number of frames received by the port that are addressed to a multicast address.
- **Transmit Collisions (Tx Coll)** The total number of collisions seen by the port, regardless of whether a device connected to the port participated in any of the collisions.
- Received Bad CRC Frames (RX CRC) The total number of frames received by the port that were of the correct length, but contained a bad FCS value.
- **Receive Oversize Frames (RX Oversize)** The total number of good frames received by the ports that were of greater than the supported maximum length of 1,522 bytes.
- **Receive Dropped Frames (Rx Drop)** The total number of dropped frames due to lack of system resources.

Show interface 명령을 사용하면 다음과 같이 다양한 통계 데이터를 확인할 수 있다.

Switch# show interface fa1 is down type 100Base-TX ifindex 0(k2) BROADCAST multicast auto-negotiation speed set auto duplex set full

Last clearing of counters 17:31:00 1 minutes input rate 0 bytes/sec, 0 packets/sec 1 minutes output rate 0 bytes/sec, 0 packets/sec 0 packets input, 0 bytes Received 0 broadcasts, 0 multicasts 0 CRC, 0 oversize, 0 dropped 0 packets output, 0 bytes Sent 0 broadcasts, 0 multicasts fa2 is down type 100Base-TX ifindex 1(k3) BROADCAST multicast auto-negotiation speed set auto duplex set full Last clearing of counters 17:31:00 1 minutes input rate 0 bytes/sec, 0 packets/sec 1 minutes output rate 0 bytes/sec, 0 packets/sec 0 packets input, 0 bytes Received 0 broadcasts, 0 multicasts

0 packets output, 0 bytes

--More--

#### 표 **10-2.** 포트 통계조회 조회 명령

0 CRC, 0 oversize, 0 dropped

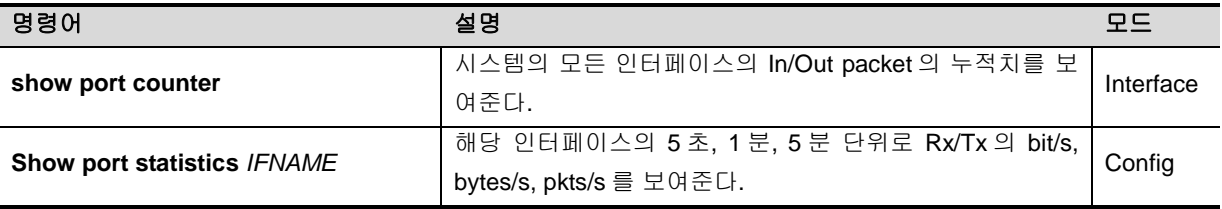

다음은 show port counter 를 이용하여 전체 포트의 패킷 누적치와 특정 인터페이스(fa1/1)의 5 초, 1 분, 5 분 통계치를 보여준다.

### Switch# show port counter

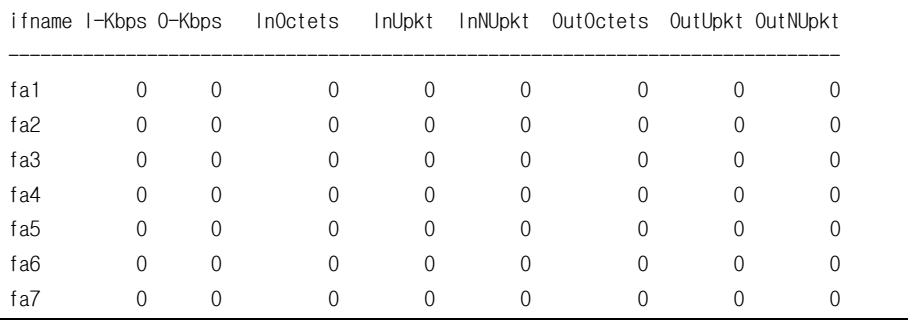

www.ubiques.com

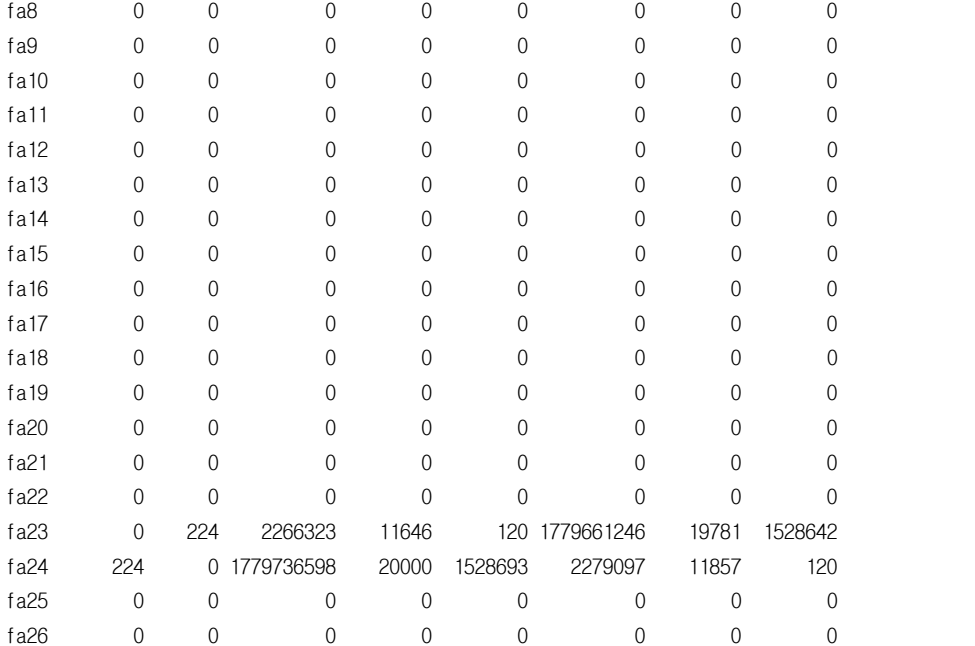

## Switch#

### Switch#

#### Switch# show port statistics fa24

Last clearing of counters 17:31:45

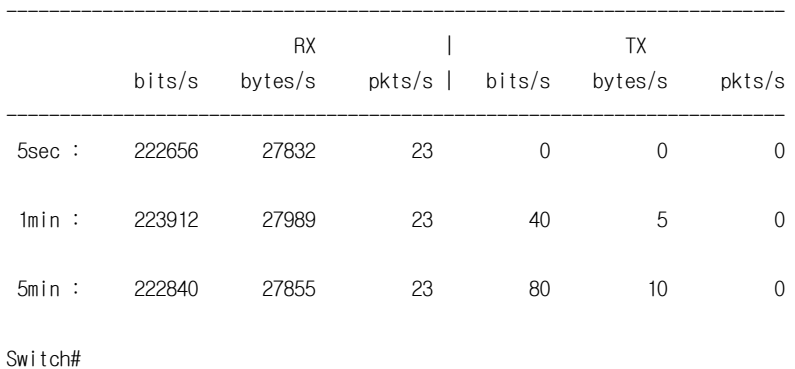

또한 다음의 명령을 사용하여 show interface 시 보여주는 통계에 대한 설정을 바꾸거나 해당 인터페이 스의 특정 기간의 High/Low threshold 값을 설정하여 log 로 남길수 있다.

www.ubiquus.com

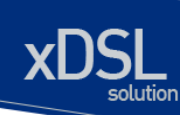

## 표 **10-3.** 포트 통계조회 설정 명령

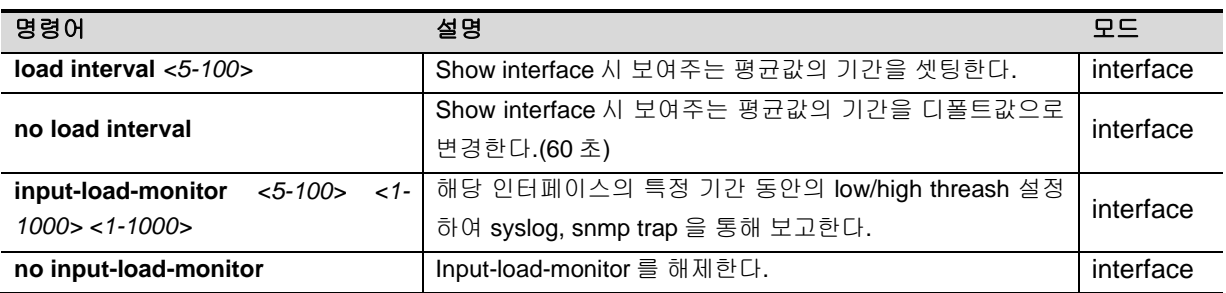

다음 명령은 통계치에 대한 누적치를 초기화시키는 명령어이다.

#### 표 **10-4.** 포트 통계 초기화 명령

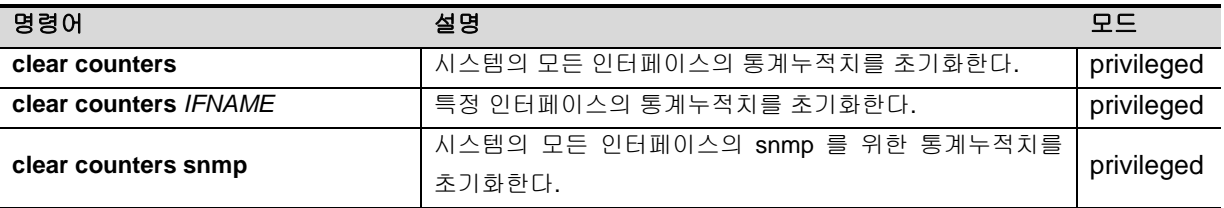

# **10.3. CPU** 트래픽 통계

U3000 series 스위치는 cpu 로 인입되는 패킷에 대한 통계를 보여 준다.

#### 표 **10-5. CPU** 트래픽 통계 초기화 명령

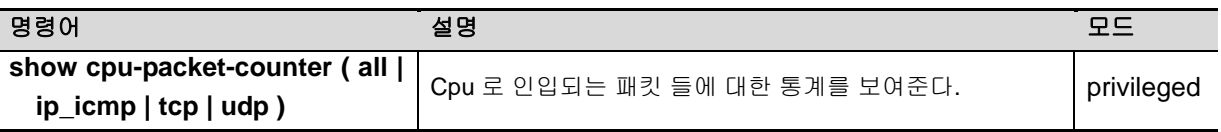

예제

```
Switch# show cpu-packet-counter all
Ip:
    15368 total packets received
     0 forwarded
     0 incoming packets discarded
     15181 incoming packets delivered
     15103 requests sent out
Icmp:
     3 ICMP messages received
     0 input ICMP message failed.
     ICMP input histogram:
         echo requests: 3
     3 ICMP messages sent
     0 ICMP messages failed
```
## 130 *U3000 Series DSLAM User Guide*

www.ubipuse.com

```
 ICMP output histogram:
         echo replies: 3
Tcp:
     0 active connections openings
     1 passive connection openings
     0 failed connection attempts
     0 connection resets received
     1 connections established
     2158 segments received
     2075 segments send out
     10 segments retransmited
     0 bad segments received.
     1 resets sent
Udp:
     13012 packets received
     0 packets to unknown port received.
     0 packet receive errors
     13025 packets sent
TcpExt:
     1 invalid SYN cookies received
     ArpFilter: 0
     2 delayed acks sent
     1 packets directly queued to recvmsg prequeue.
     3 packets directly received from prequeue
     19 packets header predicted
     1 packets header predicted and directly queued to user
     TCPPureAcks: 4
     TCPHPAcks: 2047
     TCPRenoRecovery: 0
     TCPSackRecovery: 0
     TCPSACKReneging: 0
     TCPFACKReorder: 0
     TCPSACKReorder: 0
     TCPRenoReorder: 0
     TCPTSReorder: 0
     TCPFullUndo: 0
     TCPPartialUndo: 0
     TCPDSACKUndo: 0
     TCPLossUndo: 0
     TCPLoss: 0
     TCPLostRetransmit: 0
     TCPRenoFailures: 0
     TCPSackFailures: 0
     TCPLossFailures: 0
     TCPFastRetrans: 0
     TCPForwardRetrans: 0
     TCPSlowStartRetrans: 0
     TCPTimeouts: 2
     TCPRenoRecoveryFail: 0
     TCPSackRecoveryFail: 0
     TCPSchedulerFailed: 0
     TCPRcvCollapsed: 0
```
www.ubiquoss.com

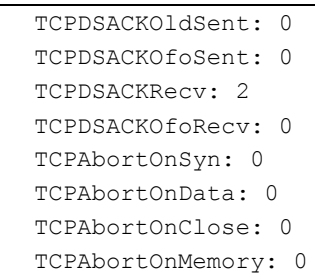

# **10.4. Logging**

U3000 series 스위치 로그는 모든 환경 설정 정보와 경보 발생 정보를 보여 준다. 시스템 메시지 로 깅 소프트웨어는 스위치의 메모리에 로그 메시지를 저장하며, 다른 디바이스로 메시지를 보낼 수 있 다. 시스템 메시지 로깅 기능은 다음을 지원한다.

- ← 사용자에게 수집할 로깅 타입을 선택할 수 있도록 한다.
- 사용자에게 수집한 로깅을 보낼 디바이스를 선택할 수 있도록 한다.

U3000 series 스위치는 기본적으로 내부 버퍼와 시스템 콘솔에 디버그 레벨의 로그를 저장하고 보낸 다. 사용자는 CLI 를 사용하여 로깅되는 시스템 메시지를 제어할 수 있다. 최대 500 개의 로그 메시지 를 시스템 버퍼에 저장한다. 시스템 운영자는 시스템 메시지를 Telnet 이나 콘솔을 통해서, 또는 Syslog server 의 로그를 봄으로써 원격으로 모니터 할 수 있다.

U3000 series 스위치는 0-7 까지의 Severity 레벨을 가지고 있다.

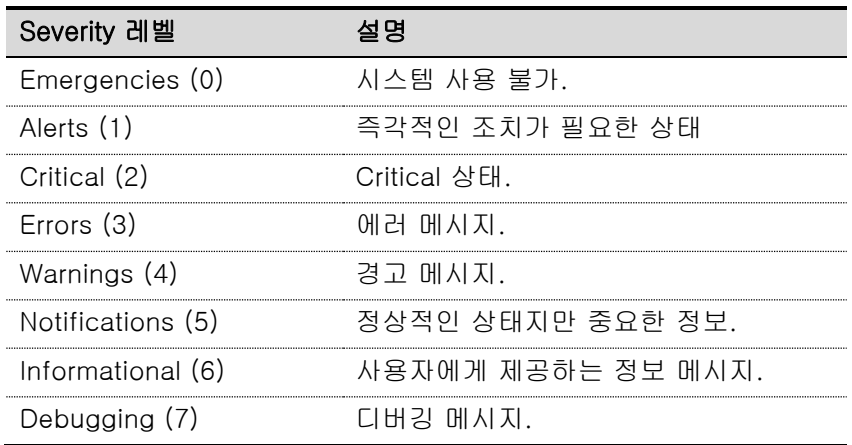

#### 표 **10-6. U3000 series** 스위치의 로그 레벨

www.ubipuss.com

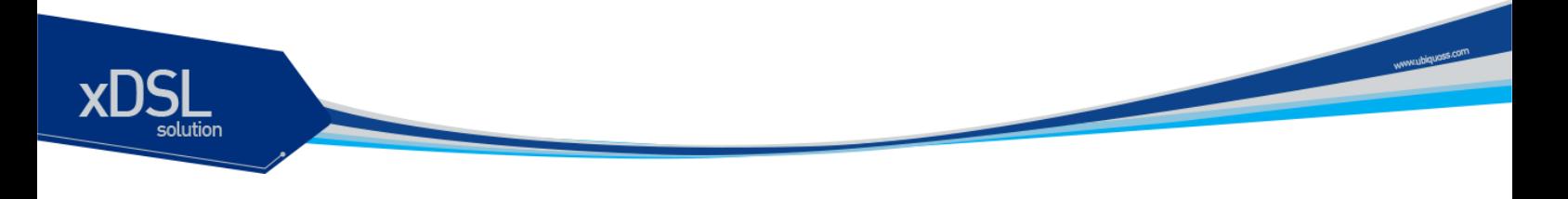

## **10.4.1.** 시스템 로그 메시지 내용

U3000 series 스위치의 시스템 로그 메시지는 다음과 같은 내용을 제공된다.

#### $\checkmark$  Timestamp

- Timestamp 는 이벤트가 발생한 월, 날짜, 연도 및 구체적인 시간 정보를 HH:MM:SS MM/DD/YYYY 과 같이 기록한다.
- $\checkmark$  Severity level
	- <표 1>에서 정의한 U3000 스위치의 로그 메시지의 레벨
	- 0~7 까지의 숫자
- $\checkmark$  Log description
	- 발생한 이벤트에 대한 상세한 정보를 포함하는 텍스트 문자열

다음은 시스템 부팅 시의 로그 메시지 이다.

May 6 11:53:48 [5] %REMOTE-CONNECT: login from console as lns May 6 11:54:01 [5] IFM-NOTICE: Rate limit ra creation May 7 02:10:24 [5] %REMOTE-CONNECT: login from console as lns May 7 02:10:40 [5] IFM-NOTICE: Flow xx classified May 7 02:10:48 [5] IFM-NOTICE: Flow xx match rate 10 May 7 05:17:56 [5] %REMOTE-CONNECT: login from console as lns May 7 05:23:10 [5] IFM-NOTICE: Service pa add interface fa1

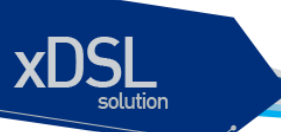

# **10.4.2.** 디폴트 **Logging** 설정 값**.**

## 표 **10-7.** 시스템 로그 기본 설정 값

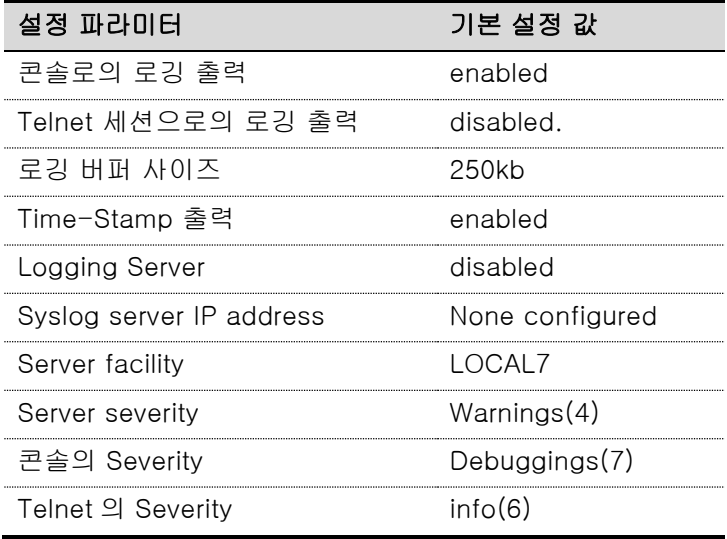

## 표 **10-8.** 시스템 메시지 로깅 환경 설정 명령

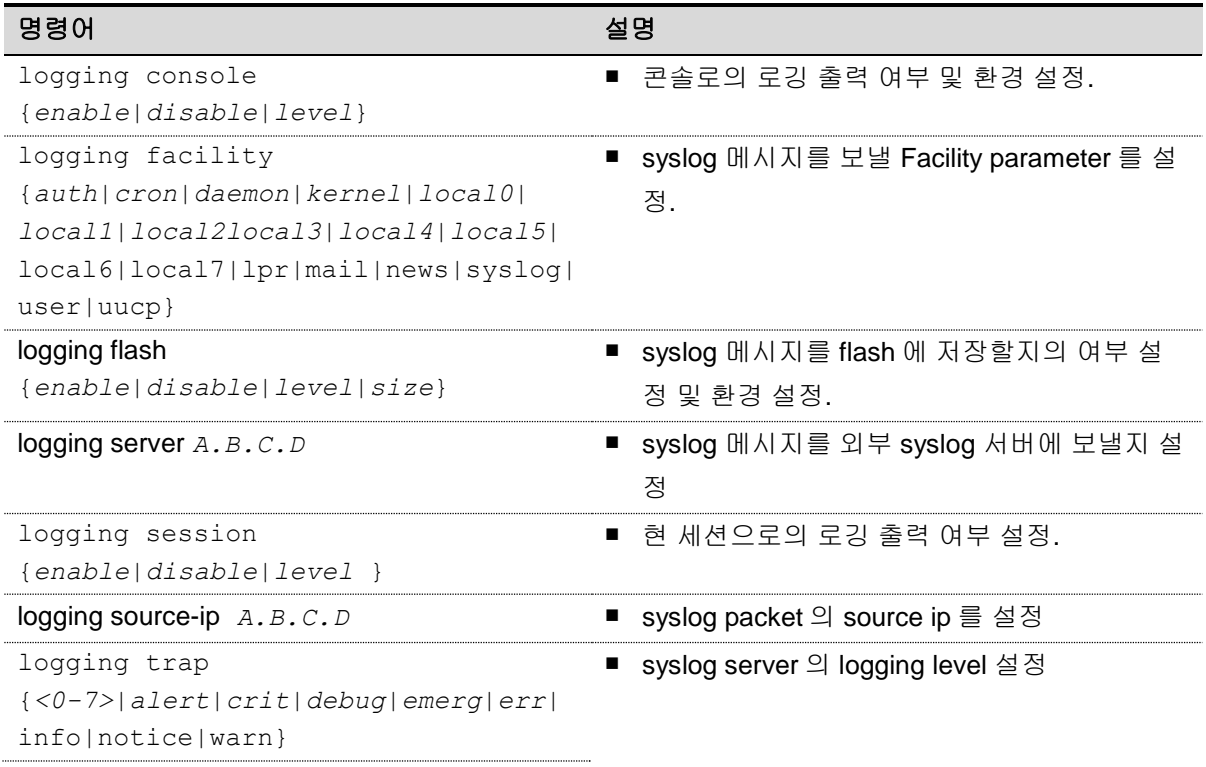

Webschäftigung der Care

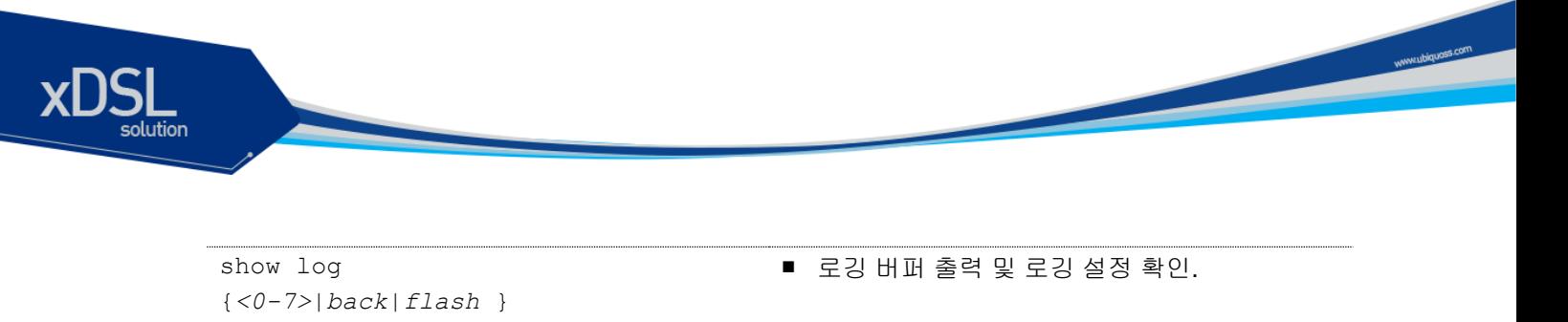

# **10.5. RMON(Remote MONitoring)**

logging console {*enable|disable*} 콘솔로의 로깅 출력 여부 설정.

시스템 운영자는 U3000 Series 스위치가 제공하는 RMON(Remote Monitoring) 기능을 사용하여, 시스 템을 보다 효율적으로 운영하고 네트워크의 로드를 줄일 수 있다.

다음 절에서는 RMON 개념 및 U3000 Series 스위치가 지원하는 RMON 서비스 기능에 대하여 자세히 설명한다.

## **10.5.1. RMON** 개요

RMON 은 IETF(Internet Engineering Task Force)의 RFC 1271 와 RFC 1757 에 정의되어 있는 국제 표 준 규격으로 시스템 운영자가 네트워크를 원격으로 관리하는 기능을 제공한다. 일반적으로 RMON 은 다음의 두 가지 구성 요소로 구성된다.

- RMON probe
	- 원격으로 제어되면서 지속적으로 LAN 세그먼트 또는 VLAN 의 통계 정보를 수집하는 지능 형 디바이스 또는 소프트웨어 agent
	- 수집한 정보를 운영자의 요구가 있을 때 또는 미리 정의한 환경에 따라서 자동으로 관리 호 스트에게 전송
- **RMON Manager**
	- RMON probe 와 통신하면서 통계 정보를 수집
	- 반드시 RMON probe 와 동일한 네트워크에 있을 필요는 없으며, RMON probe 를 in-band 또는 out-of-band 연결을 통하여 제어

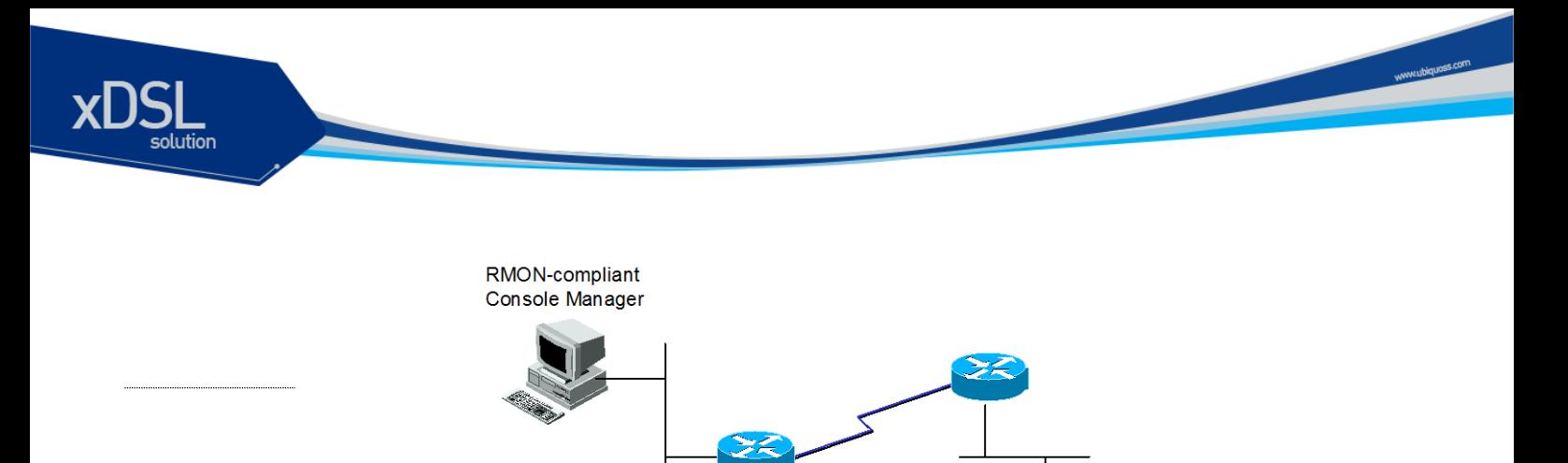

**RMON-Probe** 

## 기존의 SNMP MIBs 가 SNMP agent 가 탑재된 장비 자체를 관리 대상으로 보고 있는데 반하여 RMON MIBs 는 관리 대상을 장비에 연결된 LAN 세그먼트로 한다. 즉 LAN 세그먼트의 전체 발생 트래픽, 세 그먼트에 연결된 각 호스트의 트래픽, 호스트들 사이의 트래픽 발생 현황을 알려준다.

RMON Agent 는 전체 통계 데이터, 이력 데이터, 호스트 관련 데이터, 호스트 매트릭스와 사전에 문제 예측 및 제거를 위해서 특정 패킷을 필터링하는 기능과 임계치를 설정, 이에 도달하면 자동으로 알려 주는 경보 기능 및 사건 발생 기능을 보유하고 있어야 한다.

RMON-Probe

U3000 Series 스위치에서는 <오류**!** 참조 원본을 찾을 수 없습니다**.**>에서 정의한 RMON 의 9 개 그룹 중 통계, 이력, 알람, 이벤트 그룹만을 지원한다. RMON 은 디폴트로 모든 설정이 disabled 이다.

#### 표 **10-9. RMON** 항목

그림 **10-1. RMON Manager** 와 **RMON Probe**

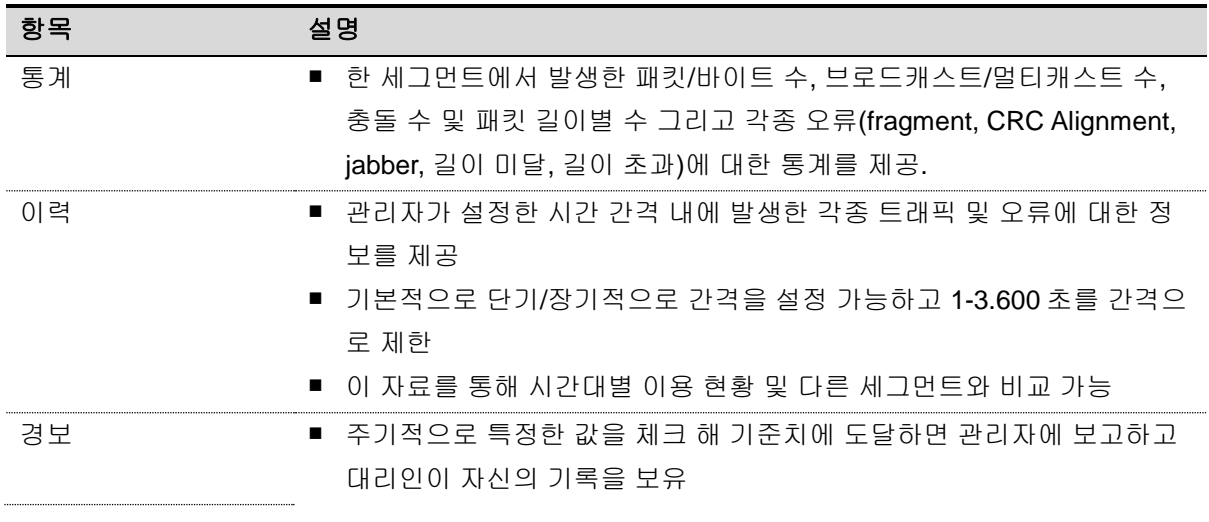

136 *U3000 Series DSLAM User Guide*

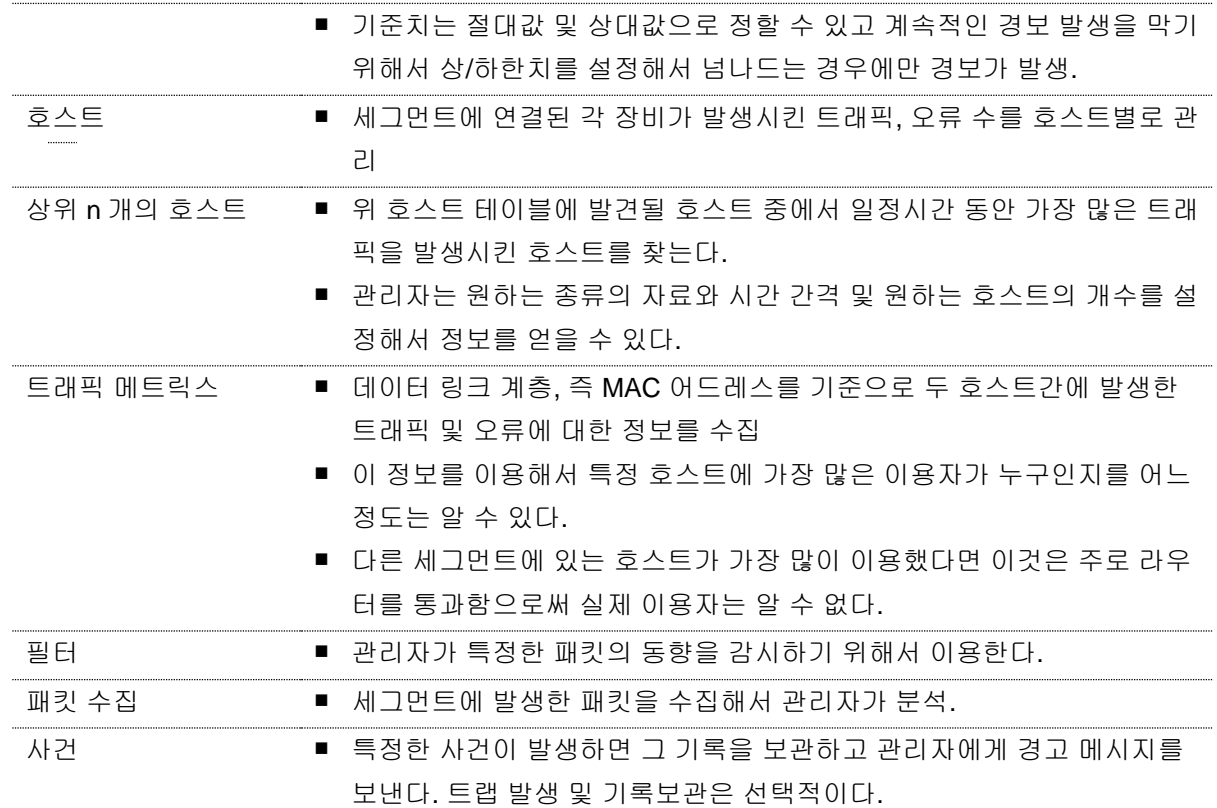

## **10.5.2. RMON** 의 **Alarm** 과 **Event** 그룹 설정**.**

사용자는 CLI 또는 SNMP Manager 에 의해서 RMON 의 Configuration 을 설정할 수 있다. 이는 Privileged 모드에서 설정되며, 명령어는 다음과 같다.

#### 표 **10-10. RMON Alarm and Event** 설정 명령

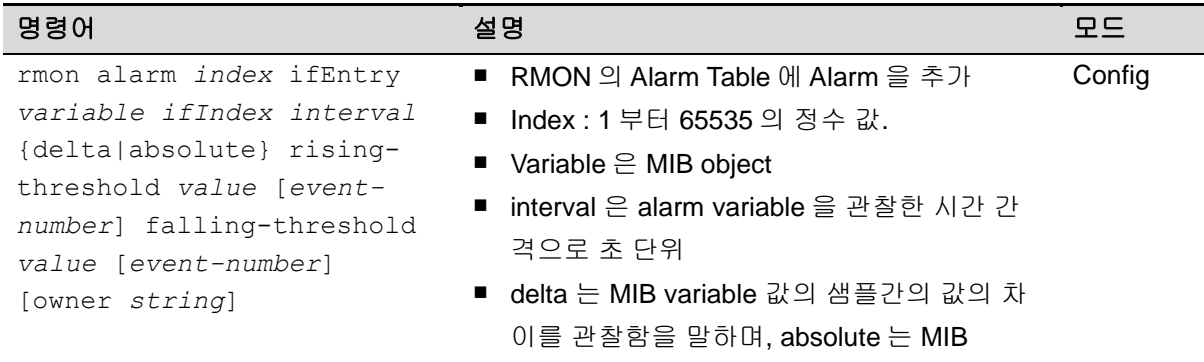

www.ubipyoss.com

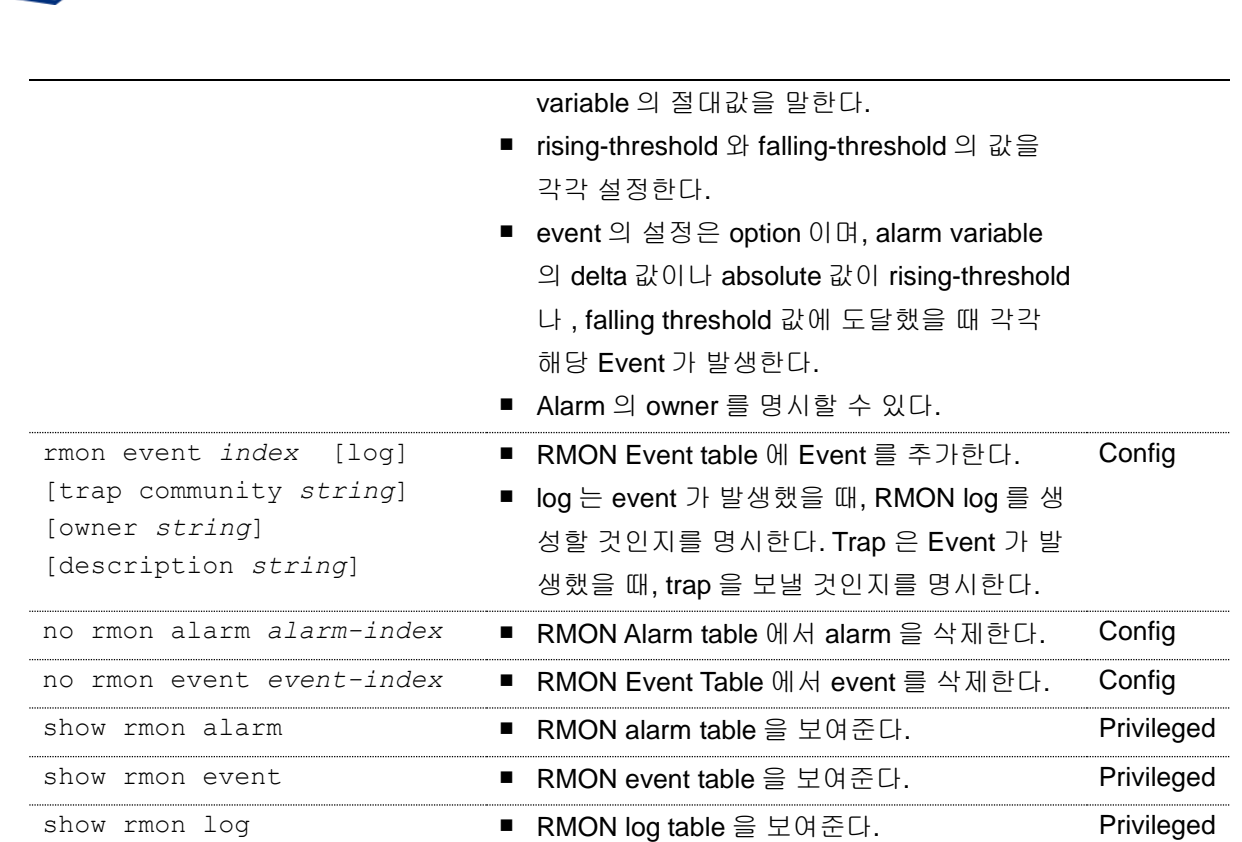

```
Switch# configure terminal
Switch(config)# rmon alarm 10 ifEntry inErrors 1 20 delta rising-threshold 15 1
falling-threshold 0 owner mijiok
Switch(config)# rmon event 1 log trap community rmonTrap owner mijiok
description "Noti : Too Much InErrors"
Switch(config)# exit
Switch# show rmon alarm
 --------------------------------------
         Alarm Configurations
--------------------------------------
The index of alarm : 10
The interval : 20
The type of Packets : inErrors
The interface : fal
The type of Sample : deltaValue
alarmValue : 0
The status of starting: RISING FALLING ALARM
alarmRisingThreshold : 15
alarmFallingThreshold : 0
alarmRisingEventIndex : 1
alarmFallingEventIndex : 1
alarmOwner : mijiok
Switch# show rmon event
--------------------------------------
```
www.ubiques.com

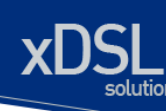

```
 Event Configurations
   --------------------------------------
The Index of event : 1
eventDescription : "Noti:TooMuchInErrors"
eventType : log and trap
Community : rmonTrap
eventOwner : mijiok
Switch#
```
#### 표 **10-11. RMON Statistics And History** 설정 명령

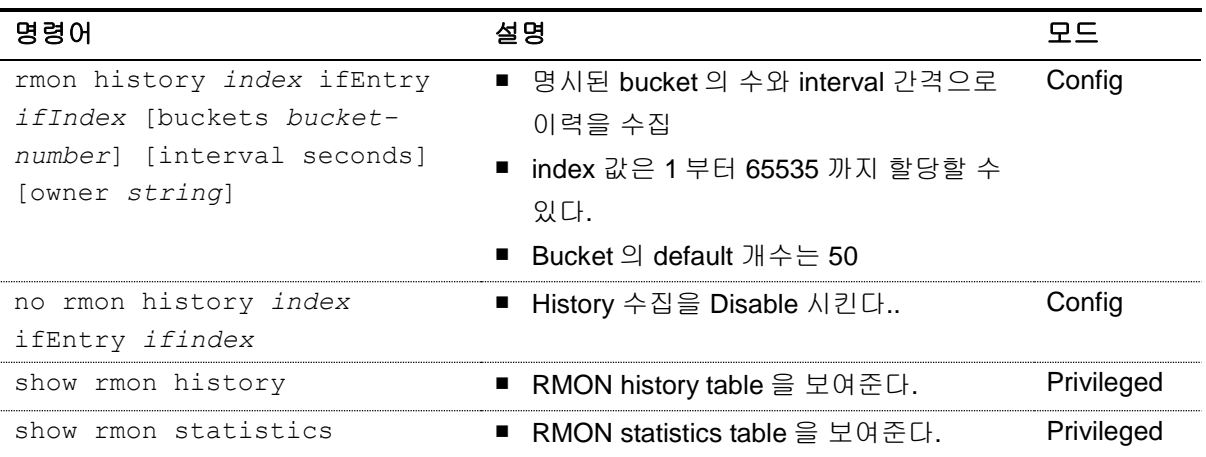

```
Switch# show rmon statistics
--------------------------------------
        SHOW STATISTICS 
--------------------------------------
The Index of stats : 1
Interface : fal
Drop Events : 0
Total Octets : 0
Total Packets : 0
Broadcst Packets : 0
Multicast Packets : 0
CRC errors : 0
Under Size Packets : 0
Over Size Packets : 0
Fragments : 0
Jabbers : 0
Collisions : 0
Pkts 64 Octets : 0
Pkts 65 to 127 Oct : 0
Pkts 128 to 255 Oct : 0
Pkts 256 to 511 Oct : 0
Pkts 512 to 1023 Oct : 0
```
139 *U3000 Series DSLAM User Guide*

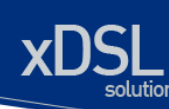

```
Pkts 1024 to 1518 Oct: 0
Owner : locus
The Index of stats : 2
Interface : fa2
Drop Events : 0
Total Octets : 0
Total Packets : 0
……
Switch#
```
Switch# **configure terminal**

Switch#(config)# **rmon history 1 ifEntry 1 buckets 20 interval 10 owner mijiok** Swtich#(config)# **exit**

Switch# **show rmon history**

--------------------------------------

SHOW HISTORY

--------------------------------------

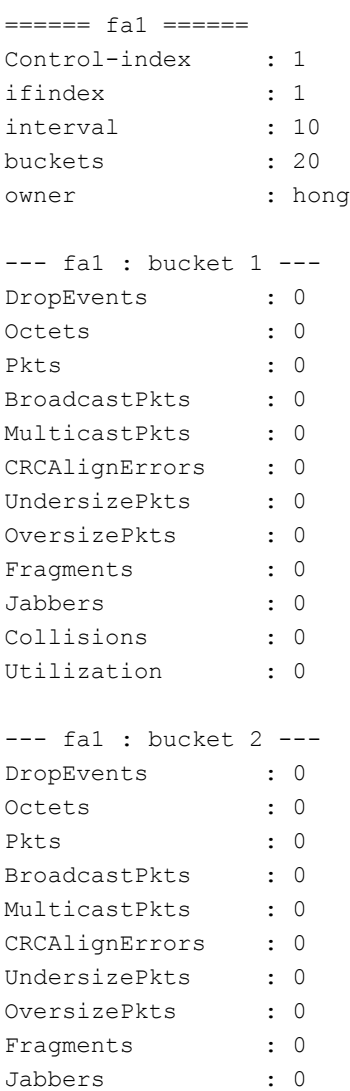

www.ubiquosa.com

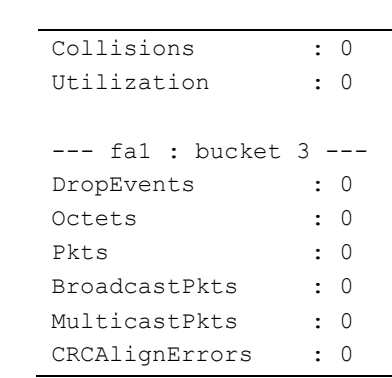

**10.6. Qos** 및 **Packet Filtering**

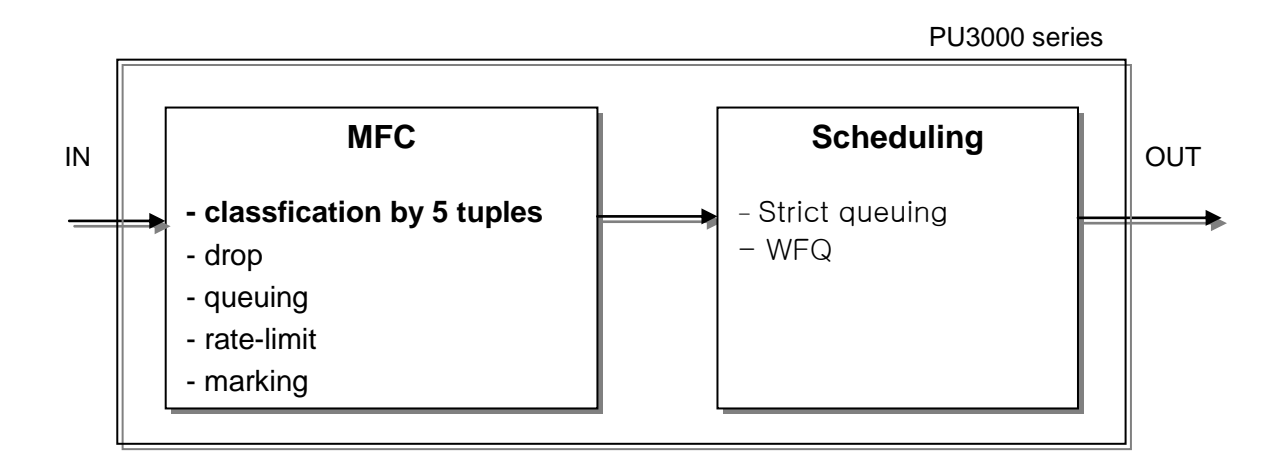

본 U3000 Series 스위치에서는 Qos 와 Packet filtering 을 위해 다음과 같은 기능을 수행을 한다.

#### **MFC(Multi-Field Classifier)**

프로토콜, src/dest IP, UDP/TCP Port 등의 지정된값에 의해 다양하게 classification 하여 flowrule 을 결정한후 drop, queuing, rate-limit, marking 등의 특정 정책(action)을 수행할 수 있다. 또한 이를 이용하여 다양하게 filtering 기능을 수행하는데 이용되기도 한다.

#### **Scheduling**

트래픽이 과부하가 일어났을 경우 이를 위한 처리 방식으로 Scheduling 알고리즘을 이용하여 트래픽의 조건에 따라 처리순서를 다르게 하는 방식이다.

#### **- Strict Queuing Method**

www.ubiques.com

이 알고리즘은 중요한 데이터를 가장 빨리 처리하려고 할 때 사용된다. 모든 데이터를 우선 순 위대로 처리하여 우선 순위가 높은 데이터를 빨리 처리되지만 우선도가 낮은 데이터는 처리 순 서가 밀린다. 만약 대역폭 전체가 우선 순위 놓은 데이터로 채워지면 낮은 우선순위의 트래픽 은 전혀 통과하지 못하고 대기 상태에 놓이는 단점을 지니고 있는 방식이다.

www.ubiquoss.co

#### **- WRR(Weighted Round Robin Method)**

일정 비율을 기반으로 데이터를 처리하는 방식으로 SPQ 방식의 단점을 보완할수 있는 알고리 즘으로서 사용자가 자신의 환경에 맞게 설정한 큐에 지정된 비율에 따라 데이터를 처리한다..

#### **- WFQ(Weighted Fair Queuing Method)**

일정 비율을 기반으로 데이터를 처리하는 방식으로 SPQ 방식의 단점을 보완할수 있는 알고리 즘으로서 큐에 일정한 크기의 처리율을 사용자가 자신의 환경에 맞게 설정할 수 있다.

## **10.6.1. MFC(Multi-Field Classifier)**

#### **10.6.1.1. Flow-Rule** 생성**/**삭제**/**모드설정

패킷을 처리하는 정책을 설정하기 위해 적용할 대상이되는 규칙을 설정하여야 하는데, 먼저 이를 위한 flow-rule 을 생성해야 한다. 또한, 이를 위한 적당한 profile-mode 를 설정하여야 한다. L2 모드에서는 Mac/vlan/cos/ethertype/ipaddr/protocol 를 이용해서 classification 을 수행하며, l3 모드에서는 Ipaddr/protocol/dscp/tos/l4port/tcp-control 를 이용해서 classification 을 수행한다. Address 모드는 mac / ip addr / l4 port / protocol 를 이용해서 classification 을 수행한다.

#### 표 **10-12. Flow-rule** 생성**/**삭제**/**모드설정 명령

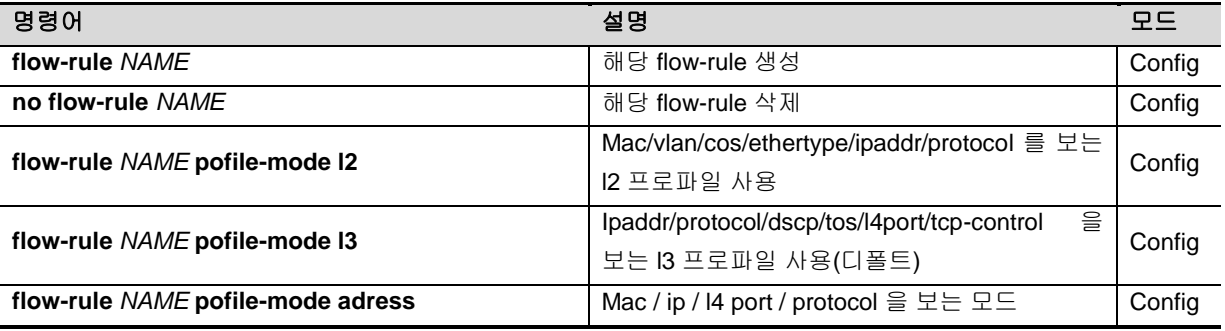

#### **10.6.1.2. Flow-Rule** 설정**/**해제

패킷을 처리하는 정책을 설정하기 위해 적용할 대상이되는 규칙을 설정하여야 하는데 이는 Flow-rule 을 classification 설정으로 가능하다. Flow-rule 은 src/dest mac, vlan, cos, ethertype, 프로토콜, src/dest IP, UDP/TCP Port, dscp, tos, Tcp sync 등의 지정된 값에 의해 다양하게 classification 할수 있 다.

## 표 **10-13. Flow-rule Classification** 명령

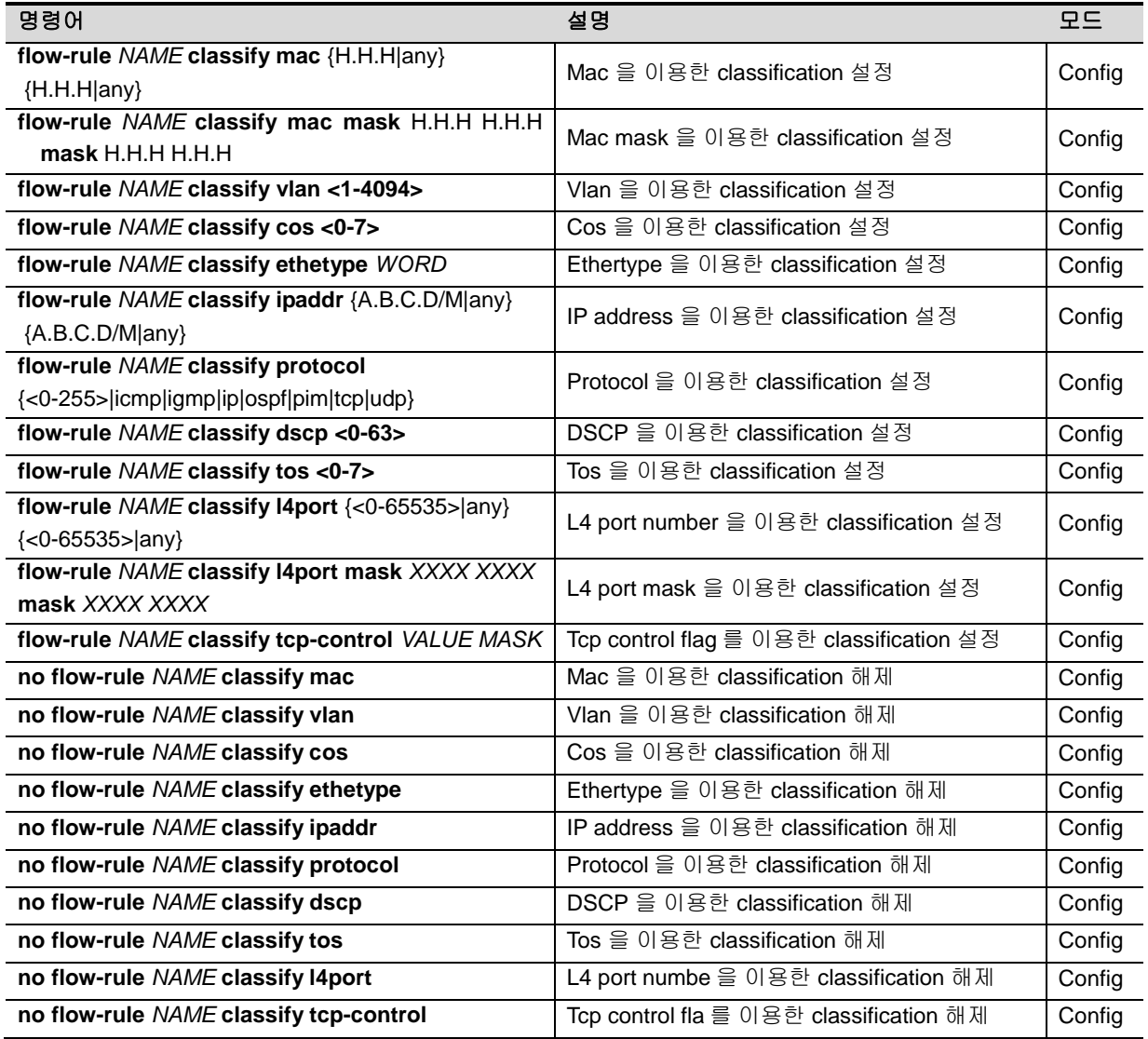

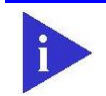

**Notice** Profile-mode 에 해당하지 않는 classification 무시한다.

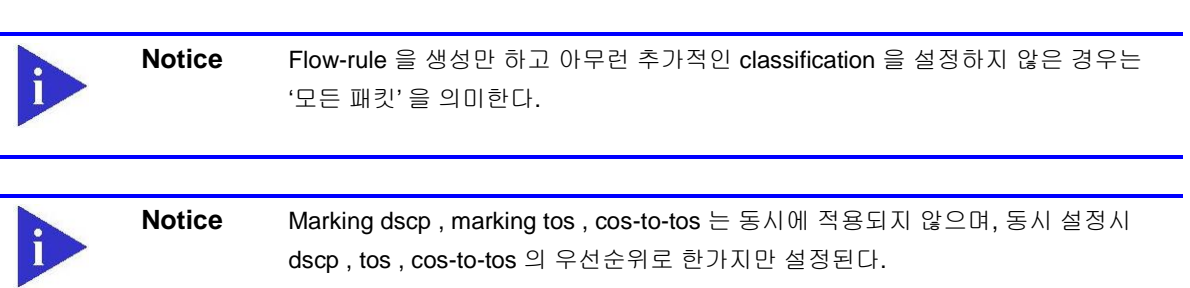

**And the Committee Committee Committee Committee Committee Committee Committee Committee** 

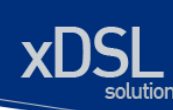

각 조건에 의해 Classification 된 Flow-Rule 에 특정 정책(action)을 적용시킬 수가 있다. Qos 를 위해 Cos, Queue 필드를 marking 할수도 있으며, rate-limit 등의 정책을 적용할수도 있다.

#### 표 **10-14. Flow-rule** 정책 적용 명령

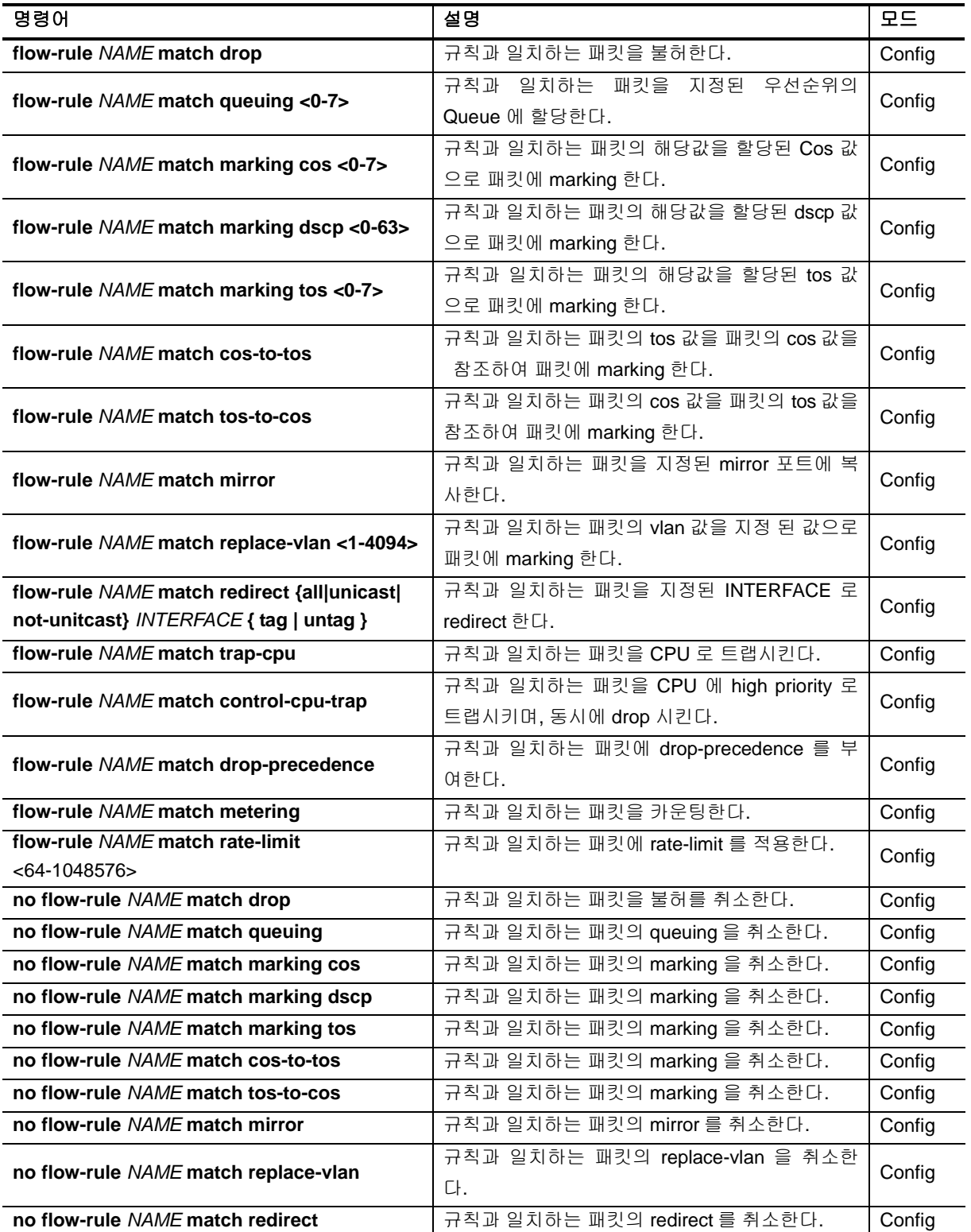

144 *U3000 Series DSLAM User Guide*

www.ubiquoss.com
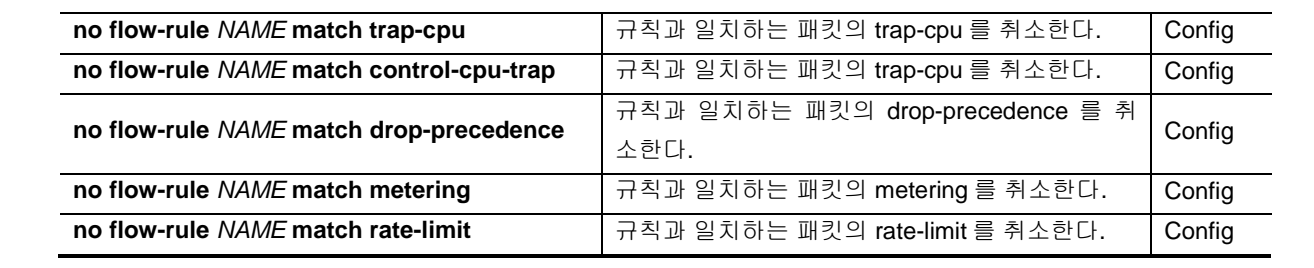

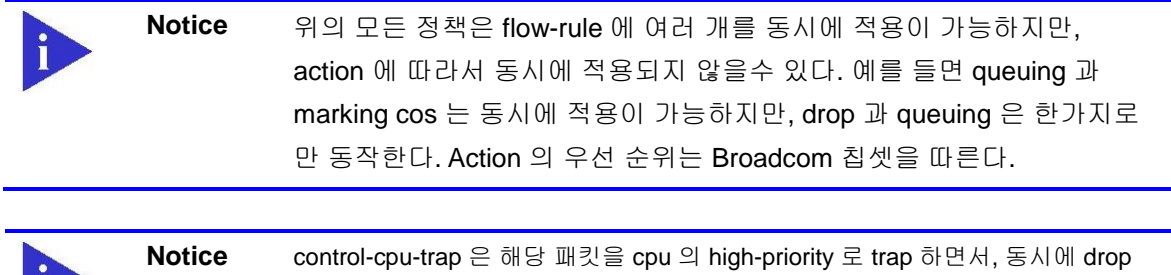

을 수행한다. Igmp snooping 을 수행하기 위해서는 해당 packet 에 대해서 이 trap

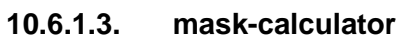

**flow-rule** *NAME* **classify l4port mask** 명령을 사용하기 위해서는 복잡한 16 진수 mask 계산이 필요한 데 이를 쉽게 해결해 주는 명령이다. L4port 의 시작 값과 끝 값을 주면 이에 필요한 mask 개수와 설정에 필요한 mask 값 을 출력해 준다.

#### 표 **10-15. mask-calculator** 명령

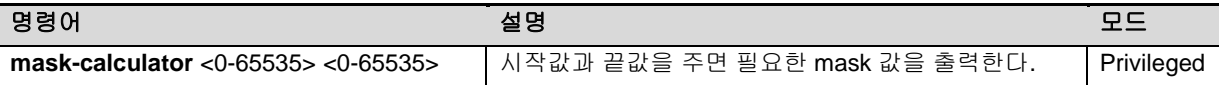

이해를 돕기위해 다음의 조건을 만족시키기 위한 한가지 예를 나타내었다.

을 설정해 주는 것을 권장한다.

예 1) port number 4000~4100 까지 100 개의 port 에 대해서 classification 하기 위한 mask 계산

#### Switch# mask-calculator 4000 4100

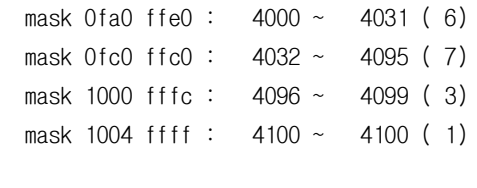

Required number of mask  $= 4$ 

145 *U3000 Series DSLAM User Guide*

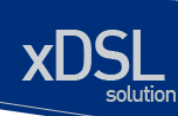

Switch#

위와 같이 출력된 4 개의 mask 를 이용해서 classification rule 을 적용하면 된다.

### **10.6.1.4. policy-map** 생성**/**추가

인터페이스에 Flow-rule 을 적용하기위해 Policy-map 을 만들어 적용하며, Policy-map 에는 다수의 Flow-rule 이 포함될 수 있어, 한 인터페이스에 다수의 정책이 적용될 수 있으며 Policy-map 에 추가되 는 순서에 의해 Flow-rule 이 적용되므로 그 순서가 대단히 중요하다. 적용된 순서는 **show flow-rule** 을 통해 확인할 수 있다.

#### 표 **10-16. Policy-map** 생성 및 추가 명령

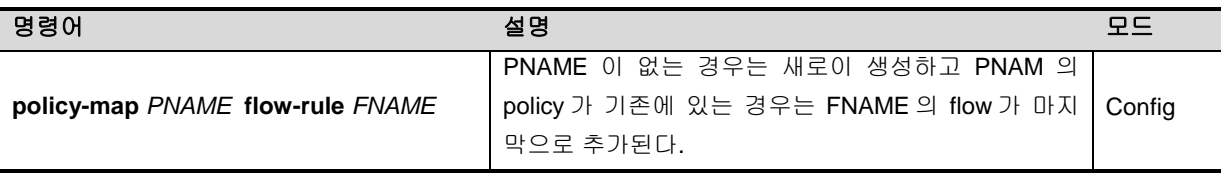

Policy-map 전체를 삭제하거나, 적용된 하나의 Flow-rule 을 삭제하기 위해서는 다음의 명령어들이 사 용된다.

#### 표 **10-17. Policy-map** 삭제 및 특정 **flow-rule** 삭제 명령

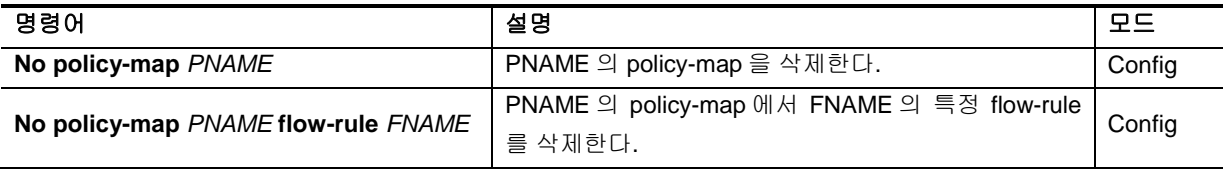

생성된 policy-map 을 vlan 인터페이스에 적용/해제하는 명령어는 다음과 같다.

#### 표 **10-18. policy-map** 적용**/**해제 명령

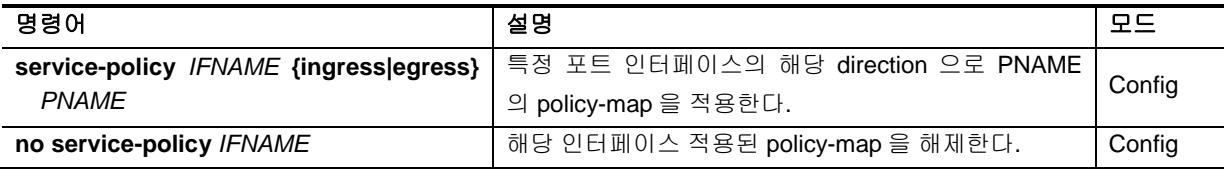

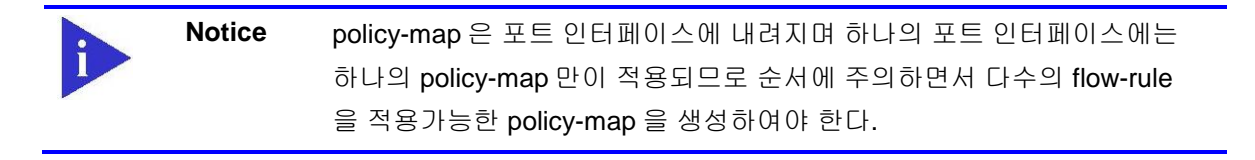

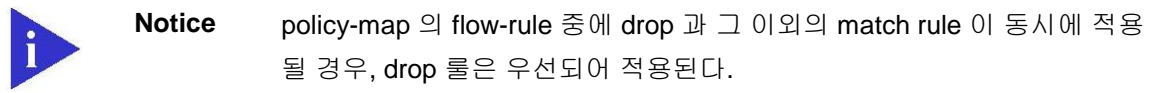

다음의 명령을 사용하여 flow-rule 관련 설정을 조회할수 있다.

#### 표 **10-19. Flow-rule** 조회 명령

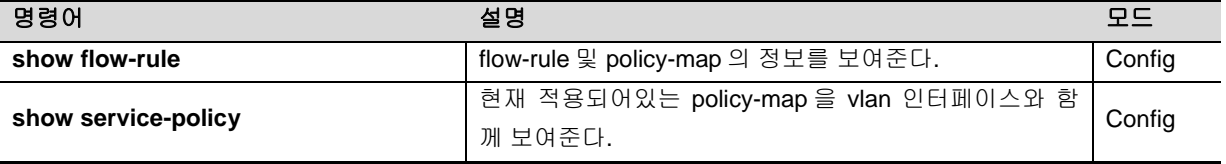

이해를 돕기위해 다음의 조건을 만족시키기 위한 두가지 예를 나타내었다.

예 1) fa1 포트에 다음과 같이 적용한다. tcp 6000 번 포트 drop Src ip 20.1.1.0/24 queuing 2 Tcp 23 포트에 queuing 3 (highest) 및 marking

```
Switch#configure terminal
Switch(config)# flow-rule f1
Switch(config)# flow-rule f1 classify protocol tcp
Switch(config)# flow-rule f1 classify l4port 6000 any
Switch(config)# flow-rule f1 match drop 
Switch(config)# flow-rule f2
Switch(config)# flow-rule f2 classify ipaddr 10.1.1.0/24 any
Switch(config)# flow-rule f2 match queuing 3 
Switch(config)# flow-rule f3 
Switch(config)# flow-rule f3 classify protocol tcp
Switch(config)# flow-rule f3 classify l4port 23 any 
Switch(config)# flow-rule f3 match queuing 3 
Switch(config)# flow-rule f3 match marking cos 3
Switch(config)# 
Switch(config)# policy-map p1 flow-rule f1
Switch(config)# policy-map p1 flow-rule f2 
Switch(config)# policy-map p1 flow-rule f3
Switch(config)# 
Switch(config)# service-policy fa1 
Switch(config)#
```
예 2) fa2 포트에 다음과 같이 적용한다.

tcp 4010 포트에 rate limit 10Mbps tcp 5010 포트에 rate limit 20Mbps

```
Switch# conf t
Switch(config)# flow-rule f4 
Switch(config)# flow-rule f4 classify protocol tcp
Switch(config)# flow-rule f4 classify l4port 4010 any
Switch(config)# flow-rule f4 match rate-limit 10000
Switch(config)# flow-rule f5
Switch(config)# flow-rule f5 classify protocol tcp
Switch(config)# flow-rule f5 classify l4port 5010 any
Switch(config)# flow-rule f5 match rate-limit 20000
Switch(config)# 
Switch(config)# policy-map p2 flow-rule f4
Switch(config)# policy-map p2 flow-rule f5 
Switch(config)# 
Switch(config)# service-policy fa2 ingress p2 
Switch#
```
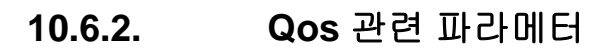

IEEE 802.1p 규약에 의해서 tag 정보를 가지는 L2 패킷에는 패킷 우선순위를 가지는 cos 값이 있고, 이를 이용해서 queuing 할수 있어야 한다. 또한, 적당한 방법에 의해서 cos 값을 설정/재설정이 가능해 야 한다. 이 값은 0 부터 7 사이의 값을 가진다.

또한, L3 패킷에는 dscp 값이 있으며, 이에 따른 적당한 queuing 역시 가능해야 한다.

U3000 시리즈는 각 인터페이스별로 8 개의 queue 를 가지고 있으며, 이들 사이의 mapping table 을 system wide 하게 유지하고 있다.

이 테이블은 다음의 명령어를 통해 marking/remarking 될 값을 변경할 수 있다.

#### 표 **10-20. Qos** 관련 **Marking/Remarking** 테이블 셋팅 명령

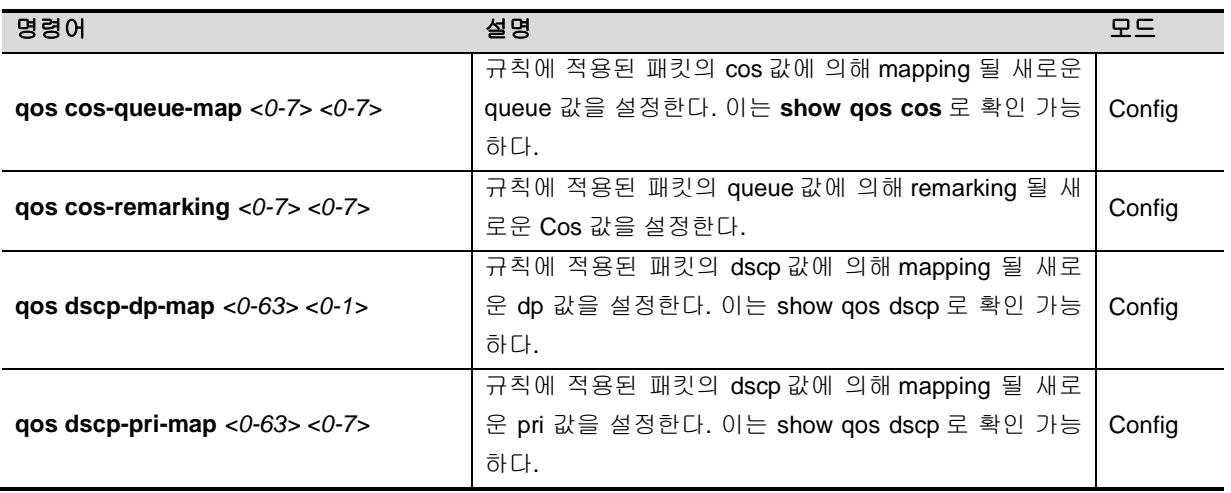

#### 표 **10-21. Qos** 관련 **Marking/Remarking** 테이블 조회명령

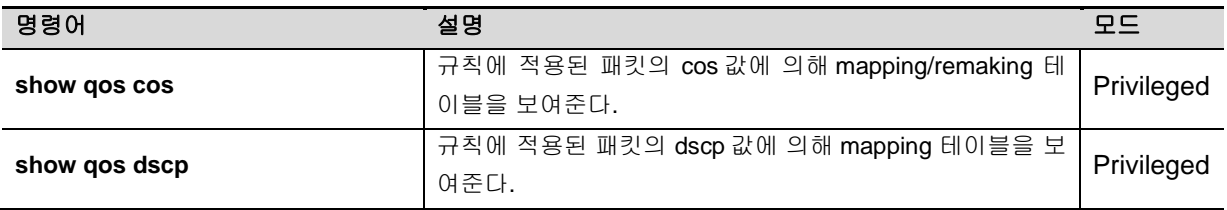

**MANUFACTURES** 

### **10.6.3. Scheduling**

U3000 Series 스위치에서는 Scheduling 을 위해 SPQ(Strict Priority Queue) Method 와 WRR(Weighted Round Robin) , WFQ(Weighted Fair Queing) Mothod 를 제공하며 디폴트는 SPQ 이 다.

다음 그림은 SPQ 와 WFQ 의 차이점을 나타내고 있다.

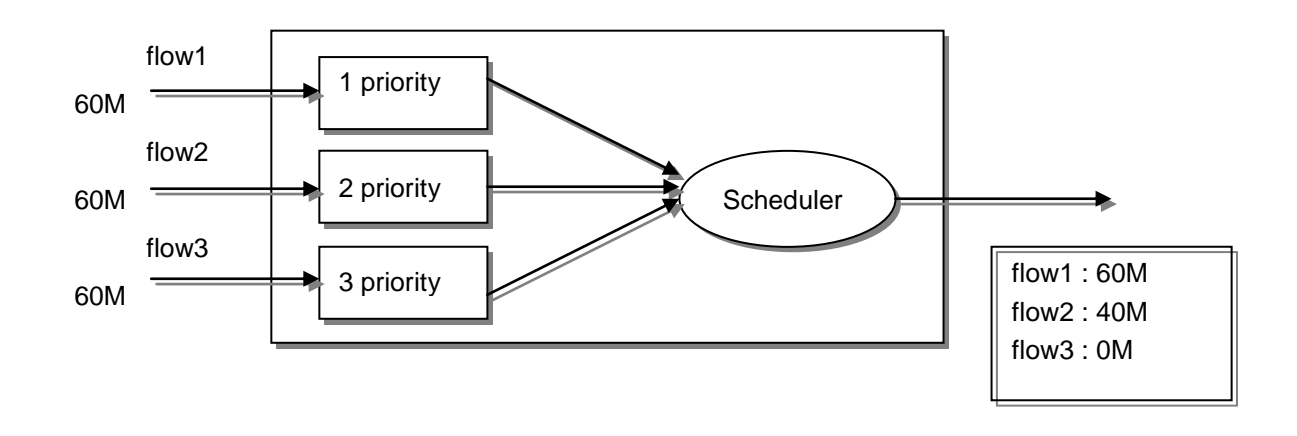

#### 그림 **10-2. SPQ(Strict Priority Queue) Method**

SPQ(Strict Priority Queue) Method 인경우 우선순위가 높은 패킷을 우선적으로 처리하기 때문에 flow1 과 같은 경우는 모든 패킷이 전달되지만 가장 낮은순위의 flow3 의 패킷은 하나도 전달되지 않는 경우가 발생한다.

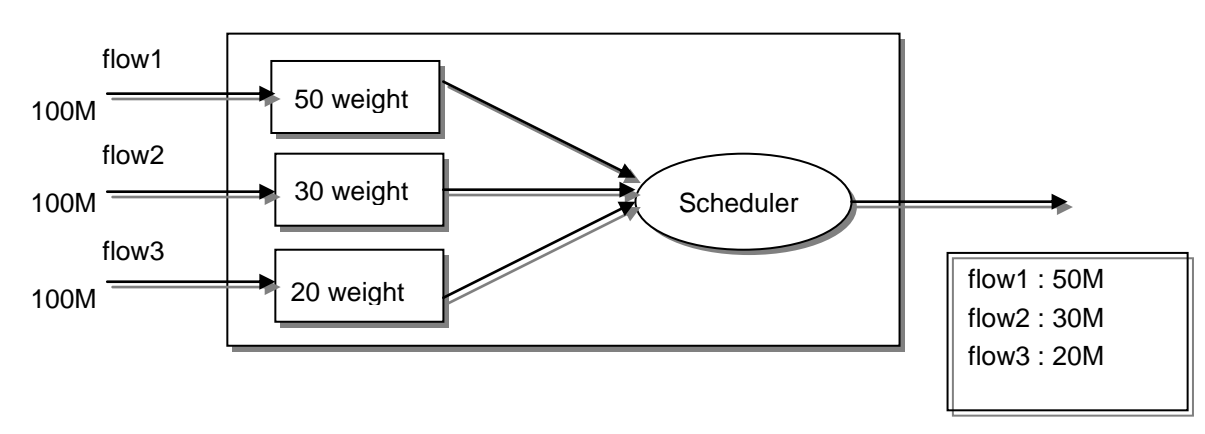

#### 그림 **10-3. WRR / WFQ Method**

위의 그림은 WRR 과 WFQ Method 의 예인데 SPQ 와 달리 포트에 설정된 weight 를 기준으로 적당한 알고리즘에 의해 적당한 비율만큼 내보내게 된다. WFQ 는 WRR 과 유사하게 동작하지만, WRR 처럼

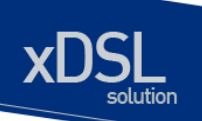

weight 에 따른 균등 분배는 아니기 때문에, 트래픽의 상태에 따라서 높은 우선순위의 Queue 에 weight 값 보다 더 많은 트래픽이 할당될 수 있다는 장점이 있다.

U3000 Series 스위치의 경우 8 개의 sheduling 을 위한 Queue 를 제공하며 다음은 특정 인터페이스의 Queue 방식을 결정하는 명령어이다.

### 표 **21. Queue-mode** 변경 명령

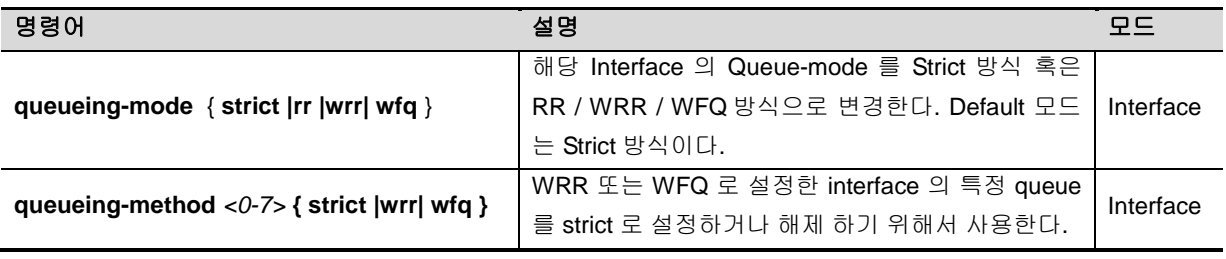

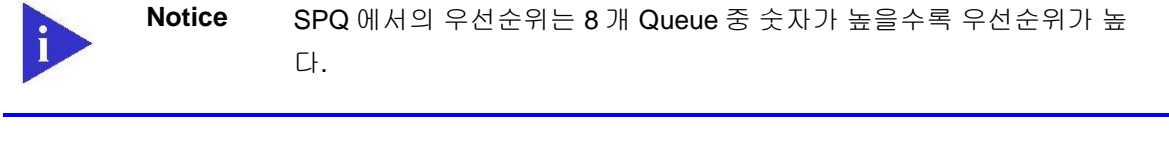

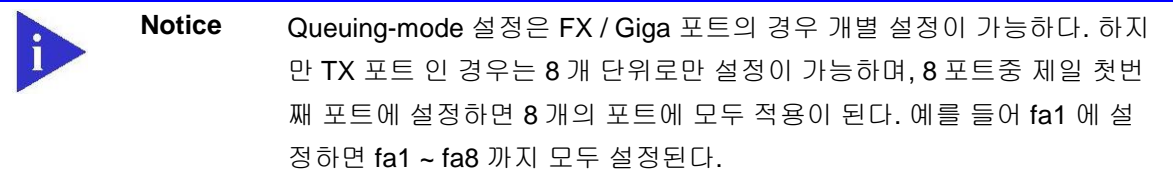

다음은 WRR / WFQ mode 로 설정되었을 경우에 해당 Queue 에 Weight 를 변경해주는 명령어이다.

### 표 **22. Wrr-method Queue weight** 변경 명령

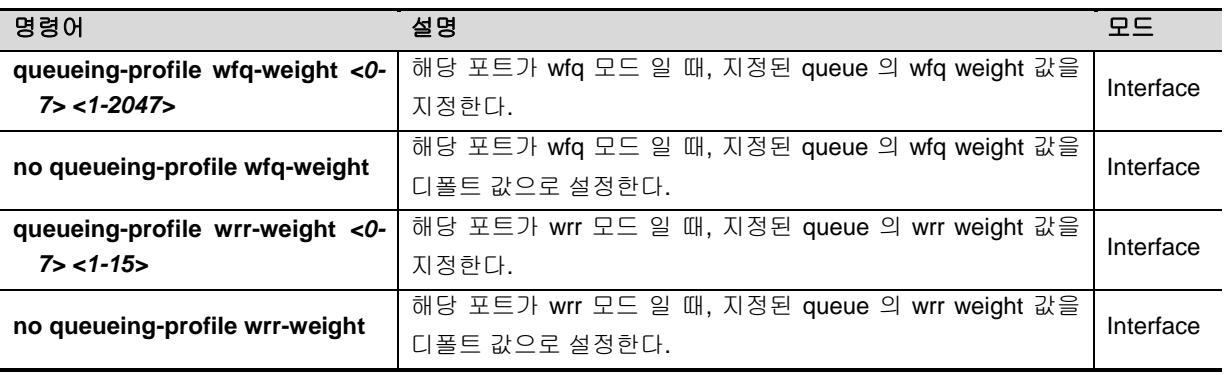

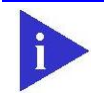

**Notice** Wfq 의 경우 100M 포트에서는 weight 1 은 64kbps 의 값을 의미하고, Giga 포트에서는 2Mbps 를 의미한다.

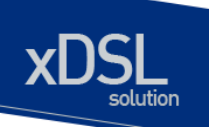

다음은 각 포트의 scheduling 관련 상태를 한눈에 알수 있게 하여준다.

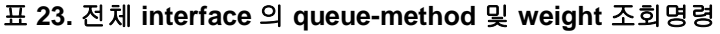

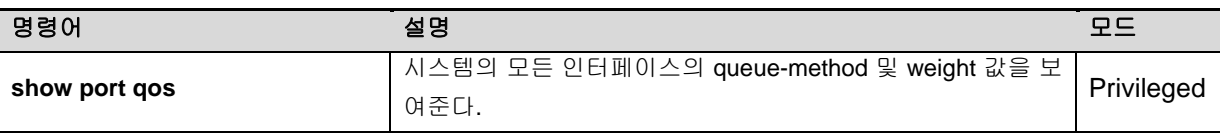

### **10.6.4. Congestion Avoidance**

출력쪽의 큐에서 나타나는 혼잡은 실지 네트웍에서 입력 링크와 출력 링크사이에서 속도의 불협화로 출력쪽의 큐가 넘치면서 빈번히 발생한다. 큐의 혼잡이 발생했을 때 버퍼의 자원을 가용하게 하기 위 해서 버퍼안에 있는 패킷을 버리는 것과 패킷의 지연시간이 원하는 값 이하로 유지하도록 하는 것이 중요하다.

U3000 Series 스위치는 Flow Classifier 나 Traffic Conditioner 에 의해서 마크된 높은 순위에 있는 패 기할 패킷을 우선적으로 버린다. U3000 Series 에서 이를 위한 파라메타은 트래픽 종류에 따라 큐별 로 서로 다르게 설정될 수 있다.

### **10.6.5. Filtering**

Netbios 필터는 개별 인터페이스 별로 설정이 가능하며,. Netbios 필터를 설정하면, Netbios / Netbeui / NBT 프로토콜이 모두 차단된다.

Dhcp 필터는 개별 인터페이스 별로 설정이 가능하며, 이 필터를 설정하면 해당 인터페이스의 DHCP server 패킷이 차단된다.

명령어들은 다음과 같다. 설정된 내용은 show interface 로 확인이 가능하다.

### 표 **24.** 기타 **Filtering** 관련 명령

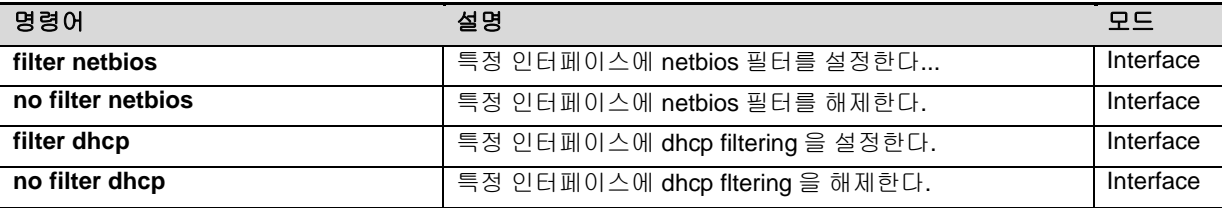

## **11.** 환경 설정 및 소프트웨어 업그레이 *11* 환경 설정 저장 및 소프트웨어 업그레이드

### **11.1. Flash** 파일 시스템

본 장에서는 시스템의 Flash File System 의 관리에 대해서 설명한다. Flash File System 은 시스템 OS Image 와 Configuration 파일을 저장하는 장소로 사용되며, 저장된 OS Image 와 Configuration File 은 시스템 boot 시 시스템에 Loading 된다.

- Flash File System 운용에 필요한 명령어
- OS Image 와 Configuration File Management 에 필요한 명령어
- 부팅 모드 설정에 필요한 명령어

U3000 Series 스위치는 OS image 저장 및 환경 설정을 위해 Flash 파일 시스템을 구축한다. 이 장 에서 본 제품의 Flash 파일 시스템에 대한 개략적인 설명을 한다.

Flash 파일 시스템은 OS image 와 Configuration 을 파일 형태로 저장하여 사용한다. 각 파일은 Flash 메모리의 영역에서 기록되고, 저장할 때 또는 rename 명령어로 저장이름을 설정할 수 있다. 또한 사용자의 요구사항에 따라 이미 Flash File System 에 저장된 File 을 erase 명령어로 지울 수 있다. 단 지우거나 변경할 File 이 Reload 시 부팅할 Image 또는 Configuration File 인지 주의해야 한 다.

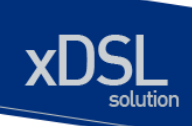

시스템 파일 관리를 위한 기본 명령어는 다음과 같다.

#### 표 **11-1.** 파일 관리를 위한 명령어

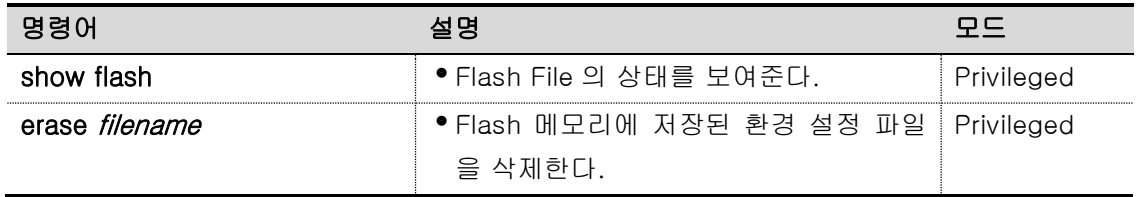

다음은 show flash 명령어를 시행하였을 때 나타나는 출력문의 예시를 나타낸다. U3000 Series 스 위치는 Flash File System 의 정보에 대해서 이름과 그 파일 사이즈, 그리고 현재(-) 및 다음 부팅 모 드(\*)에 대한 정보와 함께 그 파일이 OS 인지 Configuration 파일인지 나타낸다.

Switch# show flash

flash info -length- ------------type/info------------- CN path 6684094 1.0.0 -\* p33xx.100 6684094 1.0.0 -\* p33xx.100\_b 105 Configuration B\* cfg.txt 256 Kbytes available (7124 Kbytes used)

Switch#

U3000 Series 스위치는 운영하면서 필요한 OS Image 와 Configuration File 에 대해서 FTP 또는 TFTP 를 이용해서 Down 또는 Up Load 할 수 있다. 이는 새로운 파일을 Flash 파일에 저장하거나, 재부팅시 OS Image 나 Configuration 으로 적용될 수도 있습니다. 또한 운용상 필요한 OS Image 나 Configuration 을 FTP/TFTP Server 에 저장할 수 있다. 이 장에서는 어떻게 FTP/TFTP 를 통해서 파일을 Down/Up Load 하는지 설명한다. 아래에서 기술한 running-config 및 startup-config 에 대 한 설명은 "Configuration File 관리"라는 장에 설명해 놓았다.

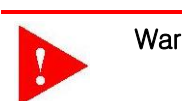

Warning 업그레이드할 Image 의 선택은 시스템 모델과 버전에 따라 상당히 주의를 요하므로 당사의 지시 사항을 따르기 바란다.

Warning FTP/TFTP 를 통해 적용되는 configuration 은 현재 시스템의 configuration 에 추가되거나 변경된다. 즉 현재 시스템의 configuration 이 완전히 없어지 고 다운로드되는 configuration 으로 완전히 바뀌지는 않는다.

### **11.2.1. FTP** 를 통한 **Down/Up Load**

아래는 FTP 를 이용한 파일 Dwon/Up Load 방법에 대한 명령어에 대해서 표로 설명해 놓았다.

### 표 **11-2. FTP** 를 통한 **Down/Up Load** 명령어

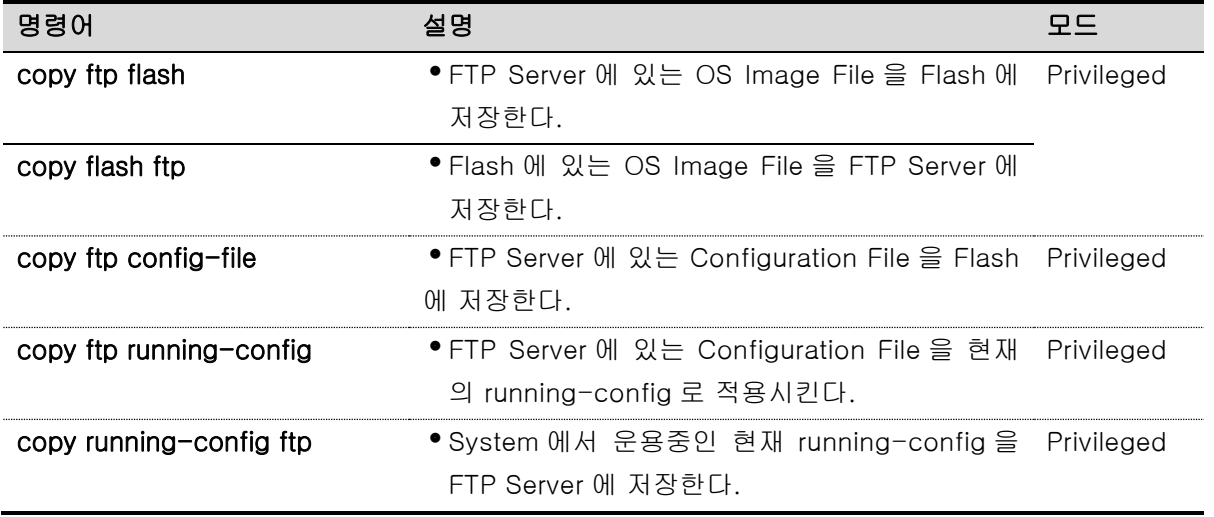

아래는 FTP 를 이용한 파일 다운 방법에 대한 예를 보여준다.

Switch# copy ftp flash

William Minimum Des Cor

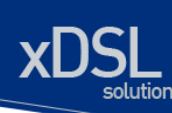

IP address of remote host ? 192.168.0.1 User ID ? lns Password ? Source file name ? vdsl2.r100 Destination file name ? vdsl2.r100

FTP::192.168.0.1//vdsl2.r100-->image file[vdsl2.r100] Proceed [yes/no]? yes (생략)

### **11.2.2. TFTP** 를 통한 **Down/Up Load**

아래는 TFTP 를 이용한 파일 다운 방법에 대한 명령어에 대해서 표로 설명해 놓았다.

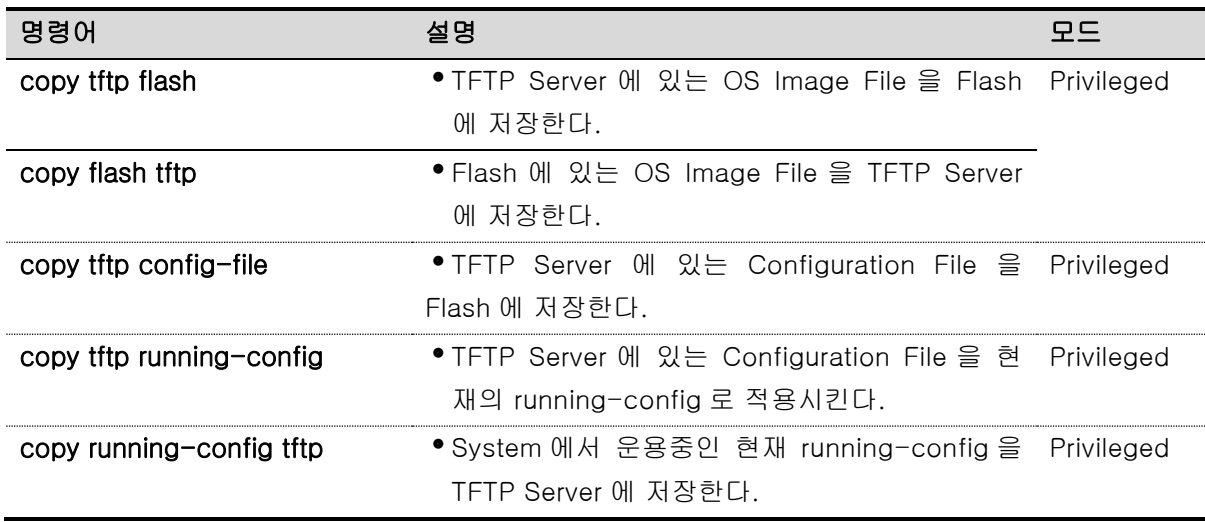

### 표 **11-3. TFTP** 를 통한 **Down/Up Load** 명령어

아래는 TFTP 서버에 File 을 Up load 하는 방법에 대한 예를 보여준다.

Switch# copy flash tftp IP address of remote host ? 192.168.0.1 filename to write on tftp host? vdsl2.r100

TFTP send: -> 192.168.0.1// vdsl2.r100 Proceed [yes/no]? yes (생략)

### **11.3. Configuration File** 관리

환경 설정은 시스템 운영자가 U3000 Series 스위치를 운영하면서 설정된 다양한 파라미터의 집합이

다. U3000 Series 스위치에서 사용하는 Configuration 에는 startup-config 와 running-config 가 있다. Flash 메모리에 저장되어 스위치 초기 구동 시 로딩되는 Configuration 을 startup-config 라 하며, DRAM 내에서 구동하는 환경설정 값을 running-config 라 한다. 여기서는 Configuration File Management 에 필요한 저장, 삭제 및 다운로드 방법을 설명한다.

### 표 **11-4. Configuration Management** 명령어

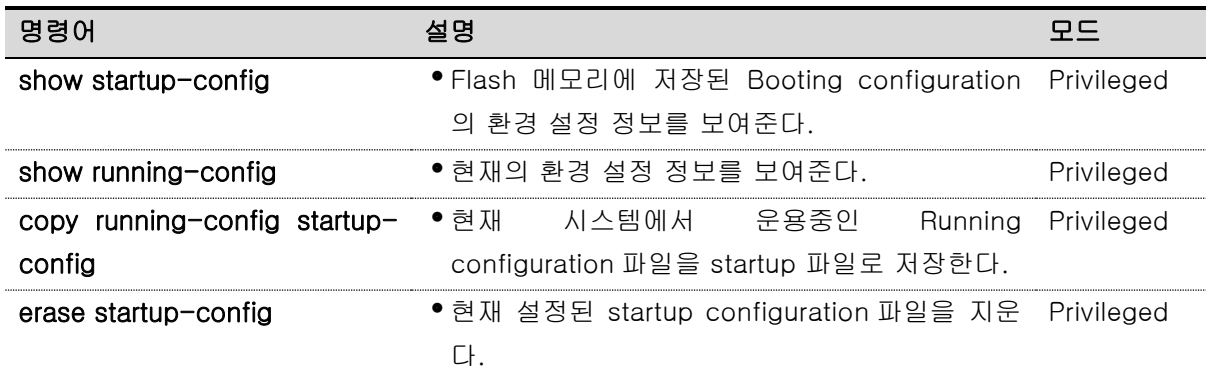

### **11.3.1. Configuration file** 의 저장

시스템 운영자가 환경 설정을 변경하면 새로운 설정은 DRAM 에 저장된다. DRAM 에 저장된 설정 정 보는 시스템 재부팅 시 유지되지 않는다. 따라서 설정 정보를 시스템 재 부팅 시에도 계속 유지하기 위해서는 설정 정보 파일을 Flash 메모리에 저장해야 한다. 다음은 현재의 running configuration 를 보여주는 명령어와 현재의 running-config 를 startup-config 로 저장하는 명령어에 대한 예를 보여 준다.

Current configuration... Building system configuration... interface vlan1 ip address 192.168.51.1/24 ... <생략> .... Switch#

Switch# show running-config

Switch# copy running-config startup-config Building system configuration...

Write system configuration to system.cfg...

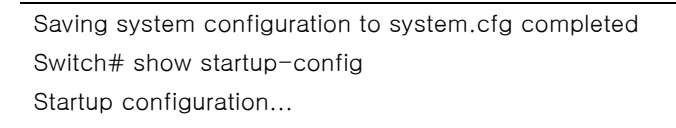

interface vlan1 ip address 192.168.51.1/24 ... <생략> .... Switch#

### **11.3.2. Configuration file** 의 삭제

U3000 Series 스위치는 시스템 재시동 시 flash 메모리에 저장되어 있는 startup-config 를 재 로딩 한다. 만약 현재 저장되어 있는 Configuration file 를 삭제하고 다른 파일로 시스템을 사용하고자 한 다면 다음 예에서 보여주는 것처럼 startup-config 를 지우고 다른 파일로 설정 후 재 부팅하면 된다.

Switch# erase flash System1.cfg Warning: System1.cfg is booting config file Do you want to erase it [yes/no]? y Switch# reload

### **11.4. Boot Mode** 설정 및 시스템 재시동

U3000 Series 스위치는 운영하면서 필요한 OS Image 와 Configuration File 에 대해서 다음 부팅 파 일로 설정할 수 있다. 이렇게 설정된 OS Image 와 Configuration File 은 시스템의 재 시동 시 적용 되므로 각별한 주의가 필요하다. 아래에서는 OS Image 와 Configuration File 에 대해서 어떻게 다음 부팅 모드로 설정하는지와 시스템 재 시동 방법에 대해서 설명해 놓았다.

### 표 **11-5. Boot Mode** 설정 및 시스템 재 시동 명령어

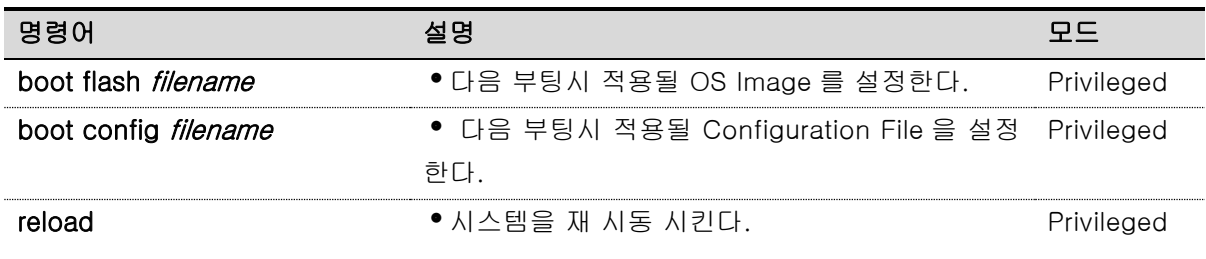

### **11.4.1. Boot Mode** 설정

U3000 Series 스위치에서 OS Image 와 Configuration File 에 대해서 다음 Boot Mode 를 설정할 때 에는 다음과 같은 주의가 필요하다. boot flash 명령어를 실행할 때에는 U3000 Series 스위치에서 사용할 수 있는 OS Image File 에 대해서만 적용하도록 해야 하며, 또 boot config 명령어를 시행할 때에는 U3000 Series 스위치에서 사용할 수 있는 Configuration File 에 대해서만 적용하도록 해야 된다. 그리고 현재 Flash File System 에 있는 File 에 대해서만 적용하도록 하여야 한다.

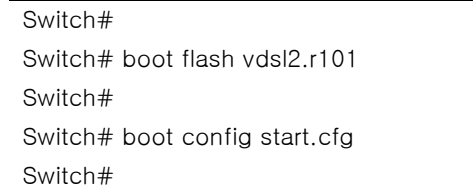

### **11.4.2.** 시스템 재시동

시스템의 재시동은 U3000 Series 스위치의 전원 On/Off 또는 콘솔상에서 명령어로 할 수 있다.

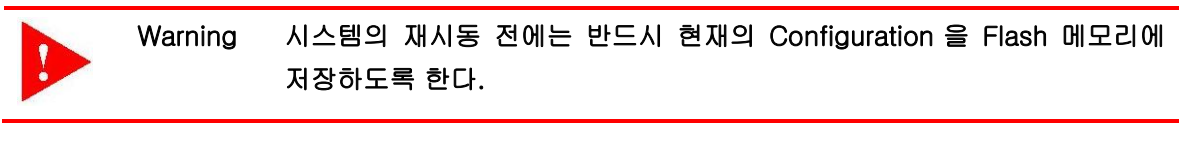

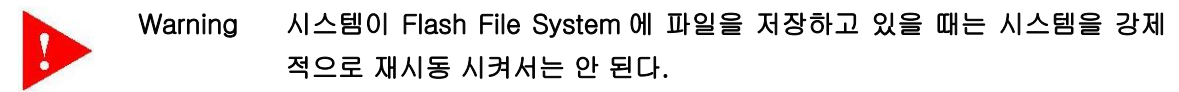

#### Switch# reload

WARNING !!!

You must save current configuration or you will lose it...

"continue to reboot [yes/no]? yes

Switch#

# **CPU-FILTER & SYSCTL**

*12*

### **12.1. CPU Filtering**

본 Ubiquoss 3000 Series 에서는 스위치 자체로 들어오는 트래픽이나 스위치의 CPU 를 이용하여 포 워딩되는 트래픽에 대한 필터링 기능을 제공합니다. 이는 IP 주소, 프로토콜, 포트 별로 사용자 설정이 가능하며, 다음의 명령어를 이용하여 필터링 설정을 할 수 있습니다.

### **12.1.1. CPU-Filtering Rule** 설정**/**해제

패킷을 필터링하기 위해서는 먼저 적절한 Rule 이 설정되어야 한다. CPU-Filtering Rule 은 프로토콜, src/dest IP, UDP/TCP Port 등에 의해 다양하게 적용할 수 있다. CPU-Filtering Rule 을 적용하기 위해 서는 Global mode 에서 다음의 명령어를 수행한다.

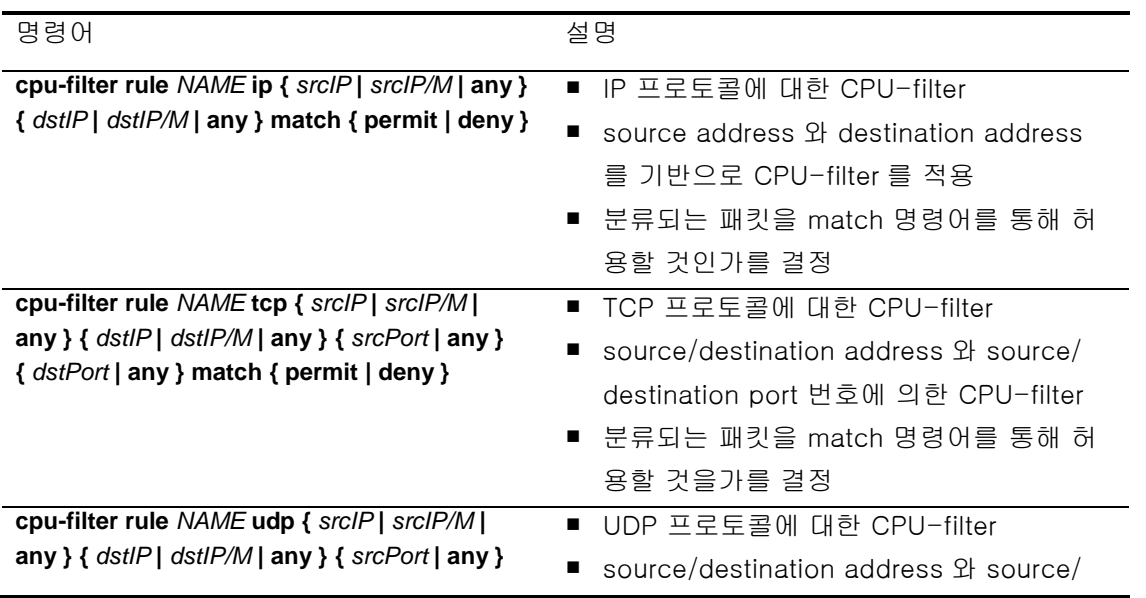

160 *U3000 Series DSLAM User Guide*

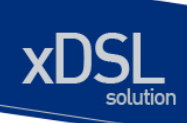

**{** *dstPort* **| any } match { permit | deny }** destination port 번호에 의한 CPU-filter

www.ubquas.com

■ 분류되는 패킷을 match 명령어를 통해 허 용할 것을가를 결정

위의 CPU-filter rule 을 해제하기 위해서는 configure mode 에서 다음의 명령어를 사용한다.

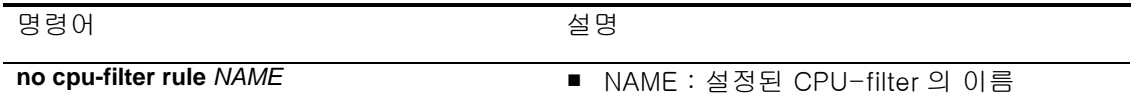

### **12.1.2. CPU-FILTER Group** 설정

CPU-Filter 를 시스템에 적용하기 위해서는 CPU-Filter rule 를 CPU-Filter group 에 추가하여야 한다. Ubiquoss 3000 에는 Input group 과 Output group 의 두 종류 group 을 설정할 수 있다. Input group 은 시스템 자체로 들어오는 트래픽에 대한 filter group 이며, forward group 은 스위치의 CPU 를 통해 라우 팅되는 트래픽에 대한 filter group 이다. CPU-Filter group 에는 여러 개의 rule 이 적용될 수 있으며, group 에 추가되는 순서대로 rule 이 적용되므로, rule 적용 순서가 중요한다. 또한, 두 종류의 CPU-Filter group 이 지원되며, 적용된 순서는 **show cpu-filter group** 을 통해 확인할 수 있다.

### **12.1.2.1. INPUT Group** 설정**/**해제

Input CPU-Filtering Group 을 적용하기 위해서는 Global mode 에서 다음의 명령어를 수행한다.

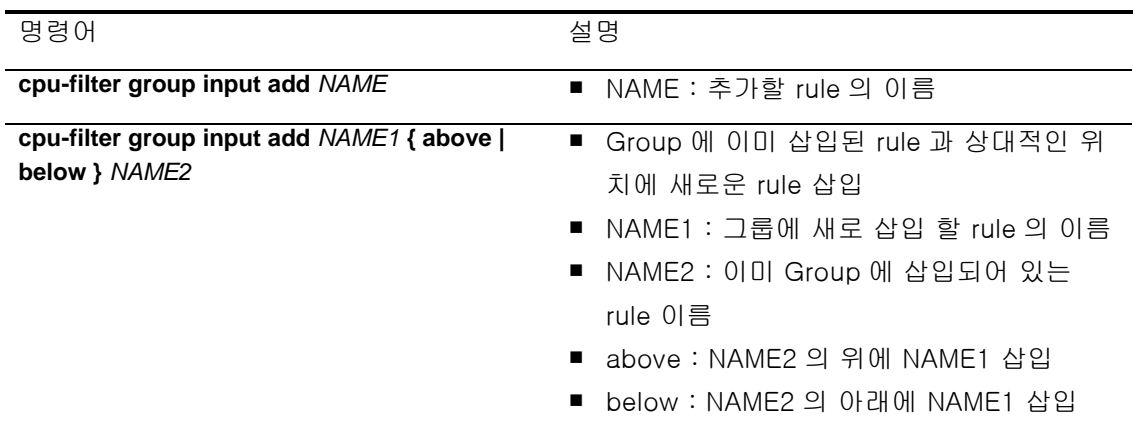

Input CPU-Filtering Group 에서 rule 을 삭제하기 위해서는 Global mode 에서 다음의 명령어를 수행한 다.

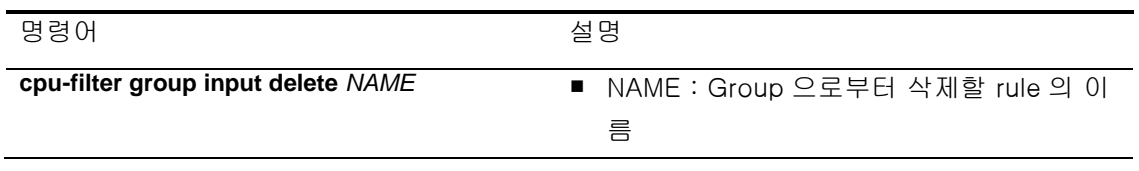

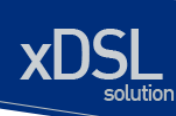

www.pippage.com

### **12.1.2.2. FORWARD Group** 설정**/**해제

Forward CPU-Filtering Group 을 적용하기 위해서는 Global mode 에서 다음의 명령어를 수행한다.

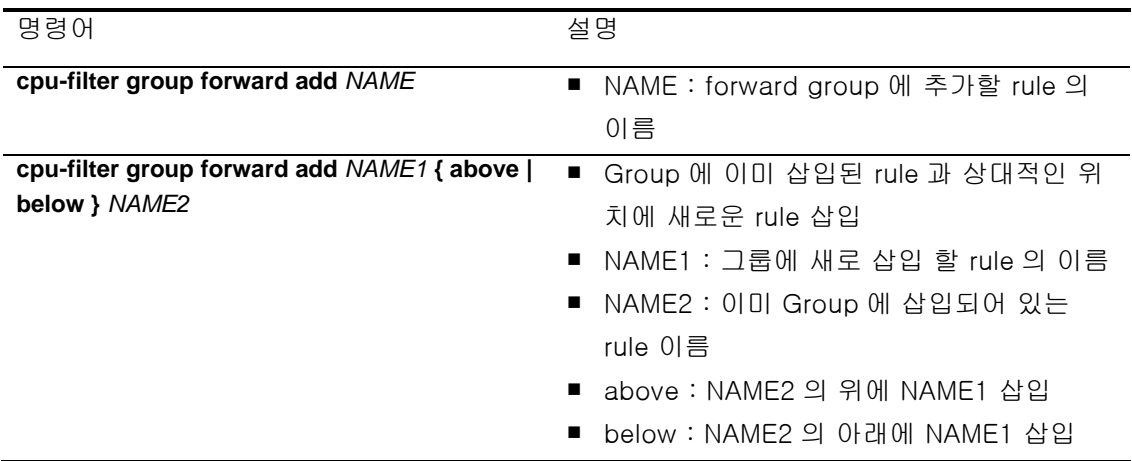

### **12.1.2.3. CPU-FILTER service** 의 활성화

CPU-Filtering Group 을 설정한 다음, 시스템에 이 RULE 들을 적용하기 위해서는 Global mode 에서 다음의 명령어를 수행한다.

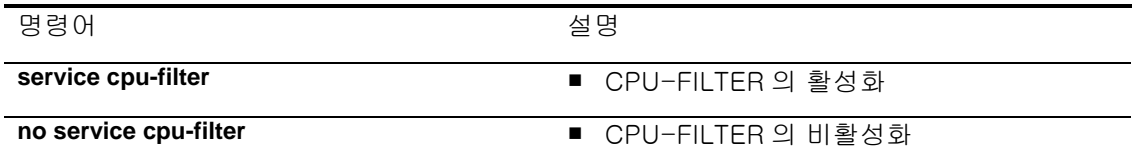

### **12.1.3. CPU-FILTER** 의 설정 예

다음은 스위치로 들어오는 모든 TELNET 을 허용하지 않도록 설정하는 예이다.

```
Switch# configure terminal
Switch(config)# cpu-filter rule telnet tcp any any any 23 match deny
Switch(config)# cpu-filter group input add telnet
Switch(config)# service cpu-filter
```
다음은 스위치 CPU 라우팅을 이용하는 FTP 트래픽을 허용하지 않도록 하는 설정 예이다.

```
Switch# configure terminal
Switch(config)# cpu-filter rule ftp tcp any any any 20 match deny
```
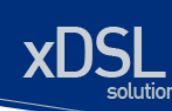

Switch(config)# **cpu-filter rule ftp-data tcp any any any 21 match deny** Switch(config)# **cpu-filter group forward add ftp** Switch(config)# **service cpu-filter** 

다음은 스위치에 설정된 CPU-FILTER group 의 조회를 나타낸다.

```
Switch# show cpu-filter group
------------------------------------------------------------------------
INPUT GROUP-LIST : telnet
FOWARD GROUP-LIST : ftp
------------------------------------------------------------------------
total 2 group-list found
```
다음은 스위치에 설정된 CPU-FILTER rule 의 조회를 나타낸다.

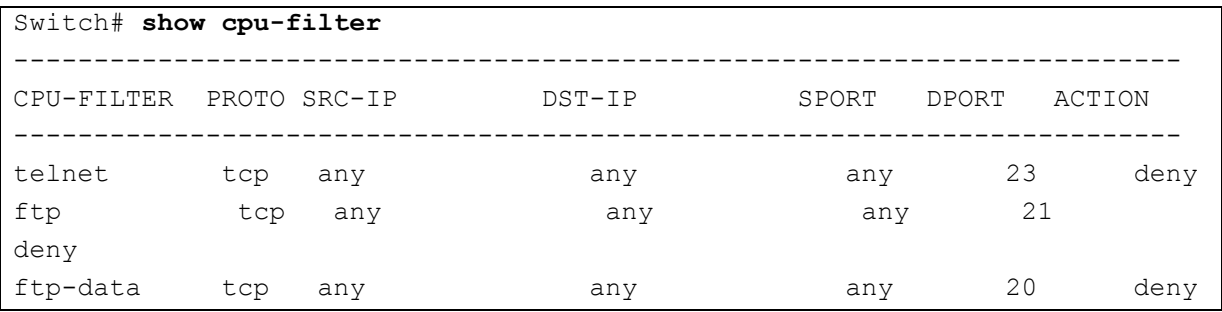

### **12.2. SYSCTL** 개요

SYSCTL 기능은 linux kernel 에서 제공하는 /proc/sys/net/ipv4 아래의 parameter 들 중 Attack 방 지와 관련된 parameter 들을 설정/해제 가능 하도록 하여주는 기능이다

### **12.3. SYSCTL** 명령어

SYSCTL 명령으로 설정 가능한 parameter 들은 다음과 같다.

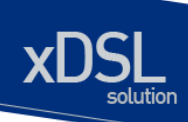

### 표 **12-1. SYSCTL** 명령어

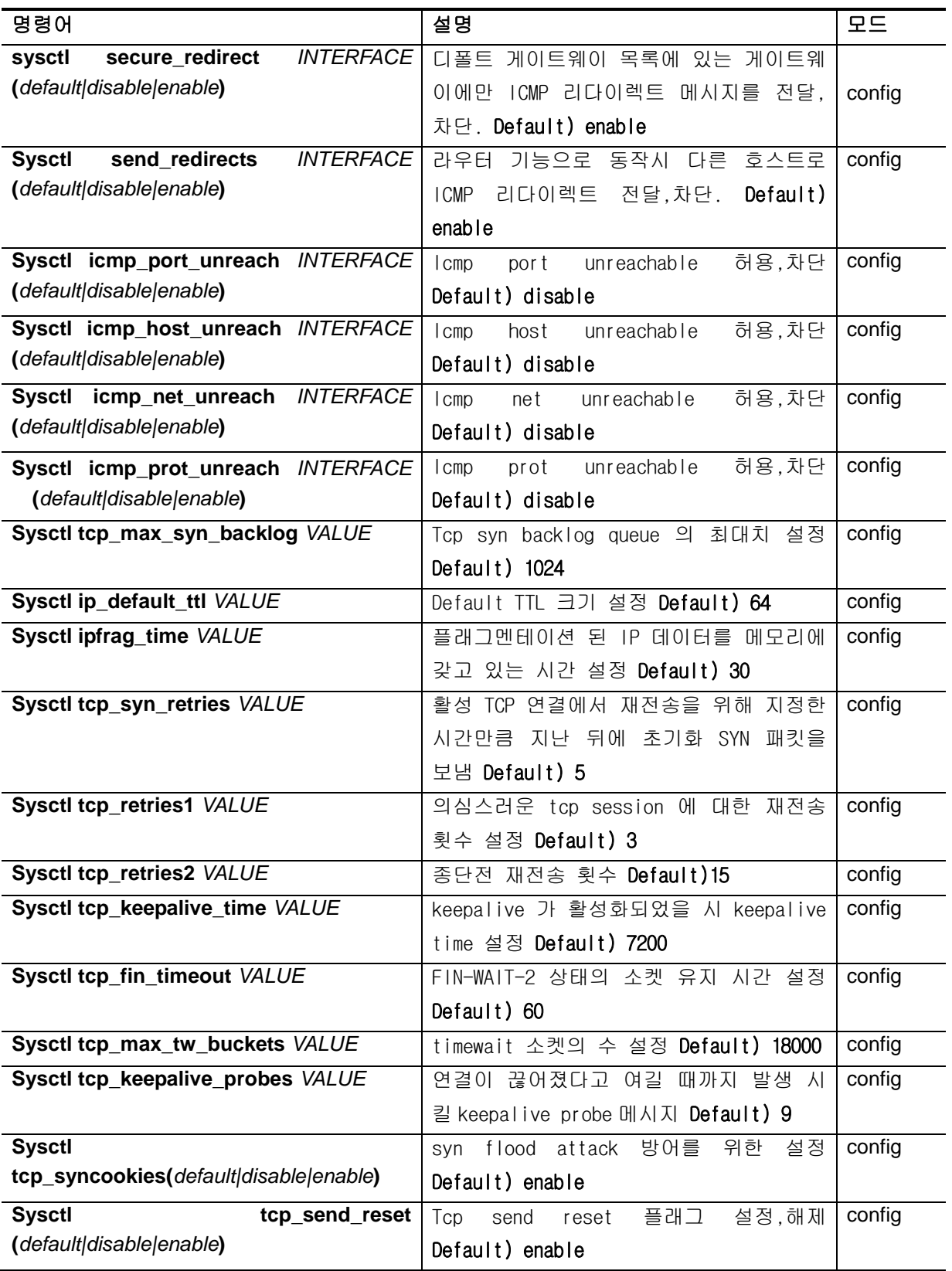

**CONTRACTOR CONTRACTOR** 

# *13* **VDSL** 설정

이 장에서는 U3000 스위치에서 VDSL 관련 설정을 하는 방법에 대해 설명합니다. 이 장에서는 설명하는 내용은 다음과 같습니다:

- 프로파일 개요
- Line 프로파일 설정
- **E** CPE firmware upgrade
- Displaying VDSL Status

**Note** 이 장에서 사용되는 CLI 명령어의 상세한 사용방법은 command reference 를 참고하십시오.

### **13.1.** 프로파일 개요

U3000 시리즈 스위치는 프로파일<sup>profile</sup>이라고 부르는 설정을 사용하여 VDSL link의 상향속도<sup>upstream rate</sup>과 하향속도<sup>downstream rate</sup>를 제어할 수 있습니다. 프로파일에 의해 VDSL link는 약 64Kbps 에서 100 Mbps 사이의 상향/하향 대역을 가질 수 있습니다.

U3000 시리즈 스위치는 미리 정의된 프로파일 (DEFVAL 프로파일)을 가지고 있으며, 새로운 프로파일을 정의할 수도 있습니다. 프로파일은 각 포트 별로 설정할 수 있습니다. 기본적으로 U3000 시리즈 스위치의 모든 VDSL 포트에는 DEFVAL 프로파일이 적용되어 있습니다.

**Note** DEFVAL 프로파일의 설정 내용은 OS 버전에 따라 달라질 수 있습니다. DEFVAL 프로파일의 내용을 참고하여 환경에 맞는 프로파일을 생성하여 사용하는 것을 권장합니다.

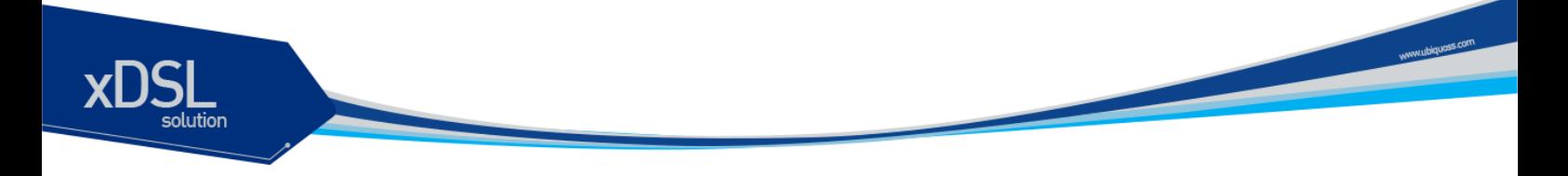

### **13.2. Line** 프로파일 설정

이 절에서는 프로파일 설정에 대한 지침과 VDSL 포트에 프로파일을 적용하는 방법에 대해서 설명합니다.

### **13.2.1. Default** 설정

다음은 VDSL 포트에 대한 default 설정입니다:

■ U3000 시리즈 스위치의 모든 VDSL 포트에는 DEFVAL 프로파일이 설정되어 있습니다.

### **13.2.2. Assigning a Profile to a Specific VDSL Port**

각 포트 별로 프로파일을 설정할 수 있습니다. 그래서 스위치의 VDSL 포트들에 같은 프로파일 또는 다른 프로파일을 적용할 수 있습니다. U3000 시리즈 스위치의 모든 VDSL 포트에는 DEFVAL 프로파일이 설정되어 있습니다.

특정 포트에 프로파일을 설정하려면, privileged EXEC 모드에서 다음의 과정을 수행합니다:

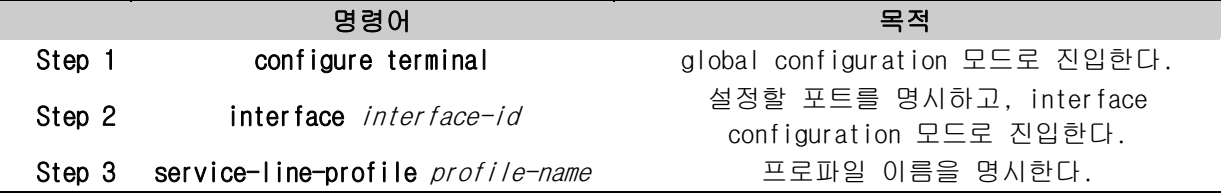

포트에 설정된 프로파일을 삭제하려면, 시스템의 default 프로파일을 사용하려면, interface configuration 명령 no service-line-profile 을 사용합니다.

### **13.2.3. Configuring a New Line Profile**

U3000 시리즈 스위치는 새로운 Line 프로파일을 생성할 수 있습니다. 새로 생성되는 프로파일은 DEFVAL 프로파일의 값을 상속받습니다.

프로파일을 생성하려면, privileged EXEC 모드에서 다음의 과정을 수행합니다:

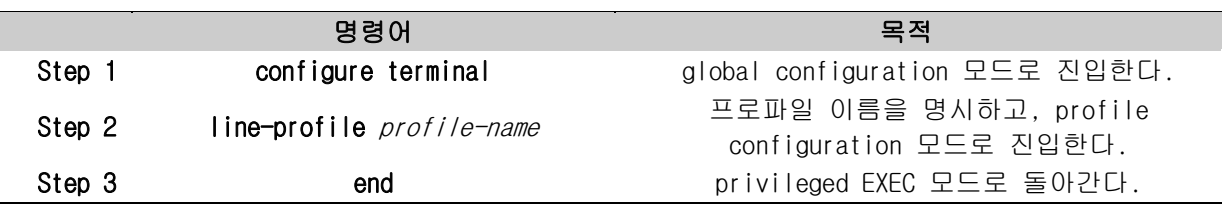

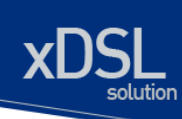

새로 생성된 프로파일은 DEFVAL 프로파일과 동일한 설정을 가지고 있습니다. 다음에 설명하는 profile configuration 명령을 사용하여 프로파일의 설정 내용을 변경할 수 있습니다.

프로파일을 삭제하려면 global configuration 명령 no line-profile profile-name 을 사용합니다.

### **13.2.4. Reset VDSL Port with Updated Profile**

프로파일의 설정내용이 변경되었을 때에는, 해당 프로파일을 사용하는 VDSL 포트들을 reset하여 프로파일의 변경내용을 적용해야 합니다. U3000 시리즈 스위치는 프로파일과 관련된 포트들을 한 번에 reset 시킬 수 있습니다.

변경된 프로파일의 설정내용을 VDSL 포트에 적용하려면, privileged EXEC 모드에서 다음의 과정을 수행합니다:

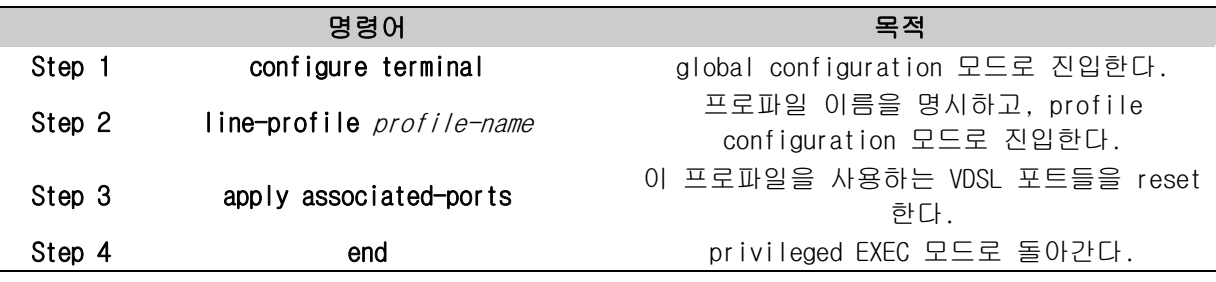

### **13.2.5. Line profile** 설정

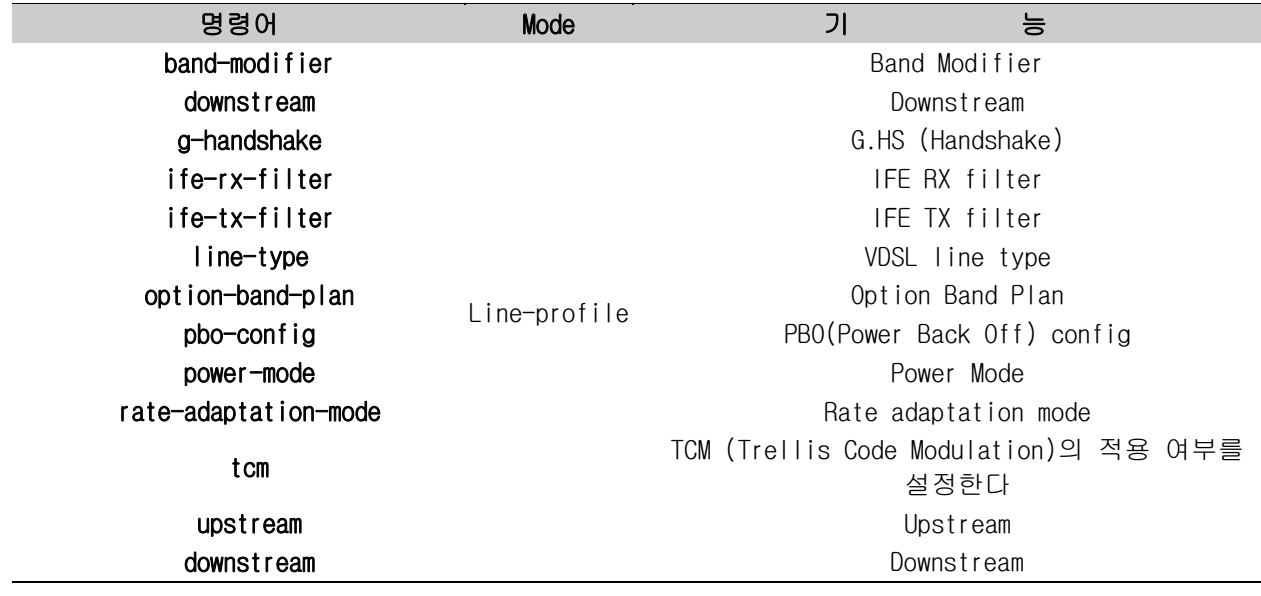

www.ubiquos

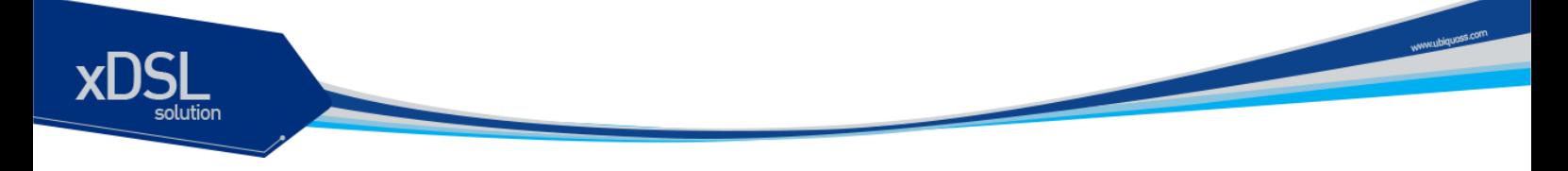

### **13.2.5.1.** pbo-config 설정

U3000 시리즈의 VDSL 라인이 CPE와 연결되는 거리는 포트마다 다를 수 있습니다. VDSL 라인의 거리가 다름에도 불구하고 똑 같은 전력량이 제공되면, 가까운 거리에 CPE가 연결되어 있는 라인에 전달되는 전력량은 먼 거리에 CPE까 연결되어 있는 라인에 전달되는 전력량보다 크며 이 때 먼 거리에 CPE가 연결되어 있는 라인에 간섭이 일어날 수도 있습니다. 따라서 U3000 시리즈는 VDSL 라인에 불필요하게 큰 전력량이 전달되는 것을 막기 위해 거리에 따라 전력량을 조절하는 기능을 제공하고 있습니다.

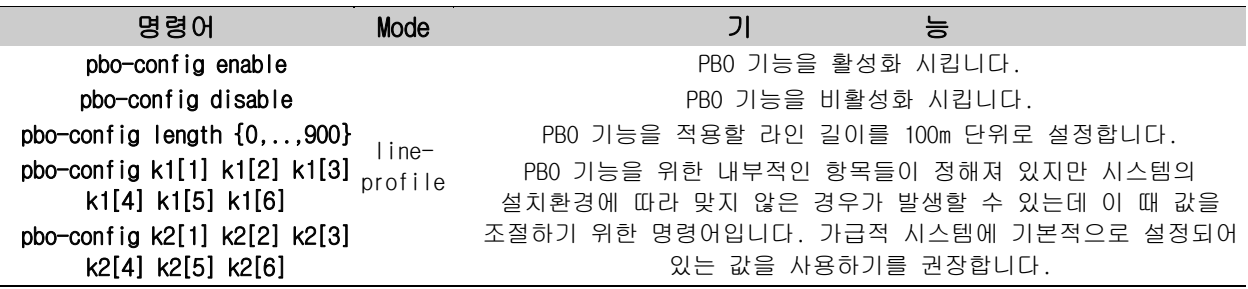

### **13.2.5.2.** Optionnal band 설정

U3000 시리즈는 단거리에서 6band를, 장거리에서는 3band를 사용합니다. 장거리일 경우에 Downstream에 비해 상대적으로 Upstream의 대역폭이 적은데, U3000 시리즈는 사용자의 요구에 따라 Downstream의 영역, 또는 현재 사용하고 있지 않은 영역 등을 Upstream의 대역폭으로 사용하여 장거리에서 안정적인 전송을 보장하도록 설정할 수 있습니다. 이와 같이 Upstream 대역폭을 늘리기 위해 사용하는 것을 Option band라고 합니다. Option band를 설정하려면 다음 명령어를 사용하십시오.

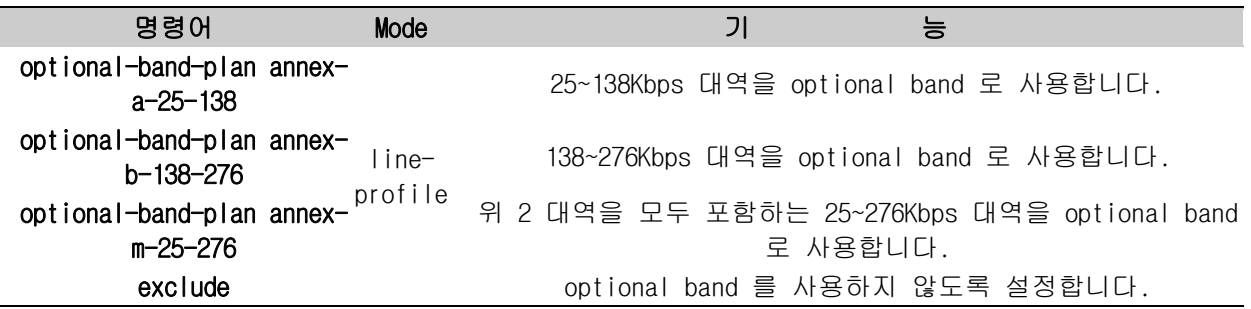

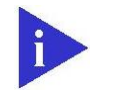

**Note** U3000 시리즈는 기본적으로 exclude 로 설정되어 있습니다.

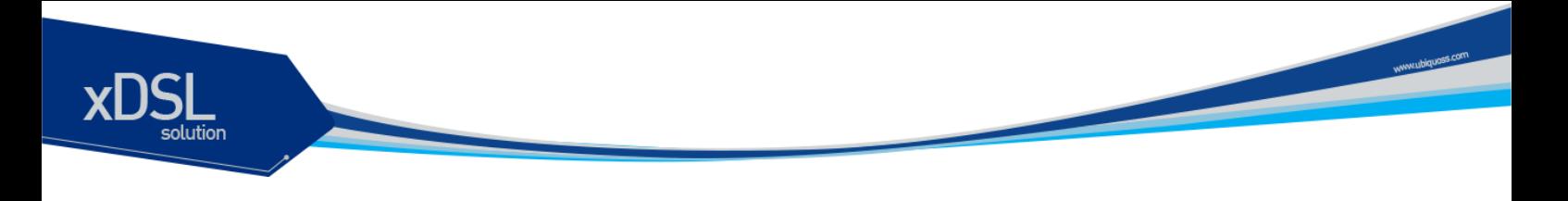

다음은 Option band의 영역에 대한 설명입니다.

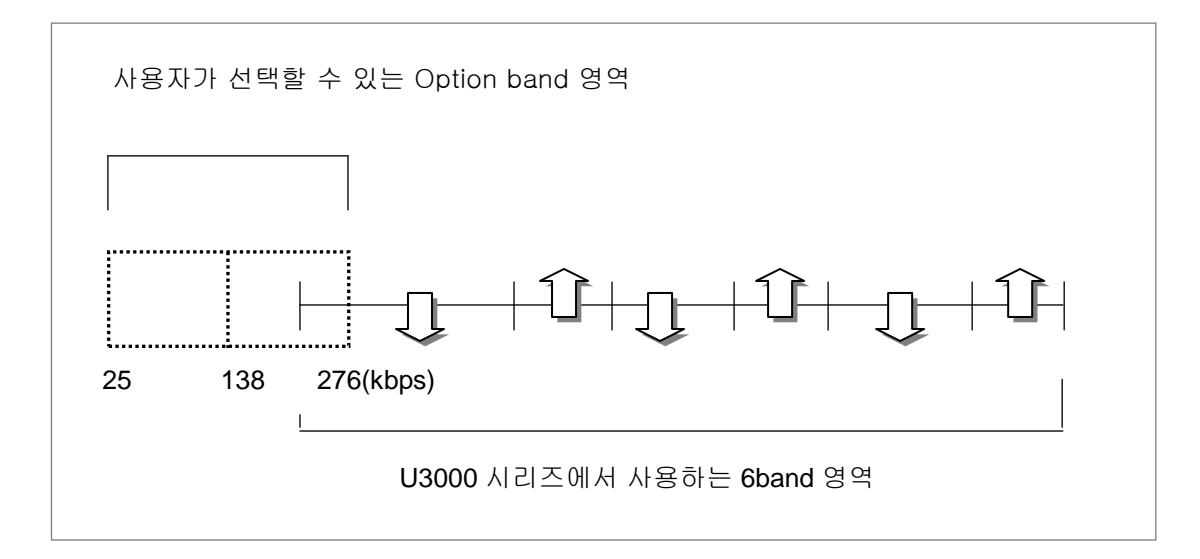

### 그림 **13-1. Option band** 와 **6band**

### **13.2.5.3.** band-modifier 설정

U3000 시리즈는 기존 ADSL, ISDN 등의 간섭을 피하기 위하여 특정대역이하의 주파수를 차단하는 필터 기능을 사용할 수 있습니다. band modifier 기능을 설정하려면 다음 명령어를 사용하십시오.

| 명령어                                 | Mode     | וכ | 능                                 |
|-------------------------------------|----------|----|-----------------------------------|
| band-modifier rx disable-640k-below |          |    | ISDN 대역을 disable 합니다.             |
| band-modifier rx disable-1.1m-below |          |    | ISDN. ADSL 대역을 disable 합니다.       |
| band-modifier rx disable-2.2m-below |          |    | 2.2MHz 이하 대역을 disable 합니다.        |
| band-modifier rx all-tones-on       | $line -$ |    | ISDN. ADSL 주파수 대역 제한 없이 모두 사용합니다. |
| band-modifier tx disable-640k-below | profile  |    | ISDN 대역을 disable 합니다.             |
| band-modifier tx disable-1.1m-below |          |    | ISDN. ADSL 대역을 disable 합니다.       |
| band-modifier tx disable-2.2m-below |          |    | 2.2MHz 이하 대역을 disable 합니다.        |
| band-modifier tx all-tones-on       |          |    | ISDN, ADSL 주파수 대역 제한 없이 모두 사용합니다. |

**Note** U3000 시리즈는 기본적으로 상하향에 대해 all-tone-on 으로 설정되어 있습니다.

### **13.2.5.4.** G.HS 설정

VDSL 장비와 가입자 측 CPE 는 각자가 가진 각종 정보를 상호교환하여 거리, 노이즈 폭, band plan 등에 따라 최적의 설정값을 결정합니다. 이러한 과정을 정의한 것이 G.HS 입니다. U3000 시리즈는 A43, B43, I43, V43 의 방식의 G.HS 를 지원합니다. G.HS 를 설정하려면 다음 명령어를 사용하십시요.

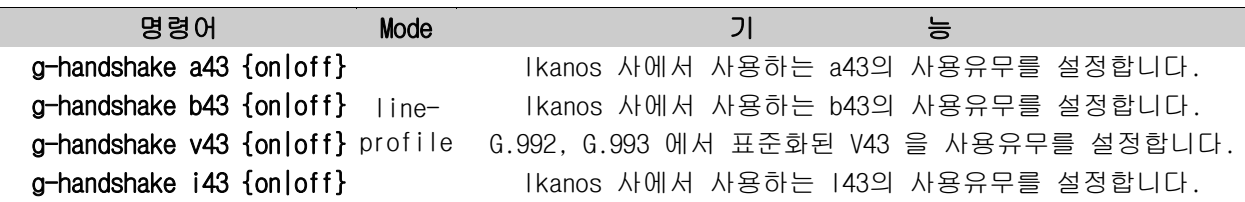

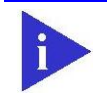

**Note** U3000 시리즈는 기본적으로 V43, B43 이 설정되어 있습니다.

### **13.2.5.5.** ife-tx-filter, ife-rx-filter 설정

U3000 시리즈에서 5band, 6band 를 사용할 경우에는 별도의 외부필터(external filter)가 필요없으나, 100/100 band plan 혹은 VLR 를 사용할 경우에는 필요하게 됩니다. Extern filter를 설정하려면 다음 명령어를 사용하십시오.

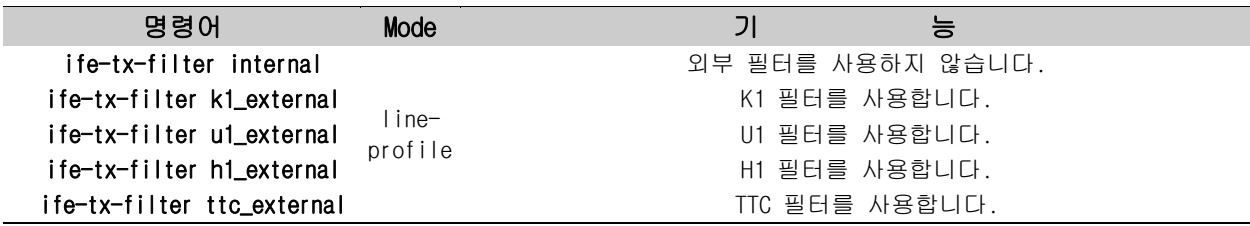

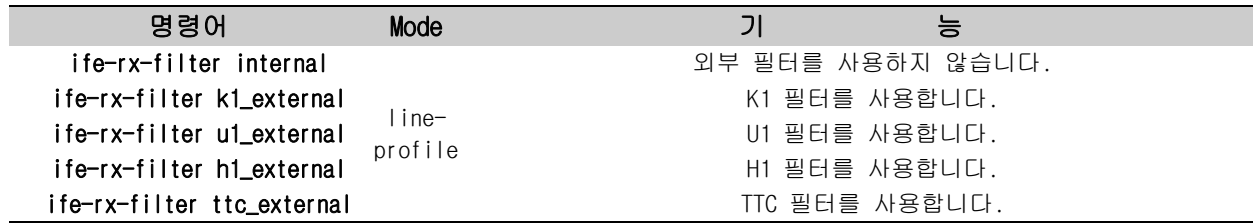

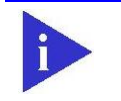

**Note** U3000 시리즈는 기본적으로 tx, rx 에 대하여 internal 로 설정되어 있습니다.

170 *U3000 Series DSLAM User Guide*

**Manufactures** 

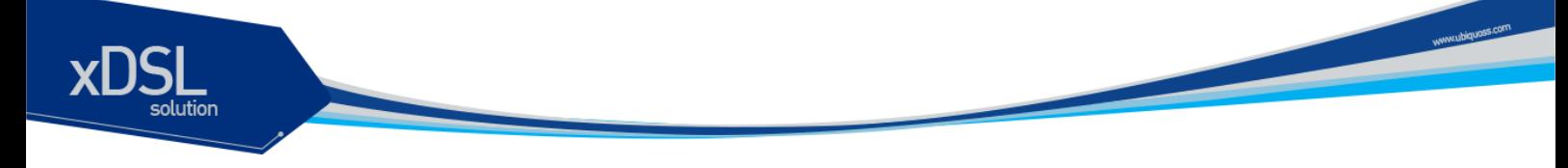

### **13.2.5.6.** line type 설정

U3000 시리즈는 지역특성, 거리, 대역폭에 따른 다양한 프로파일을 지원합니다. Line-type 을 설정하려면 다음 명령어를 사용하십시오.

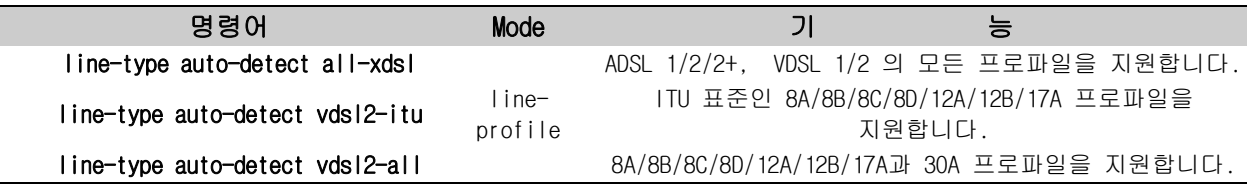

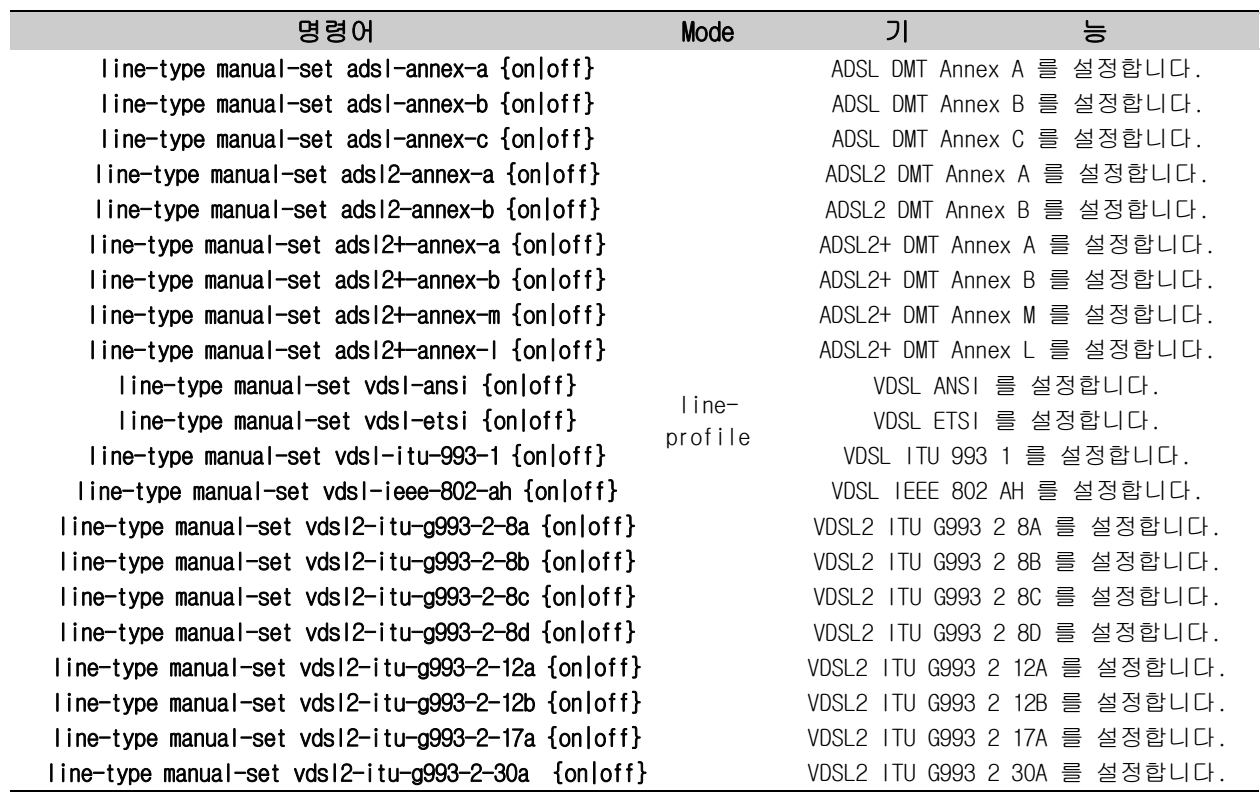

**Note** U3000 시리즈는 거리, 통신선로, CPE 의 라인타입에 따라 최적의 라인타 입을 결정하는 auto switching 기능을 가지고 있습니다. 예를 들어 8A, 12A, 30A 가 설정되어 있고 선로의 길이가 3Km 라면 8A 로 결정이 되는 데 거리가 100m 로 짧아진다면 자동으로 30A 로 전환되게 됩니다.

### **13.2.5.7.** power-mode 설정

U3000 시리즈는 선로의 출력전압을 설정할 수 있습니다. 다음 명령어를 사용하십시요.

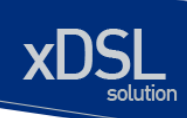

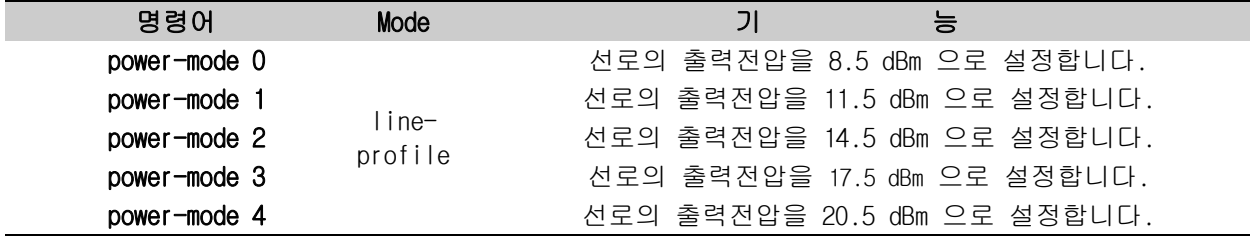

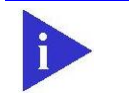

**Note** U3000 시리즈는 기본적으로 (4) 20.5 dBm 으로 설정되어 있습니다.

### **13.2.5.8.** rate-adaptation-mode 설정

U3000 시리즈는 거리 및 선로상태에 따라 최적의 전송 속도를 자동으로 설정하도록 할 수도 있고 고정적인 전송 속도를 설정할 수 있습니다. fixed 모드를 설정하면 설정된 maximum data rate 에서 train 합니다. Synchronization이 실패하더라도 fixed rate에서 계속 train을 시도하도록 되어있어 라인특성이 좋지 않은 상황에서는 통신이 되지 않을 수 있습니다. 반면 startup 모드로 설정하면 거리 및 선로상태에 따라 설정된 Max rate 와 min rate 사이에서 synchronization 되도록 되어 있습니다. rate-adaptation-mode 를 설정하려면 다음 명령어를 사용하십시오.

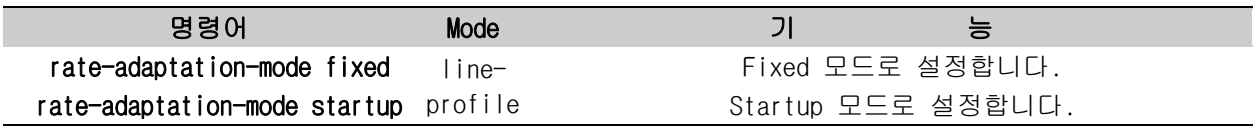

**Note** U3000 시리즈는 기본적으로 startup 으로 설정되어 있습니다.

#### **13.2.5.9. upstream / downstream** 설정

U3000 시리즈에서 상향(upstream)과 하향(downstream) 별로 rate limit, snr margin 등을 설정할 수가 있습니다.

www.ubiquost

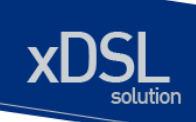

### **max-margin, min-noise-margin, target-noise-margin** 설정

디지털 통신과 아날로그 통신에서 SNR(Signal to Noise Ratio)는 신호 대 노이즈의 비율을 나타낸 것으로 그 공식은, 신호의 세기를 Vs, 노이즈의 세기를 Vn이라고 할 때,「SNR(㏈) = 20 log10(Vs/Vn)」로 나타냅니다. 신호의 세기가 노이즈 세기와 같거나 노이즈 세기보다 작으면 안정적인 통신이 이루어질 수 없습니다. 따라서, 안정된 라인을 유지하려면 SNR은 음수이거나 "0"이 되어선 안되고, 이러한 경우에서는 신호 수준을 증가시키거나 노이즈의 수준을 감소시키는 조치를 취하지 않으면 안됩니다.

VDSL 라인의 전송 속도는 SNR에 의해 결정됩니다. 그러나 라인 환경은 항상 일정할 수는 없기 때문에 변화될 수 있는 가능성을 고려하여 VDSL 라인의 전송 속도가 결정될 수 있도록 하는 것이 좋습니다. 노이즈가 갑자기 증가하여 노이즈의 세기가 커지면 SNR은 작아지고, 통신은 불안정해집니다. 따라서, 노이즈가 갑자기 증가했을 때 작아진 SNR 값에 적합한 전송 속도를 미리 결정해 두면, 노이즈가 증가했을 때에도 통신에는 문제가 발생하지 않습니다.

U3000 시리즈는 변화될 것으로 예상되는 SNR의 범위의 값를 설정해 두면, 현재 라인 환경의 SNR에서 사용자가 설정해 둔 값을 뺀 후 전송 속도를 적용하게 됩니다. 이 때, 변화될 것으로 예상되는 SNR의 범위의 값을「SNR 마진」이라고 합니다.

다시 설명하면, SNR 마진을 "6"으로 설정하면, 아래의 그림과 같이 현재 라인 환경의 SNR에서 6을 뺀 SNR 값에 알맞은 전송 속도를 선택하게 되는 것입니다.

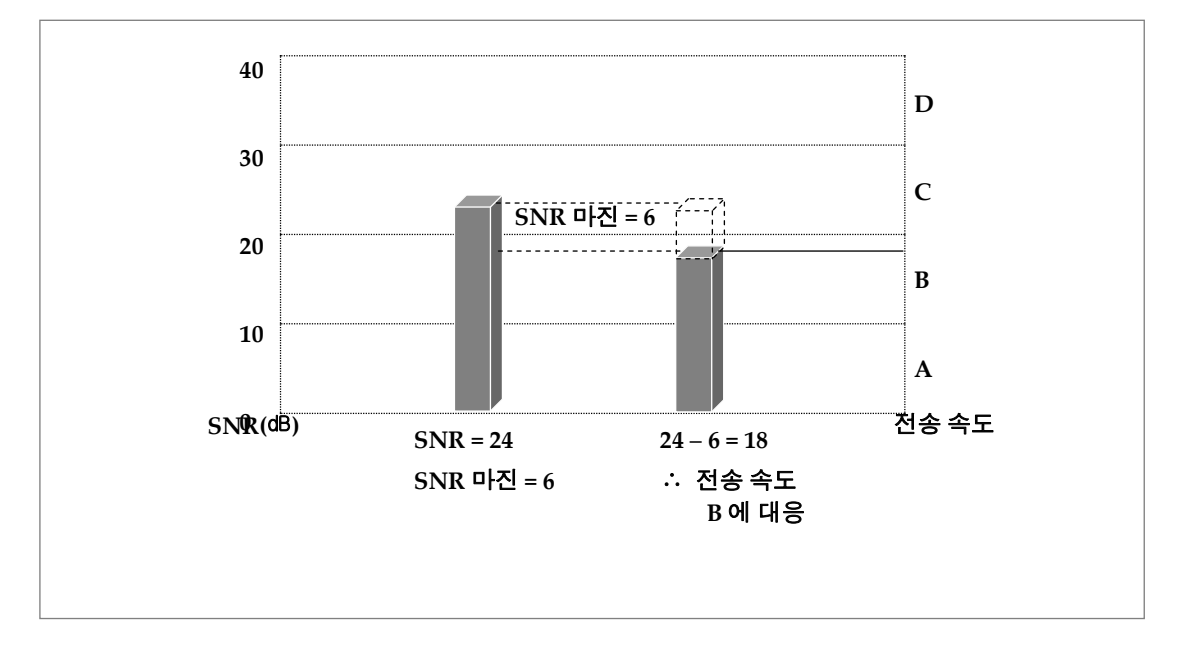

#### 그림 **13-2. SNR** 마진에 따른 전송 속도 결정

노이즈의 변동이 심할 것으로 예상되는 환경에서는 SNR 마진을 크게 설정합니다. 그러나, SNR 마진을 크게 설정하면 안정된 통신이 보장되긴 하지만, 전송 속도가 느려지는 단점이 있습니다

173 *U3000 Series DSLAM User Guide*

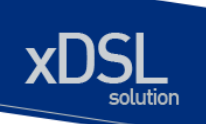

U3000 시리즈에서 snr margin 을 설정하려면 다음 명령어를 사용하십시요.

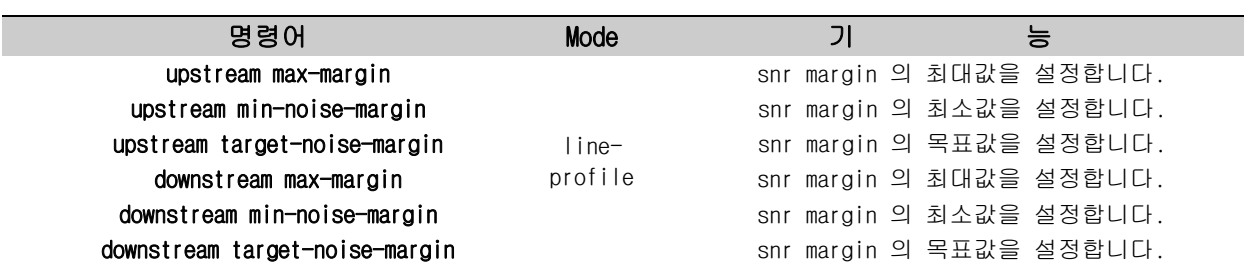

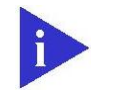

**Note** U3000 시리즈는 기본적으로 max-margin 은 31 dB, min-noise-margin 은 5dB, target-noise-margin 은 6dB 로 설정되어 있습니다.

### **VDSL** 포트 전송 속도 설정

VDSL 포트 전송 속도는 이더넷 포트의 대역폭을 설정하는 방법과 동일한 방법으로 설정할 수 있습니다. 이러한 기능은 VDSL 가입자에게 차별화된 서비스를 제공할 수 있도록 도와줍니다. Line Rate 은 VDSL 시스템과 가입자 모뎀이 상호간 설정되기 원하는 속도이며, Payload Rate 은 실제로 설정된 Data Rate 입니다. 설정된 Line Rate 은 noise margin, line type 등에 따라서 편차를 갖는 Payload Rate 으로 설정되게 됩니다. 각 Rate 은 최소와 최대 Rate 을 지정할 수 있는데, 선로가 이 범위 내에서 Payload Rate 이 설정되지 않으면 자동적으로 선로가 끊어지게 됩니다. VDSL 포트의 대역폭을 설정하려면 다음 명령어를 사용하십시오.

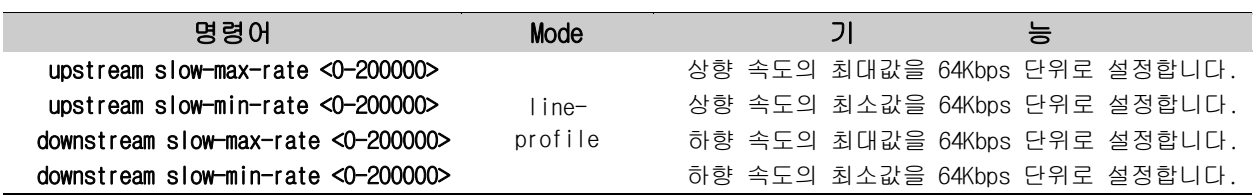

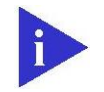

**Note** U3000 시리즈는 기본적으로 상하향 각각 최대 125Mbps 로 설정되어 있습니다.

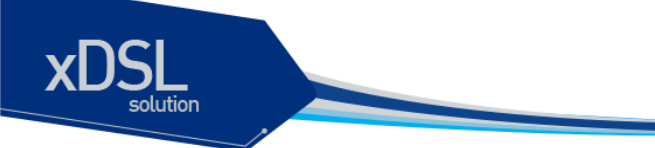

### **Interleave** 설정

디지털 신호를 아날로그 신호로 변조(Modulation)하기 전에 데이터의 에러를 효율적으로 보정하기 위해서 상호 배치(Interleave)하는 과정이 있습니다.

Interleave는 특정한 크기의 데이터가 어느 정도 모이면 모인 데이터를 다시 재배치한 후 다시 특정한 크기로 나누어 전송합니다.

아래의 그림을 보면, 에러가 집중적으로 모여 있는 데이터가 Interleave를 통해 재배치 됨에 따라 에러가 골고루 분산됩니다. 에러가 분산되면서 에러의 크기가 작아지면 에러의 크기가 클 때보다 쉽게 보정할 수 있기 때문에 효율적입니다.

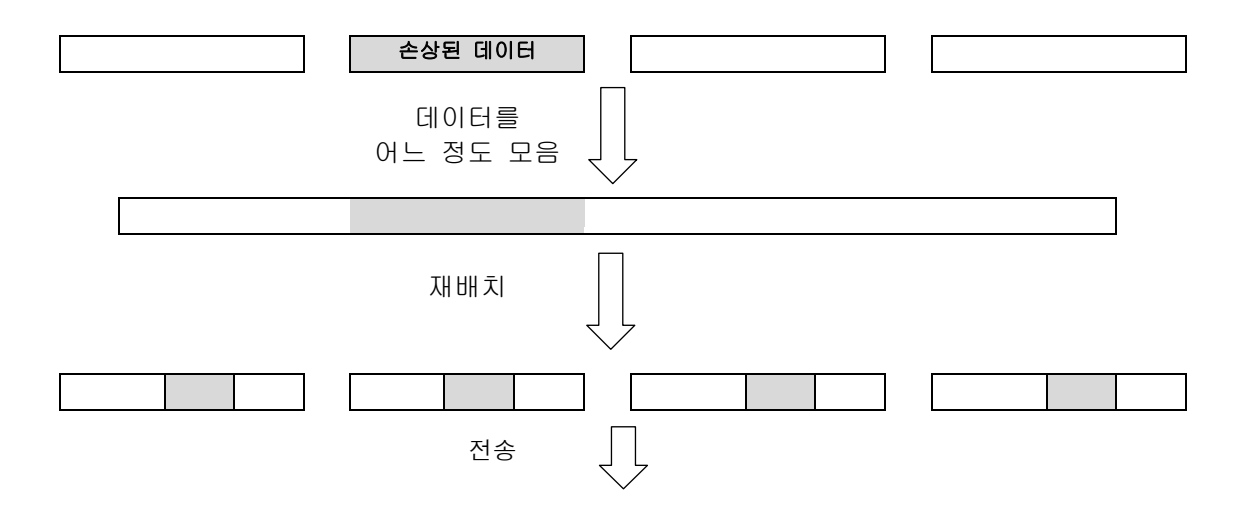

#### 그림 **13-3. Interleave** 의 예

Interleave 과정을 거치면 에러를 효율적으로 보정할 수 있지만, 데이터가 어느 정도 모일 때까지 기다렸다가 한꺼번에 전송되기 때문에 하나씩 전송될 때보다 시간이 걸리는 단점이 있습니다. 반대로, Interleave 과정을 생략하면 데이터가 전송되는 속도는 빨라지지만, 에러를 보정하는 효율이 떨어지게 됩니다. DMT 변조 방식을 사용하는 U3000 시리즈는 Interleave 단계를 거쳐 데이터를 전송하는 slow channel 모드만 사용됩니다.

한편, 신호 변조 과정에서 Interleave 단계를 거치도록 설정된 상태에서는 데이터를 모았다가 한꺼번에 보내기까지의 시간 간격을 설정할 수 있습니다. 이러한 시간 간격을 Interleavedelay라고 합니다. Interleave-delay를 지정하면, 데이터가 어느 정도 모아지기까지 계속 기다림에 따라 데이터 전송이 더욱 지연되는 것을 방지할 수 있습니다. Interleave delay 값을 변경하려면 다음 명령어를 사용하십시요.

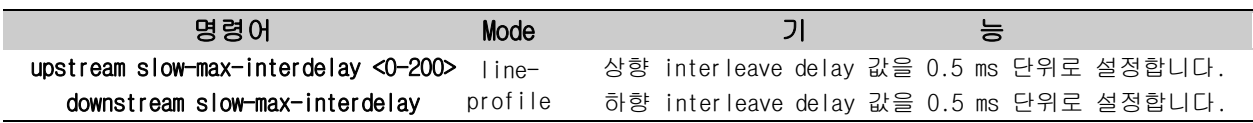

www.ubiquost

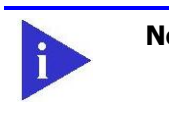

**Note** U3000 시리즈는 기본적으로 상하향 interleaved delay 값이 각각 1.0ms 로 설정되어 있습니다.

www.ubiquoss.com

### **min-ohm-rate** 설정

OHM(Over Head Message)은 가입자 모뎀으로부터 관리의 목적으로 정보를 획득하는데 사용하는 방식입니다. 별도의 채널이 아닌 가입자 데이터 채널을 사용하여 정보를 획득하므로 가입자 회선사용에 영향을 줄 수 있습니다. 따라서 OHM 을 사용하는 경우에 가입자 데이터 채널을 사용하는 한도를 정해줄 필요가 있습니다. Min-ohm-rate 는 이에 대한 설정입니다. Min-ohm-rate 를 설정하려면 다음 커맨드를 사용하십시요.

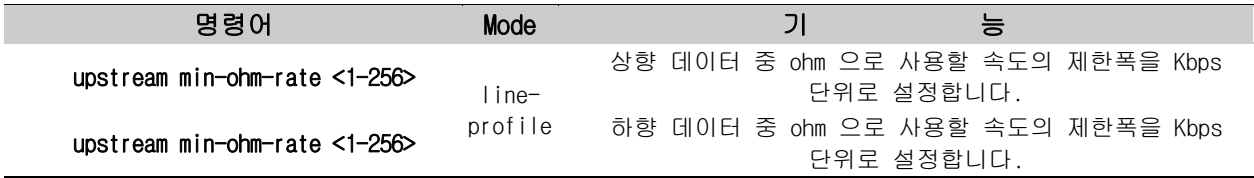

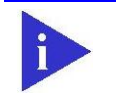

**Note** U3000 시리즈는 기본적으로 상하향 min-ohm-rate 값이 각각 5Kbps 로 설정되어 있습니다.

### **Alarm profile** 설정

Alarm profile은 시스템에 오류가 발생하였을 때 SNMP Trap을 사용하여 사용자에게 이를 알리는 Alarm에 대한 내용을 하나의 정책으로 설정하여 서비스 포트에 적용할 수 있도록 하는 것입니다. 이는 서비스 특성에 따라 달라지는 오류 점검 기준을 각 포트에 쉽게 설정할 수 있기 때문에 편리합니다.

Alarm profile은 사용자가 설정한 각 에러의 임계값(Threshold)로 이루어집니다. "4.1.6 (1) 에러 발생 횟수 확인"의 기준과 동일하게 15분 단위로 각각의 에러를 확인하고, 사용자가 설정한 임계값을 넘어서면 SNMP Trap을 내보냅니다.

다음은 Alarm profile을 설정하는 방법입니다. Alarm profile 설정 모드로 들어가려면, Global 설정 모드에서 다음 명령어를 사용하십시오.

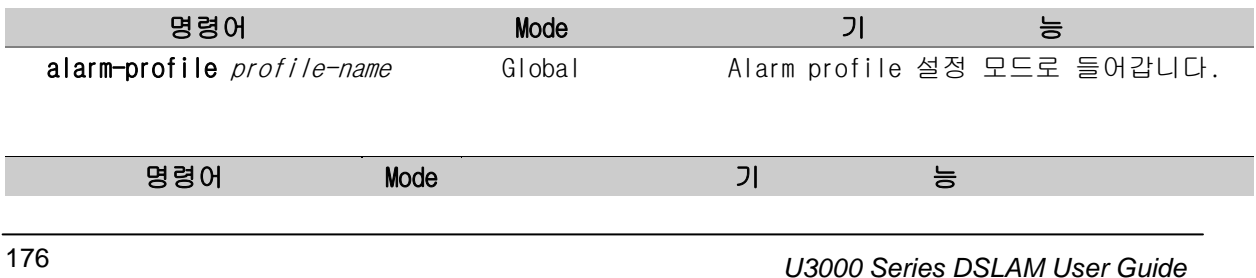

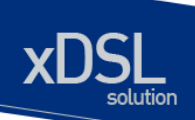

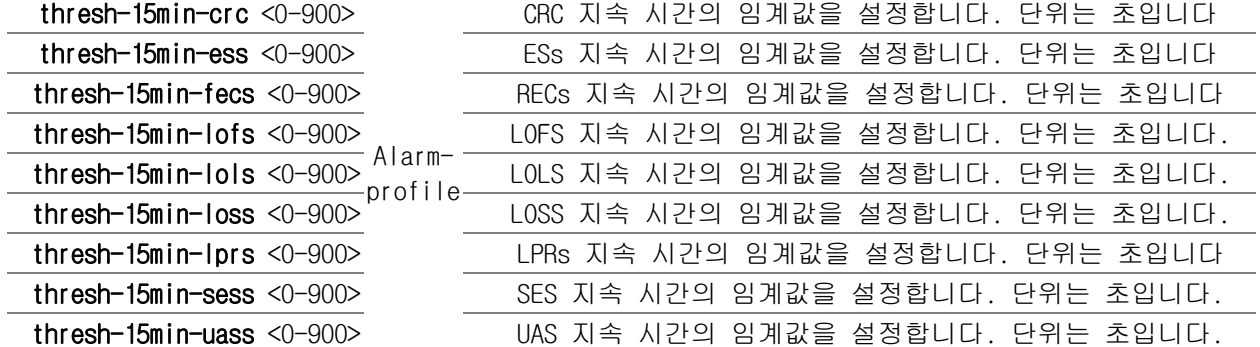

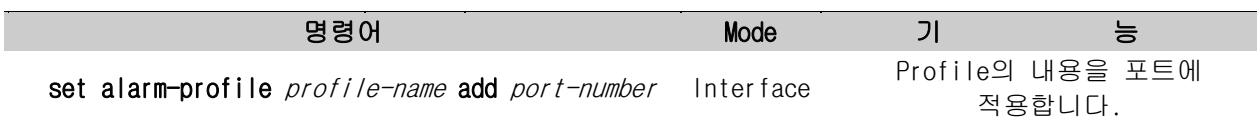

### **13.2.6. System profile** 설정

Line profile 이 가입자 포트 단위로 설정하는 것과는 달리 system profile 은 시스템 전반에 걸쳐 적용되는 항목들의 묶음입니다. System-profile 에 설정된 항목은 모든 포트에 공통적으로 적용되게 됩니다.

Profile의 내용을 설정합니다. 다음은 각 내용을 설정할 때 사용하는 명령어입니다.

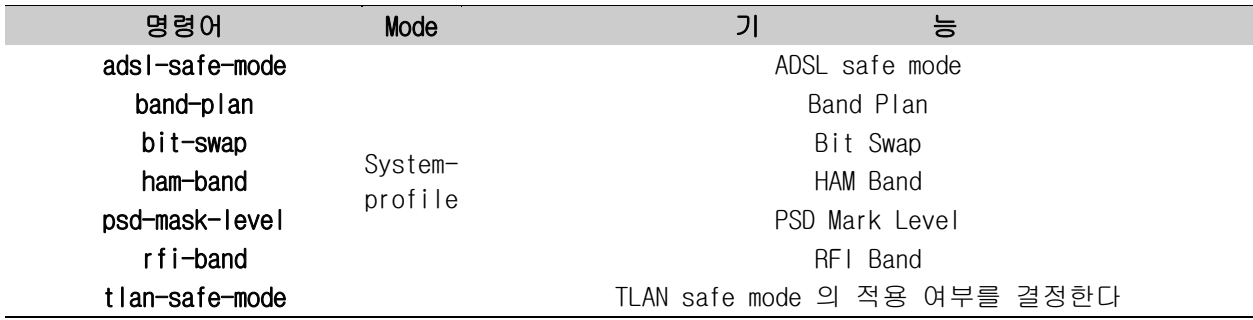

### **13.2.6.1.** band-plan 설정

U3000 시리즈는 다양한 Band 를 하드웨어 변경 없이 지원 가능하기 때문에 사업자 서비스 조건에 맞는 다양한 속도를 지원할 수 있습니다.

Manufacturing the Contractor

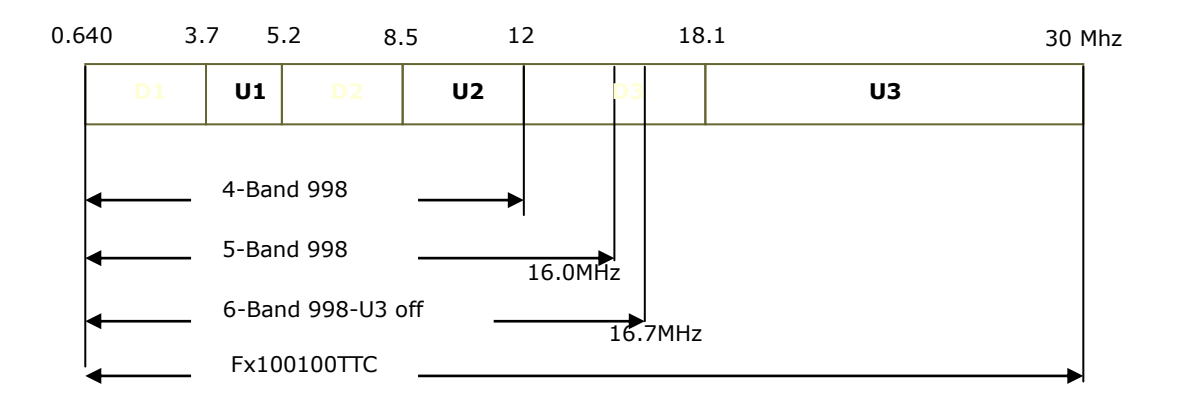

다음은 band plan 을 설정할 때 사용하는 명령어입니다.

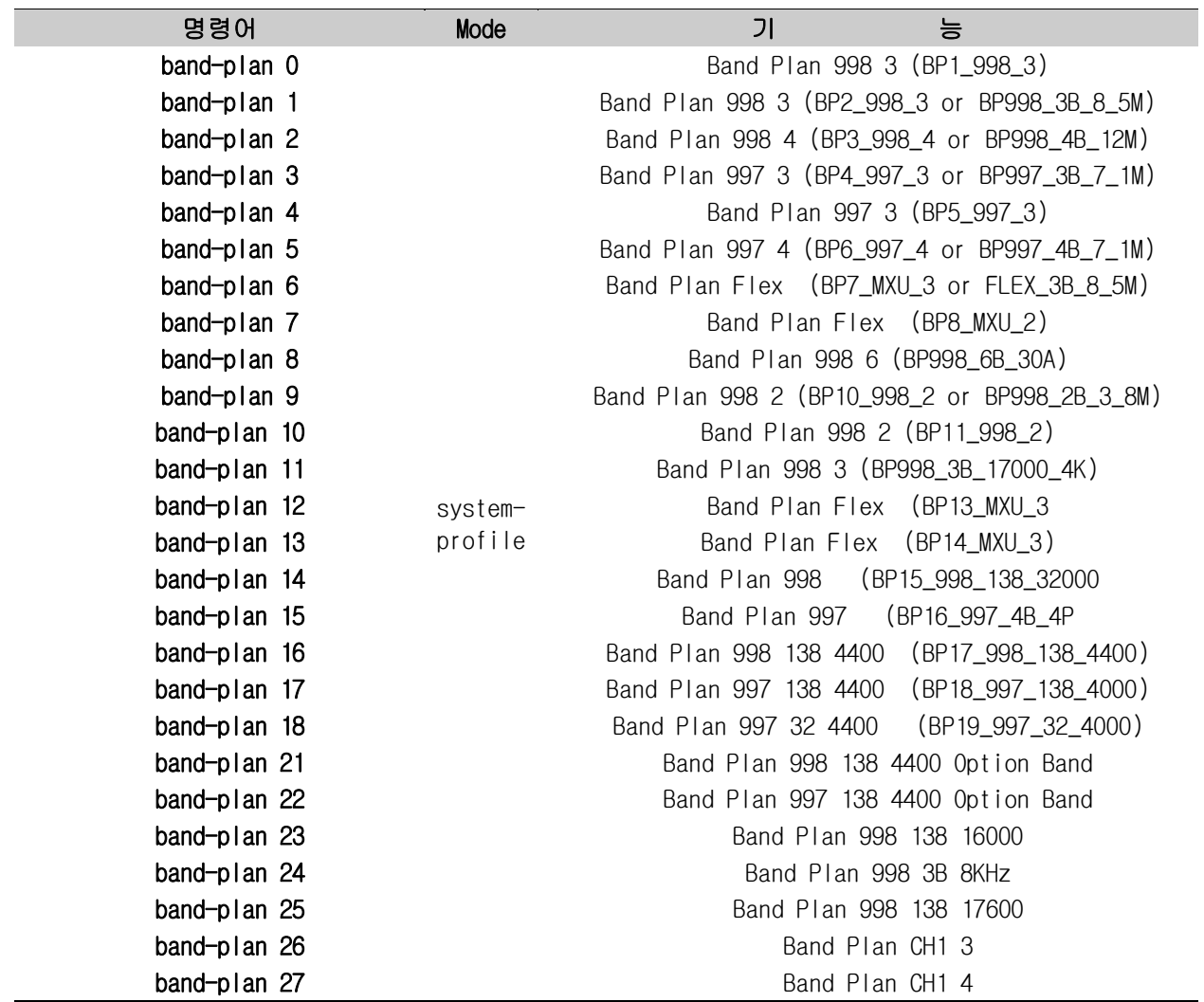

### **13.2.6.2.** rfi-band 설정

HAM 대역의 유입 및 유출 잡음 영향을 줄이기 위해 표준이 정하는 아마추어 주파수 밴드를 사용 하지 않도록 설정할 수 있습니다. RFI Band 는 13 개이며 복수로 사용하지 않도록 설정할 수 있 습니다. Rfi-band 를 설정하려면 다음 명령어를 사용합니다.

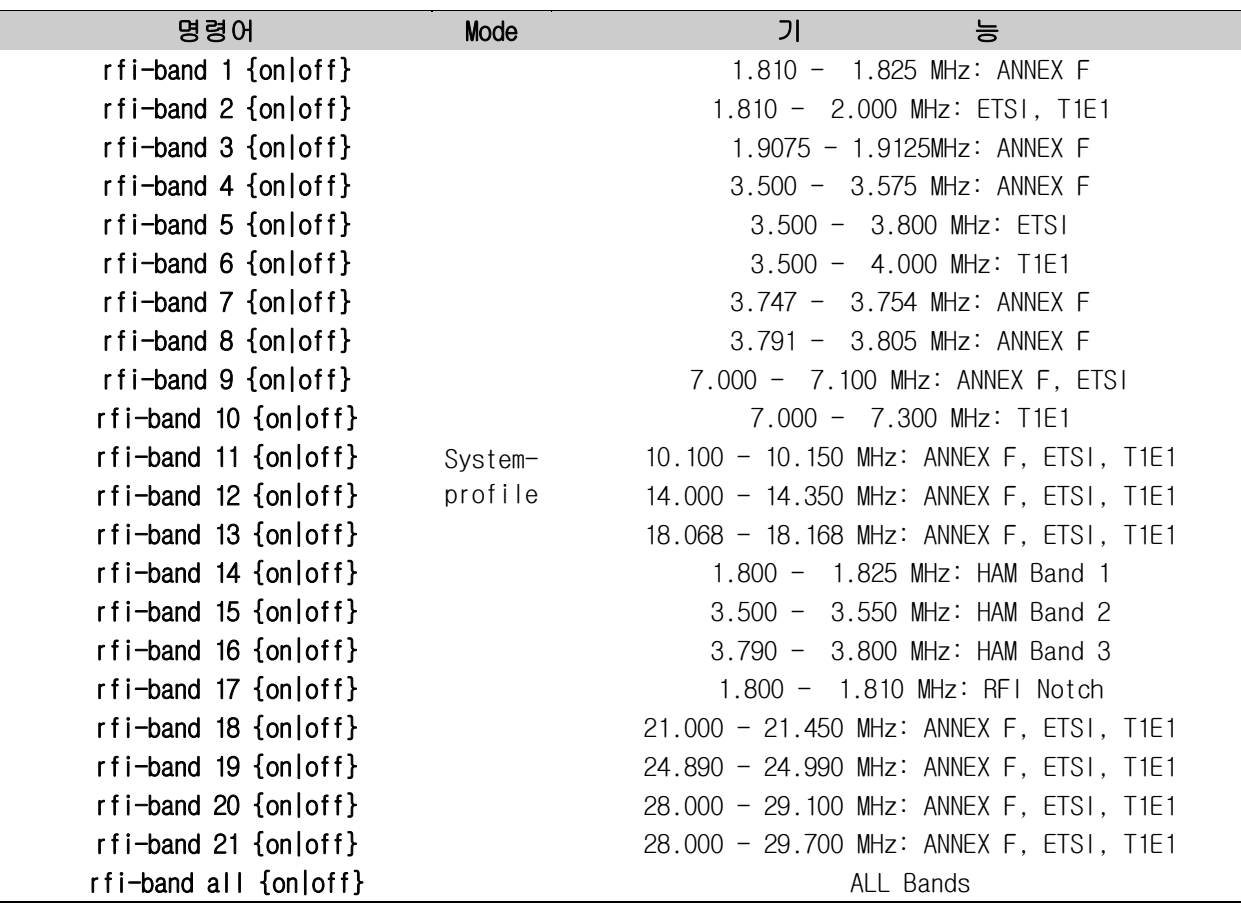

### **13.2.6.3.** adsl-safe-mode, tlan-safe-mode 설정

adsl-safe-mode 는 ADSL과 간섭을, tlan-safe-mode는 TLAN 과의 간섭을 최소화하기 위한 설정입니다. 각각을 Enable로 설정하면 ADSL/TLAN 주파수 대역과 간섭이 일어나는 부분만 Blocking 시키게 되고 간섭이 일어나지 않는 주파수 대역은 사용하게 됩니다. 다음은 adsl-safe-mode, tlan-safe-mode 를 설정할 때 사용하는 명령어입니다.

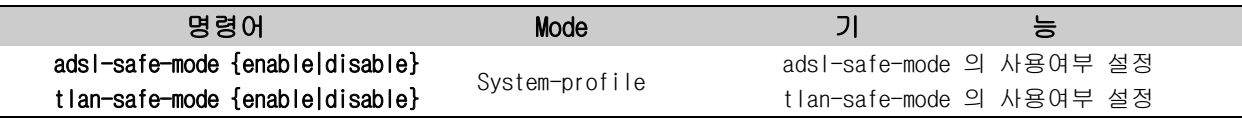

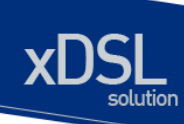

**Note** adsl-safe-mode, tlan-safe-mode 를 enable 로 사용할 경우 특정 대역의 주파수를 blocking 시키므로 data rate 이 설정치 보다 낮게 나올 수 있으므로 기본적으로 disable 하여 사용하시기 바랍니다.

#### **13.2.6.4.** psd-mask-level 설정

전력 스펙트럼 밀도(PSD ; Power Spectrum Density)는 신호를 주파수 기준으로 나타낸 것으로 이를 조절하면 같은 주파수 대역에서 서로 간섭을 받지 않고 통신을 할 수 있습니다. PSD가 너무 커 버리면 이를 Noise로 인식하여 통신에 간섭이 발생할 수 있습니다. 그래서 이러한 PSD의 상한값(MASK-Level)을 표준으로 정하고 있습니다. U3000 시리즈는 VDSL 라인의 PSD MASK Level을 설정할 수 있습니다.

다음은 PSD MASK Level을 설정할 때 사용하는 명령어입니다.

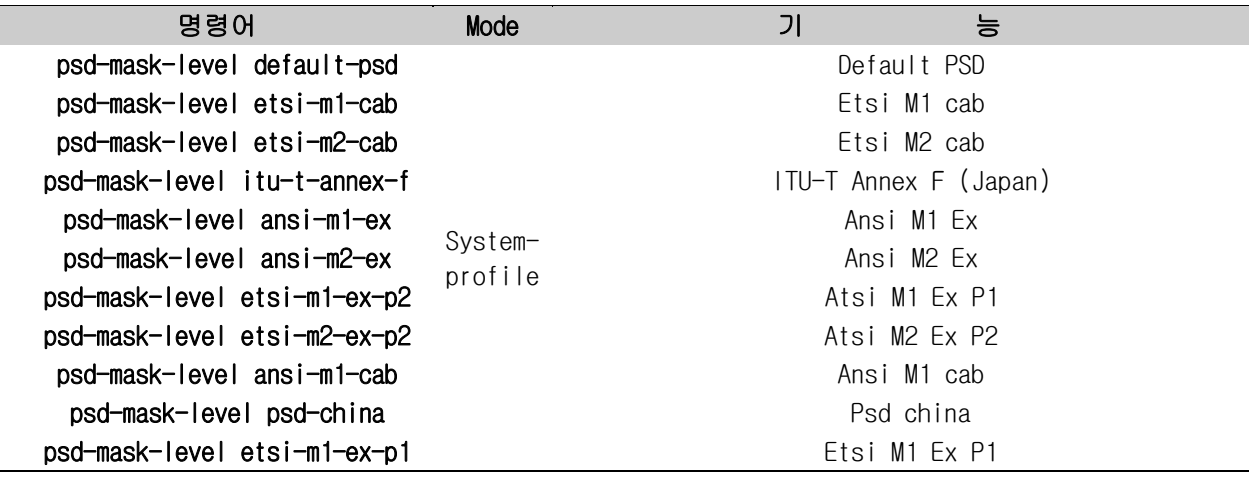

#### **13.2.6.5.** Ham-band 설정

U3000 시리즈의 VDSL 포트가 사용하는 대역폭에는 Ham band가 포함되어 있습니다. 그러나, Ham band로 인해서 VDSL 라인에 간섭이 일어날 수 있습니다. U3000 시리즈 사용자는 Ham band로부터의 간섭을 피하기 위해 대역폭에 있는 Ham band를 사용하지 않도록 설정할 수 있습니다. 사용자가 선택한 Ham band를 사용하지 않도록 설정하려면 다음 명령어를 사용하십시오.

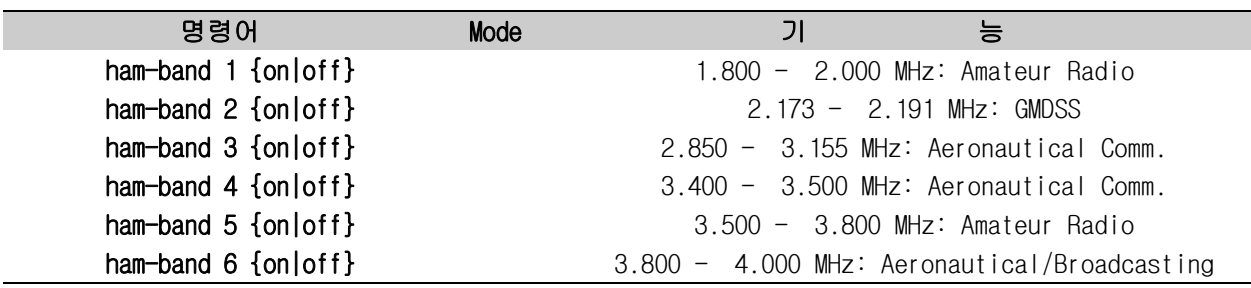

180 *U3000 Series DSLAM User Guide*

www.ubiquost
ham-band 7 {on|off} 4.200 - 4.215 MHz: GMDSS ham-band 8 {on|off}  $4.650 - 4.850$  MHz: Aeronautical Comm. ham-band 9 {on|off} 5.450 - 5.730 MHz: Aeronautical Comm. ham-band 10 {on|off} 5.900 - 6.200 MHz: DRM Radio ham-band 11 {on|off} 6.300 - 6.320 MHz: GMDSS ham-band 12 {on|off} 6.525 - 6.765 MHz: Aeronautical Comm. ham-band 13 {on|off} 7.000 - 7.200 MHz: Amateur Radio ham-band 14 {on|off} 7.200 - 7.450 MHz: DRM Radio ham-band 15 {on|off} 8.405 - 8.420 MHz: GMDSS ham-band 16 {on|off} 8.815 - 9.040 MHz: Aeronautical Comm. ham-band 17 {on|off} 9.400 - 9.900 MHz: DRM Radio ham-band 18 {on|off} 10.005 - 10.100 MHz: Aeronautical Comm. ham-band 19 {on|off} 10.100 - 10.150 MHz: Amateur Radio ham-band 20 {on|off} 11.175 - 11.400 MHz: Aeronautical Comm. ham-band 21 {on|off} 11.600 - 12.100 MHz: DRM Radio ham-band 22 {on|off} 12.570 - 12.585 MHz: GMDSS ham-band 23 {on|off} 13.200 - 13.360 MHz: Aeronautical Comm. ham-band 24 {on|off} 13.570 - 13.870 MHz: DRM Radio ham-band 25 {on|off} 14.000 - 14.350 MHz: Amateur Radio ham-band 26 {on|off} 15.010 - 15.100 MHz: Aeronautical Comm. ham-band 27 {on|off} 15.100 - 15.800 MHz: DRM Radio ham-band 28 {on|off} 16.795 - 16.810 MHz: GMDSS ham-band 29 {on|off} 17.480 - 17.900 MHz: DRM Radio ham-band 30 {on|off} 17.900 - 18.030 MHz: Aeronautical Comm. ham-band 31 {on|off} 18.068 - 18.168 MHz: Amateur Radio ham-band 32 {on|off} 21.000 - 21.450 MHz: Amateur Radio ham-band 33 {on|off} 24.890 - 24.990 MHz: Amateur Radio ham-band 34 {on|off} 26.965 - 27.405 MHz: CB Radio ham-band 35 {on|off} 28.000 - 29.700 MHz: Amateur Radio all {on|off} 1~35 의 모든 대역에 대해 설정합니다.

#### **13.2.8. Interface** 설정

특정 interface에 VDSL과 관련된 설정을 하는 방법입니다

Interface에 관련된 설정을 하기 위해서는 interface 설정 모드로 들어가야 합니다.

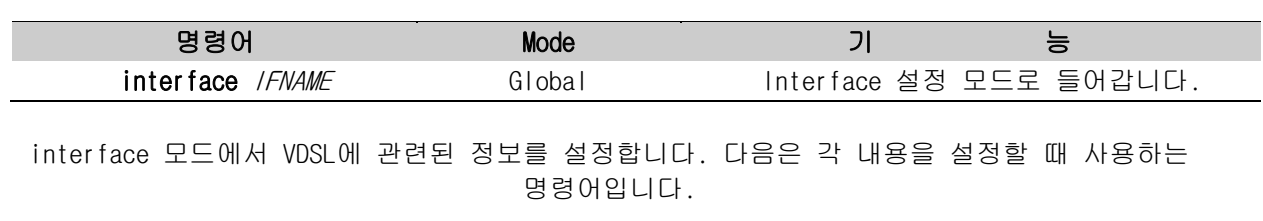

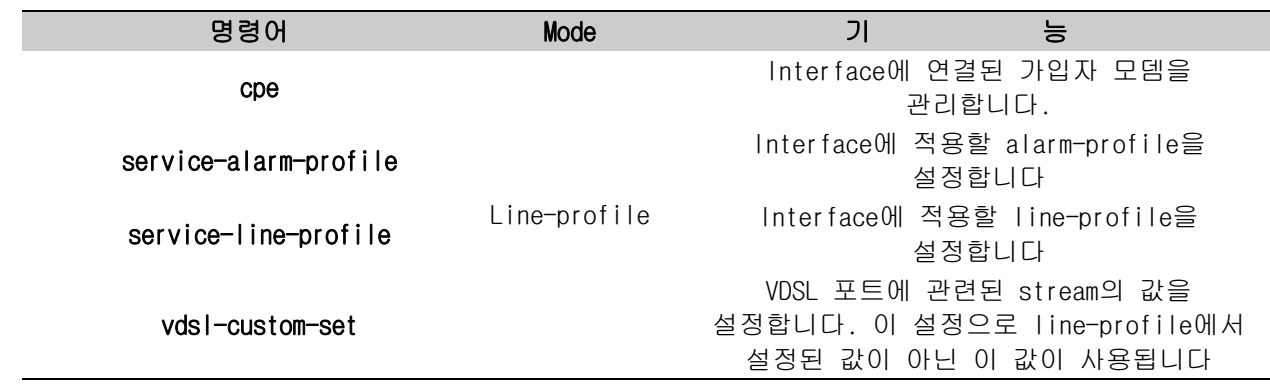

# **13.3. VDSL** 설정 정보 확인

## **13.3.1. Alarm-profile** 정보 확인

설정된 alarm-profile의 정보를 확인합니다.

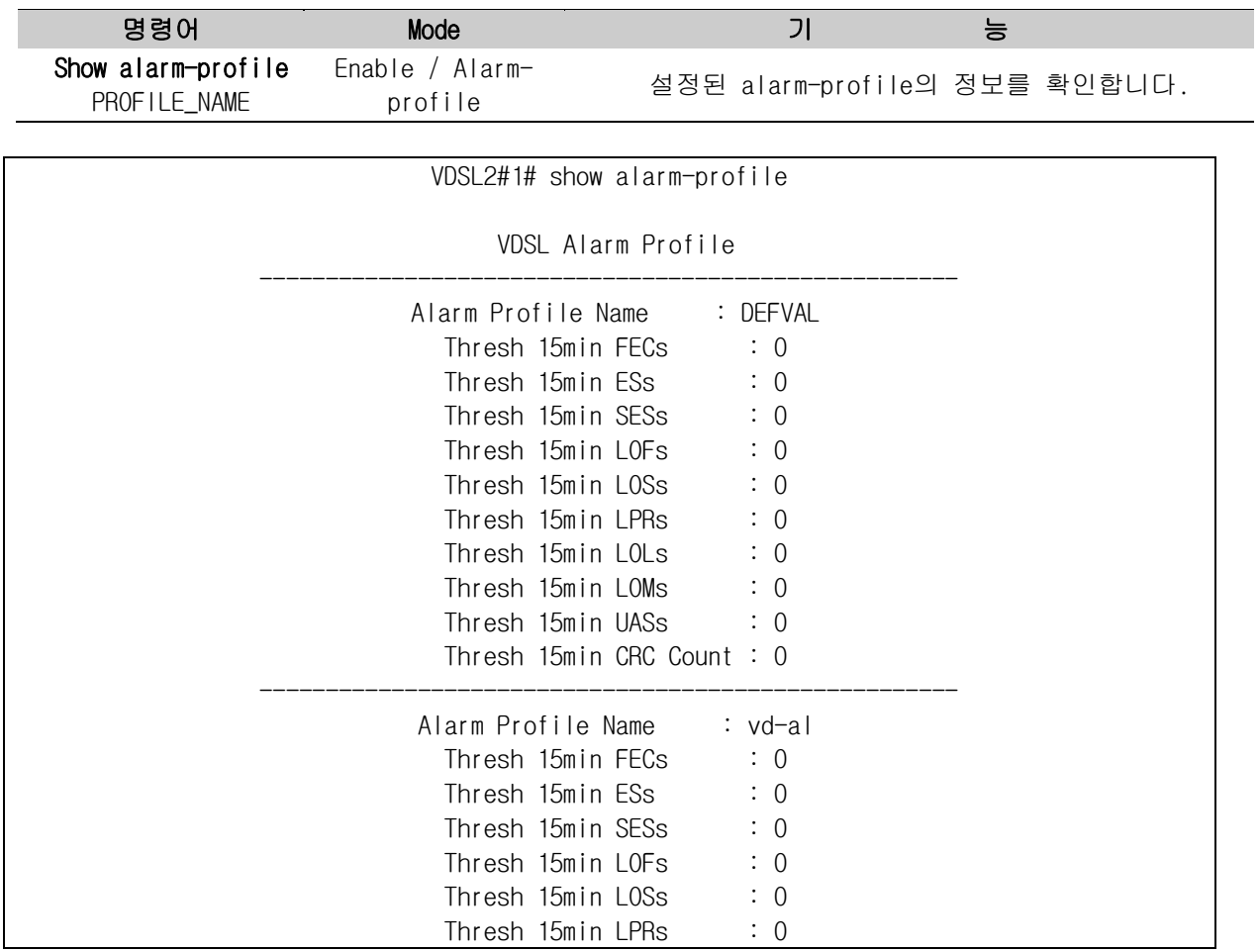

182 *U3000 Series DSLAM User Guide*

www.ubiquoss.com

Thresh 15min LOLs : 0 Thresh 15min LOMs : 0 Thresh 15min UASs : 0 Thresh 15min CRC Count : 0 -----------------------------------------------------

### **13.3.2. line-profile** 정보 확인

설정된 line-profile의 정보를 확인합니다.

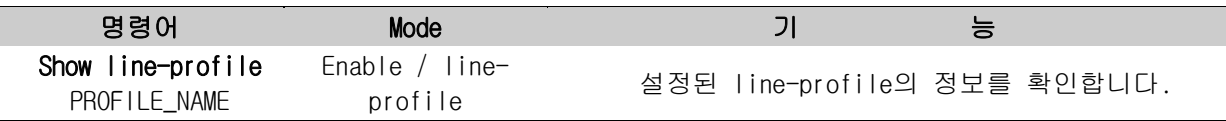

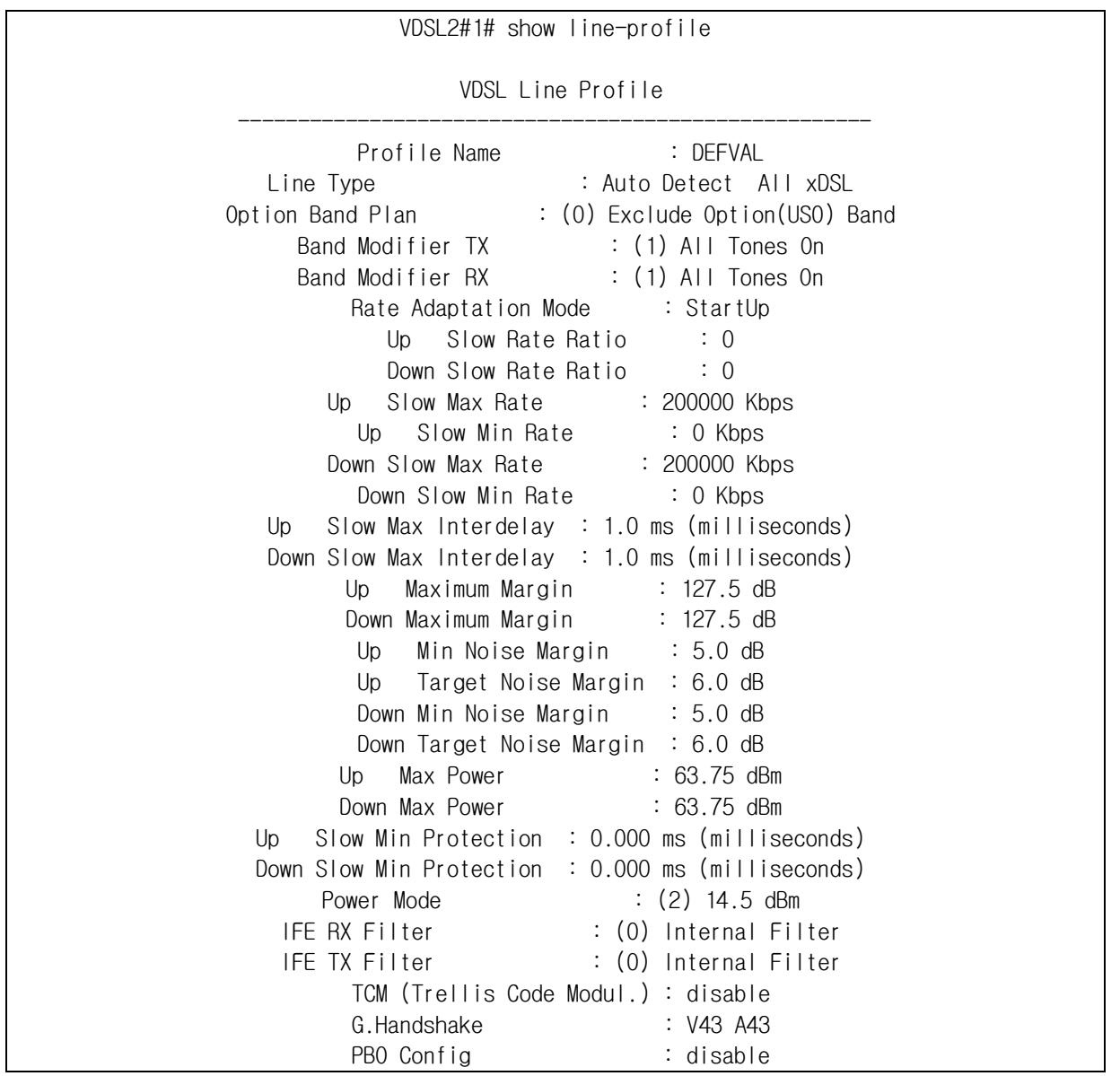

183 *U3000 Series DSLAM User Guide*

www.ubiques.com

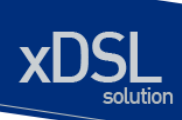

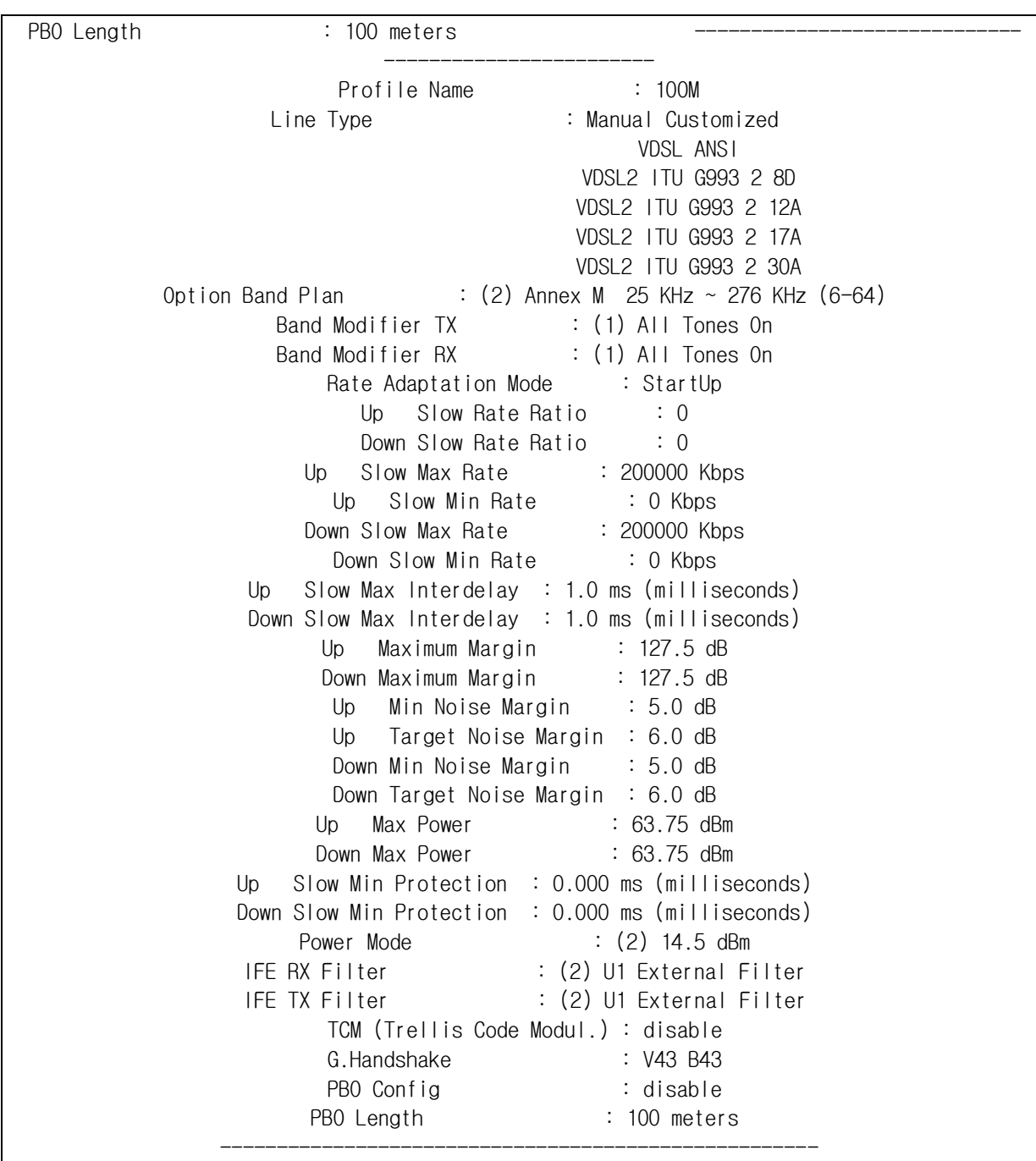

www.ubiquose.com

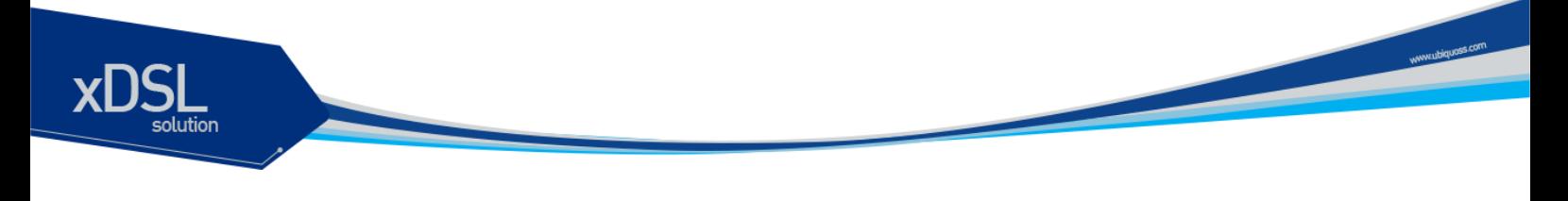

# **13.3.3. system-profile** 정보 확인

설정된 system-profile의 정보를 확인합니다.

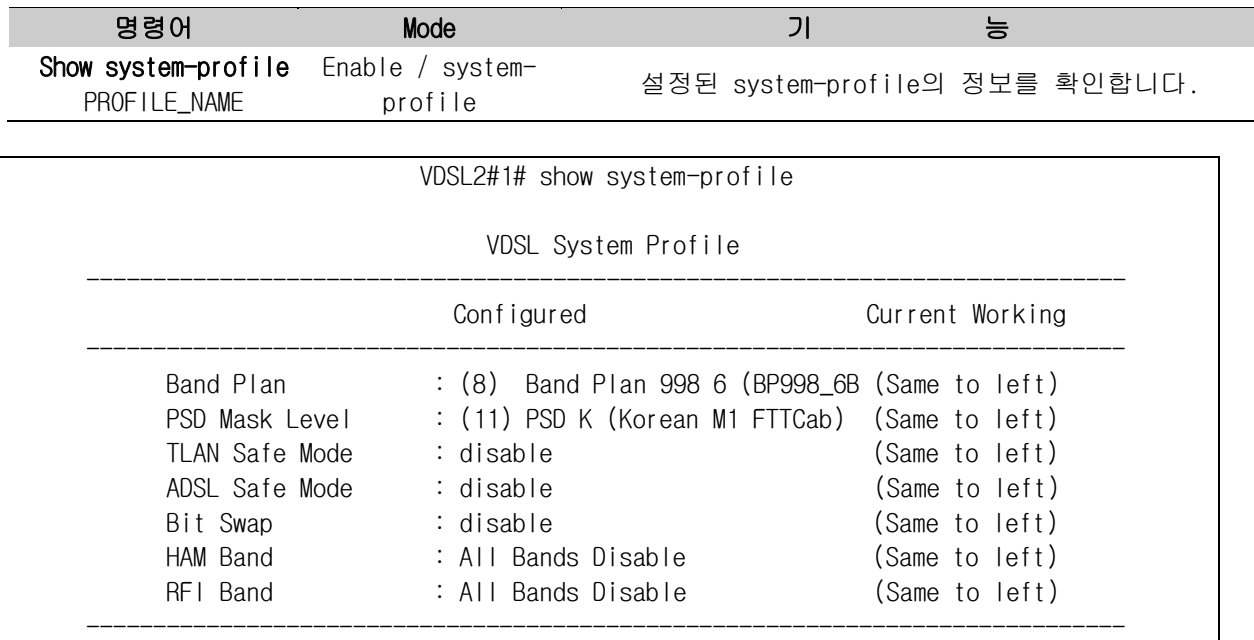

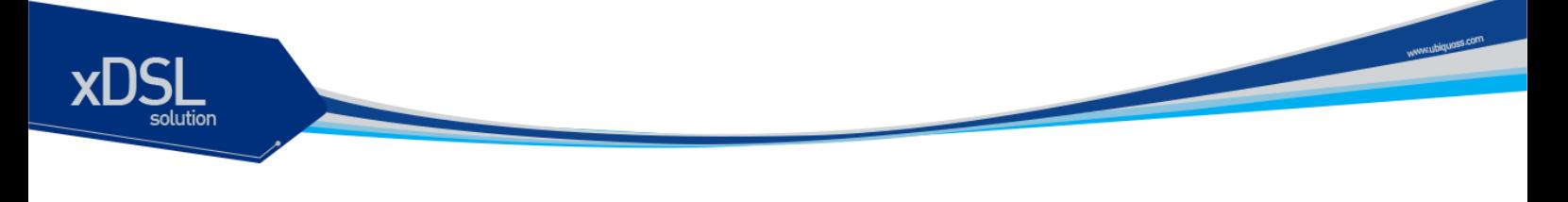

## **13.3.4. Interface** 정보 확인

Interface에 설정된 VDSL에 관련된 정보를 확인합니다.

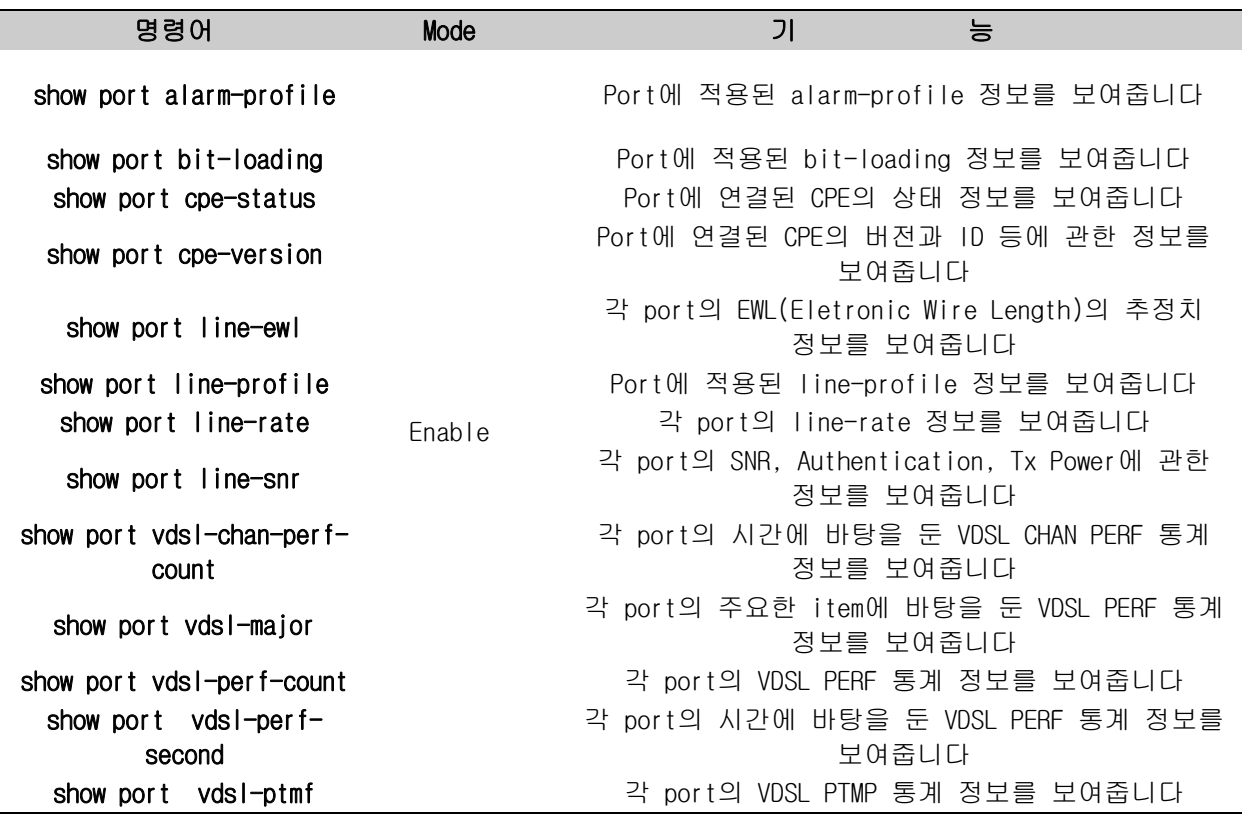